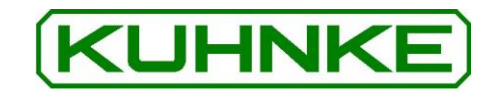

# Kuhnke Elektronik Bedienungsanleitung **Ventura FIO**

EtherCAT I/O Module in IP20

<span id="page-0-1"></span><span id="page-0-0"></span>E 747 D 17.03.2021 101.008.58 - 03/16

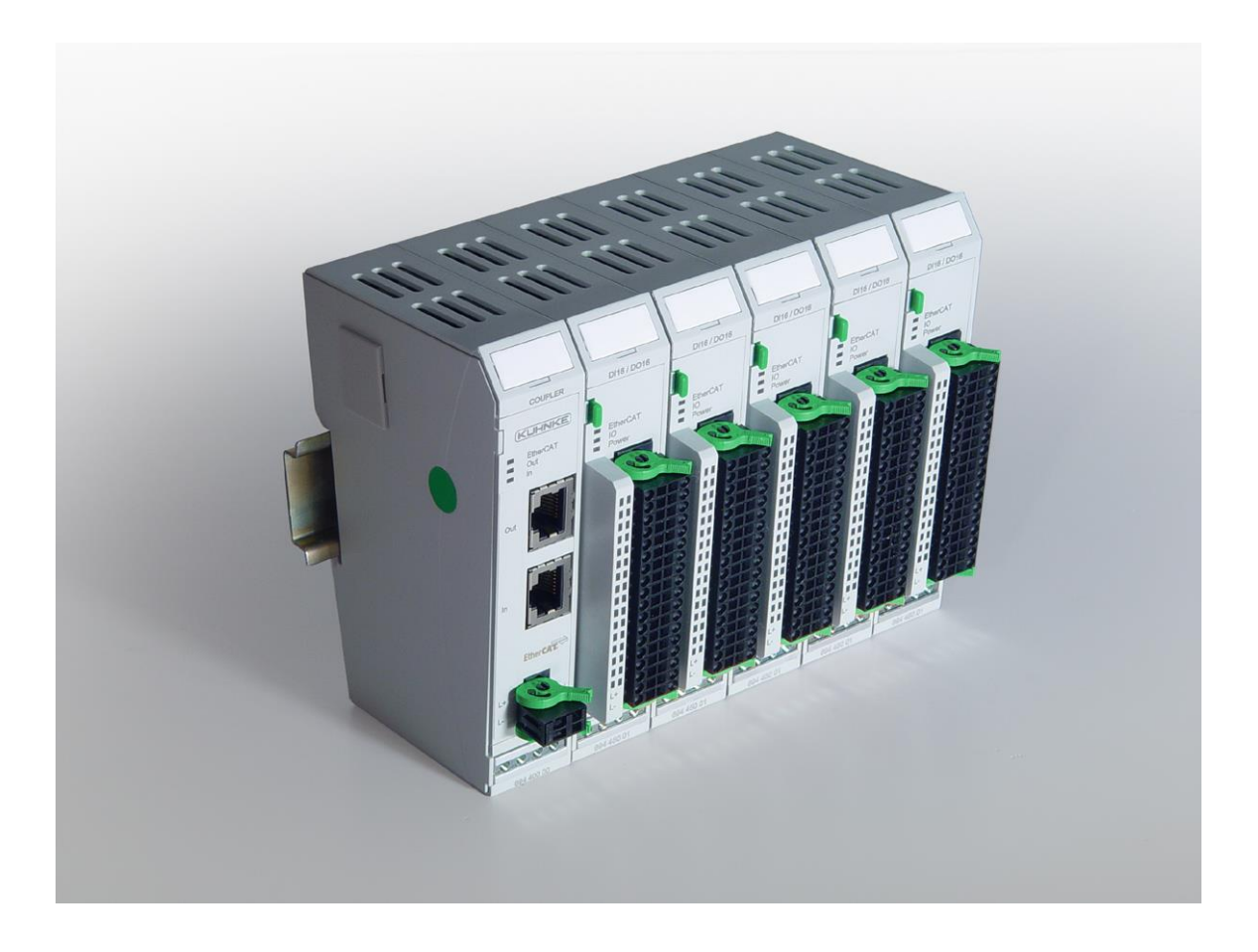

Diese technische Information ist vor allem für den Konstrukteur, Projekteur und Geräteentwickler bestimmt. Sie gibt keine Auskunft über Liefermöglichkeiten. Die angegebenen Daten dienen allein der Produktbeschreibung und sind nicht als garantierte Beschaffenheit des

Produktes im Rechtssinne aufzufassen. Beschaffenheitsvereinbarungen bleiben dem konkreten Vertragsverhältnis vorbehalten. Etwaige Schadensersatzansprüche gegen uns – gleich aus welchem Rechtsgrund – sind ausgeschlossen, soweit uns nicht Vorsatz oder grobe Fahrlässigkeit trifft. Vervielfältigungen, auch auszugsweise, dürfen nur mit Genehmigung des Autors vorgenommen werden. Änderungen, Auslassungen und Irrtümer vorbehalten. Abbildungen ähnlich.

Microsoft®, Windows® und das Windows® Logo sind eingetragene Warenzeichen der Microsoft Corp. in den USA und anderen Ländern.

EtherCAT® ist ein eingetragenes Warenzeichen und patentierte Technologie, lizenziert von Beckhoff Automation GmbH, Deutschland. Unter www.plcopen.org finden Sie weitere Informationen zur PLCopen Organisation.

CiA® und CANopen® sind eingetragene Gemeinschaftsmarken von CAN in Automation e.V. Die Rechte aller hier genannten Firmen und Firmennamen sowie Waren und Warennamen liegen bei den jeweiligen Firmen.

Nachdruck, auch auszugsweise, nur mit Genehmigung des Herausgebers.

# Inhaltsverzeichnis

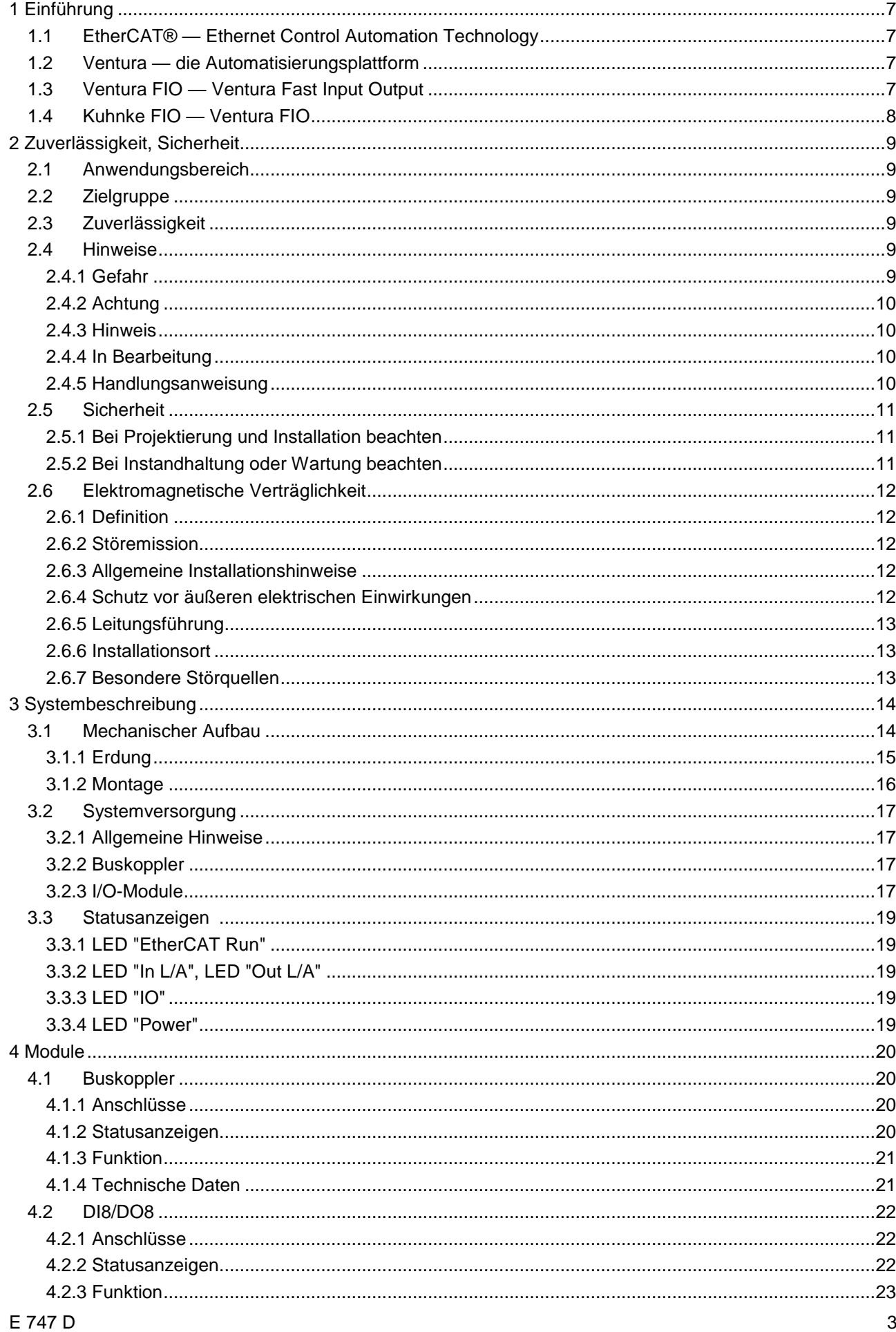

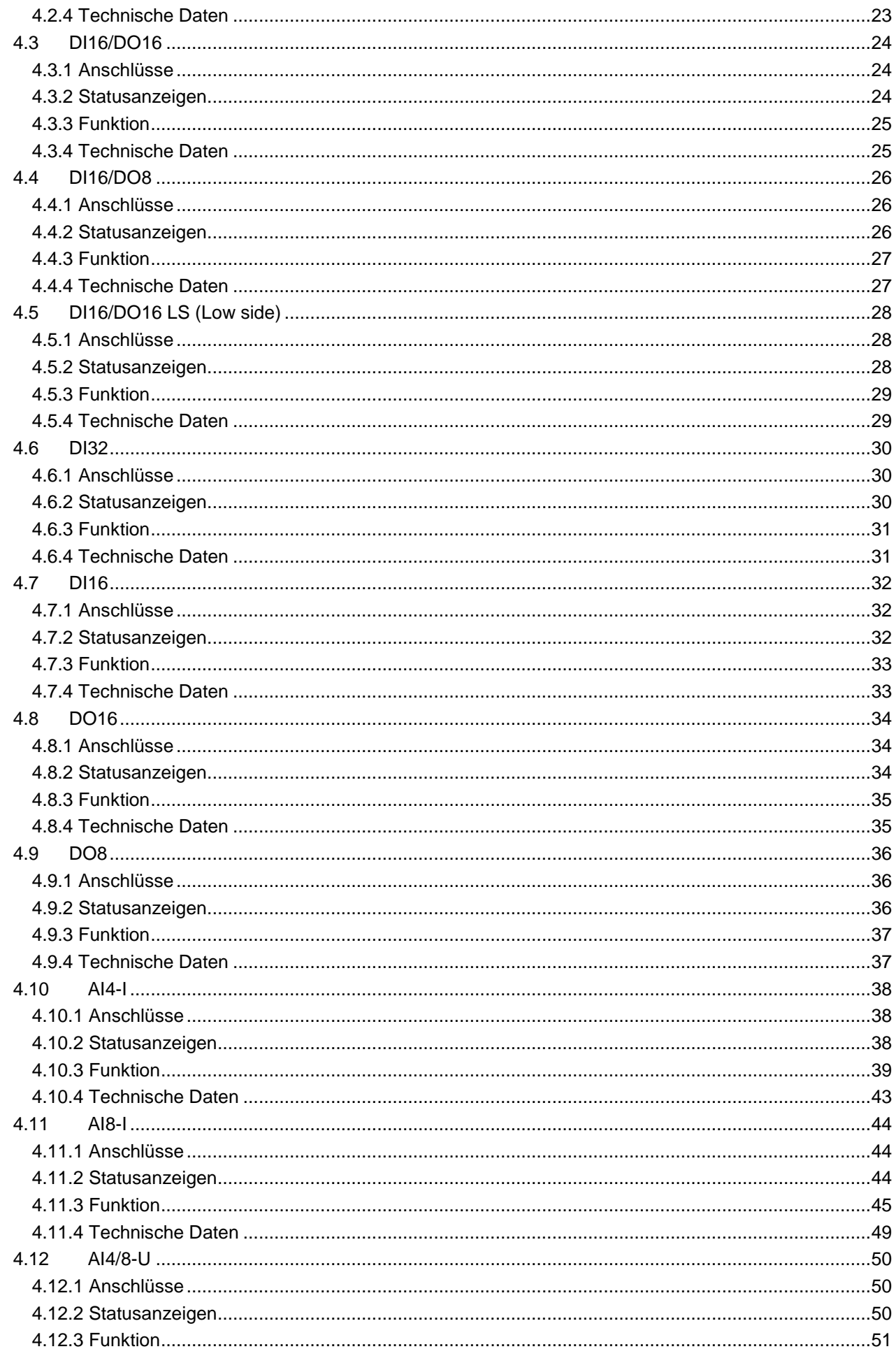

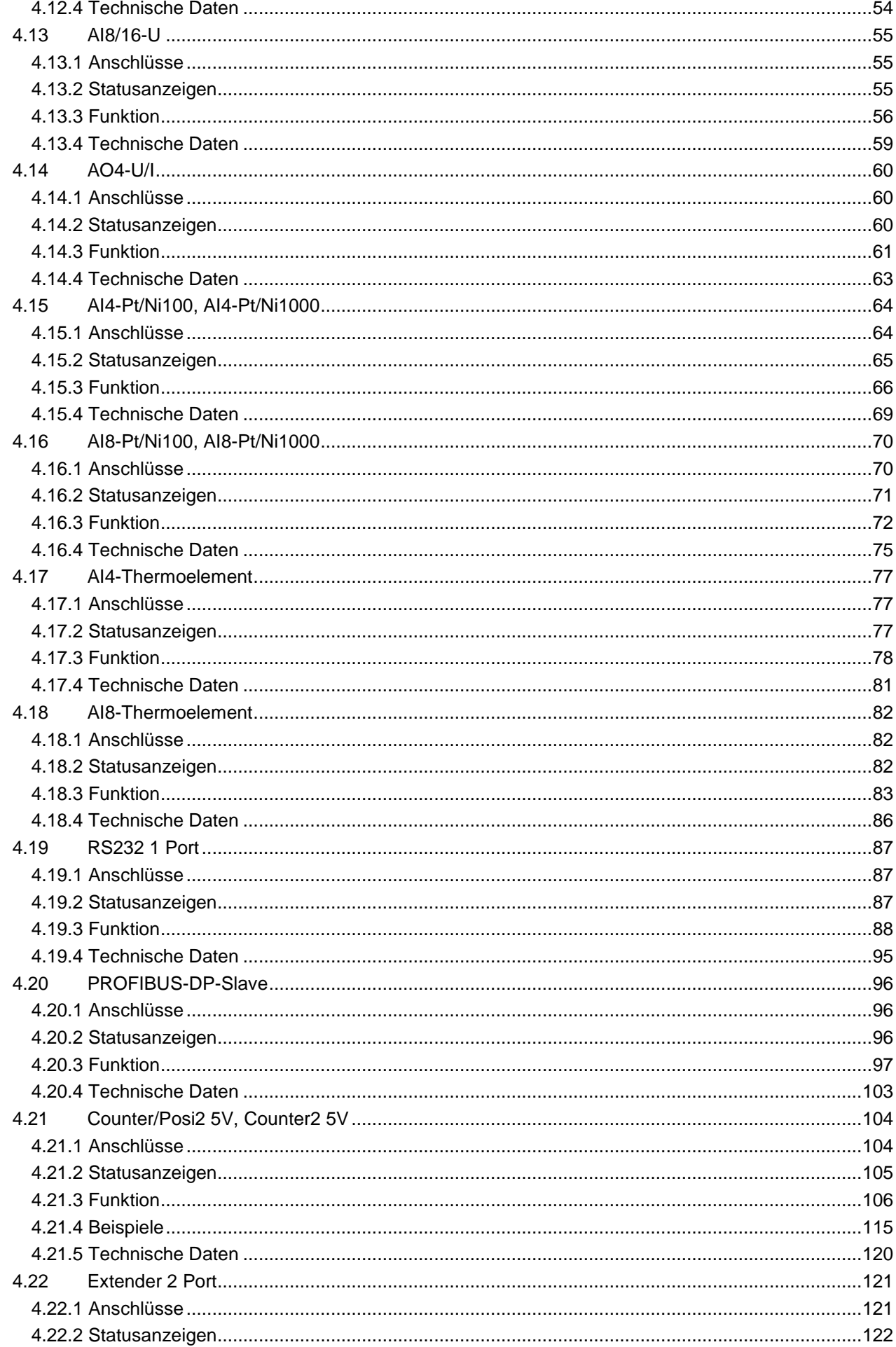

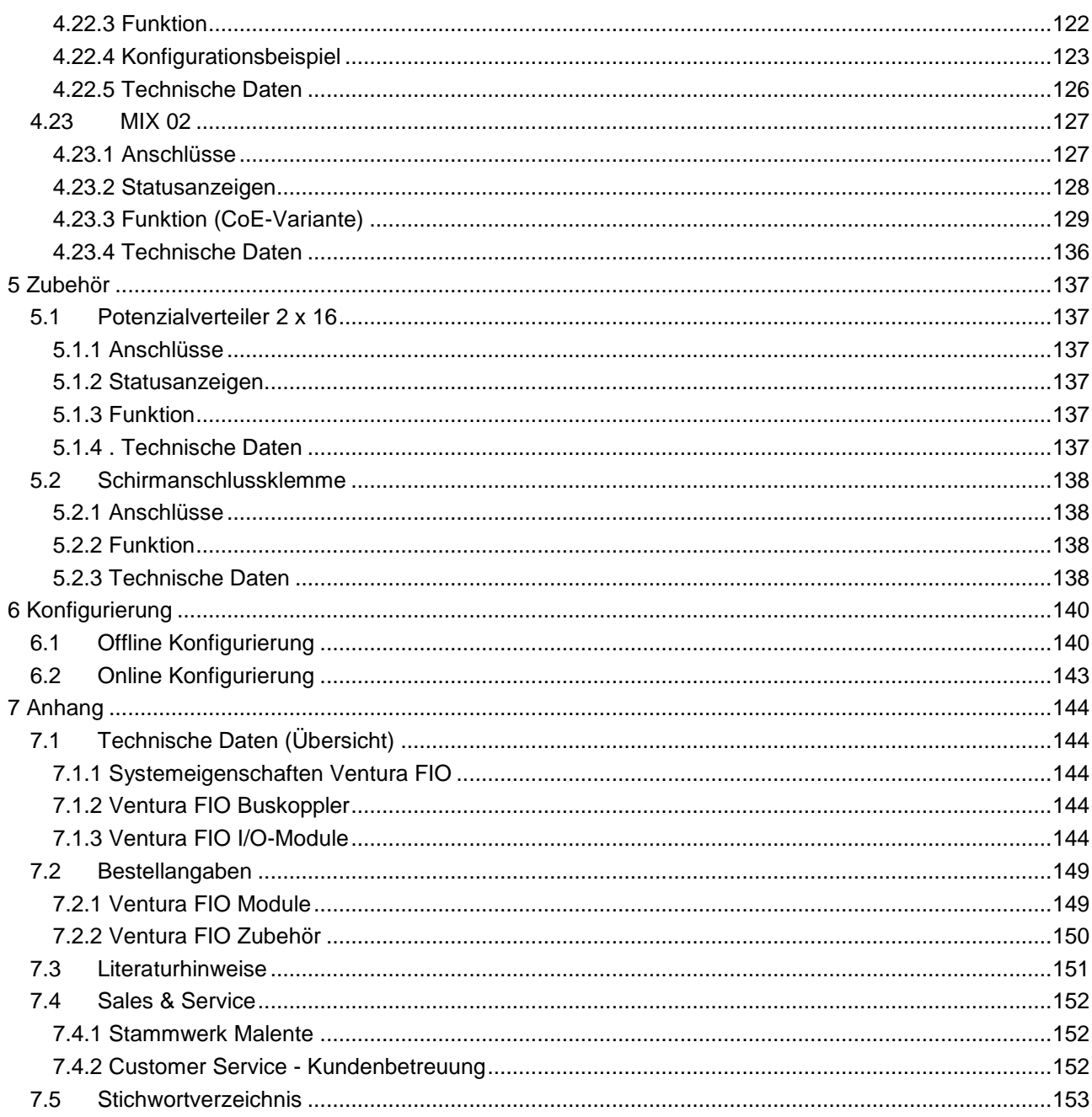

# <span id="page-6-0"></span>1 Einführung

# <span id="page-6-1"></span>1.1 EtherCAT®<sup>1</sup> — Ethernet Control Automation Technology

EtherCAT ist das derzeit leistungsfähigste Ethernet-basierte Feldbussystem. EtherCAT setzt neue Geschwindigkeits-Standards und ist dank flexibler Topologie und einfacher Konfiguration für die Steuerung von extrem schnellen Vorgängen hervorragend geeignet. Z.B. werden 1000 I/Os in 30 μs erreicht. Wegen der hohen Performance, der einfachen Verdrahtung und Offenheit für andere Protokolle wird EtherCAT als schneller Antriebs- und I/O-Bus am Industrie-PC, oder auch in Kombination mit kleiner Steuerungstechnik, eingesetzt. Wo herkömmliche Feldbussysteme an ihre Grenzen kommen, setzt EtherCAT neue Maßstäbe. EtherCAT verbindet die Steuerung sowohl mit den I/O-Modulen als auch mit Antrieben so schnell wie ein Rückwandbus. Damit verhalten sich EtherCAT-Steuerungen nahezu wie zentrale Steuerungen und Buslaufzeiten, wie sie bei herkömmlichen Feldbussystemen auftreten, brauchen nicht berücksichtigt werden.

# <span id="page-6-2"></span>1.2 Ventura — die Automatisierungsplattform

Die Automatisierungsplattform Ventura wurde speziell für den maschinennahen Einsatz entwickelt. Ventura bietet flexible Automatisierungslösungen mit Hard- und Soft-PLCs auf der Basis von Industrie-PCs, Remote I/Os, Remote PLCs und dezentrale Antriebe. Für die Vernetzung werden EtherCAT, PRO-FIBUS-DP, CANopen und AS-Interface unterstützt.

Ventura Industrie PCs als EtherCAT-Master sind mit hartem Echtzeitverhalten und einer CoDeSys-SPS ausgerüstet.

# <span id="page-6-3"></span>1.3 Ventura FIO — Ventura Fast Input Output

Ventura FIO ist ein System von I/O-Modulen für den Anschluss der Prozesssignale in einem EtherCAT-Netzwerk.

Ventura FIO besteht aus dem Ventura FIO-Buskoppler und verschiedenen Ventura FIO-I/O-Modulen.

<span id="page-6-4"></span>Im Ventura FIO-Buskoppler erfolgt die Wandlung der Übertragungsphysik von Twisted Pair auf LVDS (E-Bus) und die Erzeugung der Systemspannungen für die LVDS-Module. Auf der einen Seite werden die im Officebereich üblichen 100 Base TX-Leitungen, auf der anderen Seite nacheinander die Ventura FIO-I/O-Module für die Prozesssignale angeschlossen. Dabei bleibt das EtherCAT -Protokoll bis in das einzelne letzte I/O-Modul erhalten. Am Ende des modularen Gerätes wird die Verbindung von Hin- und Rückleitung automatisch geschlossen, so dass am zweiten Port des Buskopplers wieder mit einer 100 Base TX-Leitung das nächste EtherCAT-Gerät angeschlossen werden kann.

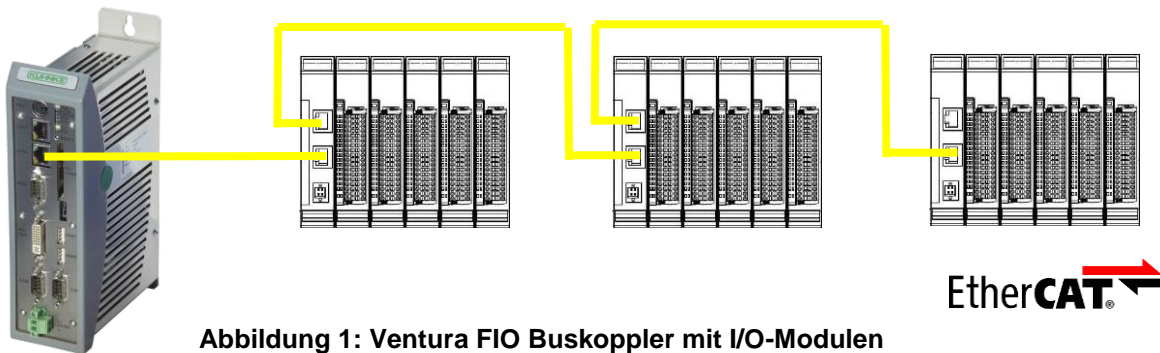

<sup>1</sup> EtherCAT® ist ein eingetragenes Warenzeichen und patentierte Technologie, lizensiert von Beckhoff Automation GmbH, Deutschland.

-

# <span id="page-7-0"></span>1.4 Kuhnke FIO — Ventura FIO

Im Zuge der Produktpflege wurden die Ventura FIO-Module ab 2014 sukzessive überarbeitet. Schwerpunkt der Überarbeitung waren die Verbesserung der EMV/ESD-Eigenschaften und die Herstellung der ETG-Konformität. Die überarbeiteten Module tragen den Namen Kuhnke FIO, oder auch FIO V2.

Kuhnke FIO mit derselben Bestellnummer wie Ventura FIO sind kompatibel, d.h. sie können gegeneinander ausgetauscht werden, ohne dass Steuerungsprogramme modifiziert werden müssen.

Ventura FIO-Module werden über ein breites Prozessabbild gesteuert.

Für Kuhnke FIO-Module mit Controller, wie z.B. die Analogmodule, werden Varianten mit Objektsteuerung CoE (CAN over EtherCAT) angeboten. Wenn erforderlich, könnten zu den Ventura FIO-Modulen kompatible Softwarevarianten mit Prozessabbildsteuerung entwickelt

Auf Ausnahmen, z.B. bezüglich des Signalbereichs beim AO4-Modul, wird in dieser Bedienungsanleitung bei der jeweiligen Modulbeschreibung ausdrücklich hingewiesen.

Die äußerlich sichtbaren Unterschiede zwischen Ventura FIO und Kuhnke FIO sind in nachfolgender Tabelle aufgeführt.

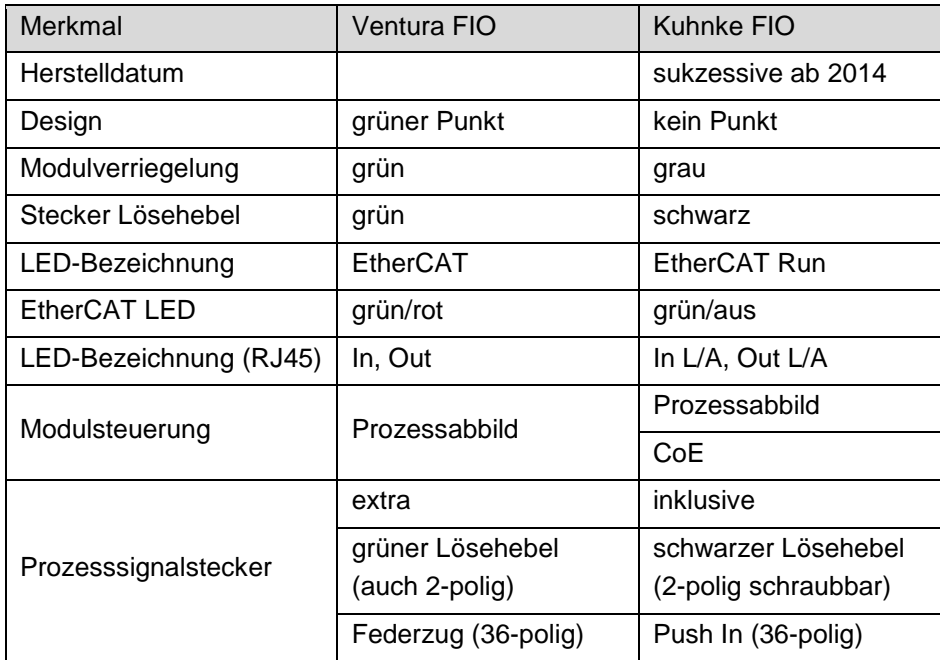

# <span id="page-8-0"></span>2 Zuverlässigkeit, Sicherheit

# <span id="page-8-1"></span>2.1 Anwendungsbereich

Die Kuhnke Produkte sind als Betriebsmittel zum Einsatz in industrieller Umgebung konzipiert.

Andere Anwendungen erfordern Rücksprache mit dem Werk. Bei nicht bestimmungsgemäßem Einsatz und eventuell hieraus resultierenden Schäden haftet der Hersteller nicht. Das Risiko trägt allein der Anwender. Zur bestimmungsgemäßen Verwendung gehört auch das Beachten dieser Betriebsanleitung.

# <span id="page-8-2"></span>2.2 Zielgruppe

Die vorliegende Bedienungsanleitung enthält die notwendigen Informationen für den bestimmungsgemäßen Gebrauch des beschriebenen Produkts (Steuergerät, Bedienterminal, Software usw.). Sie wendet sich an Fachpersonal aus Konstruktion, Projektierung, Service und Inbetriebnahme. Zum richtigen Verständnis und zur fehlerfreien Umsetzung der technischen Beschreibungen, Bedieninformationen und insbesondere Gefahren- und Warnhinweise werden umfassende Kenntnisse in der Automatisierungstechnik vorausgesetzt.

# <span id="page-8-3"></span>2.3 Zuverlässigkeit

Die Zuverlässigkeit der Kuhnke-Produkte wird durch umfangreiche und kostenwirksame Maßnahmen in Entwicklung und Fertigung so hoch wie möglich getrieben. Dazu gehören:

- Auswahl qualitativ hochwertiger Bauteile,
- Qualitätsvereinbarungen mit unseren Zulieferanten,
- Maßnahmen zur Verhinderung statischer Aufladungen beim Hantieren mit MOS-Schaltungen,
- Worst-Case Dimensionierung aller Schaltungen,
- Sichtkontrollen in verschiedenen Stufen der Fertigung,
- Rechnergestützte Prüfung aller Baugruppen und deren Zusammenwirken in der Schaltung,
- Statistische Auswertung der Fertigungsqualität und aller Rückwaren zur sofortigen Einleitung korrigierender Maßnahmen.

# <span id="page-8-4"></span>2.4 Hinweise

Trotz der unter [2.3](#page-8-3) beschriebenen Maßnahmen muss in elektronischen Steuerungen mit dem Auftreten von Fehlern gerechnet werden, auch wenn sie noch so unwahrscheinlich sind.

Bitte schenken Sie den zusätzlichen Hinweisen, die wir in dieser Bedienungsanleitung durch Symbole gekennzeichnet haben, besondere Aufmerksamkeit. Einige dieser Hinweise machen auf Gefahren aufmerksam, andere dienen mehr der Orientierung für den Leser. In der Reihenfolge abnehmender Wichtigkeit sind sie weiter unten beschrieben.

# <span id="page-8-5"></span>2.4.1 Gefahr

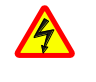

*Dieses Zeichen macht auf Gefahren aufmerksam, die Tod oder Körperverletzung verursachen können, wenn die beschriebenen Vorsichtsmaßnahmen nicht getroffen werden.*

# <span id="page-9-0"></span>2.4.2 Achtung

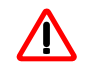

*Dieses Zeichen macht auf Informationen aufmerksam, die unbedingt beachtet werden müssen, um Funktionsstörungen und möglicherweise Materialzerstörung oder gar gefährliche Zustände zu vermeiden.*

# <span id="page-9-1"></span>2.4.3 Hinweis

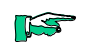

*Dieses Zeichen macht auf zusätzliche Informationen aufmerksam, die die Anwendung des beschriebenen Produkts betreffen. Es kann sich auch um einen Querverweis auf Informationen handeln, die an anderer Stelle (z. B. in anderen Handbüchern) zu finden sind.*

# <span id="page-9-2"></span>2.4.4 In Bearbeitung

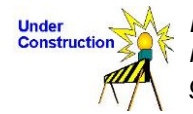

*Dieses Zeichen macht darauf aufmerksam, dass die beschriebene Funktion noch nicht oder nur teilweise fertig gestellt ist (zum Zeitpunkt der Drucklegung dieses Dokuments).*

## <span id="page-9-3"></span>2.4.5 Handlungsanweisung

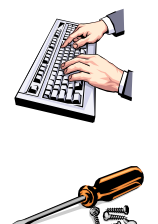

*Überall, wo diese Zeichen am linken Rand auftauchen, sind Handlungsanweisungen für den Leser aufgelistet, die entweder auf dem Computer oder an der Hardware durchgeführt werden müssen.*

*Sie dienen insbesondere als Orientierung dort, wo Arbeitsschritte und Hintergrundinformationen einander ablösen (z. B. in Lernanleitungen).*

# <span id="page-10-0"></span>2.5 Sicherheit

Unsere Produkte werden normalerweise zum Bestandteil größerer Systeme oder Anlagen. Die folgenden Hinweise sollen behilflich sein, das Produkt ohne Gefahr für Mensch und Maschine/Anlage in die Umgebung zu integrieren.

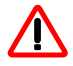

*Um bei der Projektierung und Installation eines elektronischen Steuergeräts ein Höchstmaß an konzeptioneller Sicherheit zu erreichen, ist es unerlässlich, die in der Bedienungsanleitung enthaltenen Anweisungen genau zu befolgen, da durch falsches Hantieren möglicherweise Vorkehrungen zur Verhinderung gefährlicher Fehler außer Kraft gesetzt oder zusätzliche Gefahrenquellen geschaffen werden.*

## <span id="page-10-1"></span>2.5.1 Bei Projektierung und Installation beachten

- Versorgung 24 V DC: Erzeugung als sicher elektrisch getrennte Kleinspannung. Geeignet sind z. B. Transformatoren mit getrennten Wicklungen, die nach EN 60742 (entspricht VDE 0551) aufgebaut sind.
- Bei Spannungsausfällen bzw. -einbrüchen: das Programm muss so aufgebaut werden, dass beim Neustart ein definierter Zustand hergestellt wird, der gefährliche Zustände ausschließt.
- Not-Aus-Einrichtungen müssen nach EN 60204/IEC 204 (VDE 0113) realisiert werden und jederzeit wirksam sein.
- Die für den spezifischen Einsatzfall geltenden Sicherheits- und Unfallverhütungsvorschriften sind zu beachten.
- Beachten Sie bitte insbesondere die Gefahrenhinweise, die jeweils an geeigneter Stelle auf mögliche Fehlerquellen aufmerksam machen sollen.
- In jedem Fall sind die einschlägigen Normen und VDE-Vorschriften einzuhalten.
- Bedienelemente so installieren, dass unbeabsichtigte Betätigung ausgeschlossen ist.
- Steuerleitungen so verlegen, dass keine Einstreuungen (induktiv oder kapazitiv) auftreten, die die Funktion des Steuergeräts beeinflussen können.

## <span id="page-10-2"></span>2.5.2 Bei Instandhaltung oder Wartung beachten

- Bei Mess- und Prüfarbeiten am eingeschalteten Steuergerät ist die Unfallverhütungsvorschrift BGV A3 (Elektrische Anlagen und Betriebsmittel zu beachten), insbesondere §8 (Zulässige Abweichungen beim Arbeiten an Teilen).
- Reparaturen dürfen nur von Kuhnke-Fachpersonal durchgeführt werden (normalerweise im Stammwerk in Malente). Andernfalls erlischt jede Gewährleistung.
- Ersatzteile:
- Nur solche Ersatzteile verwenden, die von Kuhnke zugelassen sind. In den modularen Steuergeräten dürfen nur Kuhnke-Originalmodule eingesetzt werden.
- Bei modularen Systemen: Module dürfen nur im spannungslosen Zustand in die Steuerung gesteckt bzw. herausgezogen werden. Sie können sonst zerstört oder aber in ihrer Funktion (evtl. nicht sofort erkennbar!) beeinträchtigt werden.
- Batterien und Akkumulatoren, sofern vorhanden, nur als Sondermüll entsorgen.

# <span id="page-11-0"></span>2.6 Elektromagnetische Verträglichkeit

# <span id="page-11-1"></span>2.6.1 Definition

Elektromagnetische Verträglichkeit ist die Fähigkeit eines Gerätes, in der elektromagnetischen Umwelt zufrieden stellend zu arbeiten, ohne dabei selbst elektromagnetische Störungen zu verursachen, die für andere in dieser Umwelt vorhandene Geräte unannehmbar wären.

Von allen bekannten elektromagnetischen Störphänomenen tritt je nach Einsatzort eines betreffenden Gerätes nur ein entsprechender Teil von Störungen auf. Diese Störungen sind in den entsprechenden Produktnormen festgelegt.

Für den Aufbau und die Störfestigkeit speicherprogrammierbarer Steuerungen gilt international die Norm IEC 61131-2, die auf europäischer Ebene in die Norm EN 61131-2 umgesetzt worden ist.

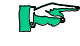

*Allgemeine Installationsvorschriften, die eingehalten werden müssen, um die Kopplungsfaktoren und folglich Störspannungen auf Pegel, denen standgehalten werden kann, zu begrenzen, sind in IEC 61131-4, Leitfaden für Anwender, enthalten.*

### <span id="page-11-2"></span>2.6.2 Störemission

Störaussendung elektromagnetischer Felder, HF nach EN 55011, Grenzwertklasse A, Gruppe 1

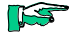

*Soll das Steuergerät in Wohngebieten eingesetzt werden, muss bezüglich der Störaussendung die Grenzwertklasse B nach EN 55011 eingehalten werden.*

*Dieses kann u. U. durch Einbau der Steuerung in geerdete Metallschränke und durch Einbau von Filtern in die Versorgungsleitungen erreicht werden*

### <span id="page-11-3"></span>2.6.3 Allgemeine Installationshinweise

Elektronische Steuerungssysteme als Bestandteil von Maschinen, Anlagen und Systemen erfordern je nach Einsatzgebiet die Berücksichtigung geltender Regeln und Vorschriften.

Allgemeine Anforderungen an die elektrische Ausrüstung von Maschinen mit dem Ziel der Sicherheit von Maschinen sind in der Norm EN 60204 Teil 1 (entspricht VDE 0113) enthalten.

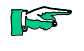

*Zur sicheren Installation unseres Steuerungssystems sind folgende Hinweise zu beachten ( [2.6.4](#page-11-4) ff).*

## <span id="page-11-4"></span>2.6.4 Schutz vor äußeren elektrischen Einwirkungen

Steuerungssystem, wenn vorgesehen, zur Ableitung von elektromagnetischen Störungen an den Schutzleiter anschließen. Günstige Leitungsführung sicherstellen.

# <span id="page-12-0"></span>2.6.5 Leitungsführung

Getrennte Verlegung von Energiestromkreisen, nicht gemeinsam mit Steuerstromkreisen:

- Gleichspannung 60 V ... 400 V
- Wechselspannung 25 V ... 400 V

Gemeinsame Verlegung von Steuerstromkreisen möglich:

- Datensignale, abgeschirmt
- Analogsignale, abgeschirmt
- Digitale E/A-Leitungen, ungeschirmt
- Gleichspannungen < 60 V, ungeschirmt
- Wechselspannung < 25 V, ungeschirmt

#### <span id="page-12-1"></span>2.6.6 Installationsort

Achten Sie darauf, dass hinsichtlich Temperatur, Verunreinigungen, Stoß, Schwingung und elektromagnetischem Einfluss keinerlei Beeinträchtigungen auftreten.

#### 2.6.6.1 Temperatur

Beachtung von Wärmequellen, wie z. B. Raumbeheizung, Sonnenstrahlung, Wärmestau in Montageräumen und Steuerschränken.

#### 2.6.6.2 Verunreinigungen

Verwendung entsprechender Gehäuse, um mögliche nachteilige Beeinflussung durch Feuchtigkeit, korrosive Gase, Flüssigkeiten und leitfähigen Staub zu vermeiden.

#### 2.6.6.3 Stoß und Schwingungen

Beachtung möglicher Beeinflussung durch Motoren, Kompressoren, Transferstraßen, Pressen, Rammen und Fahrzeuge.

#### 2.6.6.4 Elektromagnetischer Einfluss

Beachtung elektromagnetischer Störungen aus verschiedenen Quellen am Standort: Motore, Schaltvorrichtungen, Schaltthyristoren, funkgesteuerte Geräte, Schweißgeräte, Lichtbögen, Schaltnetzteile, Leistungswandler/- Wechselrichter.

### <span id="page-12-2"></span>2.6.7 Besondere Störquellen

#### 2.6.7.1 Induktive Aktoren

Beim Abschalten von Induktivitäten (z. B. von Relaisspulen, Schützen, Magnetventilen und Betätigungsmagneten) entstehen Überspannungen. Es ist erforderlich, diese Störspannungen auf ein zulässiges Maß zu bedämpfen. Bedämpfungselemente können Dioden, Z-Dioden, Varistoren und RC-Glieder sein. Für die geeignete Dimensionierung sind die technischen Angaben des Herstellers oder Lieferanten der Aktoren zu beachten.

# <span id="page-13-0"></span>3 Systembeschreibung

Ventura FIO ist ein System von I/O-Modulen für den Anschluss der Prozesssignale in einem EtherCAT-Netzwerk.

Ventura FIO besteht aus dem Ventura FIO-Buskoppler und verschiedenen Ventura FIO-I/O-Modulen.

Im Ventura FIO-Buskoppler erfolgt die Wandlung der Übertragungsphysik von Twisted Pair auf LVDS (E-Bus) und die Erzeugung der Systemspannungen für die LVDS-Module. Auf der einen Seite werden die im Officebereich üblichen 100 Base TX-Leitungen, auf der anderen Seite nacheinander die Ventura FIO-I/O-Module für die Prozesssignale angeschlossen. Dabei bleibt das Ethernet EtherCAT -Protokoll bis in das letzte I/O-Modul erhalten. Am Ende des modularen Gerätes wird die Verbindung von Hin- und Rückleitung automatisch geschlossen, so dass am zweiten Port des Buskopplers wieder mit einer 100 Base TX-Leitung das nächste EtherCAT-Gerät angeschlossen werden kann.

Ist der Buskoppler das letzte Gerät im EtherCAT-Netzwerk, d.h. die RJ45- Buchse "Out" bleibt frei, wird die Verbindung von Hin- und Rückleitung automatisch geschlossen,

# <span id="page-13-1"></span>3.1 Mechanischer Aufbau

Den prinzipiellen Aufbau der Ventura FIO-Module zeigt [Abbildung 2.](#page-13-2)

Buskoppler und I/O-Module haben allerdings unterschiedliche Anschlussund Anzeigeelemente.

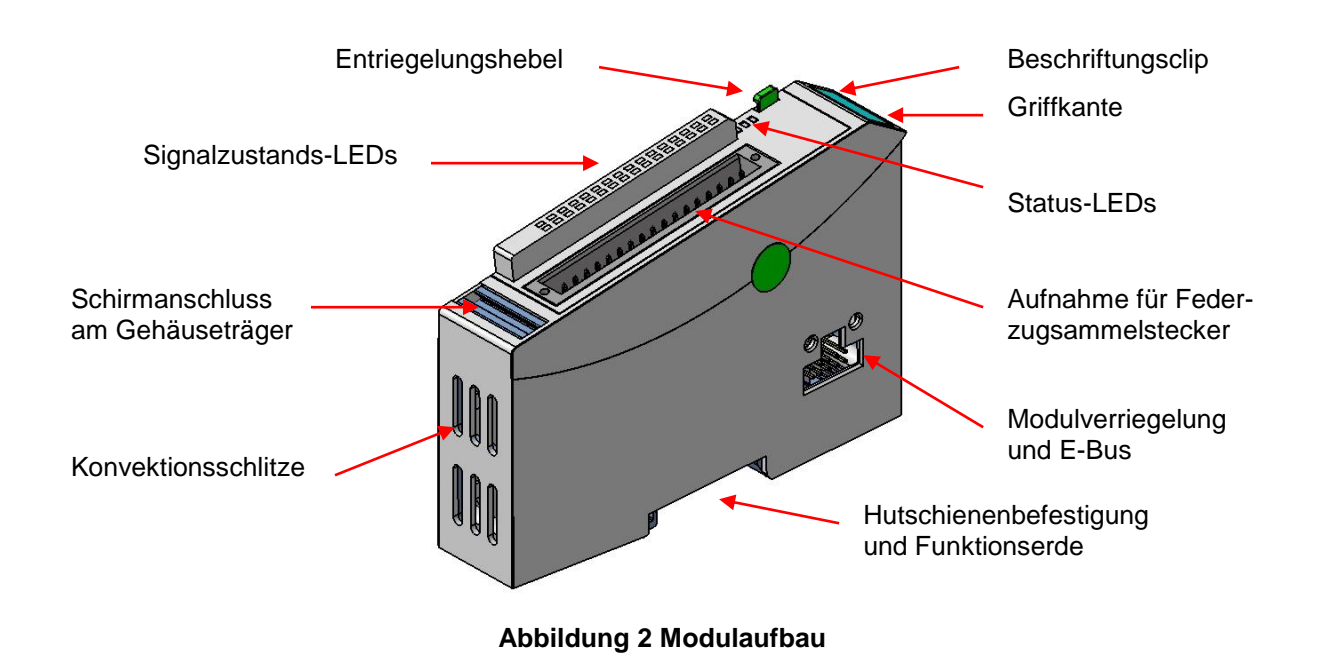

<span id="page-13-2"></span>Der Gehäuseträger besteht aus einem Aluminiumprofil mit integrierter Aufschnappvorrichtung für die Befestigung des Moduls auf einer 35mm DIN-Hutschiene. Die Gehäusewanne mit den Lichtleitern für die Statusanzeigen, die Seitenfläche und die Front sind aus Kunststoff und umschließen das Modul. Die Lichtleiter der Signalzustands-LEDs sind neben den Klemmstellen des Federzugsammelsteckers erhöht angeordnet. Damit wird eine eindeutige Diagnose auf den ersten Blick ermöglicht.

# <span id="page-14-0"></span>3.1.1 Erdung

Die Ventura FIO-Module sind zu erden. Dazu ist das Metallgehäuse mit einer Funktionserde zu verbinden.

Die Funktionserde dient zur Ableitung von HF-Strömen und ist für die Störfestigkeit des Moduls von großer Bedeutung.

HF-Störungen werden von der Elektronik-Platine auf das Metallgehäuse abgeleitet. Das Metallgehäuse braucht nun eine geeignete Verbindung mit einem Funktionserder.

Im Regelfall ist dafür zu sorgen, dass

- das Modulgehäuse gut leitend mit der Hutschiene verbunden ist,
- die Hutschiene gut leitend mit dem Schaltschrank verbunden ist,
- der Schaltschrank eine gute Erdung besitzt.
- Im Sonderfall kann auch die Erdung direkt am Modul angeschraubt werden.

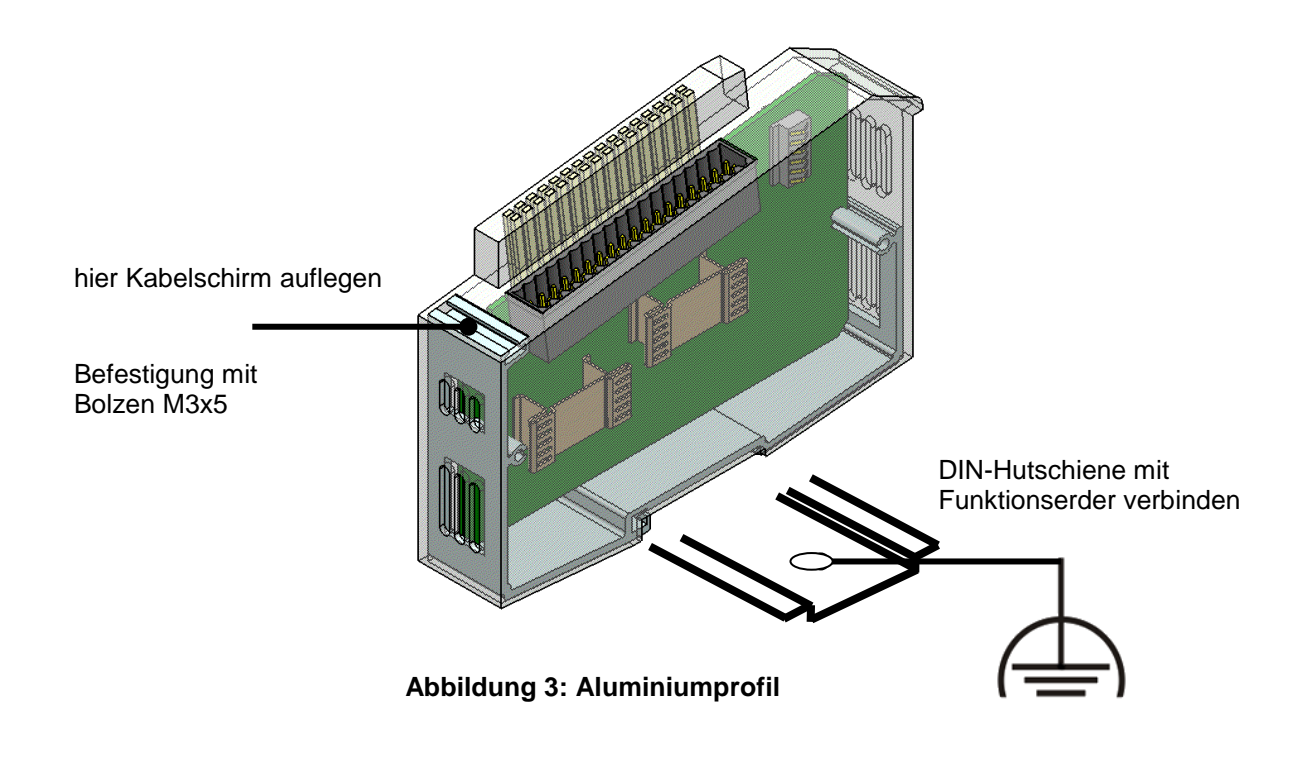

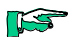

*Erdungsleitungen sollen kurz sein, eine große Oberfläche haben. (Kupfergeflecht). Hinweise finden Sie z.B. unter http://de.wikipedia.org/wiki/Masse\_(Elektronik)*

# <span id="page-15-0"></span>3.1.2 Montage

Die Ventura FIO-Module sind für die Montage auf Tragschienen (nach DIN EN 50022, 35 x 7,5 mm) bestimmt.

2

#### 3.1.2.1 Aufrasten eines einzelnen Moduls

- 1. Führen Sie das Modul gemäß Abbildung so von unten gegen die Tragschiene, dass sich die Metallfeder zwischen Tragschiene und Montagefläche eindrückt.
- 2. Drücken Sie das Modul oben gegen die Montagewand bis es einrastet.

#### **Abbildung 4: Montage eines Moduls**

#### 3.1.2.2 Verbinden zweier Module

- Nachdem Sie das erste Modul auf die Tragschiene aufgerastet haben, rasten Sie das zweite Modul rechts in etwa 1cm Abstand vom ersten Modul auf die Tragschiene.
- > Schieben Sie das zweite Modul auf der Tragschiene an das erste Modul heran bis der Entriegelungshebel einrastet.

#### 3.1.2.3 Trennen zweier Module

- Drücken Sie den Entriegelungshebel (siehe [Abbildung 5\)](#page-15-1) von dem Modul, das Sie von dem links davon befindlichen Modul trennen wollen.
- Schieben Sie gleichzeitig beide Module auf etwa 1 cm Abstand auseinander.

#### 3.1.2.4 Abnehmen eines einzelnen Moduls

- 1. Drücken Sie das Modul gegen die Metallfeder, die sich auf der Unterseite der Aufnahme befindet, nach oben.
- 2 3 2. Schwenken Sie das Modul gemäß Abbildung von der Tragschiene weg nach vorn.
- 3. Ziehen Sie das Modul nach unten aus der Tragschiene.

<span id="page-15-1"></span>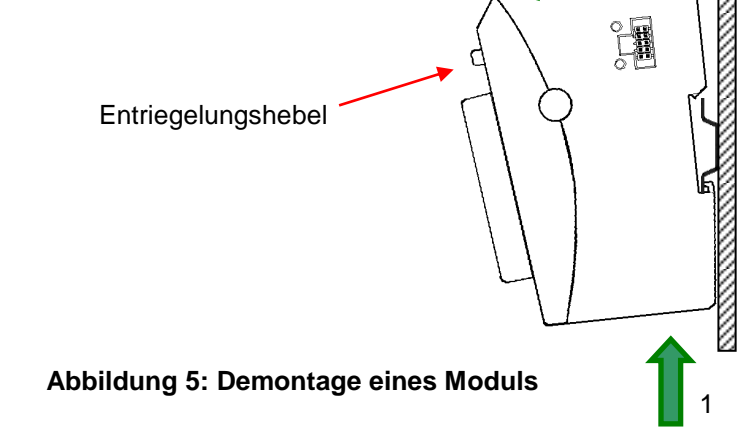

1

# <span id="page-16-0"></span>3.2 Systemversorgung

#### <span id="page-16-1"></span>3.2.1 Allgemeine Hinweise

Buchsenleisten mit Zugfeder-Anschlusstechnik ermöglichen schnelles und einfaches Verdrahten. Die Buchsenleiste steht für hohe Anschlussdichte auf engstem Raum. Der Lösehebel erleichtert das Trennen der Steckverbindung bei engen Platzverhältnissen.

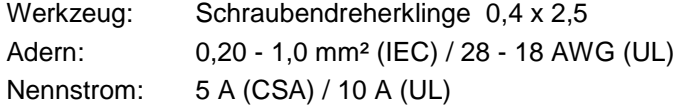

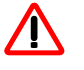

*Die Stromversorgungsleitungen dürfen nicht von einem Versorgungsanschluss der Ventura FIO-Moduls zum nächsten weiter verbunden werden. Um störungsfreien Betrieb zu gewährleisten, müssen die Versorgungsleitungen sternförmig mit möglichst kurzen Leitungen von einem zentralen Versorgungsanschluss zu den Ventura FIO-Modulen verlegt werden.*

### <span id="page-16-2"></span>3.2.2 Buskoppler

Ein 2-poliger steckbarer Klemmenblock dient dem Anschluss der Systemversorgung an den Buskoppler. Da der Buskoppler den E-Bus und die Logik der I/O-Module versorgt, ist die Stromaufnahme abhängig von der Anzahl der angeschlossenen I/O-Module.

Die Ausgänge der I/O-Module werden separat versorgt.

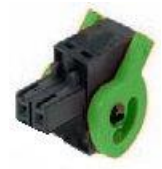

#### **Abbildung 6: Federzugstecker mit Lösehebel Buskoppler**

#### <span id="page-16-3"></span>3.2.3 I/O-Module

Der Anschluss der I/O-Versorgung erfolgt auf dem I/O-Modul, in der Regel gemeinsam mit den I/Os. Dabei werden steckbare Klemmenblöcke mit unterschiedlicher Polzahl verwendet.

Die Logik der I/O-Module wird vom Buskoppler versorgt.

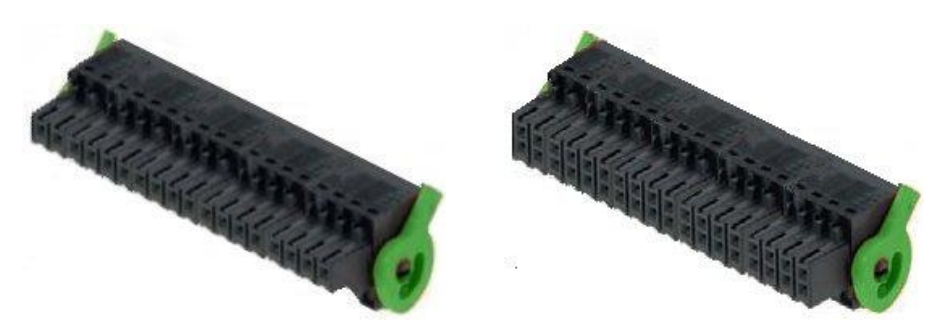

**Abbildung 7: Federzugstecker mit Lösehebel I/O-Modul**

*Durch externe Abschaltung der I/O-Versorgungsspannung L+ kann eine Schnellabschaltung aller Ausgänge durchgeführt werden.*

*Die fehlende Versorgungsspannung wird über die Power-LED signalisiert. Nicht alle Module besitzen jedoch eine Unterspannungsüberwachung, die diesen Zustand an die Steuerung melden kann.*

*Wenn Sie die Überwachung der IO-Versorgungsspannung im Steuerungsprogramm benötigen, verbinden Sie L+ mit einem digitalen Eingang und fragen diesen stellvertretend für die IO-Versorgungsspannung ab.*

Dabei ist aber folgendes zu beachten:

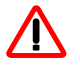

*Ausgänge dürfen nicht rückwärts eingespeist werden, wenn die Versorgung derselben abgeschaltet ist.*

Dies trifft dann zu, wenn das System weiterhin mit Spannung versorgt wird.

Ausgänge, die vom Programm her gesetzt sind, können über die Schutzdiode eines rückwärts eingespeisten Ausgangs versorgt werden und so die Ausschaltfunktion für diese Ausgänge außer Kraft setzen. Darüber hinaus kann bei hoher Belastung die Schutzdiode des einspeisenden Ausgangs zerstört werden.

# <span id="page-18-0"></span>3.3 Statusanzeigen <sup>1</sup>

# <span id="page-18-1"></span>3.3.1 LED "EtherCAT Run"

Die "EtherCAT Run"-LED befindet sich sowohl auf dem Buskoppler als auch auf den I/O-Modulen. Sie zeigt den Zustand des EtherCAT-ASICs an.

<span id="page-18-5"></span>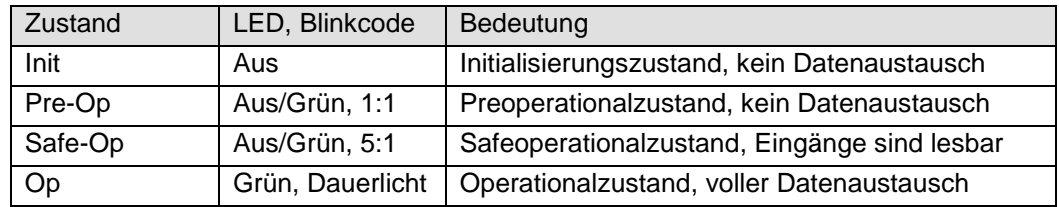

# <span id="page-18-2"></span>3.3.2 LED "In L/A", LED "Out L/A"

Die "In L/A"-LED und "Out L/A"-LED befinden sich auf dem Buskoppler. Sie zeigen den jeweiligen physikalischen Zustand des Ethernets an.

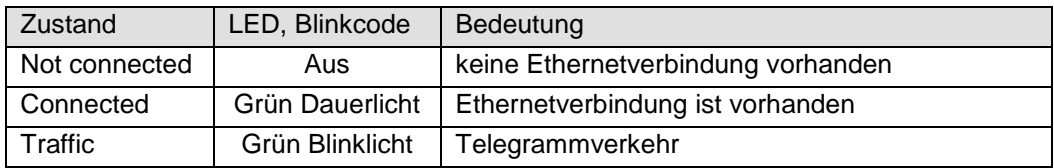

## <span id="page-18-3"></span>3.3.3 LED "IO"

Die "IO"-LED befindet sich auf jedem I/O-Modul. Sie zeigt den Zustand der I/Os des Moduls an. Welche Zustände überwacht werden, erfahren Sie im Abschnitt des jeweiligen I/O-Moduls.

## <span id="page-18-4"></span>3.3.4 LED "Power"

Die "Power"-LED befindet sich auf jedem I/O-Modul, das einen Versorgungsspannungsanschluss besitzt (z.B. für digitale Ausgänge). Sie zeigt den Zustand der I/O-Versorgung des I/O-Moduls an.

<span id="page-18-6"></span>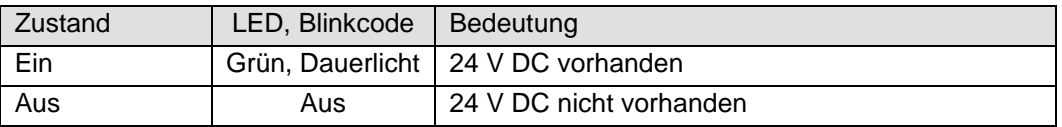

<sup>1</sup> Wegen der Spezifikation ETG.1300 Indicator and Labeling wurden ab Oktober 2012 folgende Änderungen vorgenommen:

-

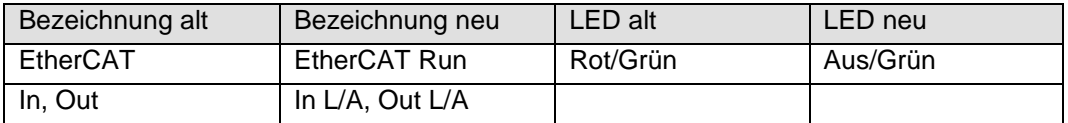

# <span id="page-19-0"></span>4 Module

# <span id="page-19-1"></span>4.1 Buskoppler

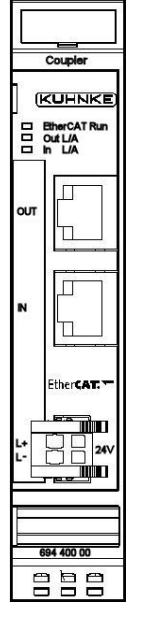

[Im Ventura FIO-Buskoppler erfolgt die Wandlung der Übertragungsphysik](#page-6-4)  [von Twisted Pair auf LVDS \(E-Bus\) und die Erzeugung der Systemspan](#page-6-4)[nungen für die LVDS-Module. Auf der einen Seite werden die im Officebe](#page-6-4)[reich üblichen 100 Base TX-Leitungen, auf der anderen Seite nacheinander](#page-6-4)  [die Ventura FIO-I/O-Module für die Prozesssignale angeschlossen. Dabei](#page-6-4)  [bleibt das EtherCAT -Protokoll bis in das einzelne letzte I/O-Modul erhalten.](#page-6-4)  [Am Ende des modularen Gerätes wird die Verbindung von Hin-](#page-6-4) und Rücklei[tung automatisch geschlossen, so dass am zweiten Port des Buskopplers](#page-6-4)  [wieder mit einer 100 Base TX-Leitung das nächste EtherCAT-Gerät ange](#page-6-4)[schlossen werden kann.](#page-6-4)

#### **Abbildung 8: Frontansicht Buskoppler**

LS

*Die besten Ergebnisse bezüglich Störemission erzielen Sie, wenn Sie den Schirm des EtherCAT-Kabels auf die Funktionserde legen. Verwenden Sie dazu z.B. die [Schirmanschlussklemme](#page-137-0) (siehe Abschnitt [5.2\)](#page-137-0)*

# <span id="page-19-2"></span>4.1.1 Anschlüsse

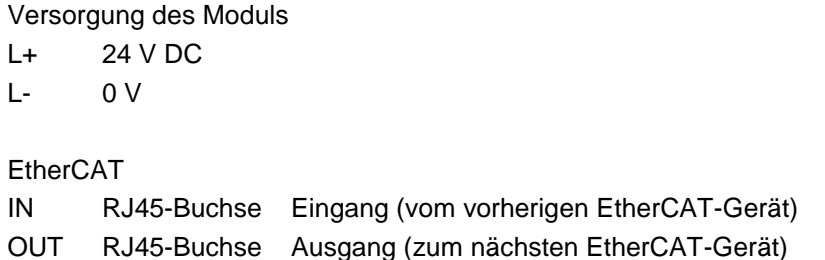

# <span id="page-19-3"></span>4.1.2 Statusanzeigen

## 4.1.2.1 LED "EtherCAT Run"

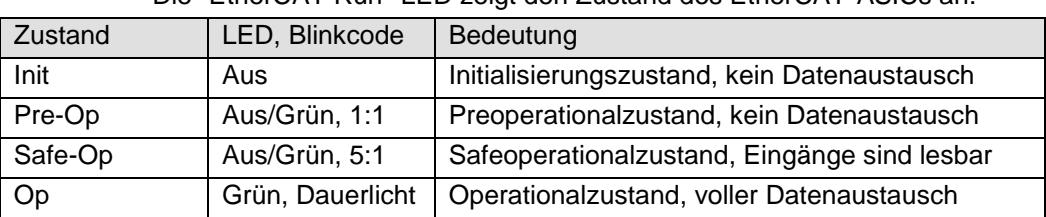

#### Die "EtherCAT Run"-LED zeigt den Zustand des EtherCAT-ASICs an[.](#page-18-5)

# 4.1.2.2 LED "In L/A", LED "OutL/A"

Die "In L/A"-LED und "Out L/A"-LED zeigt den physikalischen Zustand des jeweiligen Ethernet-Ports an (Link/Activity).

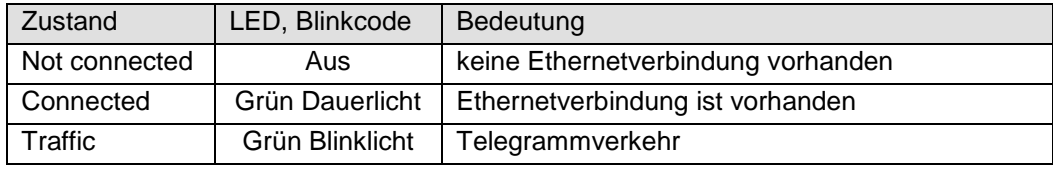

# <span id="page-20-0"></span>4.1.3 Funktion

siehe Seite [20](#page-19-1)

#### 4.1.3.1 Modulstatus

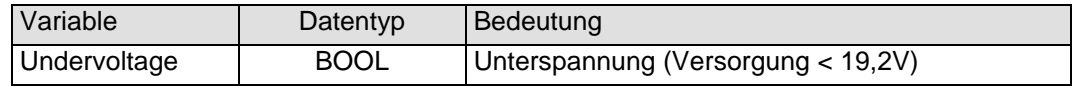

# <span id="page-20-1"></span>4.1.4 Technische Daten

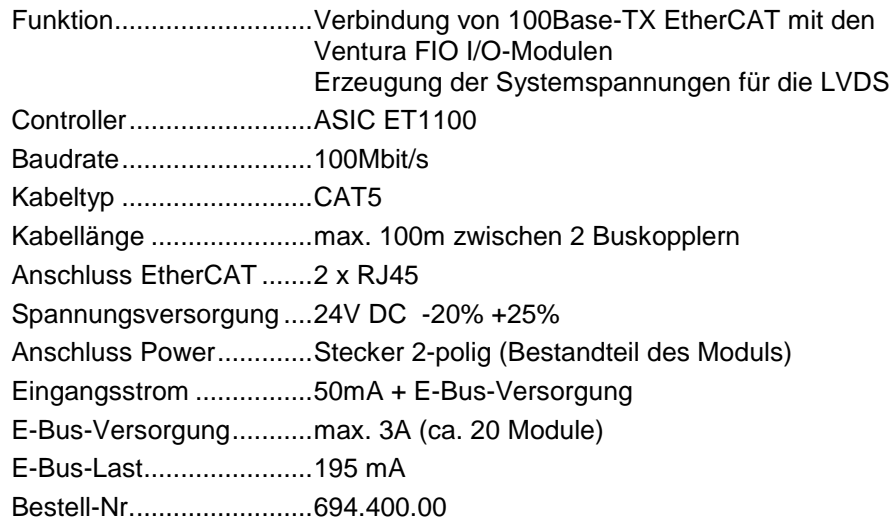

<span id="page-21-0"></span>4.2 DI8/DO8

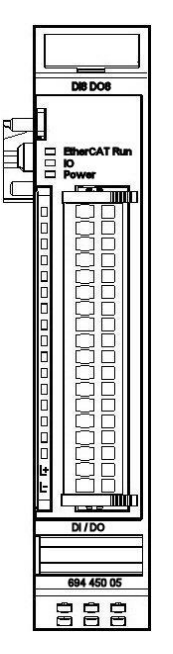

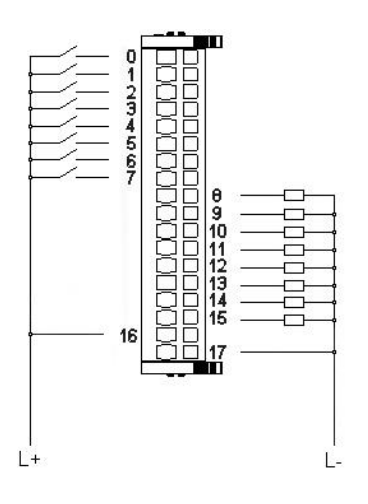

**Abbildung 9: Anschluss der I/Os**

**Abbildung 10: Frontansicht I/O-Modul DI8/DO8**

<span id="page-21-1"></span>4.2.1 Anschlüsse

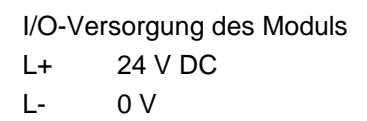

# <span id="page-21-2"></span>4.2.2 Statusanzeigen

### 4.2.2.1 LED "EtherCAT Run"

Die "EtherCAT Run"-LED zeigt den Zustand des EtherCAT-ASICs an[.](#page-18-5)

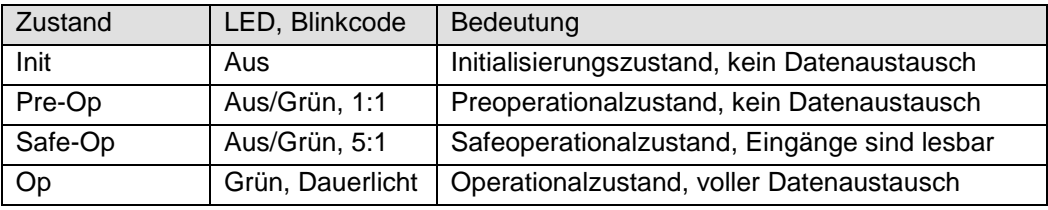

## 4.2.2.2 LED "IO"

Die "IO"-LED zeigt den Zustand der I/Os des Moduls an.

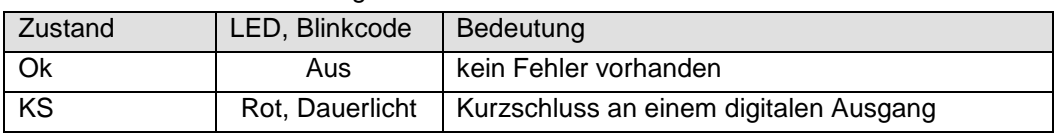

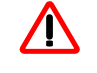

*Die Ausgangstreiber besitzen eine thermische Sicherung und schalten die Ausgänge, die einen Kurzschluss haben, selbständig ab. Bei dauerhaftem Kurzschluss werden die Ausgänge nach der Abkühlung wieder solange eingeschaltet, bis die thermische Sicherung wieder anspricht.* 

### 4.2.2.3 LED "Power"

Die "Power"-LED zeigt den Zustand der I/O-Versorgung des I/O-Moduls an[.](#page-18-6)

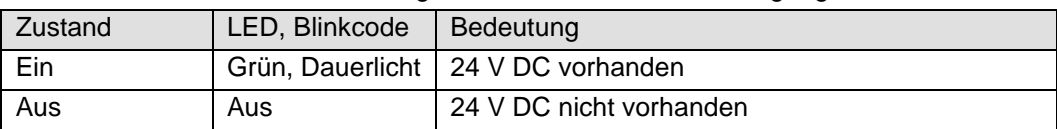

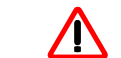

*Das Modul hat keine Unterspannungsüberwachung.*

#### 4.2.2.4 LEDs "Kanal"

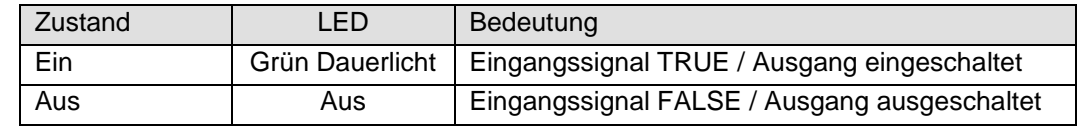

# <span id="page-22-0"></span>4.2.3 Funktion

Das Modul DI8/DO8 hat 8 digitale Eingänge und 8 digitale Ausgänge.

#### 4.2.3.1 Variable

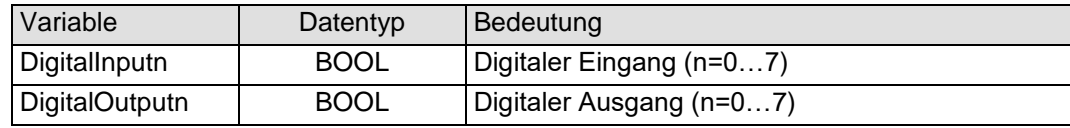

## <span id="page-22-1"></span>4.2.4 Technische Daten

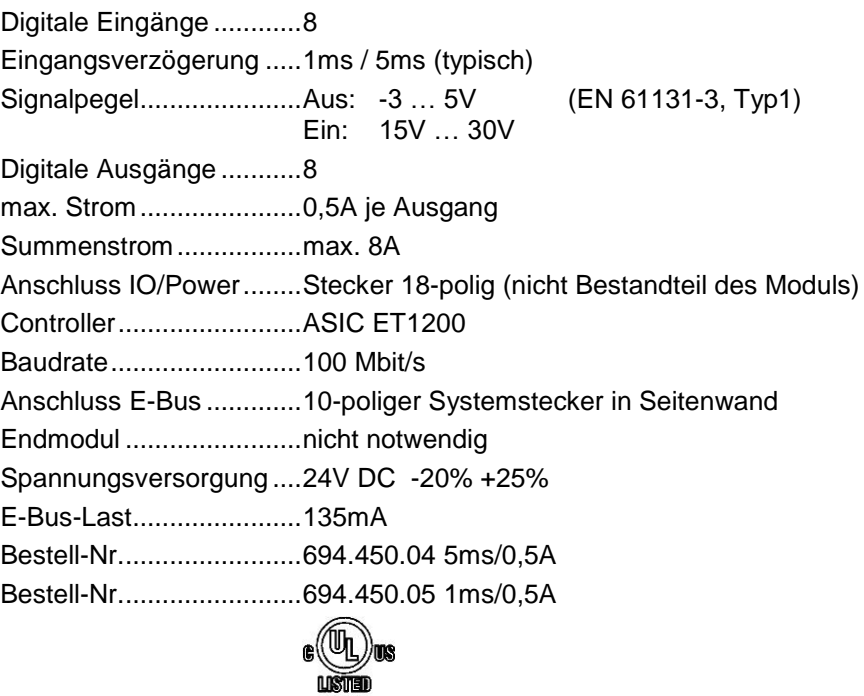

Zulassungen:...................

# <span id="page-23-0"></span>4.3 DI16/DO16

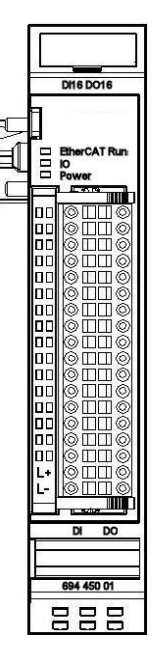

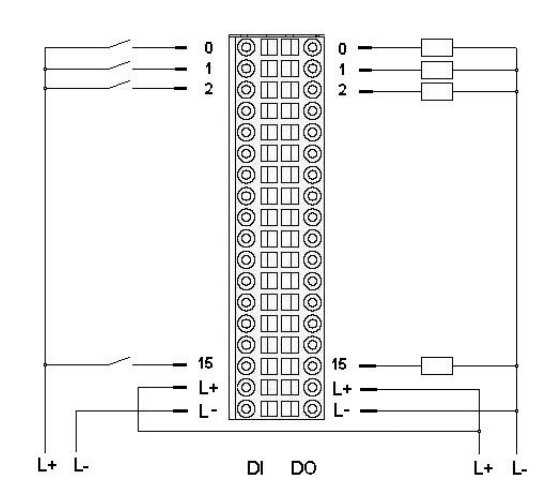

**Abbildung 11: Anschluss der I/Os**

**Abbildung 12: Frontansicht I/O-Modul DI16/DO16**

<span id="page-23-1"></span>4.3.1 Anschlüsse

I/O-Versorgung des Moduls L+ 24 V DC L- 0 V *Übersteigt der Summenstrom 6A, muss L+ an beiden dafür vorgesehenen Klemmen angeschlossen werden.*

- <span id="page-23-2"></span>4.3.2 Statusanzeigen
	- 4.3.2.1 LED "EtherCAT Run"

Die "EtherCAT Run"-LED zeigt den Zustand des EtherCAT-ASICs an[.](#page-18-5)

| Zustand | LED, Blinkcode   | Bedeutung                                    |
|---------|------------------|----------------------------------------------|
| Init    | Aus              | Initialisierungszustand, kein Datenaustausch |
| Pre-Op  | Aus/Grün, 1:1    | Preoperationalzustand, kein Datenaustausch   |
| Safe-Op | Aus/Grün, 5:1    | Safeoperationalzustand, Eingänge sind lesbar |
| Op      | Grün, Dauerlicht | Operationalzustand, voller Datenaustausch    |

### 4.3.2.2 LED "IO"

Die "IO"-LED zeigt den Zustand der I/Os des Moduls an.

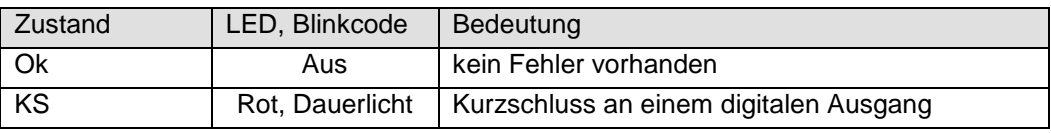

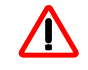

*Die Ausgangstreiber besitzen eine thermische Sicherung und schalten die Ausgänge, die einen Kurzschluss haben, selbständig ab. Bei dauerhaftem Kurzschluss werden die Ausgänge nach der Abkühlung wieder solange eingeschaltet, bis die thermische Sicherung wieder anspricht.* 

### 4.3.2.3 LED "Power"

Die "Power"-LED zeigt den Zustand der I/O-Versorgung des I/O-Moduls an[.](#page-18-6)

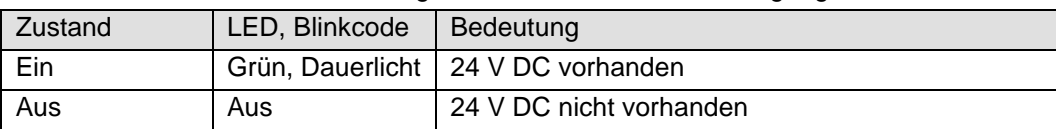

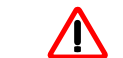

*Das Modul hat keine Unterspannungsüberwachung.*

#### 4.3.2.4 LEDs "Kanal"

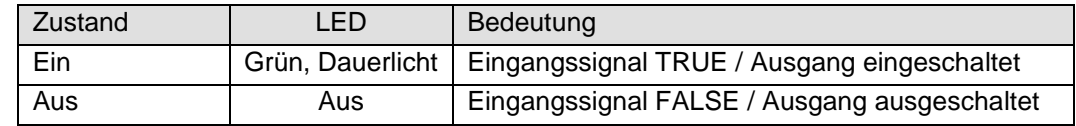

# <span id="page-24-0"></span>4.3.3 Funktion

Das Modul DI16/DO16 hat 16 digitale Eingänge und 16 digitale Ausgänge.

#### 4.3.3.1 Variable

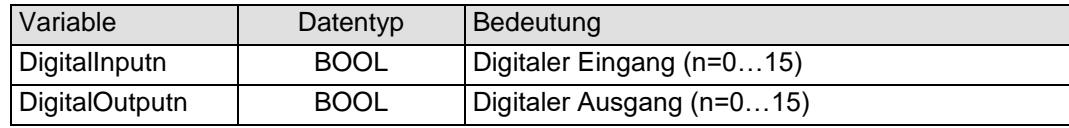

## <span id="page-24-1"></span>4.3.4 Technische Daten

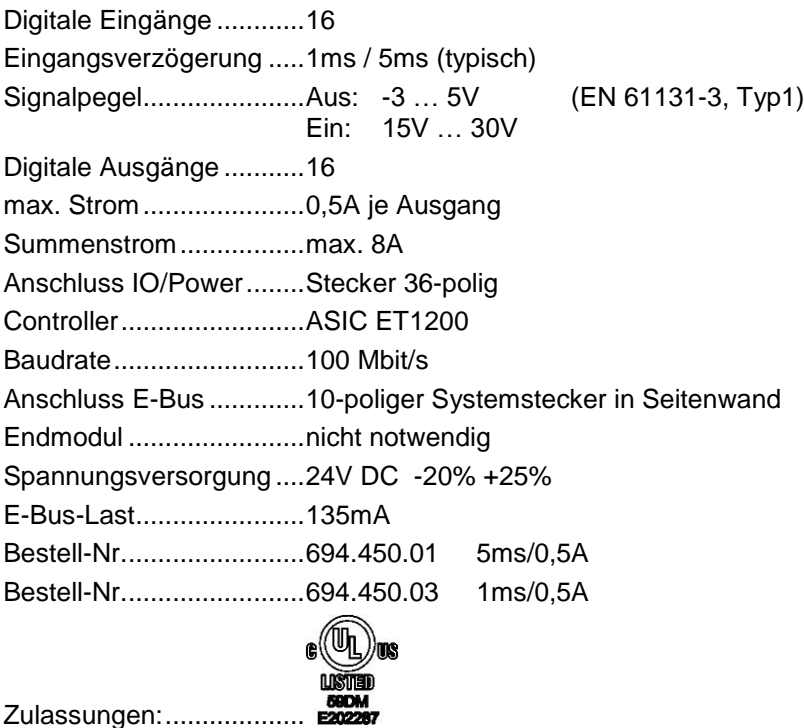

# <span id="page-25-0"></span>4.4 DI16/DO8

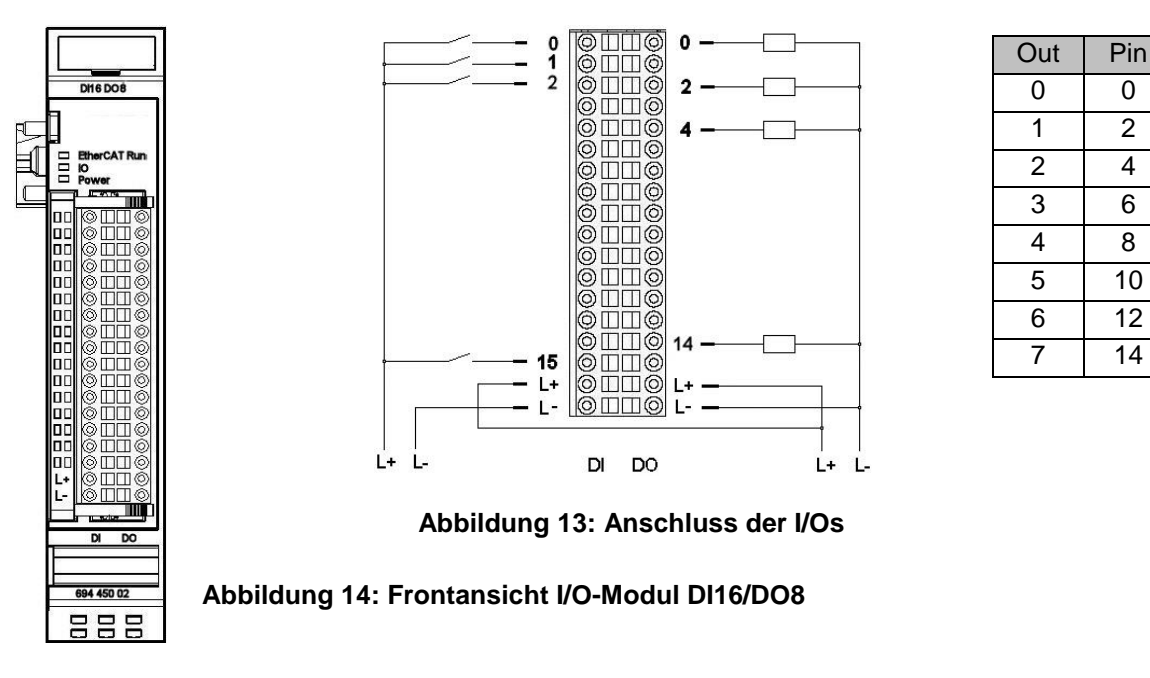

### <span id="page-25-1"></span>4.4.1 Anschlüsse

I/O-Versorgung des Moduls

- L+ 24 V DC
- $L 0 V$

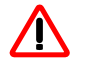

*Übersteigt der Summenstrom 6A, muss L+ an beiden dafür vorgesehenen Klemmen angeschlossen werden.*

## <span id="page-25-2"></span>4.4.2 Statusanzeigen

#### 4.4.2.1 LED "EtherCAT Run"

Die "EtherCAT Run"-LED zeigt den Zustand des EtherCAT-ASICs an[.](#page-18-5)

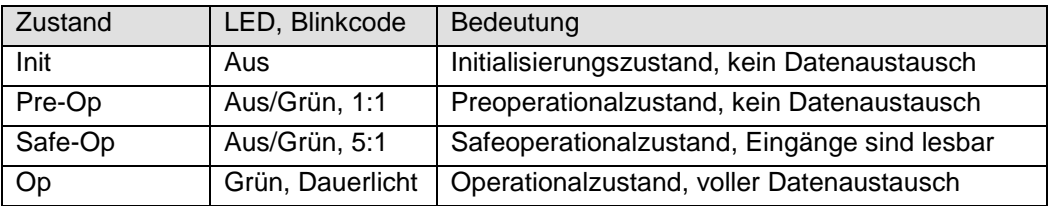

#### 4.4.2.2 LED "IO"

Die "IO"-LED zeigt den Zustand der I/Os des Moduls an.

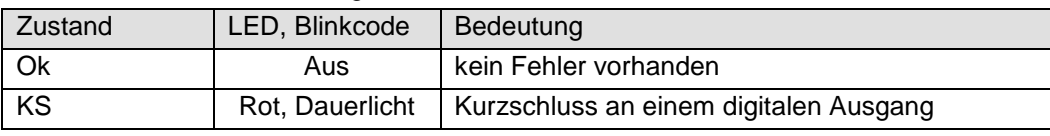

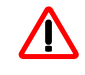

*Die Ausgangstreiber besitzen eine thermische Sicherung und schalten die Ausgänge, die einen Kurzschluss haben, selbständig ab. Bei dauerhaftem Kurzschluss werden die Ausgänge nach der Abkühlung wieder solange eingeschaltet, bis die thermische Sicherung wieder anspricht.* 

### 4.4.2.3 LED "Power"

Die "Power"-LED zeigt den Zustand der I/O-Versorgung des I/O-Moduls an[.](#page-18-6)

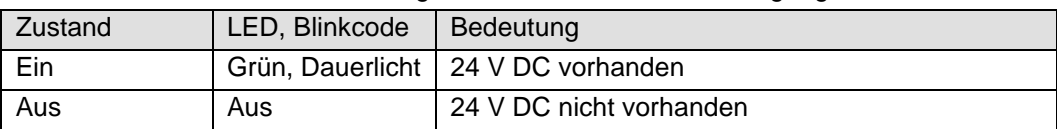

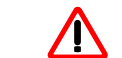

*Das Modul hat keine Unterspannungsüberwachung.*

#### 4.4.2.4 LEDs "Kanal"

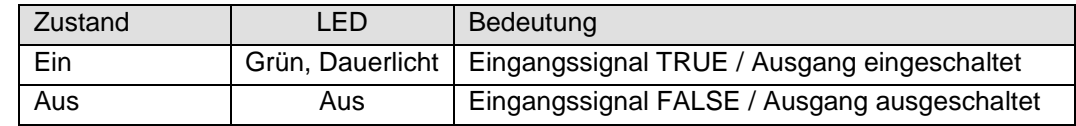

# <span id="page-26-0"></span>4.4.3 Funktion

Das Modul DI16/DO16 hat 16 digitale Eingänge und 16 digitale Ausgänge.

#### 4.4.3.1 Variable

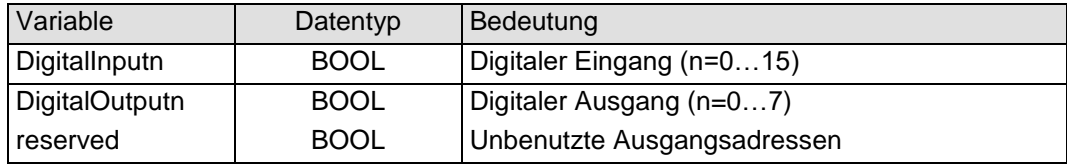

# <span id="page-26-1"></span>4.4.4 Technische Daten

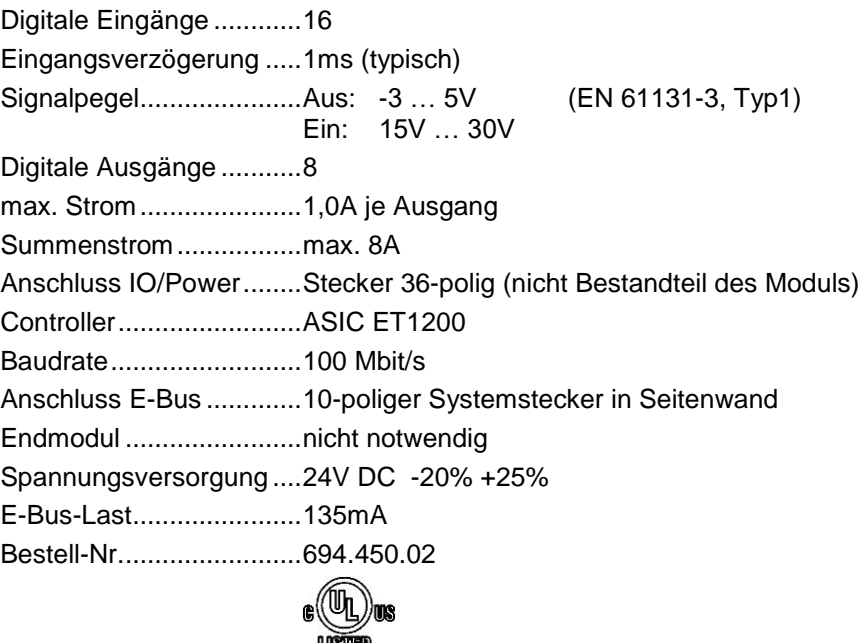

Zulassungen:...................

# <span id="page-27-0"></span>4.5 DI16/DO16 LS (Low side)

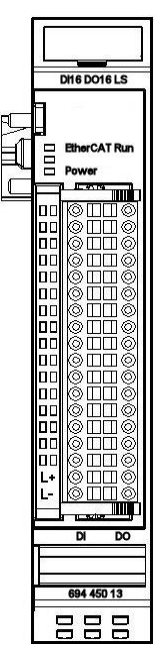

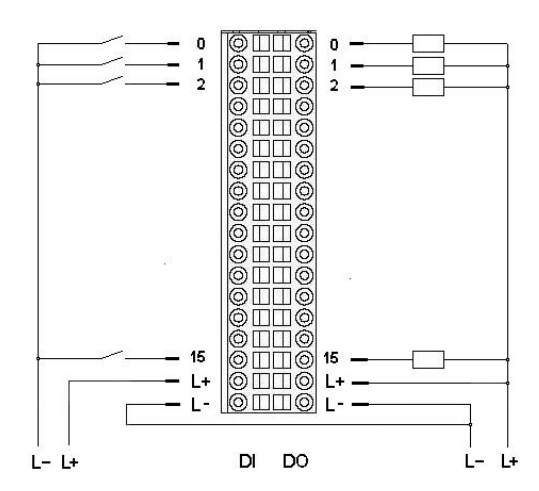

**Abbildung 15: Anschluss der I/Os**

**Abbildung 16: Frontansicht I/O-Modul DI16/DO16 LS**

<span id="page-27-1"></span>4.5.1 Anschlüsse

I/O-Versorgung des Moduls L+ 24 V DC

L- 0 V

*Übersteigt der Summenstrom 6A, muss L- an beiden dafür vorgesehenen Klemmen angeschlossen werden.*

- <span id="page-27-2"></span>4.5.2 Statusanzeigen
	- 4.5.2.1 LED "EtherCAT Run"

Die "EtherCAT Run"-LED zeigt den Zustand des EtherCAT-ASICs an[.](#page-18-5)

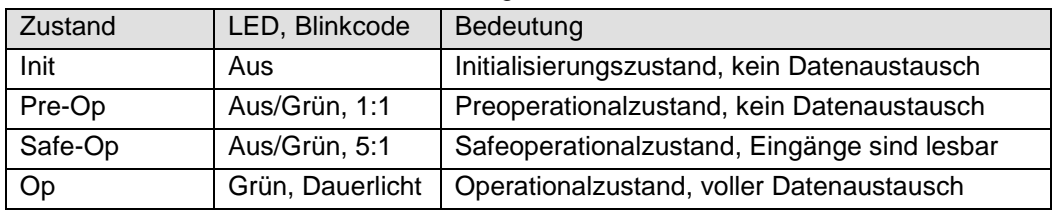

4.5.2.2 LED "IO"

Die "IO"-LED ist nicht vorhanden,

#### 4.5.2.3 LED "Power"

Die "Power"-LED zeigt den Zustand der I/O-Versorgung des I/O-Moduls an[.](#page-18-6)

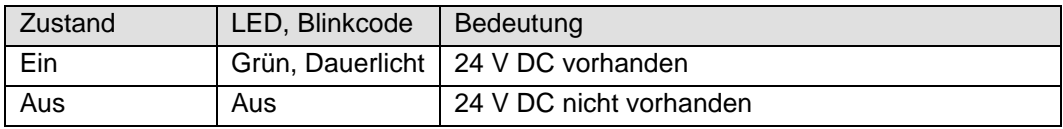

### 4.5.2.4 LEDs "Kanal"

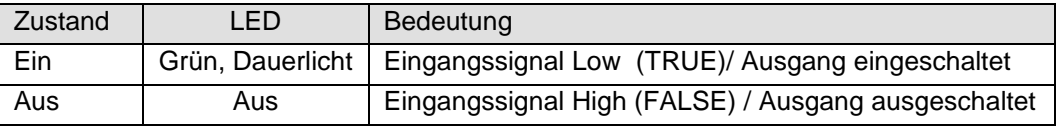

## <span id="page-28-0"></span>4.5.3 Funktion

Das Modul DI16/DO16 LS hat 16 digitale low-side Eingänge und 16 digitale low-side Ausgänge.

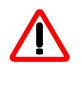

*Die Ausgangstreiber besitzen eine thermische Sicherung und schalten die Ausgänge, die einen Kurzschluss haben, selbständig ab. Bei dauerhaftem Kurzschluss werden die Ausgänge nach der Abkühlung wieder solange eingeschaltet, bis die thermische Sicherung wieder anspricht.* 

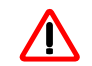

*Das Modul hat keine Unterspannungsüberwachung.*

#### 4.5.3.1 Variable

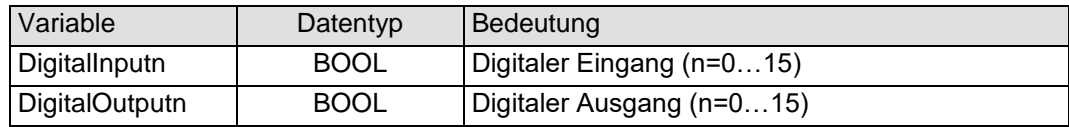

## <span id="page-28-1"></span>4.5.4 Technische Daten

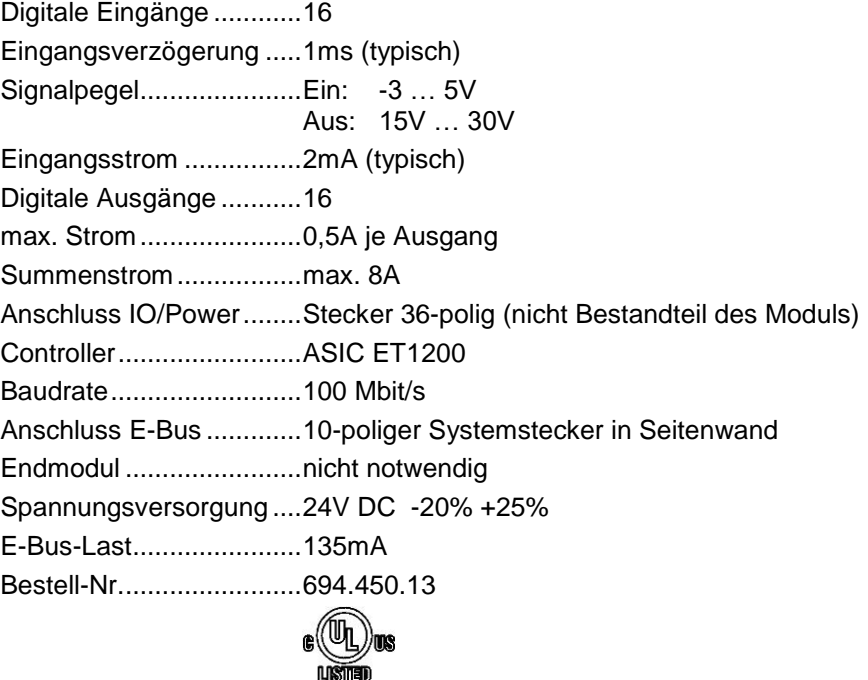

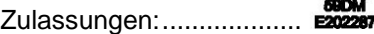

<span id="page-29-0"></span>4.6 DI32

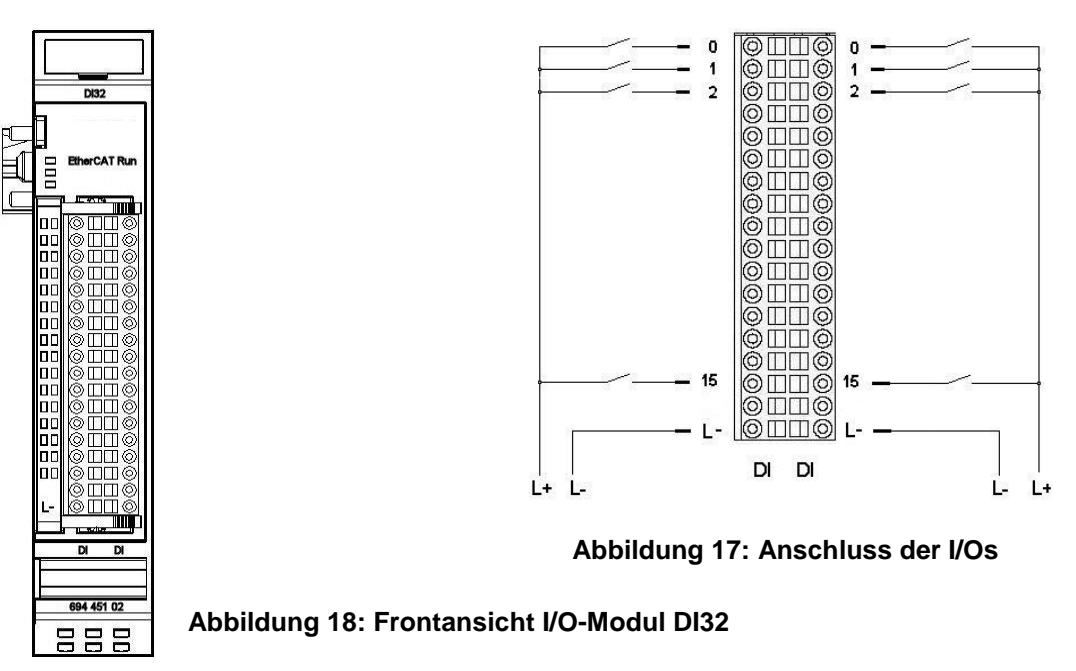

# <span id="page-29-1"></span>4.6.1 Anschlüsse

I/O-Versorgung des Moduls L- 0 V

# <span id="page-29-2"></span>4.6.2 Statusanzeigen

### 4.6.2.1 LED "EtherCAT Run"

Die "EtherCAT Run"-LED zeigt den Zustand des EtherCAT-ASICs an[.](#page-18-5)

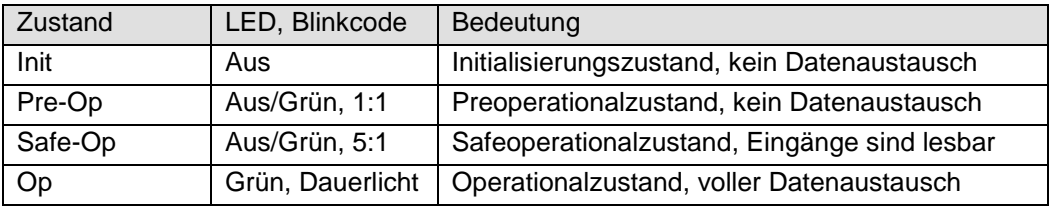

### 4.6.2.2 LED "IO"

Die "IO"-LED ist nicht vorhanden,

#### 4.6.2.3 LED "Power"

Die "Power"-LED ist nicht vorhanden, da keine Extra-Einspeisung benötigt wird.

#### 4.6.2.4 LEDs "Kanal"

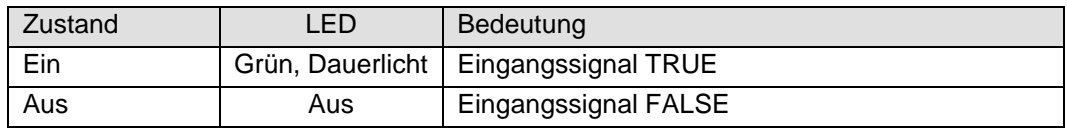

# <span id="page-30-0"></span>4.6.3 Funktion

Das Modul DI32 hat 32 digitale Eingänge.

### 4.6.3.1 Variable

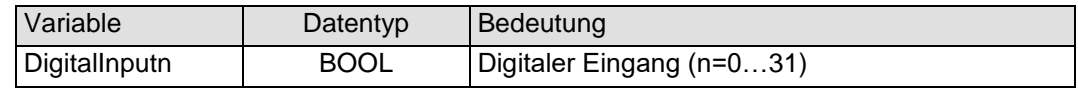

# <span id="page-30-1"></span>4.6.4 Technische Daten

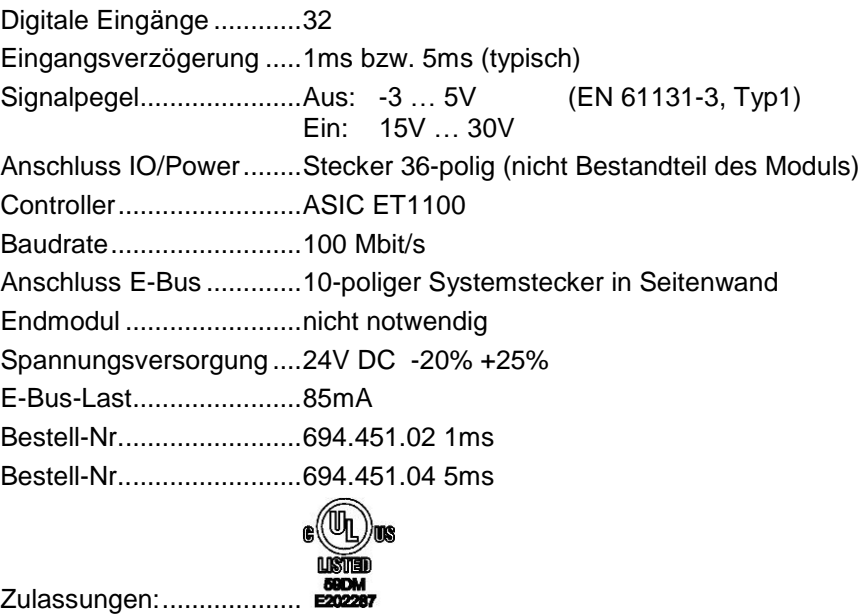

<span id="page-31-0"></span>4.7 DI16

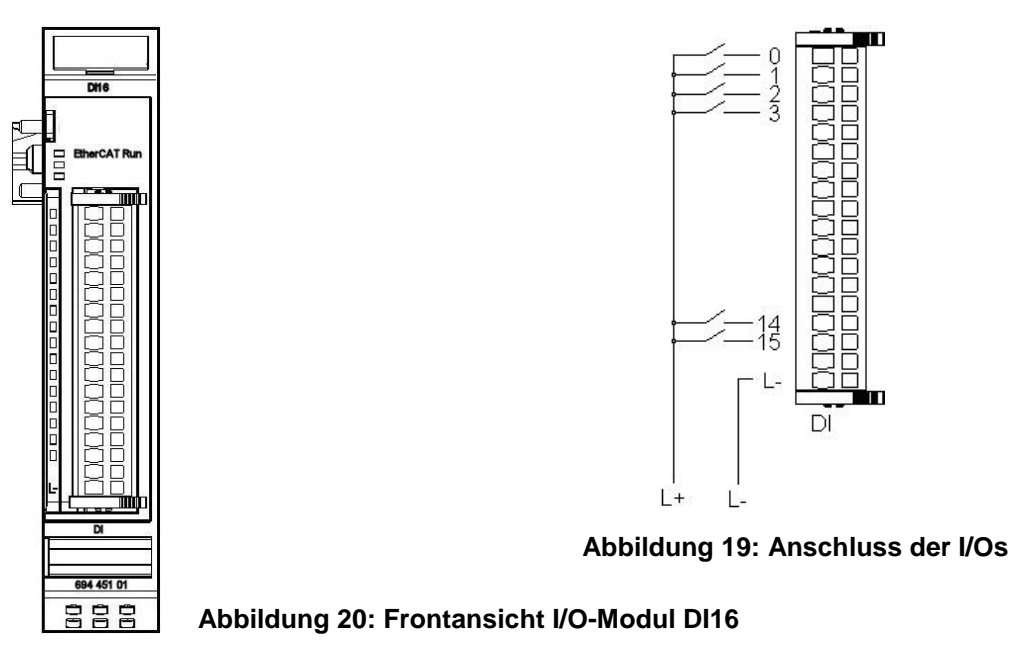

<span id="page-31-1"></span>4.7.1 Anschlüsse

I/O-Versorgung des Moduls L- 0 V

# <span id="page-31-2"></span>4.7.2 Statusanzeigen

## 4.7.2.1 LED "EtherCAT Run"

Die "EtherCAT Run"-LED zeigt den Zustand des EtherCAT-ASICs an[.](#page-18-5)

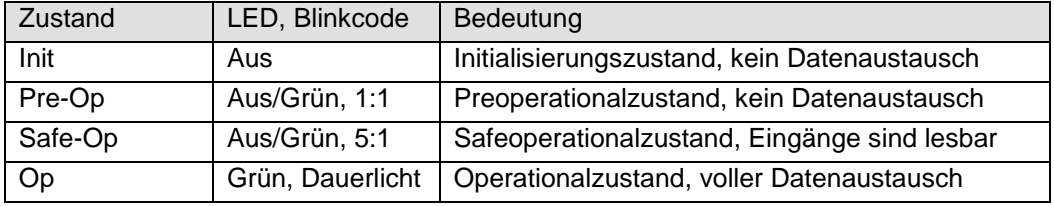

## 4.7.2.2 LED "IO"

Die "IO"-LED ist nicht vorhanden,

### 4.7.2.3 LED "Power"

Die "Power"-LED ist nicht vorhanden, da keine Extra-Einspeisung benötigt wird.

### 4.7.2.4 LEDs "Kanal"

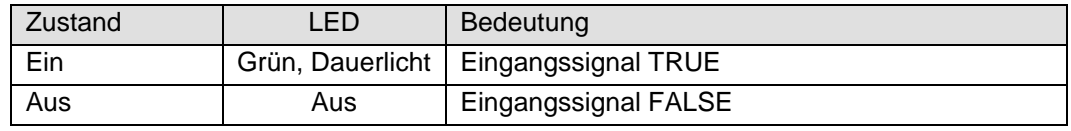

# <span id="page-32-0"></span>4.7.3 Funktion

Das Modul DI16 hat 16 digitale Eingänge.

## 4.7.3.1 Variable

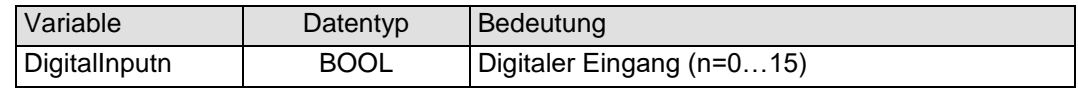

# <span id="page-32-1"></span>4.7.4 Technische Daten

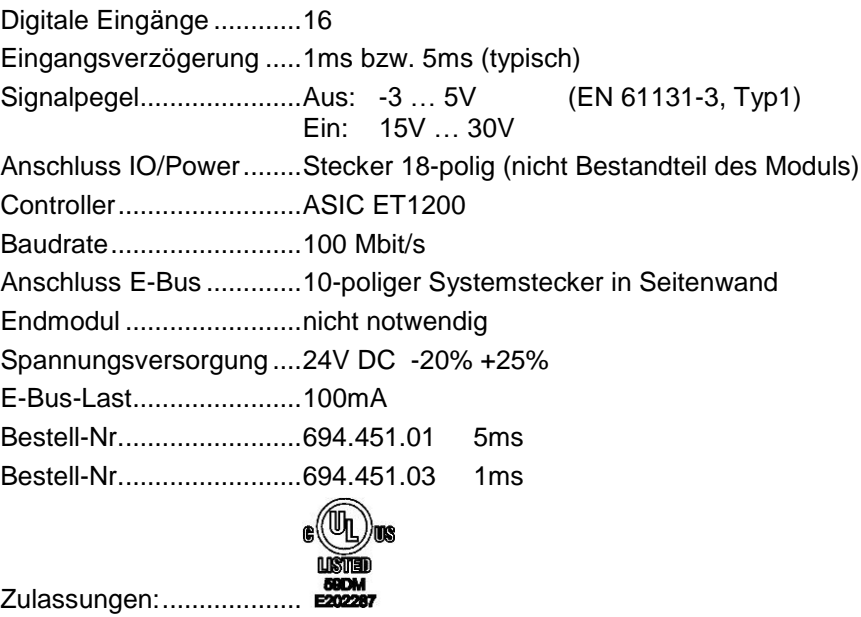

<span id="page-33-0"></span>4.8 DO16

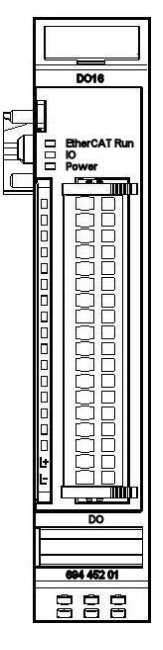

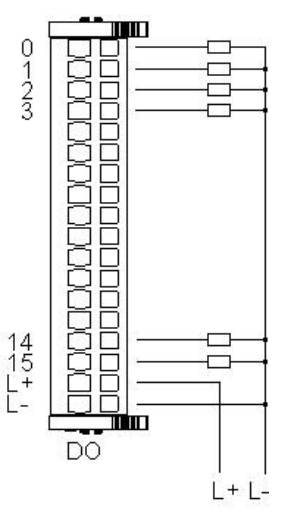

**Abbildung 21: Anschluss der I/Os**

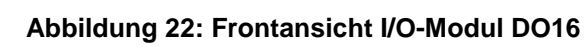

<span id="page-33-1"></span>4.8.1 Anschlüsse

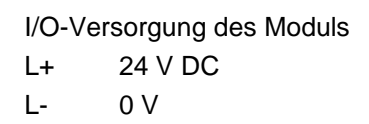

# <span id="page-33-2"></span>4.8.2 Statusanzeigen

## 4.8.2.1 LED "EtherCAT Run"

Die "EtherCAT Run"-LED zeigt den Zustand des EtherCAT-ASICs an[.](#page-18-5)

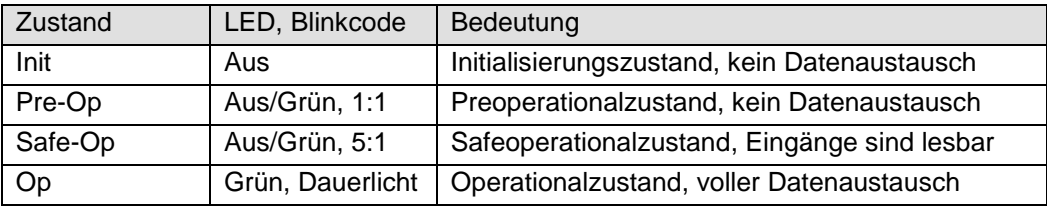

## 4.8.2.2 LED "IO"

Die "IO"-LED zeigt den Zustand der I/Os des Moduls an.

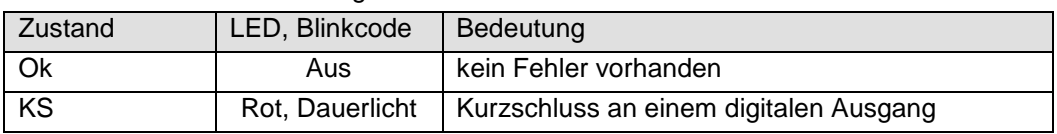

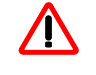

*Die Ausgangstreiber besitzen eine thermische Sicherung und schalten die Ausgänge, die einen Kurzschluss haben, selbständig ab. Bei dauerhaftem Kurzschluss werden die Ausgänge nach der Abkühlung wieder solange eingeschaltet, bis die thermische Sicherung wieder anspricht.* 

#### 4.8.2.3 LED "Power"

Die "Power"-LED zeigt den Zustand der I/O-Versorgung des I/O-Moduls an[.](#page-18-6)

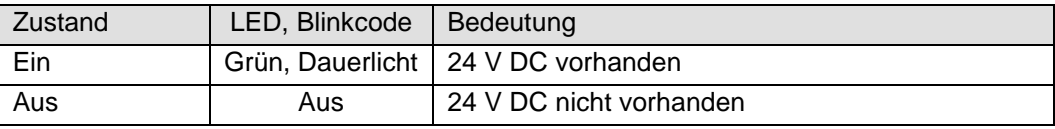

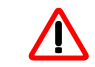

*Das Modul hat keine Unterspannungsüberwachung.*

### 4.8.2.4 LEDs "Kanal"

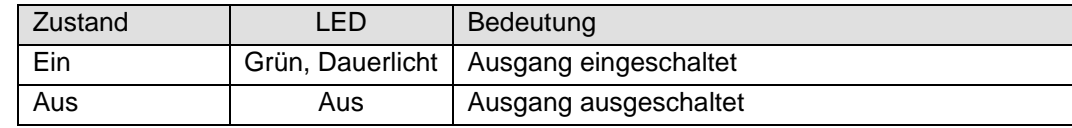

# <span id="page-34-0"></span>4.8.3 Funktion

Das Modul DO16 hat 16 digitale Ausgänge.

#### 4.8.3.1 Variable

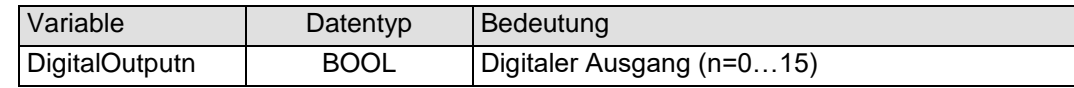

## <span id="page-34-1"></span>4.8.4 Technische Daten

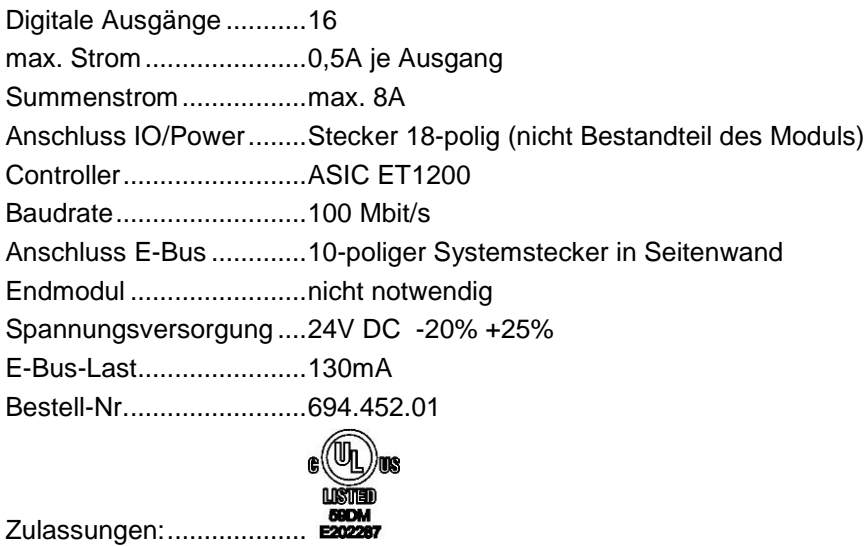

<span id="page-35-0"></span>4.9 DO8

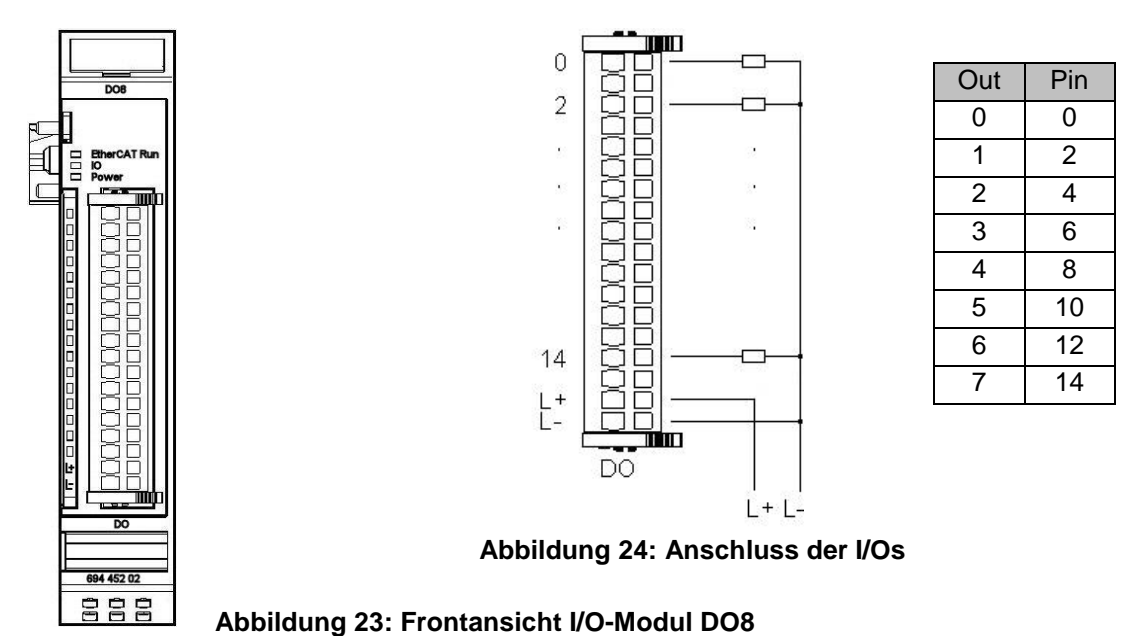

## <span id="page-35-1"></span>4.9.1 Anschlüsse

I/O-Versorgung des Moduls L+ 24 V DC L- 0 V

# <span id="page-35-2"></span>4.9.2 Statusanzeigen

### 4.9.2.1 LED "EtherCAT Run"

Die "EtherCAT Run"-LED zeigt den Zustand des EtherCAT-ASICs an[.](#page-18-5)

| Zustand | LED, Blinkcode   | Bedeutung                                    |
|---------|------------------|----------------------------------------------|
| Init    | Aus              | Initialisierungszustand, kein Datenaustausch |
| Pre-Op  | Aus/Grün, 1:1    | Preoperationalzustand, kein Datenaustausch   |
| Safe-Op | Aus/Grün, 5:1    | Safeoperationalzustand, Eingänge sind lesbar |
| Op      | Grün, Dauerlicht | Operationalzustand, voller Datenaustausch    |

## 4.9.2.2 LED "IO"

Die "IO"-LED zeigt den Zustand der I/Os des Moduls an.

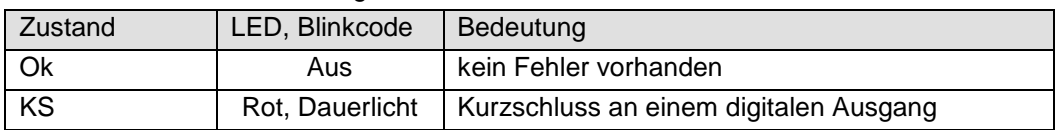

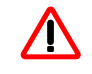

*Die Ausgangstreiber besitzen eine thermische Sicherung und schalten die Ausgänge, die einen Kurzschluss haben, selbständig ab. Bei dauerhaftem Kurzschluss werden die Ausgänge nach der Abkühlung wieder solange eingeschaltet, bis die thermische Sicherung wieder anspricht.*
### 4.9.2.3 LED "Power"

Die "Power"-LED zeigt den Zustand der I/O-Versorgung des I/O-Moduls an[.](#page-18-0)

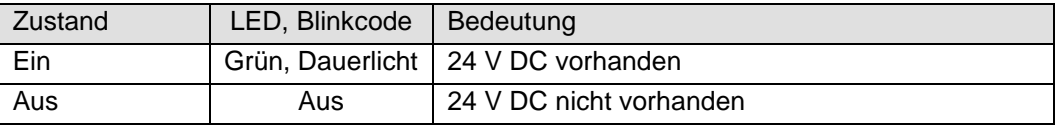

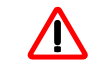

*Das Modul hat keine Unterspannungsüberwachung.*

## 4.9.2.4 LEDs "Kanal"

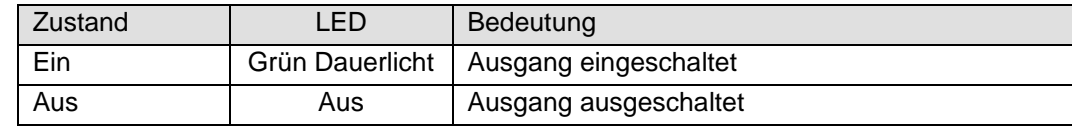

## 4.9.3 Funktion

Das Modul DO8 hat 8 digitale Ausgänge.

### 4.9.3.1 Variable

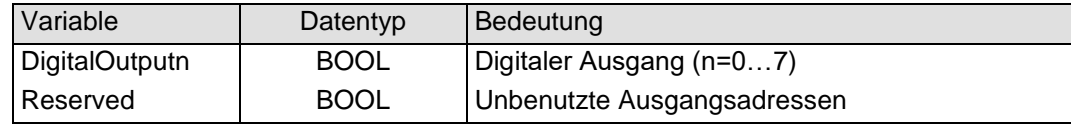

## 4.9.4 Technische Daten

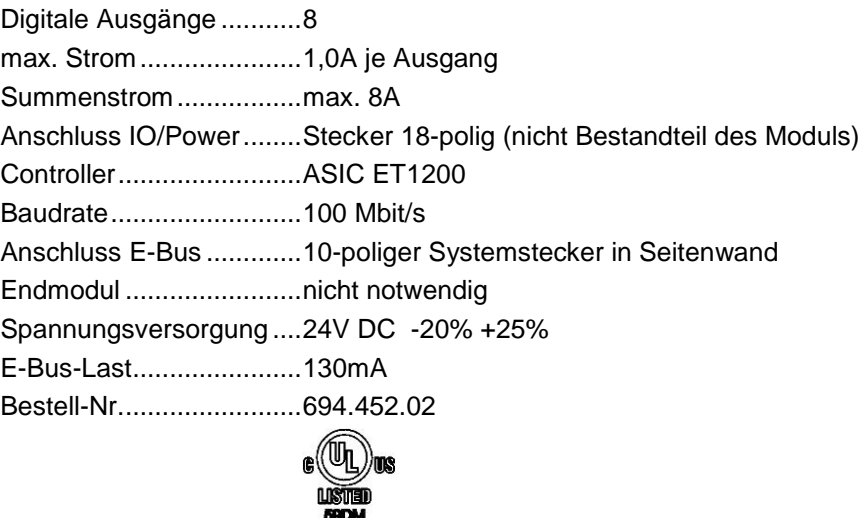

Zulassungen:...................

4.10 AI4-I

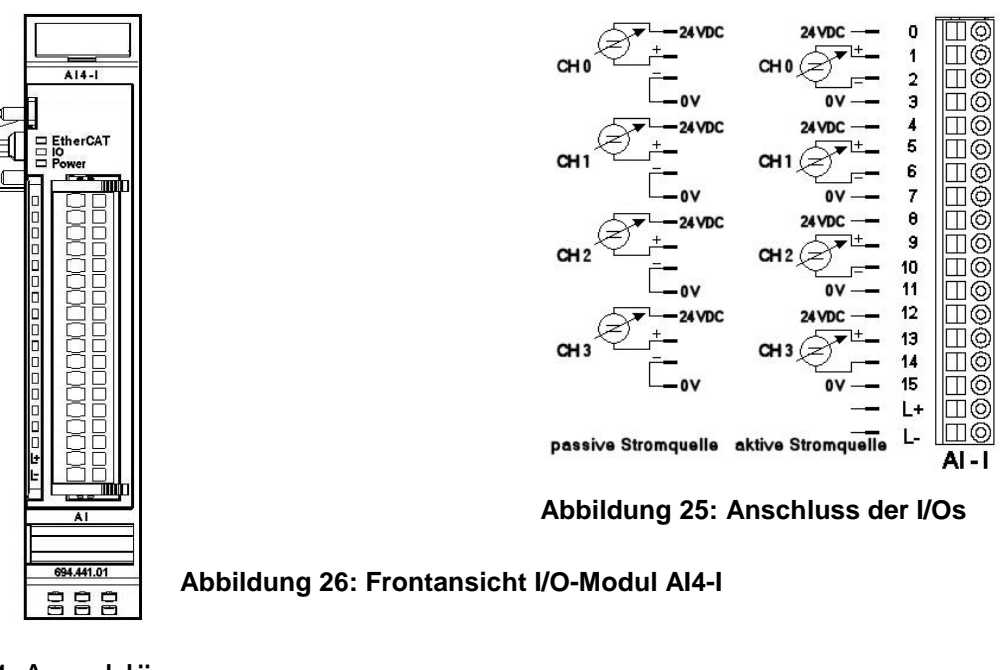

4.10.1 Anschlüsse

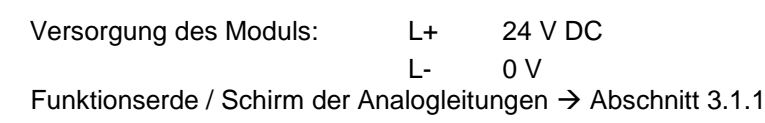

# 4.10.2 Statusanzeigen

## 4.10.2.1 LED "EtherCAT"

Die "EtherCAT"-LED zeigt den Zustand des EtherCAT-ASICs an.

<span id="page-37-0"></span>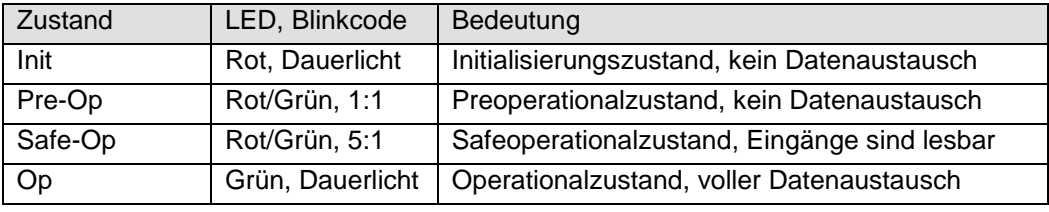

## 4.10.2.2 LED "IO"

Die "IO"-LED zeigt den Zustand der I/Os des Moduls an.

| Zustand | LED, Blinkcode   | Bedeutung                                                                                      |  |  |
|---------|------------------|------------------------------------------------------------------------------------------------|--|--|
| Ok      | Grün, Dauerlicht | kein Fehler vorhanden                                                                          |  |  |
| Fehler  | Aus              | Moduldefekt, wenn E-Bus-LED in Betrieb                                                         |  |  |
|         |                  | keine Funktion, wenn E-Bus-LED = $A$ us                                                        |  |  |
|         | Rot, $2x$        | Unterspannung (nicht implementiert)                                                            |  |  |
|         | Rot, $3x$        | Watchdog                                                                                       |  |  |
|         | Rot, $4x$        | Ansprechüberwachung EtherCAT                                                                   |  |  |
|         | Rot, $6x$        | Modulspezifischer Fehler                                                                       |  |  |
|         | Rot, $7x$        | Konfigurationsfehler (E-Bus im Pre-Op Zustand),<br>Anzahl der Prozessdaten anders als im Modul |  |  |
| Defekt  | Rot. Dauerlicht  | Modul defekt                                                                                   |  |  |

Die "Power"-LED zeigt den Zustand der I/O-Versorgung des I/O-Moduls an.

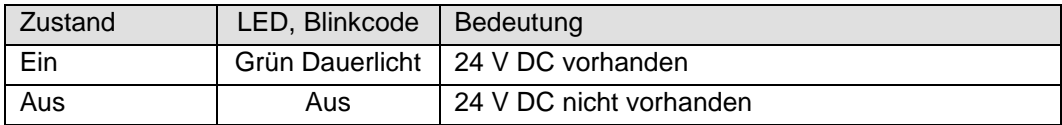

#### 4.10.2.4 LEDs "Kanal"

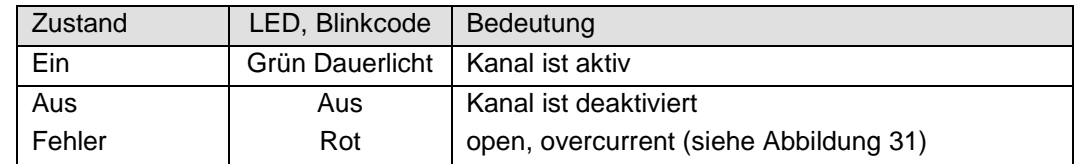

### 4.10.3 Funktion

Das Modul AI4-I hat 4 analoge Eingänge für Stromsignale. Der Messbereich kann kanalweise auf 0..20 mA oder 4..20 mA eingestellt werden.

#### 4.10.3.1 Analoge Eingänge

Die digitalisierten Eingangswerte finden Sie in folgender Variablen:

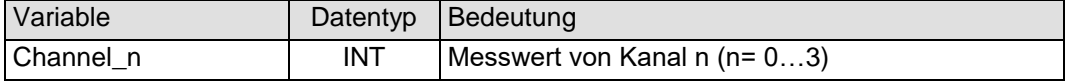

#### 4.10.3.2 Messwert

Der maximale Messwert (0xFFF0) des Stromeingangsmoduls beträgt:  $0,5V/23,4$  Ω = 21,3675mA.

Der Status wird auf der Kanal-LED angezeigt.

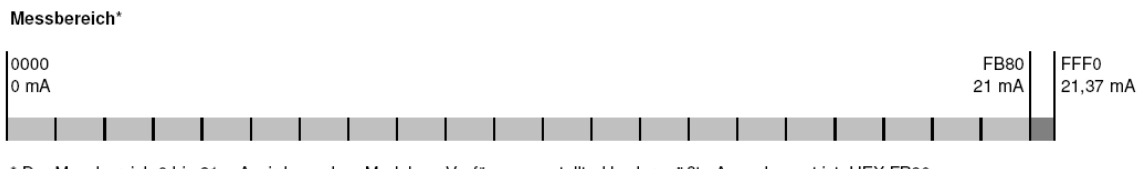

\* Der Messbereich 0 bis 21 mA wird von dem Modul zur Verfügung gestellt, d.h. der größte Ausgabewert ist HEX FB80.

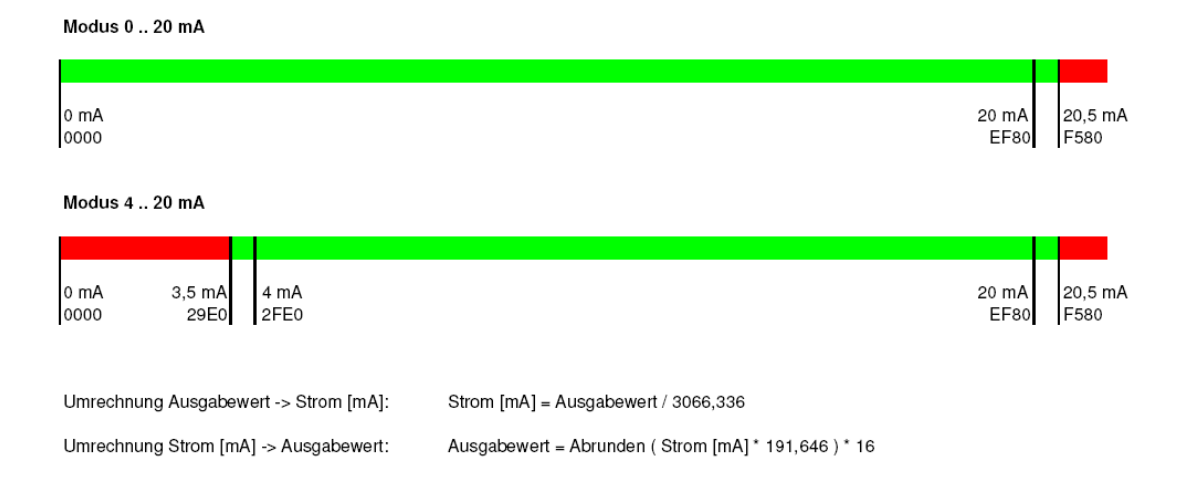

#### **Abbildung 27: Messwerte, Variablenwerte und Status**

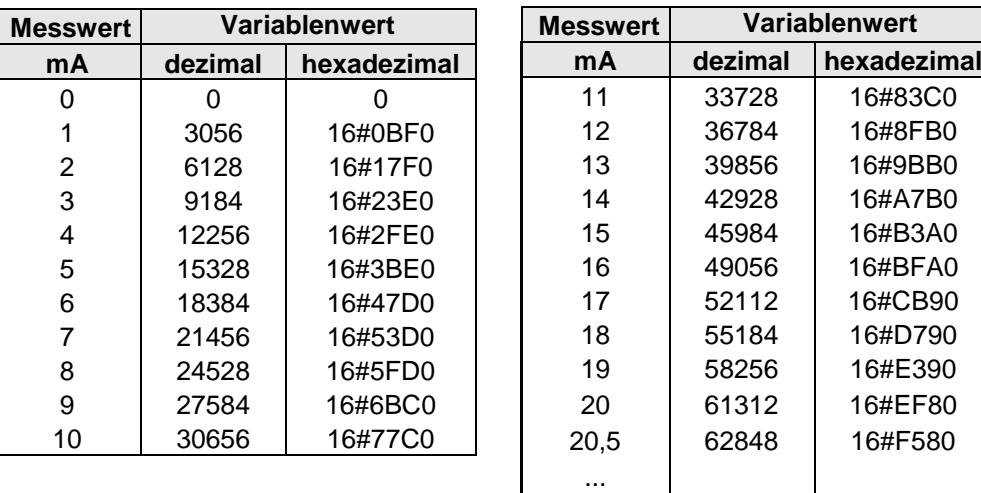

## ≥ 21,37 <sup>65520</sup> 16#FFF0 **Abbildung 28: Analogwerte Strom**

## <span id="page-39-0"></span>4.10.3.3 Modulkontrolle

Das Modul bietet Ihnen für den Betrieb verschiedene Optionen.

 Für die Einstellung des Moduls wählen Sie bitte die Optionen aus und geben Sie zur Übernahme der Einstellungen eine steigende Flanke auf das Steuerbit "SetOptions". Das Modul meldet die Ausführung mit "OptionsSet" zurück.

Das Modul meldet Fehler mit verschiedenen "Modulfehler"-Bits. Diese Fehlerbits werden gespeichert und auch für die Signalisation über die "IO"- LED benutzt.

 Zum Rücksetzen der Fehlerbits geben Sie eine steigende Flanke auf das Steuerbit "ResetError"

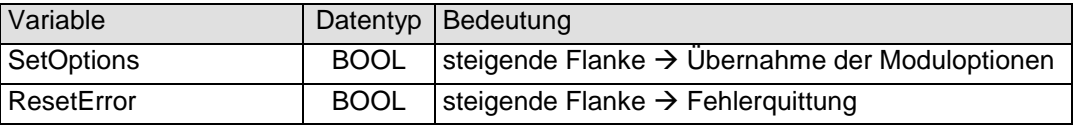

#### 4.10.3.4 Moduloptionen

Folgende Optionen bietet das Modul AI4-I:

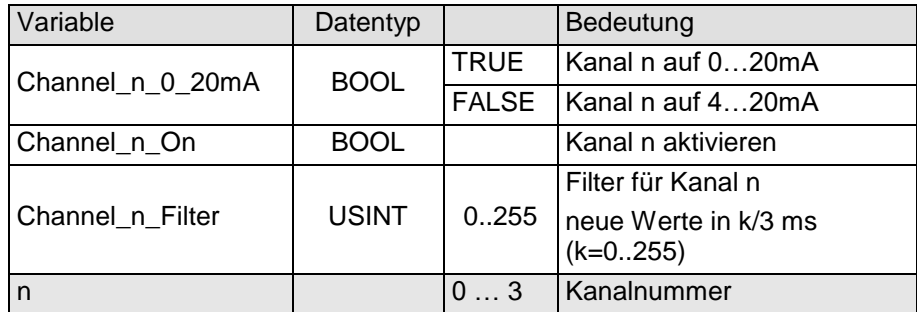

Zur Übernahme der Optionen siehe Abschnitt: [4.10.3.3](#page-39-0)

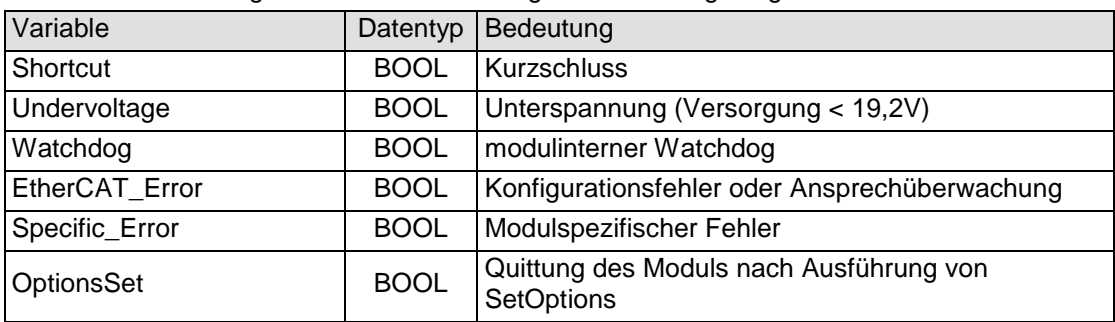

Folgende Zustandsmeldungen werden angezeigt:

Zum Rücksetzen der Meldungen siehe Abschnitt [4.10.3.3](#page-39-0)

#### 4.10.3.6 Modulspezifische Meldungen

Zusätzlich zum Modulstatus wird der aktuelle Zustand des Moduls detailliert in den modulspezifischen Meldungen abgebildet:

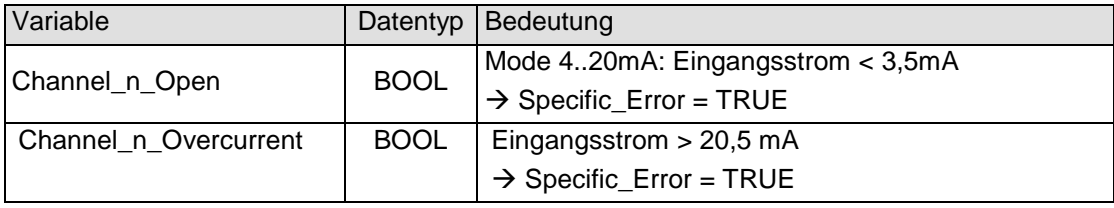

Diese Meldungen werden automatisch zurückgenommen, wenn der fehlerhafte Zustand nicht mehr vorliegt.

#### 4.10.3.7 Wandlungszeit

Die Wandlung der analogen Signale erfolgt kanalweise nacheinander. Der gesamte AD- Wandlungszyklus wird kürzer, wenn einzelne Kanäle abgeschaltet werden.

Filter bedeutet Mittelwertberechnung nach Ablauf der eingestellten Filterzeit.

Die Analogwandlungen erfolgen zyklisch und asynchron zum Eintreffen der EtherCAT-Telegramme. Der Zyklus besteht aus den AD-Wandlungen der eingeschalteten Kanäle und der Übertragung der Werte in den EtherCAT-Datenbereich.

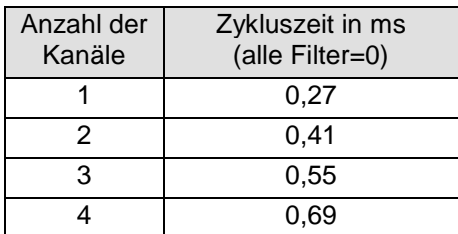

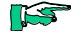

**ILST** 

*Wenn es auf eine hohe Abtastrate ankommt, sollte die Filterung (Mittelwertbildung) im EtherCAT-Master durchgeführt werden. Dieser verfügt in der Regel über eine weitaus höhere Rechenleistung.*

*Beachten Sie den EtherCAT-Zyklus für die Einschätzung der Aktualität der Messwerte im EtherCAT-Master. Aus Sicht dieses Moduls wären die oben angegebenen Zeiten die ideale EtherCAT-Zykluseinstellung.*

#### 4.10.3.8 Qualität der Analogwerte

Die Eingänge sind für den Anschluss von aktiven und passiven Stromsensoren geeignet. (Siehe [Abbildung 29: Anschluss der I/Os\)](#page-43-0)

Das Modul stellt für jeden Kanal Anschlussklemmen für die 24VDC- Geberversorgung bereit.

Passive Stromsensoren:

Verbinden Sie die Anschluss "–" und "0V" miteinander.

Aktive Stromsensoren:

- Verwenden Sie, wenn möglich, die Spannungsversorgung des Moduls.
- Werden die Stromsensoren von einer externen Spannungsquelle versorgt, so sind 0V dieser Spannungsquelle und 0V der Anschlussklemme am Modul miteinander zu verbinden.

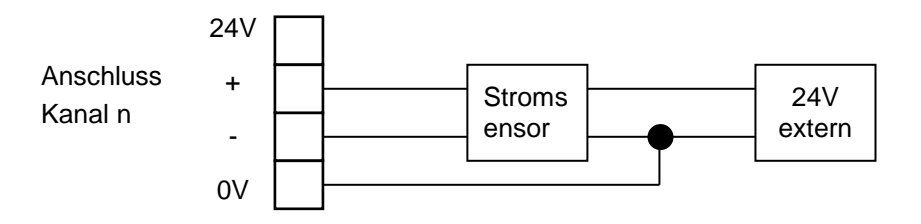

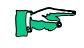

*Die besten Ergebnisse erzielen Sie, wenn Sie den Schirm der Signalkabel auf die Funktionserde legen.*

## 4.10.4 Technische Daten

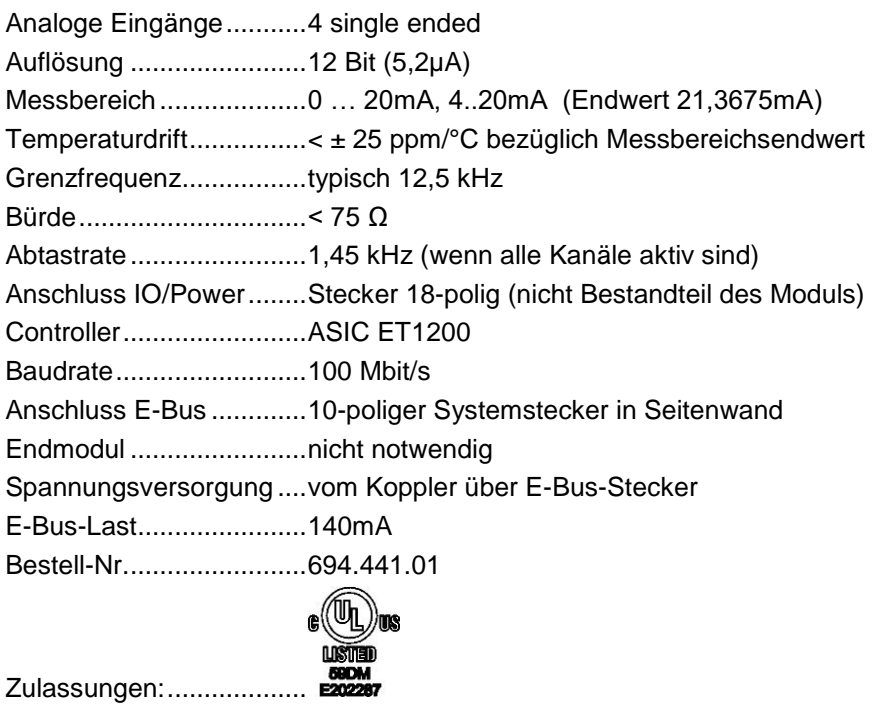

## 4.11 AI8-I

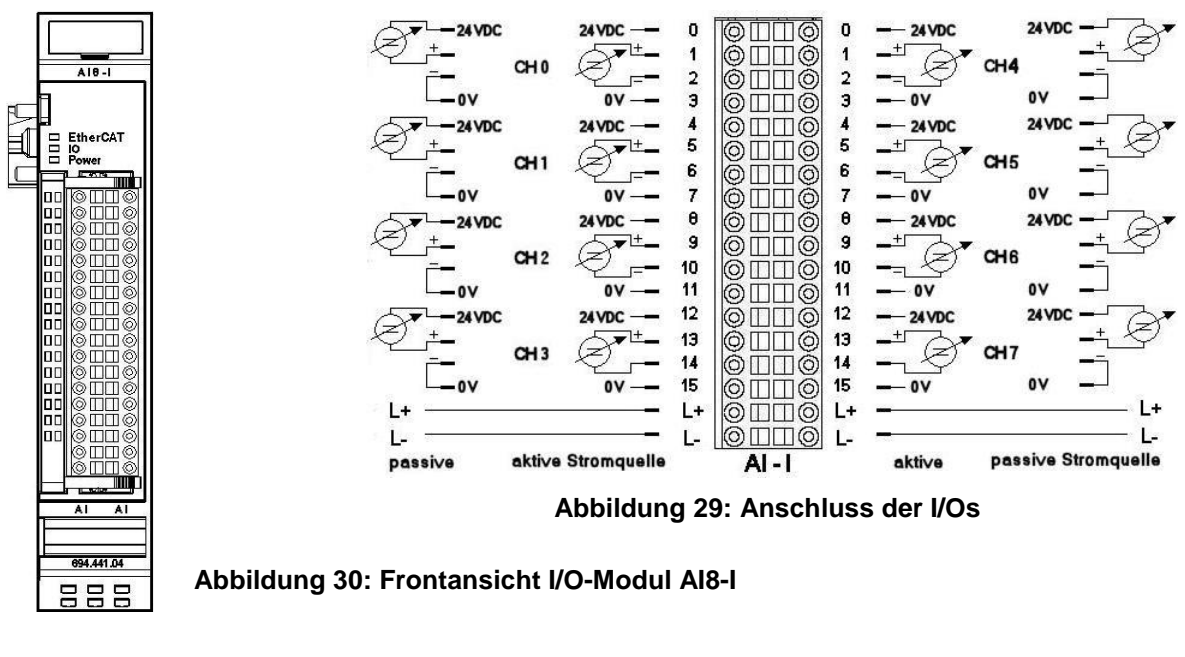

4.11.1 Anschlüsse

<span id="page-43-0"></span>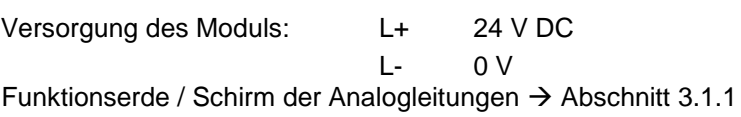

# 4.11.2 Statusanzeigen

## 4.11.2.1 LED "EtherCAT"

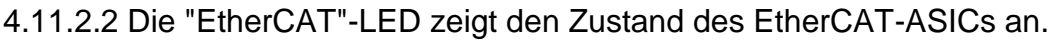

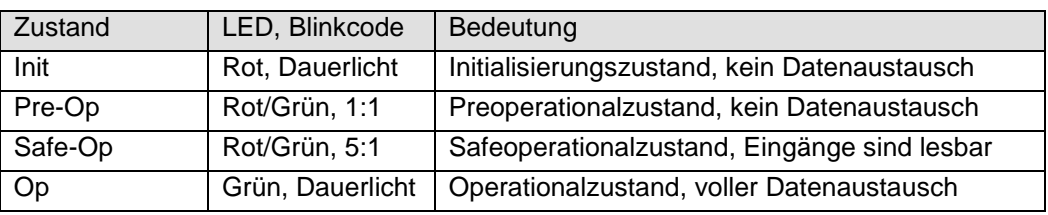

## 4.11.2.3 LED "IO"

Die "IO"-LED zeigt den Zustand der I/Os des Moduls an.

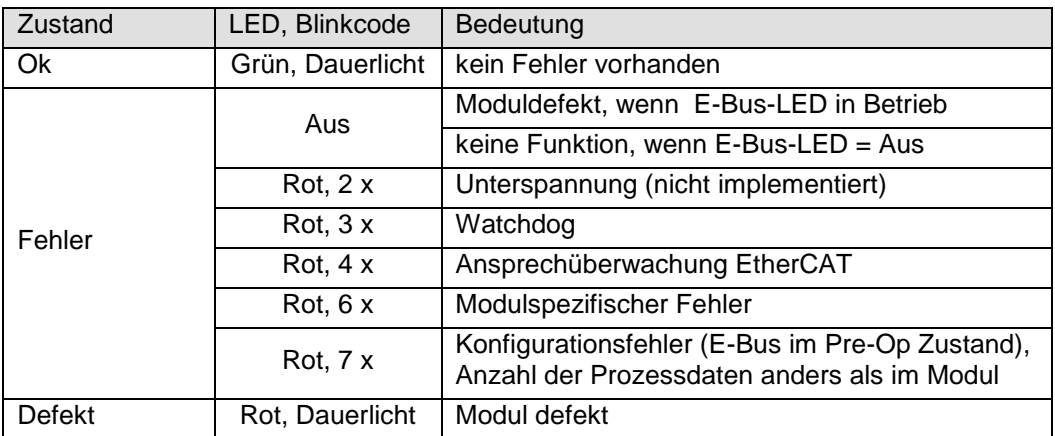

#### 4.11.2.4 LED "Power"

Die "Power"-LED zeigt den Zustand der I/O-Versorgung des I/O-Moduls an.

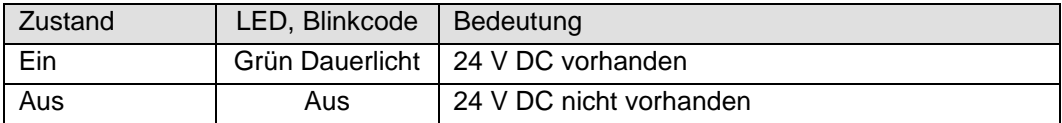

#### 4.11.2.5 LEDs "Kanal"

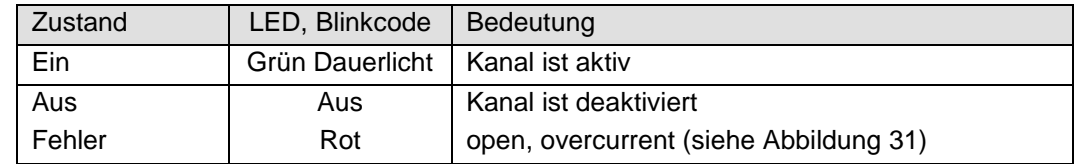

#### 4.11.3 Funktion

Das Modul AI8-I hat 8 analoge Eingänge für Stromsignale. Der Messbereich kann kanalweise auf 0..20 mA oder 4..20 mA eingestellt werden.

#### 4.11.3.1 Analoge Eingänge

Die digitalisierten Eingangswerte finden Sie in folgender Variablen:

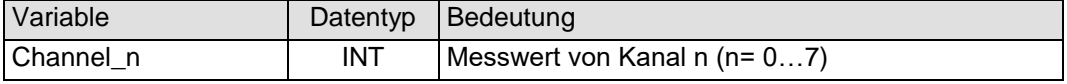

#### 4.11.3.2 Messwert

Der maximale Messwert (0xFFF0) des Stromeingangsmoduls beträgt:  $0,5V/23,4$  Ω = 21,3675mA.

Der Status wird auf der Kanal-LED angezeigt.

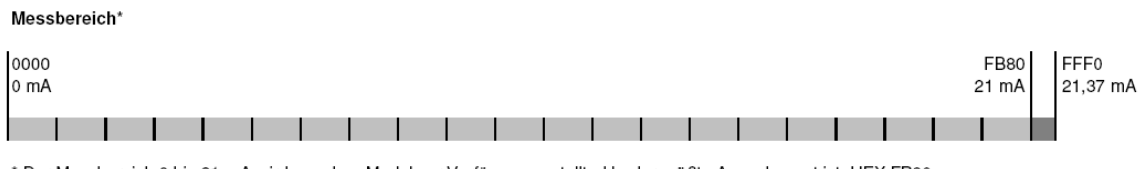

\* Der Messbereich 0 bis 21 mA wird von dem Modul zur Verfügung gestellt, d.h. der größte Ausgabewert ist HEX FB80.

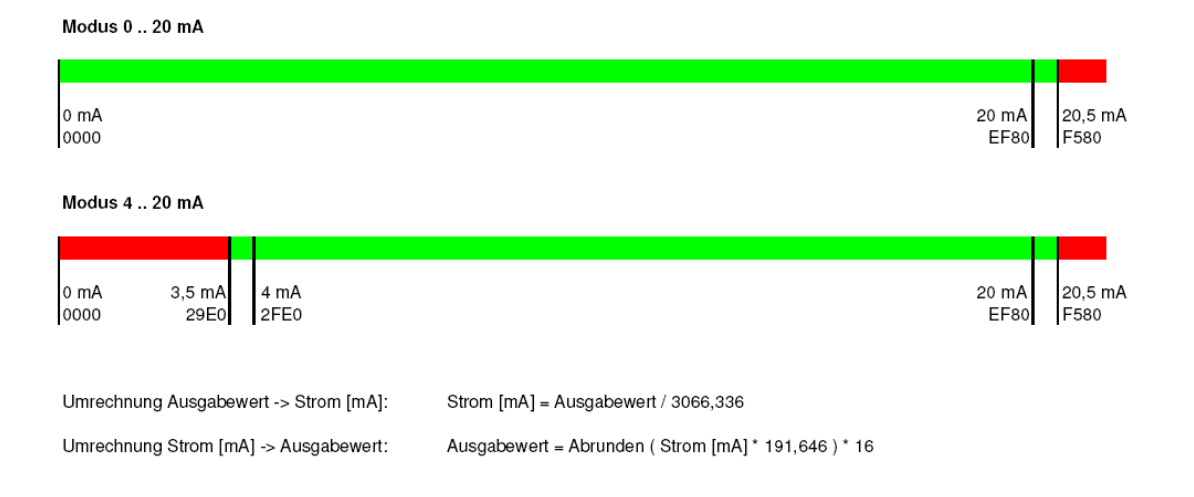

#### <span id="page-44-0"></span>**Abbildung 31: Messwerte, Variablenwerte und Status**

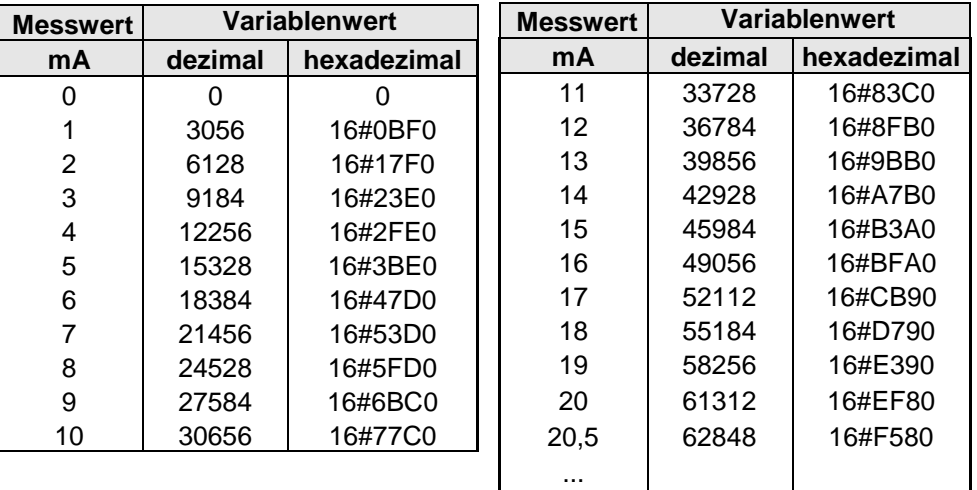

# ≥ 21,37 <sup>65520</sup> 16#FFF0 **Abbildung 32: Analogwerte Strom**

### <span id="page-45-0"></span>4.11.3.3 Modulkontrolle

Das Modul bietet Ihnen für den Betrieb verschiedene Optionen.

 Für die Einstellung des Moduls wählen Sie bitte die Optionen aus und geben Sie zur Übernahme der Einstellungen eine steigende Flanke auf das Steuerbit "SetOptions". Das Modul meldet die Ausführung mit "OptionsSet" zurück.

Das Modul meldet Fehler mit verschiedenen "Modulfehler"-Bits. Diese Fehlerbits werden gespeichert und auch für die Signalisation über die "IO"- LED benutzt.

 Zum Rücksetzen der Fehlerbits geben Sie eine steigende Flanke auf das Steuerbit "ResetError"

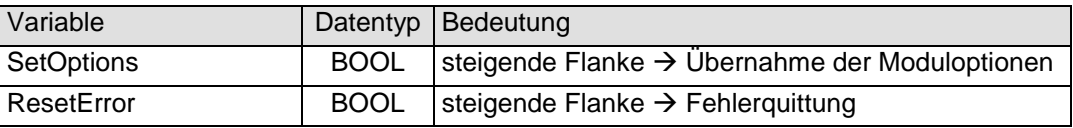

#### 4.11.3.4 Moduloptionen

Folgende Optionen bietet das Modul AI4-I:

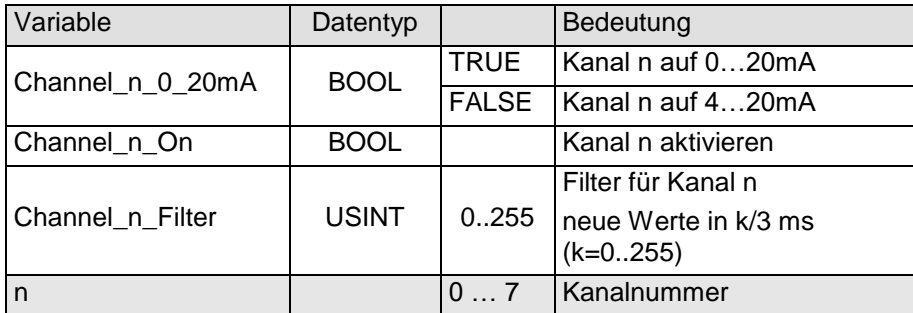

Zur Übernahme der Optionen siehe Abschnitt: [4.11.3.3](#page-45-0)

#### 4.11.3.5 Modulstatus

| Variable       | Datentyp    | Bedeutung                                             |
|----------------|-------------|-------------------------------------------------------|
| Shortcut       | <b>BOOL</b> | <b>Kurzschluss</b>                                    |
| Undervoltage   | <b>BOOL</b> | Unterspannung (Versorgung < 19,2V)                    |
| Watchdog       | <b>BOOL</b> | modulinterner Watchdog                                |
| EtherCAT Error | <b>BOOL</b> | Konfigurationsfehler oder Ansprechüberwachung         |
| Specific_Error | <b>BOOL</b> | Modulspezifischer Fehler                              |
| OptionsSet     | <b>BOOL</b> | Quittung des Moduls nach Ausführung von<br>SetOptions |

Folgende Zustandsmeldungen werden angezeigt:

Zum Rücksetzen der Meldungen siehe Abschnitt [4.11.3.3](#page-45-0)

#### 4.11.3.6 Modulspezifische Meldungen

Zusätzlich zum Modulstatus wird der aktuelle Zustand des Moduls detailliert in den modulspezifischen Meldungen abgebildet:

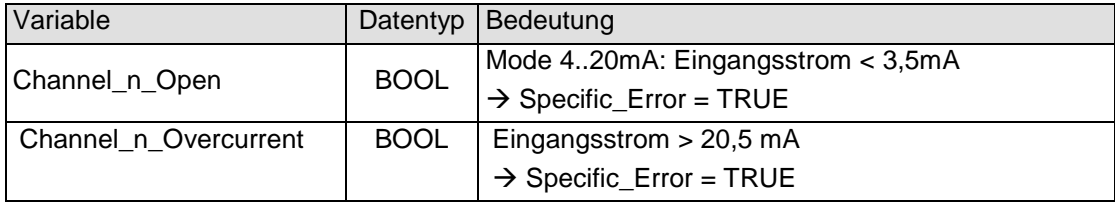

Diese Meldungen werden automatisch zurückgenommen, wenn der fehlerhafte Zustand nicht mehr vorliegt.

#### 4.11.3.7 Wandlungszeit

Die Wandlung der analogen Signale erfolgt kanalweise nacheinander. Der gesamte AD- Wandlungszyklus wird kürzer, wenn einzelne Kanäle abgeschaltet werden.

Filter bedeutet Mittelwertberechnung nach Ablauf der eingestellten Filterzeit.

Die Analogwandlungen erfolgen zyklisch und asynchron zum Eintreffen der EtherCAT-Telegramme. Der Zyklus besteht aus den AD-Wandlungen der eingeschalteten Kanäle und der Übertragung der Werte in den EtherCAT-Datenbereich.

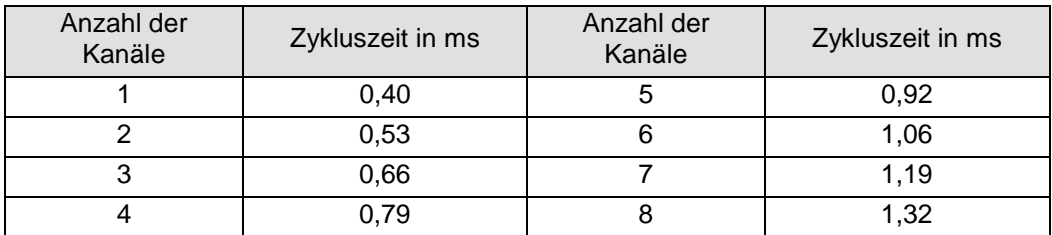

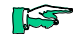

*Wenn es auf eine hohe Abtastrate ankommt, sollte die Filterung (Mittelwertbildung) im EtherCAT-Master durchgeführt werden. Dieser verfügt in der Regel über eine weitaus höhere Rechenleistung.*

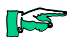

*Beachten Sie den EtherCAT-Zyklus für die Einschätzung der Aktualität der Messwerte im EtherCAT-Master. Aus Sicht dieses Moduls wären die oben angegebenen Zeiten die ideale EtherCAT-Zykluseinstellung.*

#### 4.11.3.8 Qualität der Analogwerte

Die Eingänge sind für den Anschluss von aktiven und passiven Stromsensoren geeignet. (Siehe [Abbildung 29: Anschluss der I/Os\)](#page-43-0)

Das Modul stellt für jeden Kanal Anschlussklemmen für die 24VDC- Geberversorgung bereit.

Passive Stromsensoren:

Verbinden Sie die Anschluss "–" und "0V" miteinander.

Aktive Stromsensoren:

- Verwenden Sie, wenn möglich, die Spannungsversorgung des Moduls.
- Werden die Stromsensoren von einer externen Spannungsquelle versorgt, so sind 0V dieser Spannungsquelle und 0V der Anschlussklemme am Modul miteinander zu verbinden.

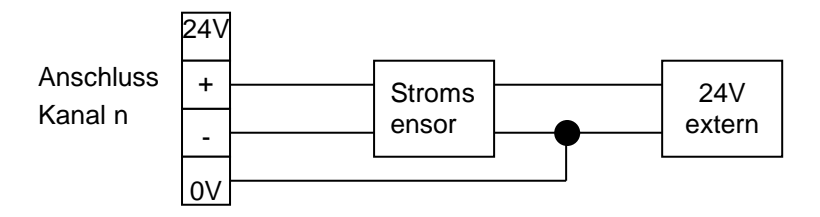

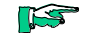

*Die besten Ergebnisse erzielen Sie, wenn Sie den Schirm der Signalkabel auf die Funktionserde legen.*

# 4.11.4 Technische Daten

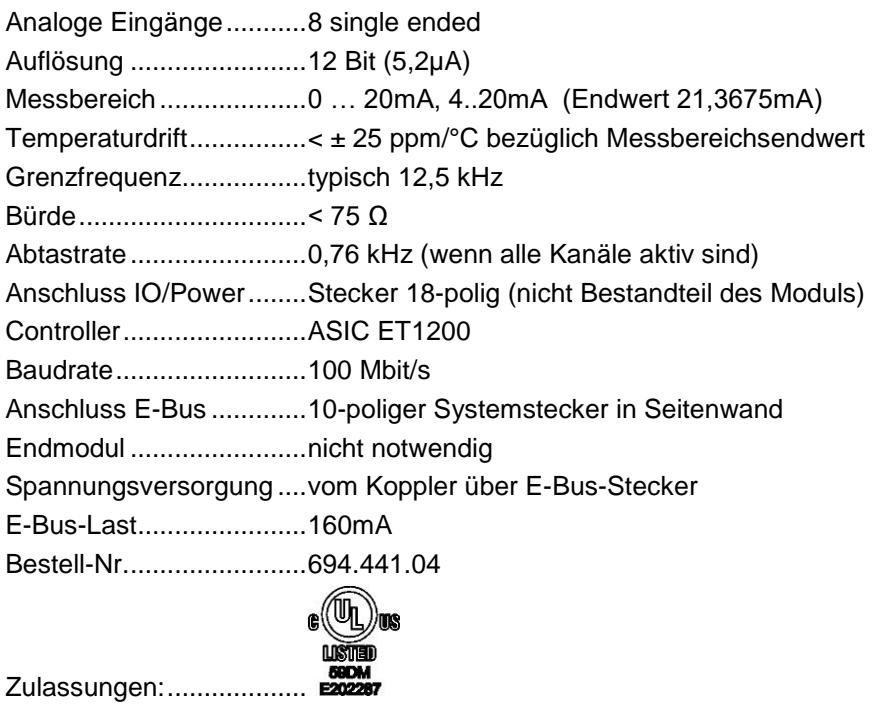

4.12 AI4/8-U

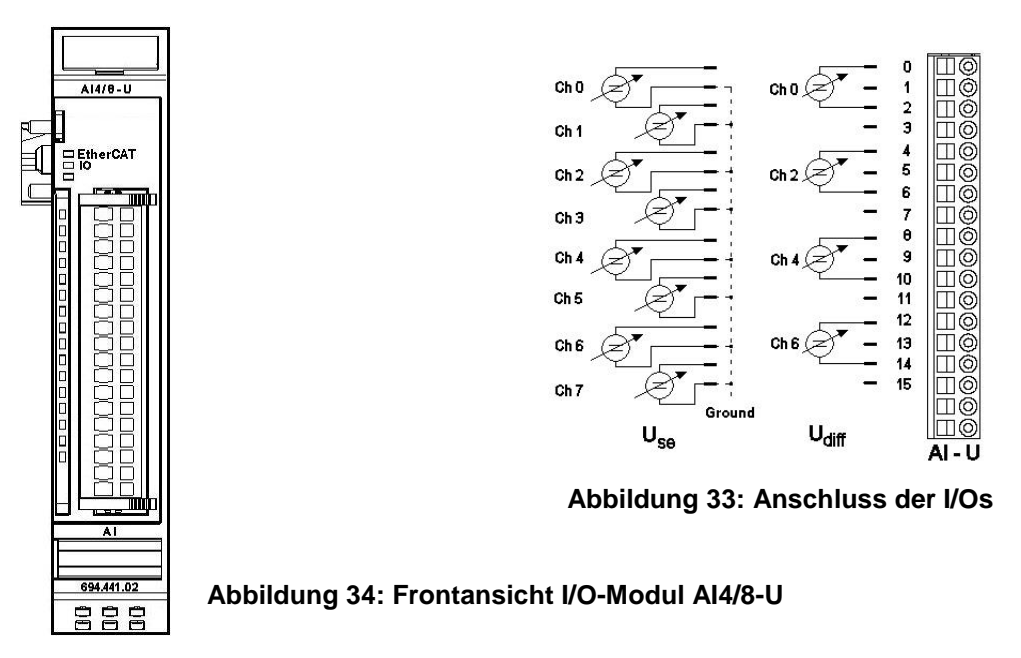

4.12.1 Anschlüsse

Das Modul benötigt keinen extra 24V-Anschluss. Die Versorgung des Moduls erfolgt über den E-Bus-Stecker.

Funktionserde / Schirm der Analogleitungen Abschnitt [3.1.1](#page-14-0)

## 4.12.2 Statusanzeigen

### 4.12.2.1 LED "EtherCAT"

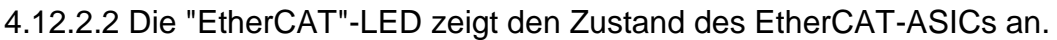

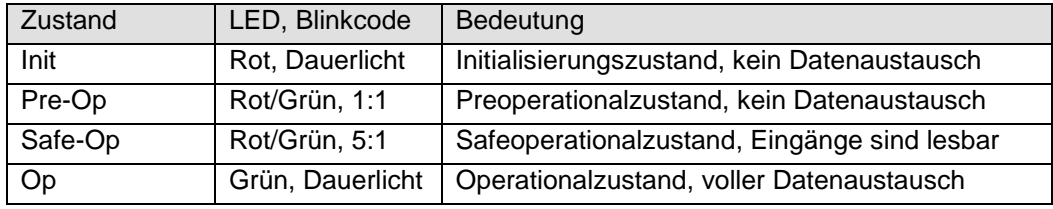

## 4.12.2.3 LED "IO"

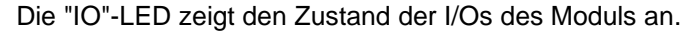

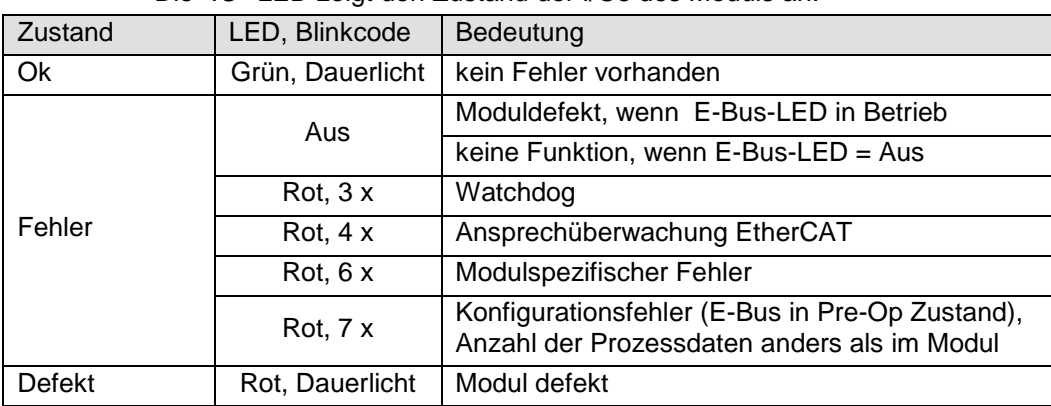

#### 4.12.2.4 LED "Power"

Die "Power"-LED ist nicht vorhanden, da keine Extra-Einspeisung benötigt wird.

#### 4.12.2.5 LEDs "Kanal"

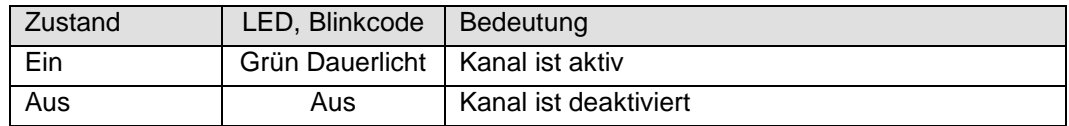

## 4.12.3 Funktion

Das Modul AI4/8-U hat 8 analoge Eingänge. Werden die Signale gegenüber Masse (L-) gemessen (single ended), sind 8 Kanäle verfügbar. Sollen Differenzsignale gemessen werden, sind dafür jeweils 2 Kanäle zu benutzen, d.h. es können insgesamt 4 Differenzsignale erfasst werden. Dabei sind folgende Kanalkombinationen möglich: 0/1, 2/3, 4/5 und 6/7.

#### 4.12.3.1 Analoge Eingänge

Die digitalisierten Eingangswerte finden Sie in folgender Variablen:

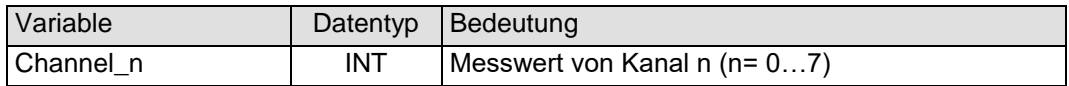

#### 4.12.3.2 Messwert

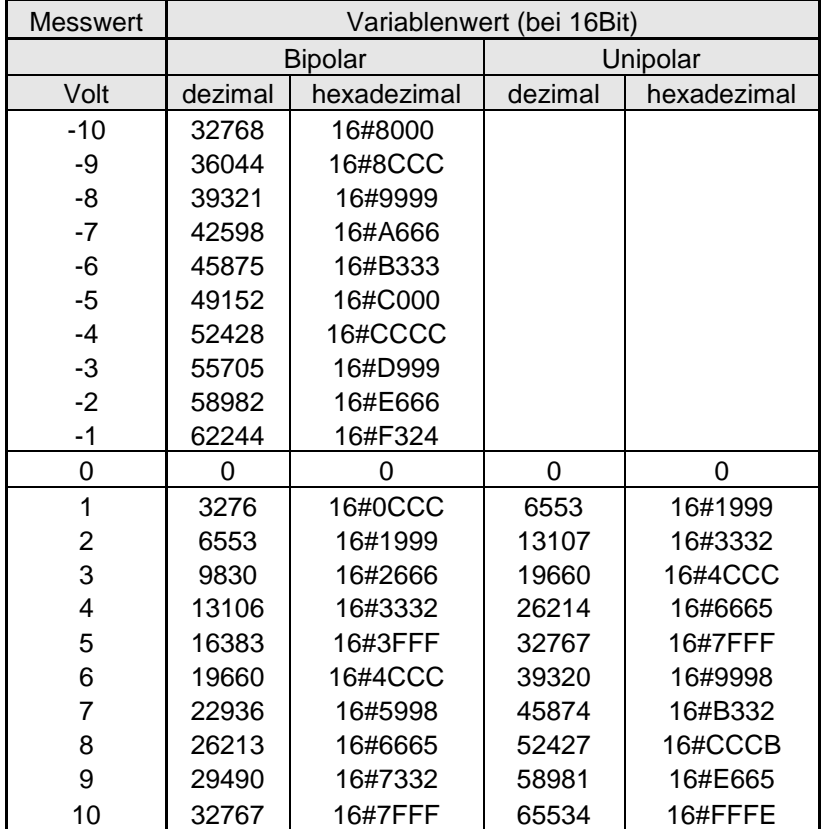

<span id="page-50-0"></span>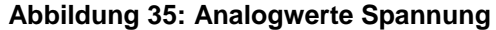

## <span id="page-51-0"></span>4.12.3.3 Modulkontrolle

Das Modul bietet Ihnen für den Betrieb verschiedene Optionen.

 Für die Einstellung des Moduls wählen Sie bitte die Optionen aus und geben Sie zur Übernahme der Einstellungen eine steigende Flanke auf das Steuerbit "SetOptions". Das Modul meldet die Ausführung mit "OptionsSet" zurück.

Das Modul meldet Fehler mit verschiedenen "Modulfehler"-Bits. Diese Fehlerbits werden gespeichert und auch für die Signalisation über die "IO"- LED benutzt.

 Zum Rücksetzen der Fehlerbits geben Sie eine steigende Flanke auf das Steuerbit "ResetError"

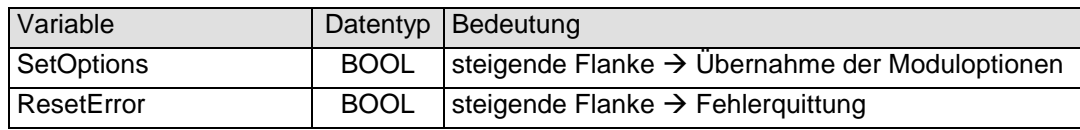

#### 4.12.3.4 Moduloptionen

Folgende Optionen bietet das Modul AI4/8-U:

| Variable                   | Datentyp     | Bedeutung                                                                                               |                                   |
|----------------------------|--------------|----------------------------------------------------------------------------------------------------|-----------------------------------|
| Channel_n_n+1_Differential | <b>BOOL</b>  | Die Spannung zwischen Kanal n und Kanal n+1<br>wird gemessen und auf Channel n ausgegeben.              |                                   |
| Channel_n_On               | <b>BOOL</b>  | Kanal n aktivieren                                                                                      |                                   |
| Channel_n_Unipolar         | <b>BOOL</b>  | Messbereich von Kanal n von bipolar +10V  -10V<br>auf unipolar 0 10V schalten (doppelte Auflö-<br>sung) |                                   |
| Channel_n_Filter           | <b>USINT</b> | Filter für Kanal n                                                                                      |                                   |
|                            |              |                                                                                                    | neue Werte in $k/3$ ms $(k=1255)$ |
| n                          |              | $0 \ldots 7$                                                                                            | <b>Kanalnummer</b>                |

Zur Übernahme der Optionen siehe Abschnitt: [4.12.3.3](#page-51-0)

#### 4.12.3.5 Modulstatus

Folgende Zustandsmeldungen werden angezeigt:

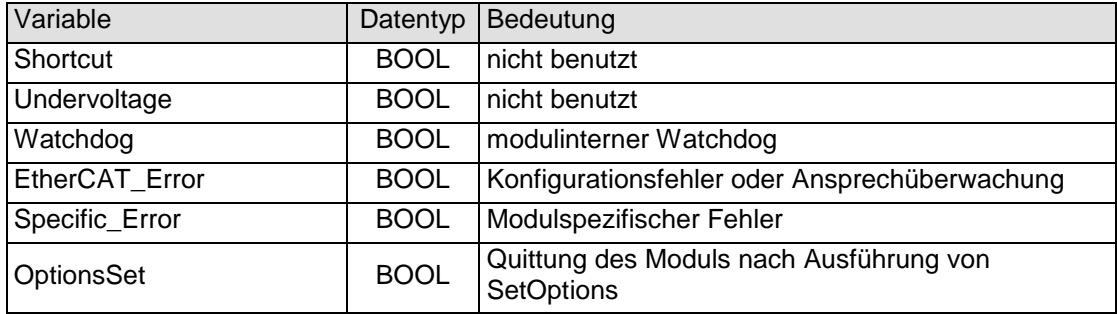

Zum Rücksetzen der Meldungen siehe Abschnitt [4.12.3.3](#page-51-0)

#### 4.12.3.6 Modulspezifische Meldungen

Dieses Modul hat keine modulspezifischen Meldungen.

#### 4.12.3.7 Wandlungszeit

Die Wandlung der analogen Signale erfolgt kanalweise nacheinander. Der gesamte AD-Wandlungs-Zyklus wird kürzer, wenn einzelne Kanäle abgeschaltet werden.

Filter bedeutet bei diesem Modul Mittelwertberechnung nach Ablauf der eingestellten Filterzeit.

Die Analogwandlungen erfolgen zyklisch und asynchron zum Eintreffen der EtherCAT-Telegramme. Der Zyklus besteht aus den AD-Wandlungen der eingeschalteten Kanäle und der Übertragung der Werte in den EtherCAT-Datenbereich.

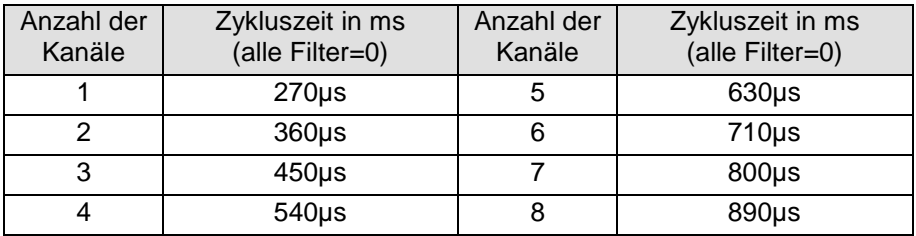

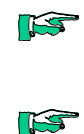

*Wenn es auf eine hohe Abtastrate ankommt, sollte die Filterung (Mittelwertbildung) im EtherCAT-Master durchgeführt werden. Dieser verfügt in der Regel über eine weitaus höhere Rechenleistung.*

*Beachten Sie den EtherCAT-Zyklus für die Einschätzung der Aktualität der Messwerte im EtherCAT-Master. Aus Sicht dieses Moduls wären die oben angegebenen Zeiten die ideale EtherCAT-Zykluseinstellung.*

#### 4.12.3.8 Qualität der Analogwerte

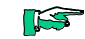

- *Die besten Ergebnisse erzielen Sie , wenn Sie*
- *den Schirm der Signalkabel auf die Funktionserde legen*
- *unbenutzte single ended - Leitungen mit Ground verbinden*
- *unbenutzte Differenzeingänge kurzschließen*

# 4.12.4 Technische Daten

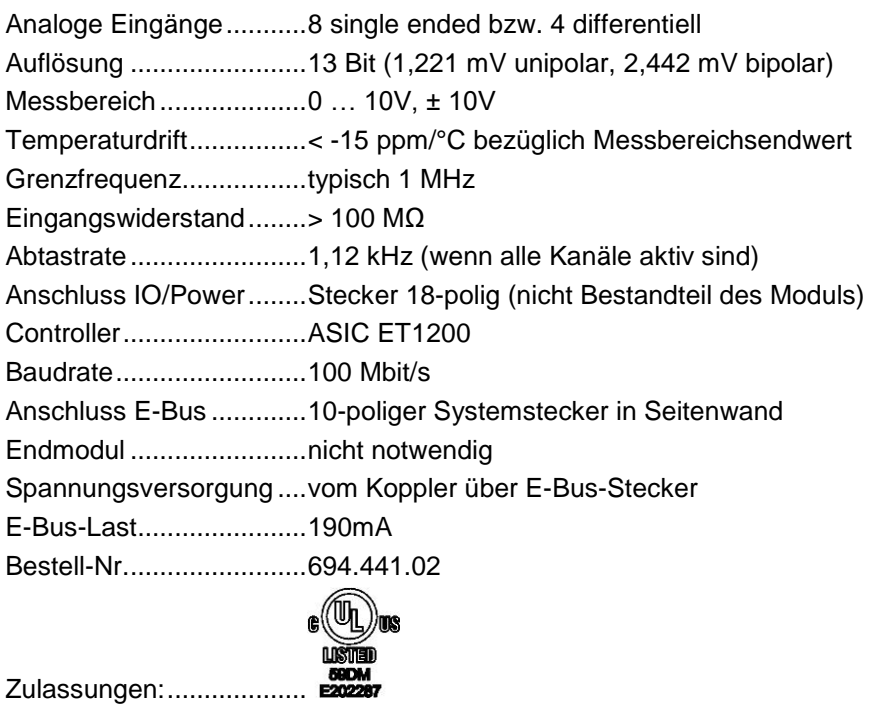

## 4.13 AI8/16-U

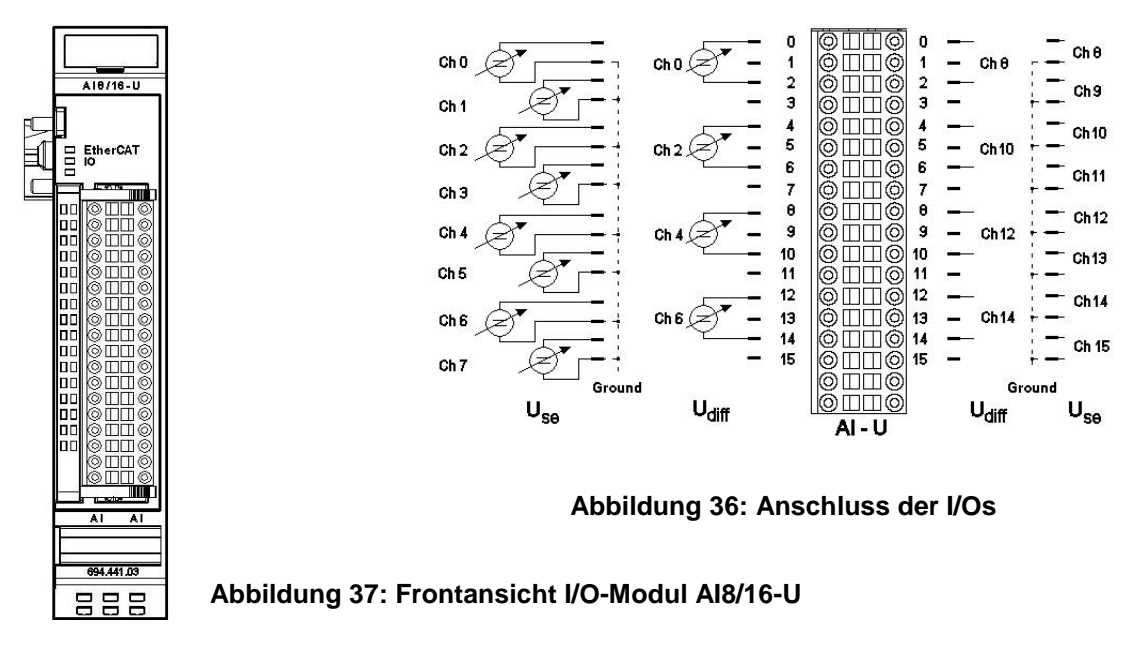

## 4.13.1 Anschlüsse

Das Modul benötigt keinen extra 24V-Anschluss. Die Versorgung des Moduls erfolgt über den E-Bus-Stecker.

Funktionserde / Schirm der Analogleitungen Abschnitt [3.1.1](#page-14-0)

## 4.13.2 Statusanzeigen

### 4.13.2.1 LED "EtherCAT"

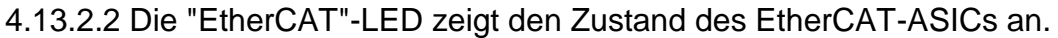

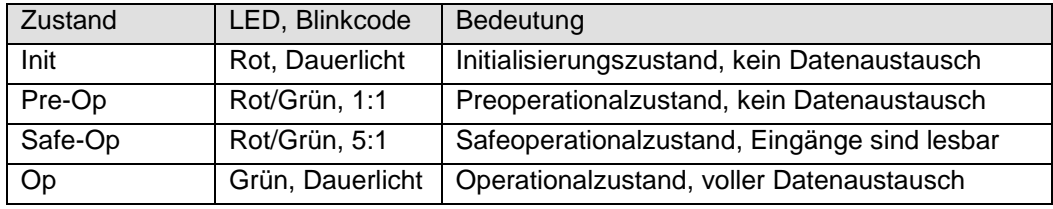

### 4.13.2.3 LED "IO"

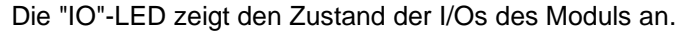

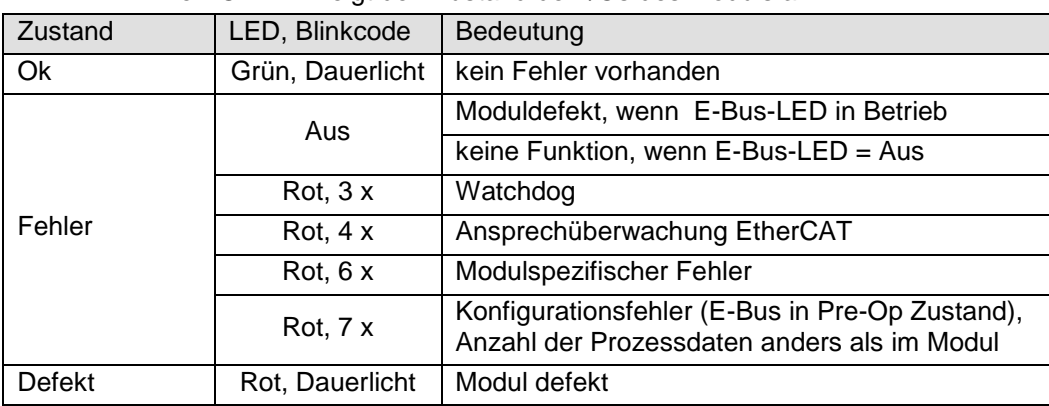

#### 4.13.2.4 LED "Power"

Die "Power"-LED ist nicht vorhanden, da keine Extra-Einspeisung benötigt wird.

#### 4.13.2.5 LEDs "Kanal"

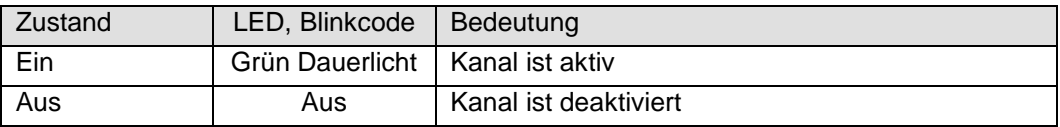

## 4.13.3 Funktion

Das Modul AI8/16-U hat 16 analoge Eingänge. Werden die Signale gegenüber Masse gemessen (single ended), sind 16 Kanäle verfügbar. Sollen Differenzsignale gemessen werden, sind dafür jeweils 2 Kanäle zu benutzen, d.h. es können insgesamt 8 Differenzsignale erfasst werden. Dabei sind folgende Kanalkombinationen möglich: 0/1, 2/3, 4/5, 6/7, 8/9, 10/11, 12/13 und 14/15.

#### 4.13.3.1 Analoge Eingänge

Die digitalisierten Eingangswerte finden Sie in folgender Variablen:

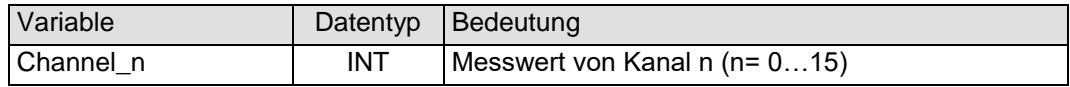

#### 4.13.3.2 Messwert

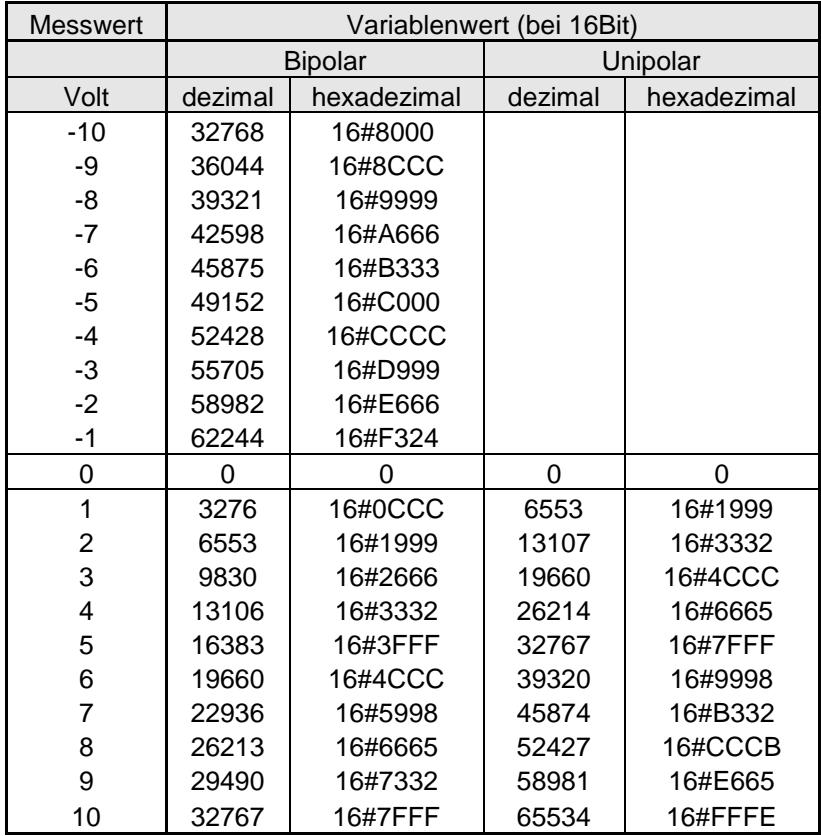

**Abbildung 38: Analogwerte Spannung**

#### <span id="page-56-0"></span>4.13.3.3 Modulkontrolle

Das Modul bietet Ihnen für den Betrieb verschiedene Optionen.

 Für die Einstellung des Moduls wählen Sie bitte die Optionen aus und geben Sie zur Übernahme der Einstellungen eine steigende Flanke auf das Steuerbit "SetOptions". Kontrollieren Sie die Ausführung mit der Modulstatusvariablen "OptionsSet". Das Modul meldet die Ausführung mit "OptionsSet" zurück.

Das Modul meldet Fehler mit verschiedenen "Modulfehler"-Bits. Diese Fehlerbits werden gespeichert und auch für die Signalisation über die "IO"- LED benutzt.

 Zum Rücksetzen der Fehlerbits geben Sie eine steigende Flanke auf das Steuerbit "ResetError"

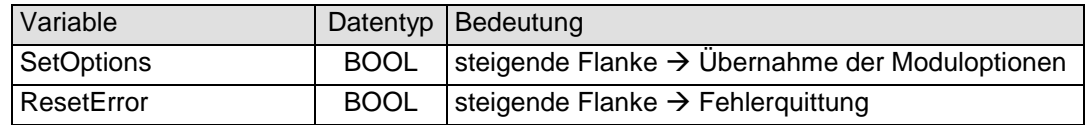

#### 4.13.3.4 Moduloptionen

| Variable                   | Datentyp    | Bedeutung                                                                                               |  |
|----------------------------|-------------|----------------------------------------------------------------------------------------------------|--|
| Channel_n_n+1_Differential | <b>BOOL</b> | Die Spannung zwischen Kanal n und Kanal n+1<br>wird gemessen und auf Channel n ausgegeben.              |  |
| Channel_n_On               | <b>BOOL</b> | Kanal n aktivieren                                                                                      |  |
| Channel_n_Unipolar         | <b>BOOL</b> | Messbereich von Kanal n von bipolar +10V  -10V<br>auf unipolar 0 10V schalten (doppelte Auflö-<br>sung) |  |
| Channel_n_Filter           | USINT       | Filter für Kanal n<br>neue Werte in $k/3$ ms $(k=1255)$                                                 |  |
| n                          |             | Kanalnummer<br>015                                                                                      |  |

Folgende Optionen bietet das Modul AI4/8-U:

#### Zur Übernahme der Optionen siehe Abschnitt: [4.13.3.3](#page-56-0)

#### 4.13.3.5 Modulstatus

Folgende Zustandsmeldungen werden angezeigt:

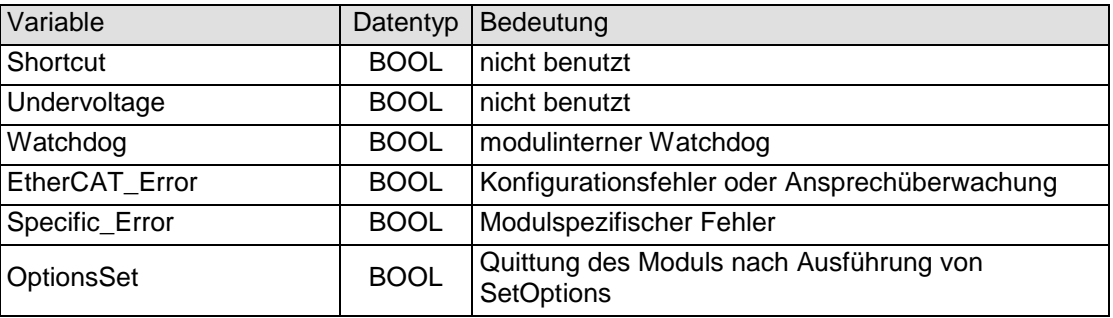

Zum Rücksetzen der Meldungen siehe Abschnitt [4.13.3.3](#page-56-0)

#### 4.13.3.6 Modulspezifische Meldungen

Dieses Modul hat keine modulspezifischen Meldungen.

#### 4.13.3.7 Wandlungszeit

Die Wandlung der analogen Signale erfolgt kanalweise nacheinander. Der gesamte AD-Wandlungs-Zyklus wird kürzer, wenn einzelne Kanäle abgeschaltet werden.

Filter bedeutet bei diesem Modul Mittelwertberechnung nach Ablauf der eingestellten Filterzeit.

Die Analogwandlungen erfolgen zyklisch und asynchron zum Eintreffen der EtherCAT-Telegramme. Der Zyklus besteht aus den AD-Wandlungen der eingeschalteten Kanäle und der Übertragung der Werte in den EtherCAT-Datenbereich.

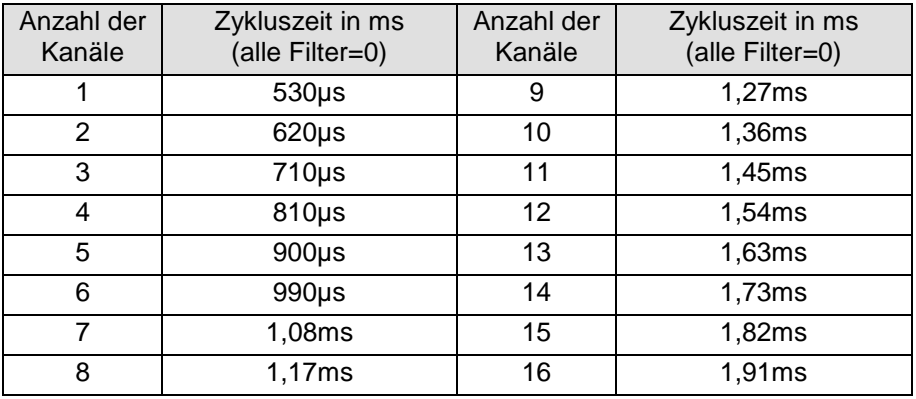

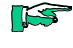

**IS** 

*Beachten Sie den EtherCAT-Zyklus für die Einschätzung der Aktualität der Messwerte im EtherCAT-Master. Aus Sicht dieses Moduls wären die oben angegebenen Zeiten die ideale EtherCAT-Zykluseinstellung.*

*Wenn es auf eine hohe Abtastrate ankommt, sollte die Filterung (Mittelwertbildung) im EtherCAT-Master durchgeführt werden. Dieser verfügt in der Regel über eine weitaus höhere Rechenleistung.*

- 4.13.3.8 Qualität der Analogwerte
	- EST
- *Die besten Ergebnisse erzielen Sie , wenn Sie*
- *den Schirm der Signalkabel auf die Funktionserde legen*
- *unbenutzte single ended - Leitungen mit Ground verbinden*
- *unbenutzte Differenzeingänge kurzschließen*

## 4.13.4 Technische Daten

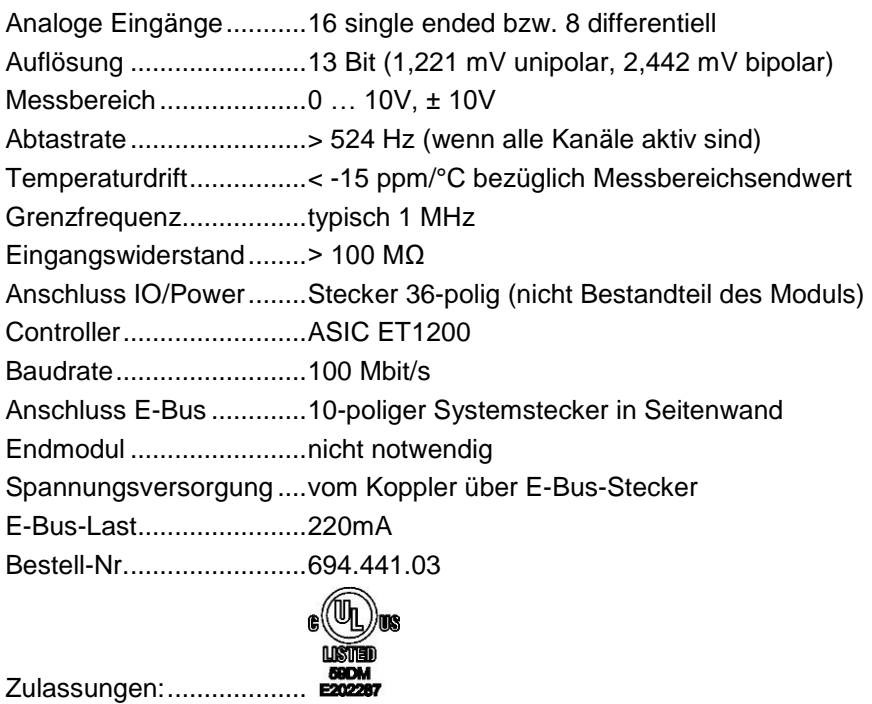

## 4.14 AO4-U/I

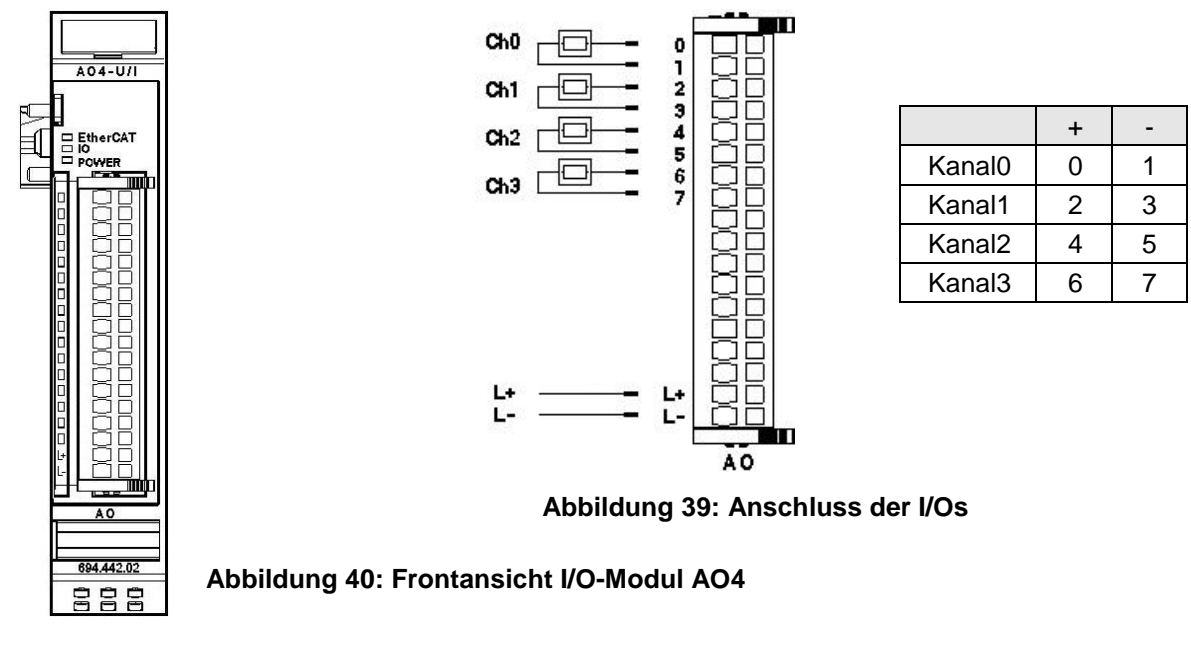

4.14.1 Anschlüsse

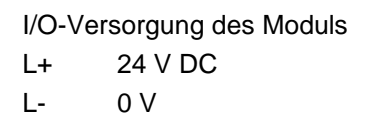

# 4.14.2 Statusanzeigen

### 4.14.2.1 LED "EtherCAT"

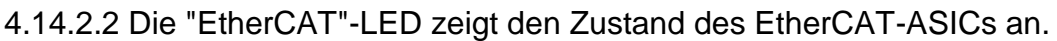

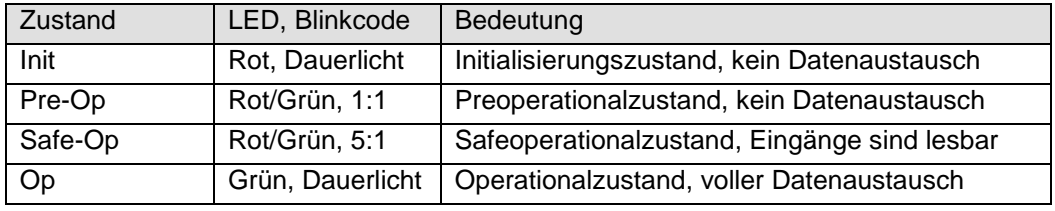

### 4.14.2.3 LED "IO"

| Zustand       | LED, Blinkcode   | Bedeutung                                                                                      |  |
|---------------|------------------|------------------------------------------------------------------------------------------------|--|
| Ok            | Grün, Dauerlicht | kein Fehler vorhanden                                                                          |  |
| Fehler        | Aus              | Moduldefekt, wenn E-Bus-LED in Betrieb                                                         |  |
|               |                  | keine Funktion, wenn E-Bus-LED = Aus                                                           |  |
|               | Rot, $1 x$       | Kurzschluss                                                                                    |  |
|               | Rot, $2x$        | Unterspannung                                                                                  |  |
|               | Rot, $4x$        | Ansprechüberwachung EtherCAT                                                                   |  |
|               | Rot, $6x$        | Modulspezifischer Fehler                                                                       |  |
|               | <b>Rot, 7 x</b>  | Konfigurationsfehler (E-Bus in Pre-Op Zustand),<br>Anzahl der Prozessdaten anders als im Modul |  |
| <b>Defekt</b> | Rot, Dauerlicht  | Modul defekt                                                                                   |  |

Die "IO"-LED zeigt den Zustand der I/Os des Moduls an.

#### 4.14.2.4 LED "Power"

Die "Power"-LED zeigt den Zustand der I/O-Versorgung des I/O-Moduls an.

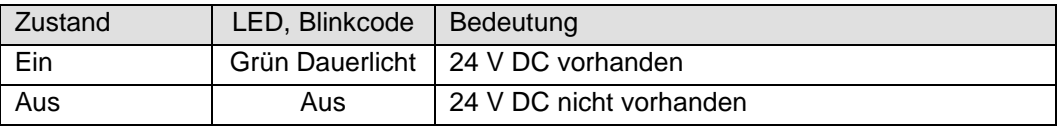

### 4.14.2.5 LEDs "Kanal"

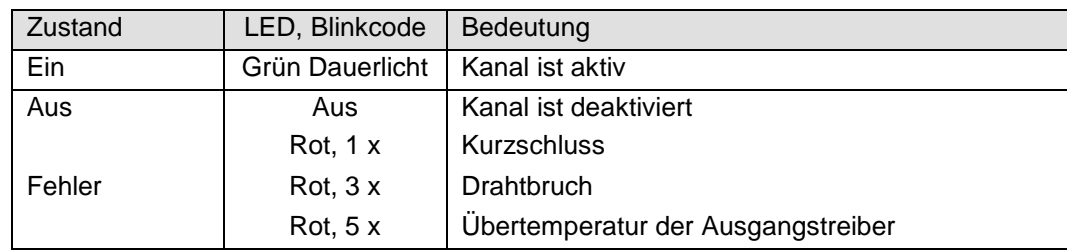

## 4.14.3 Funktion

Das Modul AO4 hat 4 analoge Ausgänge. Jeder Kanal kann unipolar oder bipolar für die Ausgabe von Spannung oder Strom genutzt werden. In den folgenden Tabellen steht n für die Kanalnummer (n=0…3).

#### 4.14.3.1 Analoge Ausgänge

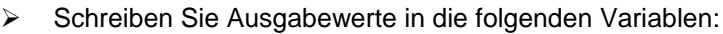

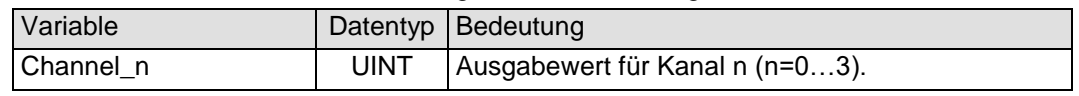

Spannungswerte siehe S. [51](#page-50-0) [Abbildung 35: Analogwerte Spannung](#page-50-0) Stromwerte: 0 ... 0xFFF0 für 0... 20mA

#### <span id="page-60-0"></span>4.14.3.2 Modulkontrolle

Das Modul bietet Ihnen für den Betrieb verschiedene Optionen.

 Für die Einstellung des Moduls wählen Sie bitte die Optionen aus und geben Sie zur Übernahme der Einstellungen eine steigende Flanke auf das Steuerbit "SetOptions". Das Modul meldet die Ausführung mit "OptionsSet" zurück.

Das Modul meldet Fehler mit verschiedenen "Modulfehler"-Bits. Diese Fehlerbits werden gespeichert und auch für die Signalisation über die "IO"- LED benutzt.

> Zum Rücksetzen der Fehlerbits geben Sie eine steigende Flanke auf das Steuerbit "ResetError"

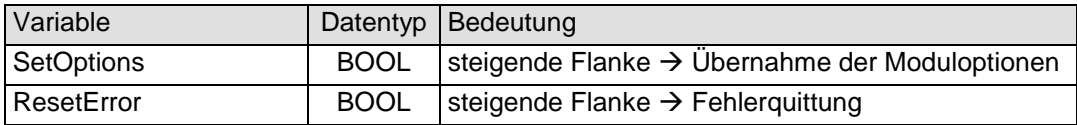

## 4.14.3.3 Moduloptionen

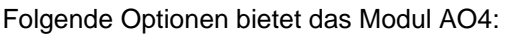

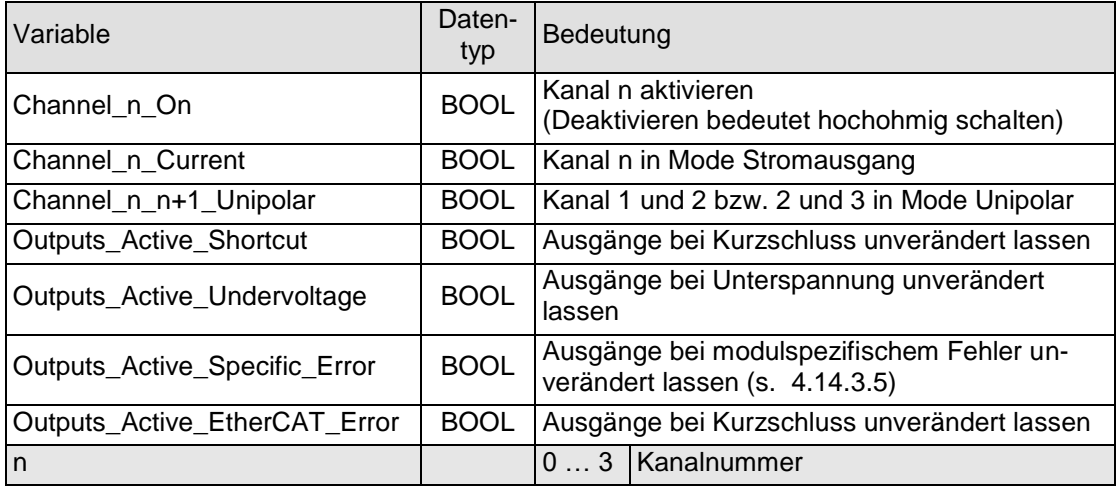

Zur Übernahme der Option siehe Abschnitt [4.14.3.2.](#page-60-0)

#### 4.14.3.4 Modulstatus

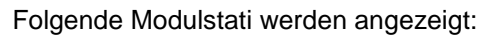

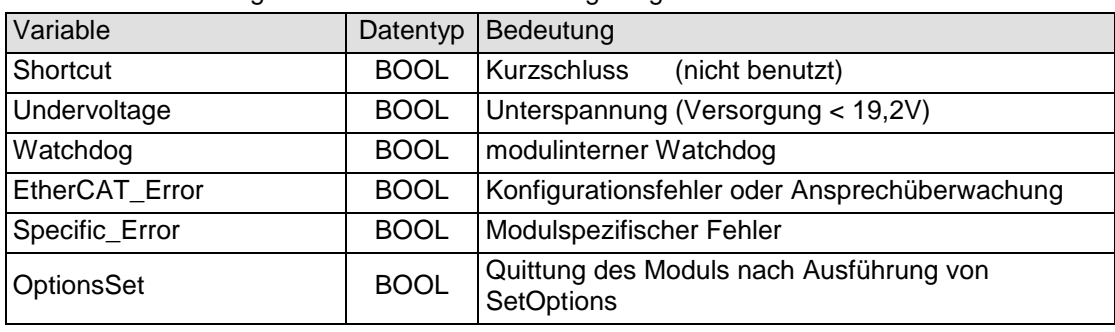

Zum Rücksetzen der Meldungen siehe Abschnitt [4.14.3.2](#page-60-0)

#### <span id="page-61-0"></span>4.14.3.5 Modulspezifische Meldungen

Zusätzlich zum Modulstatus wird der aktuelle Zustand des Moduls detailliert in den modulspezifischen Meldungen abgebildet:

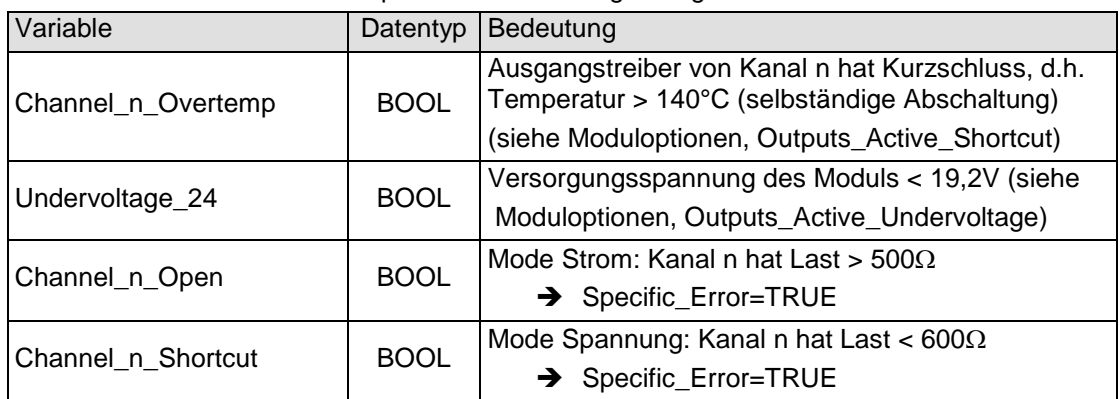

Diese Meldungen werden automatisch zurückgenommen, wenn der fehlerhafte Zustand nicht mehr vorliegt.

Die Meldungen Channel\_n\_Open und Channel\_n\_Shortcut werden als "Specific\_Error" im Modulstatus zusammengefasst und als " Modulspezifischer Fehler " auf der IO-LED abgebildet.

### 4.14.3.6 Wandlungszeit

Das AO4-Modul arbeitet mit einer von der Anzahl der aktivierten Kanäle unabhängigen Zykluszeit von 320µs. (Zeit von der Übernahme der Ausgangwerte bis zum Starten der DA-Wandler.)

## 4.14.4 Technische Daten

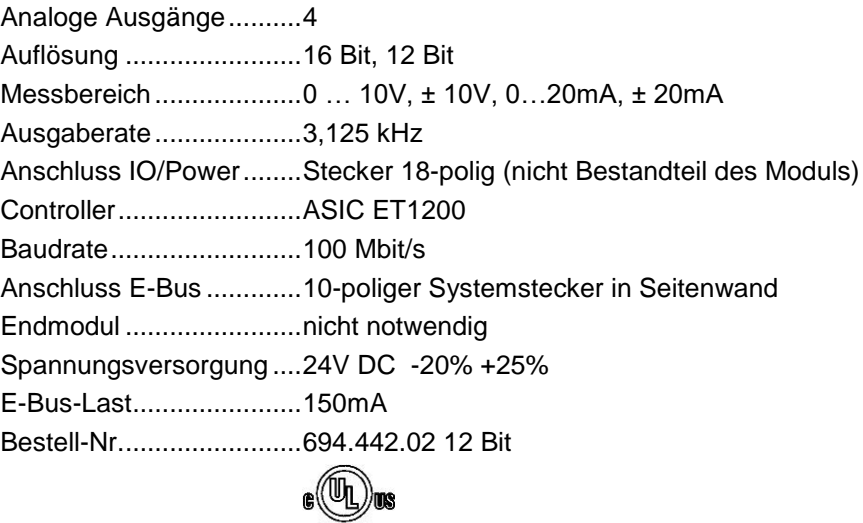

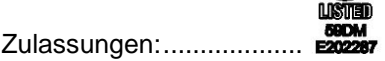

# 4.15 AI4-Pt/Ni100, AI4-Pt/Ni1000

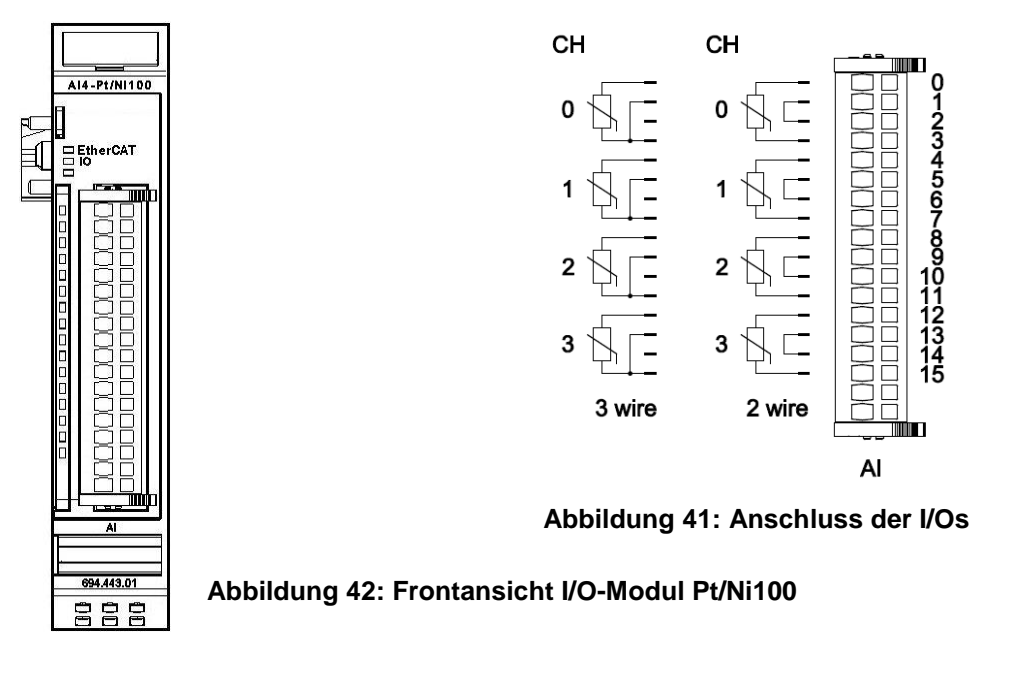

## 4.15.1 Anschlüsse

Das Modul benötigt keinen extra 24V-Anschluss. Die Versorgung des Moduls erfolgt über den E-Bus-Stecker.

Funktionserde / Schirm der Analogleitungen Abschnitt [3.1.1](#page-14-0)

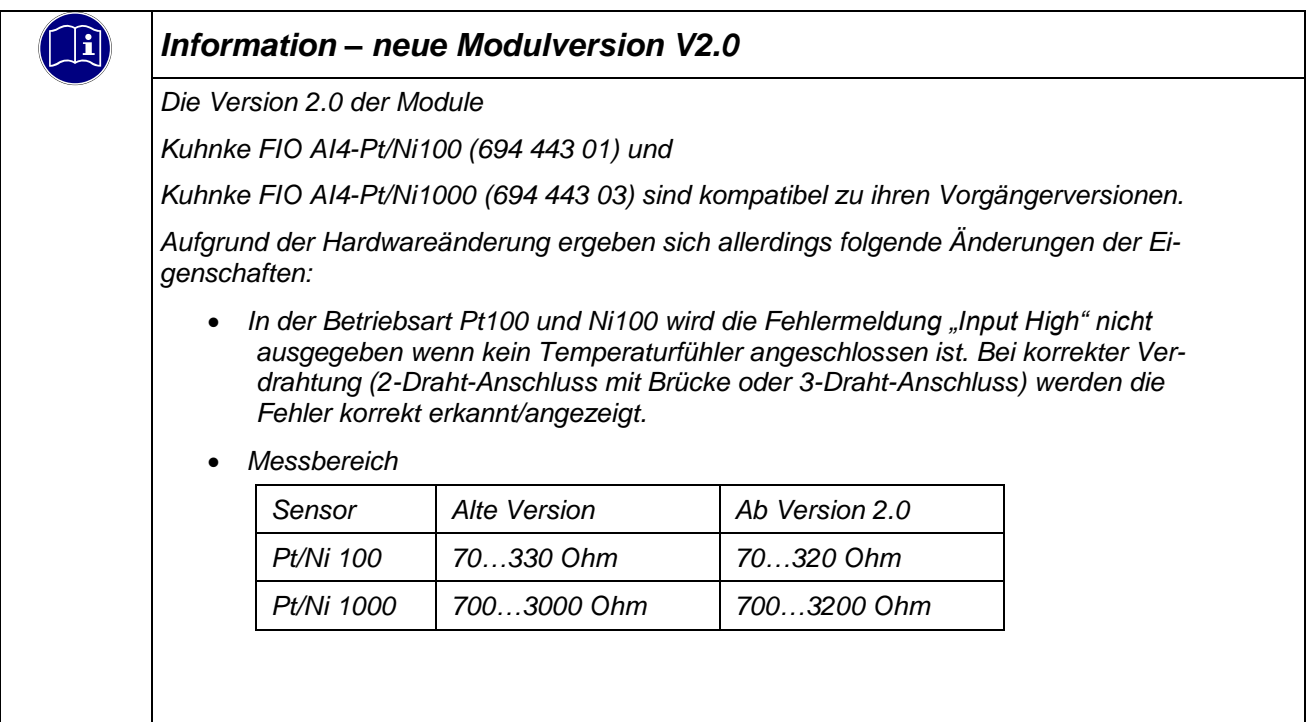

## 4.15.2 Statusanzeigen

#### 4.15.2.1 LED "EtherCAT"

## 4.15.2.2 Die "EtherCAT"-LED zeigt den Zustand des EtherCAT-ASICs an.

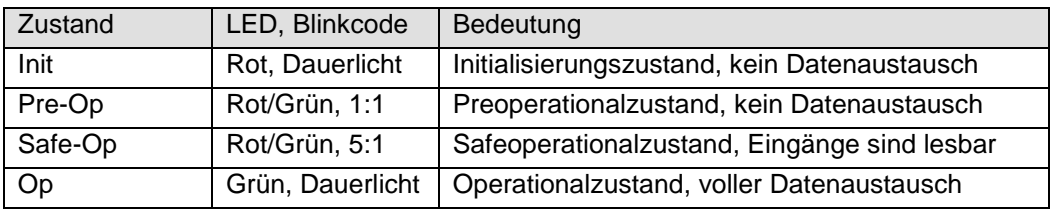

#### 4.15.2.3 LED "IO"

Die "IO"-LED zeigt den Zustand der I/Os des Moduls an.

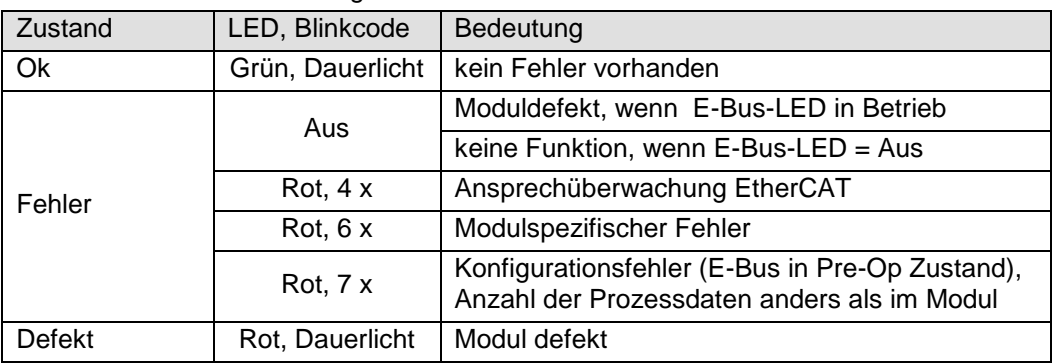

#### 4.15.2.4 LED "Power"

Die "Power"-LED ist nicht vorhanden, da keine Extra-Einspeisung benötigt wird.

#### 4.15.2.5 LEDs "Kanal"

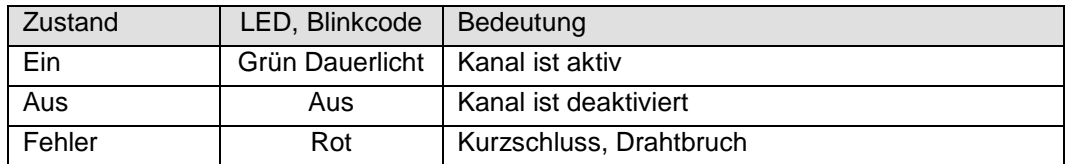

## 4.15.3 Funktion

Das Modul AI4-Pt/Ni100 hat 4 analoge Eingänge für den Anschluss von Pt100-bzw. Ni100-Temperaturfühlern.

Es können auch Widerstandswerte im Bereich von 70...330  $\Omega$ (V2.0 - 70...320 $\Omega$ ) gemessen werden.

Das Modul AI4-Pt/Ni1000 hat 4 analoge Eingänge für den Anschluss von Pt1000-bzw. Ni1000-Temperaturfühlern.

Es können auch Widerstandswerte im Bereich von 700...3000 (V2.0 - 700...3200 $\Omega$ ) gemessen werden.

In den folgenden Tabellen steht n für die Kanalnummer (n=0…3).

#### 4.15.3.1 Analoge Eingänge

Die digitalisierten Eingangswerte finden Sie in folgender Variablen:

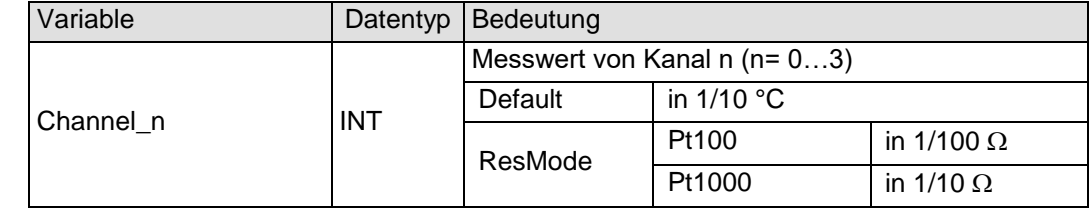

#### <span id="page-65-0"></span>4.15.3.2 Modulkontrolle

Das Modul bietet Ihnen für den Betrieb verschiedene Optionen.

 Für die Einstellung des Moduls wählen Sie bitte die Optionen aus und geben Sie zur Übernahme der Einstellungen eine steigende Flanke auf das Steuerbit "SetOptions". Das Modul meldet die Ausführung mit "OptionsSet" zurück.

Das Modul meldet Fehler mit verschiedenen "Modulfehler"-Bits. Diese Fehlerbits werden gespeichert und auch für die Signalisation über die "IO"- LED benutzt.

 Zum Rücksetzen der Fehlerbits geben Sie eine steigende Flanke auf das Steuerbit "ResetError"

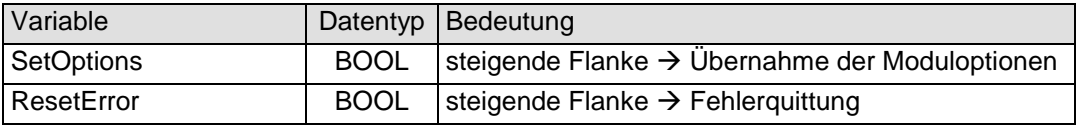

#### 4.15.3.3 Moduloptionen

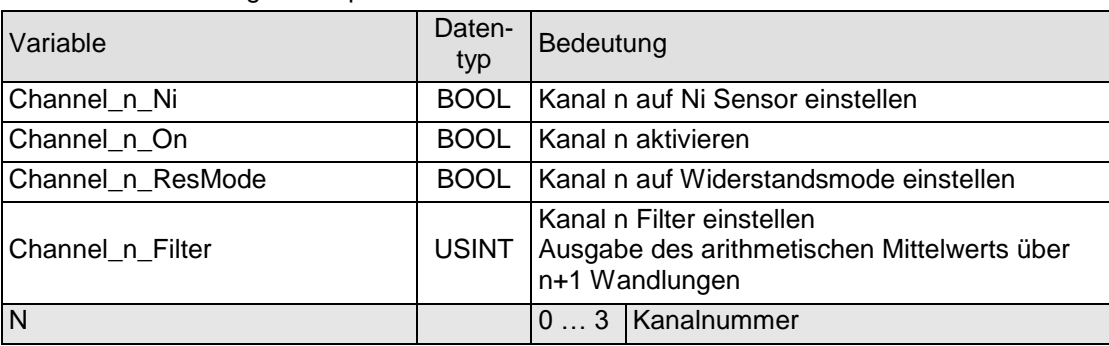

Folgende Optionen bietet das Modul AI8-Pt/Ni100 bzw. 1000

Zur Übernahme der Option siehe Abschnitt [4.15.3.2.](#page-65-0)

#### 4.15.3.4 Modulstatus

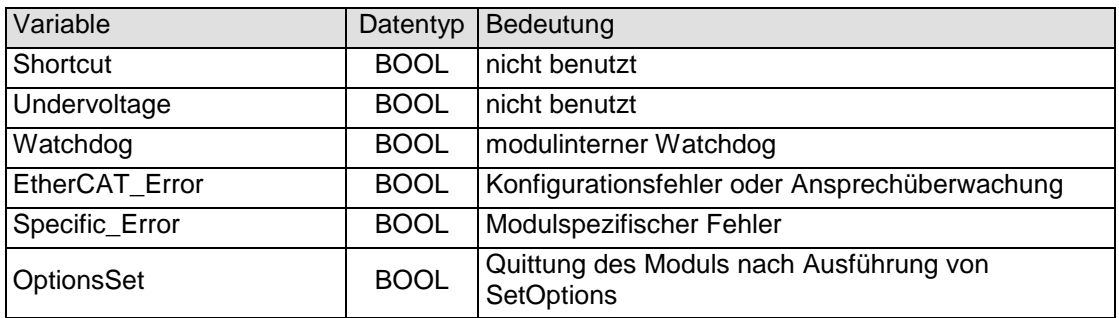

#### Folgende Modulstati werden angezeigt:

Zum Rücksetzen der Meldungen siehe Abschnitt [4.15.3.2.](#page-65-0)

#### 4.15.3.5 Modulspezifische Meldungen

Zusätzlich zum Modulstatus wird der aktuelle Zustand des Moduls detailliert in den modulspezifischen Meldungen abgebildet:

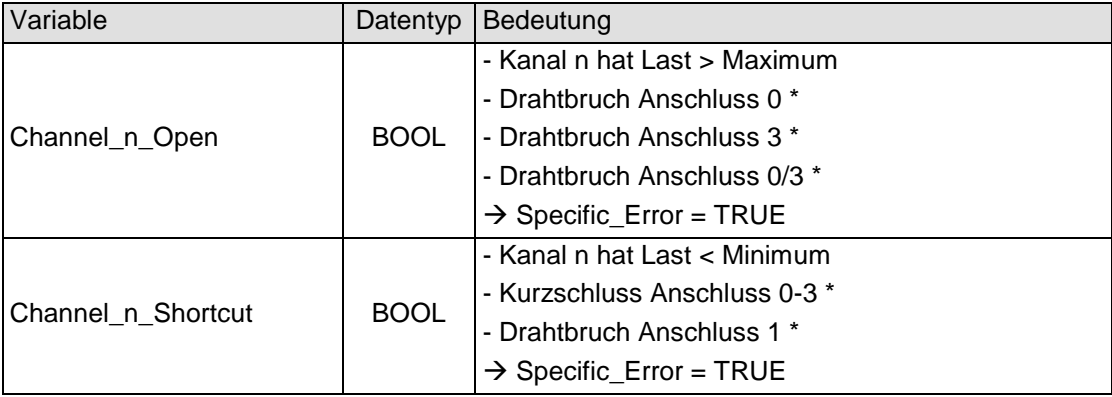

Diese Meldungen werden automatisch zurückgenommen, wenn der fehlerhafte Zustand nicht mehr vorliegt.

Diese Meldungen werden als "Specific\_Error" im Modulstatus zusammengefasst und als " Modulspezifischer Fehler " auf der IO-LED abgebildet.

\* Die Ursachen für Shortcut und Drahtbruch 0..3 sind für Kanal 0 dargestellt. (andere Kanäle entsprechend)

#### 4.15.3.6 Wandlungszeit

Die Wandlung der analogen Signale erfolgt kanalweise nacheinander. Der gesamte AD-Wandlungs-Zyklus wird kürzer, wenn einzelne Kanäle abgeschaltet werden.

Filter bedeutet bei diesem Modul Mittelwertberechnung nach Ablauf der eingestellten Filterzeit.

Die Analogwandlungen erfolgen zyklisch und asynchron zum Eintreffen der EtherCAT-Telegramme. Der Zyklus besteht aus den AD-Wandlungen der eingeschalteten Kanäle und der Übertragung der Werte in den EtherCAT-Datenbereich.

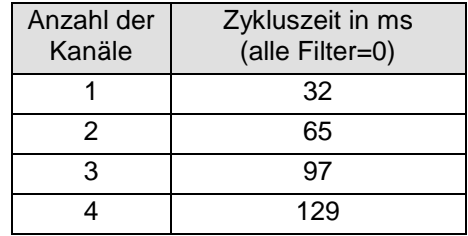

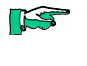

**ISS** 

*Wenn es auf eine hohe Abtastrate ankommt, sollte die Filterung (Mittelwertbildung) im EtherCAT-Master durchgeführt werden. Dieser verfügt in der Regel über eine weitaus höhere Rechenleistung.*

*Beachten Sie den EtherCAT-Zyklus für die Einschätzung der Aktualität der Messwerte im EtherCAT-Master. Aus Sicht dieses Moduls wären die oben angegebenen Zeiten die ideale EtherCAT-Zykluseinstellung.*

#### 4.15.3.7 Qualität der Analogwerte

**ISS** 

*Die besten Ergebnisse erzielen Sie , wenn Sie - den Schirm der Signalkabel auf die Funktionserde legen*

## 4.15.4 Technische Daten

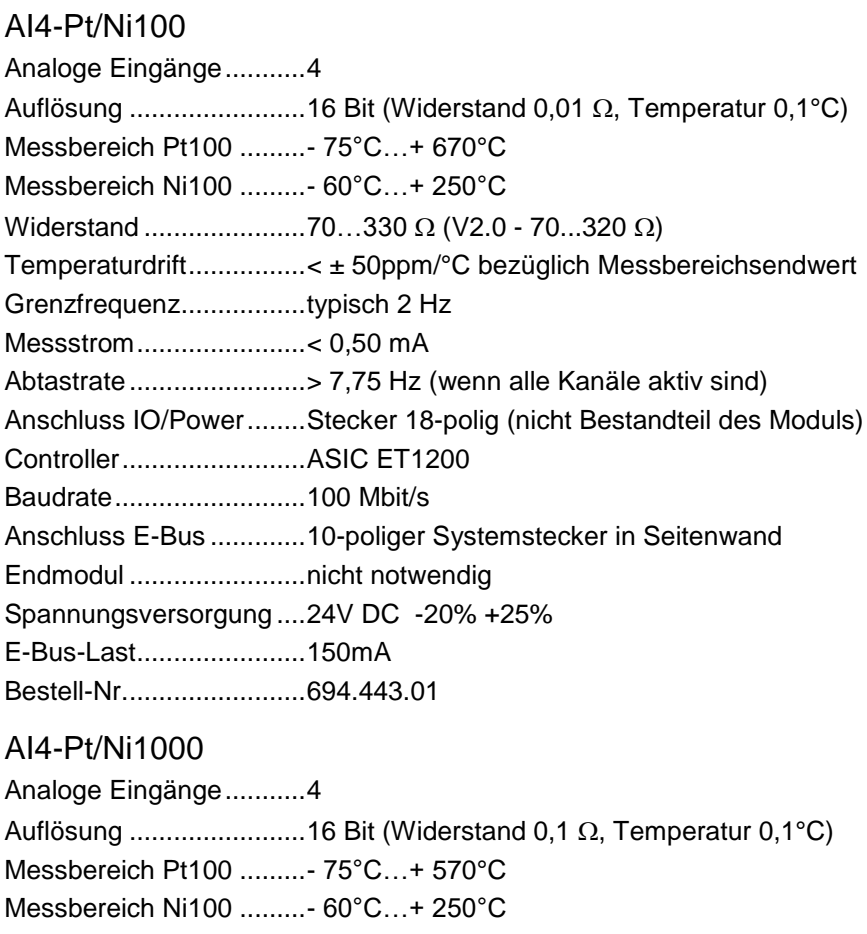

Widerstand ......................700…3000 (V2.0 - 700...3200 )

Temperaturdrift................< ± 60ppm/°C bezüglich Messbereichsendwert

Grenzfrequenz.................typisch 2Hz Messstrom.......................< 0,12 mA

Abtastrate........................> 7,75 Hz (wenn alle Kanäle aktiv sind)

Anschluss IO/Power........Stecker 18-polig (nicht Bestandteil des Moduls) Controller.........................ASIC ET1200

Baudrate..........................100 Mbit/s

Anschluss E-Bus .............10-poliger Systemstecker in Seitenwand Endmodul ........................nicht notwendig

Spannungsversorgung ....24V DC -20% +25%

E-Bus-Last.......................150mA

Bestell-Nr.........................694.443.03

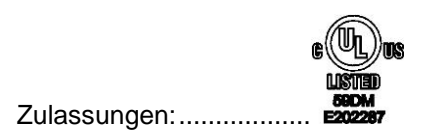

# 4.16 AI8-Pt/Ni100, AI8-Pt/Ni1000

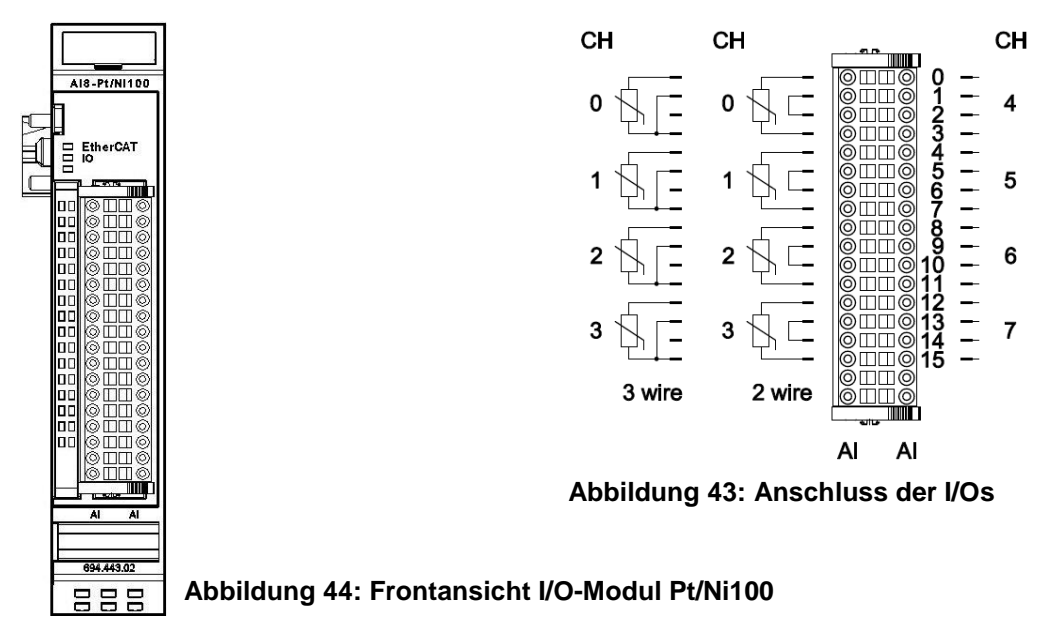

## 4.16.1 Anschlüsse

Das Modul benötigt keinen extra 24V-Anschluss. Die Versorgung des Moduls erfolgt über den E-Bus-Stecker.

Funktionserde / Schirm der Analogleitungen Abschnitt [3.1.1](#page-14-0)

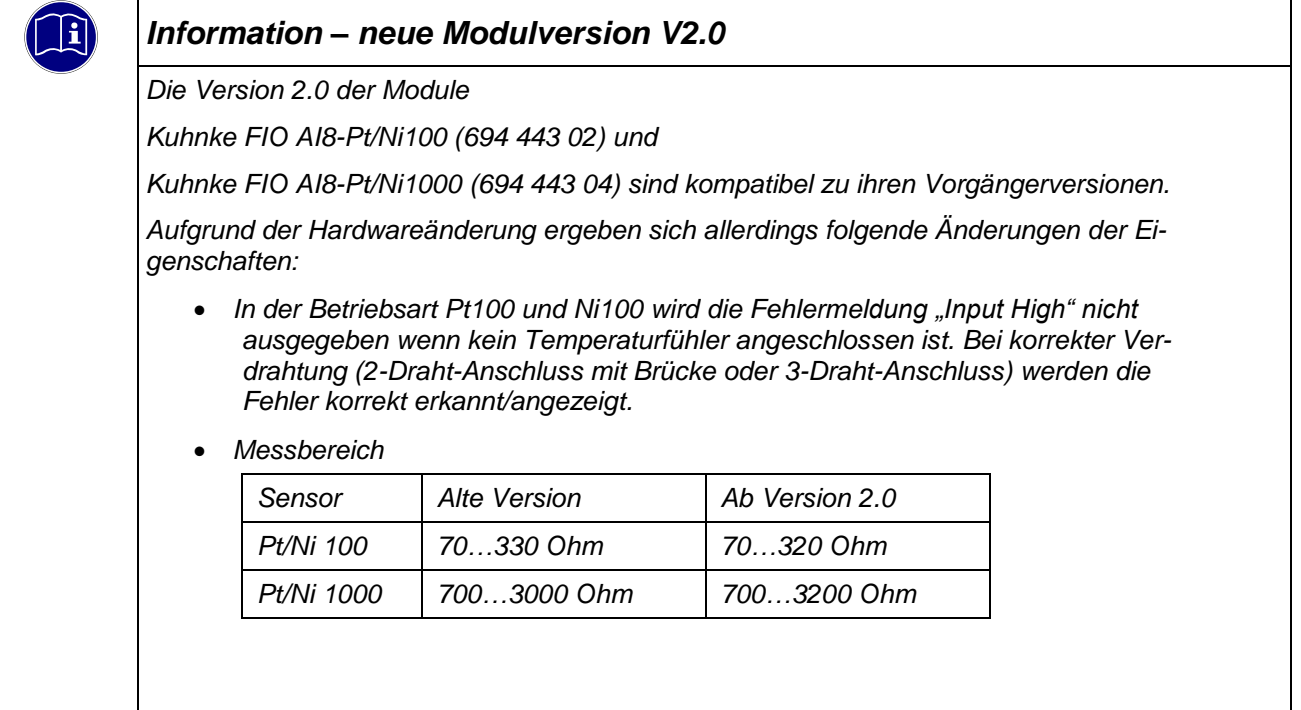

## 4.16.2 Statusanzeigen

#### 4.16.2.1 LED "EtherCAT"

## 4.16.2.2 Die "EtherCAT"-LED zeigt den Zustand des EtherCAT-ASICs an.

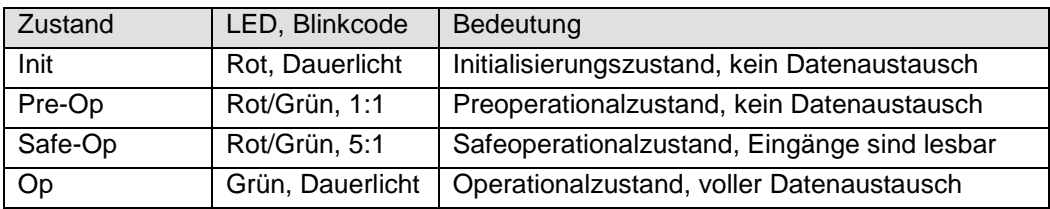

#### 4.16.2.3 LED "IO"

Die "IO"-LED zeigt den Zustand der I/Os des Moduls an.

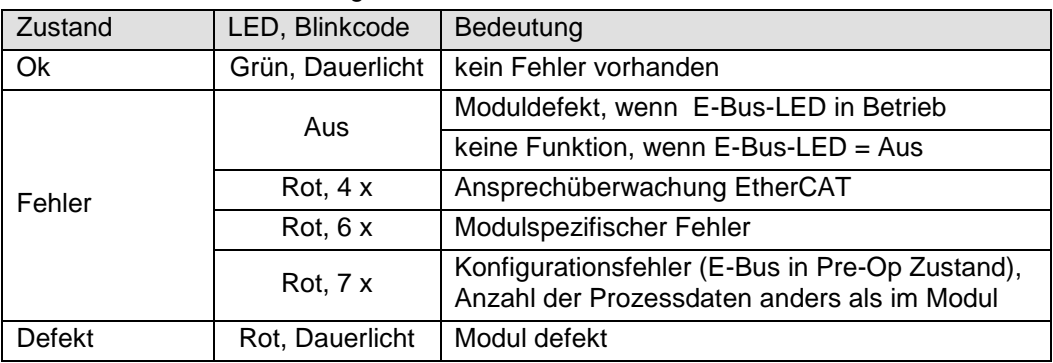

#### 4.16.2.4 LED "Power"

Die "Power"-LED ist nicht vorhanden, da keine Extra-Einspeisung benötigt wird.

#### 4.16.2.5 LEDs "Kanal"

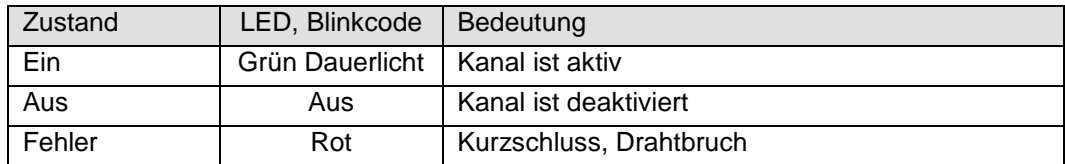

## 4.16.3 Funktion

Das Modul AI8-Pt/Ni100 hat 8 analoge Eingänge für den Anschluss von Pt100-bzw. Ni100-Temperaturfühlern.

Es können auch Widerstandswerte im Bereich von 70...330 (V2.0 - 70...320 $\Omega$ ) gemessen werden.

Das Modul AI8-Pt/Ni1000 hat 8 analoge Eingänge für den Anschluss von Pt1000-bzw. Ni1000-Temperaturfühlern.

Es können auch Widerstandswerte im Bereich von 700...3000 (V2.0 - 700...3200 $\Omega$ ) gemessen werden.

In den folgenden Tabellen steht n für die Kanalnummer (n=0…7).

#### 4.16.3.1 Analoge Eingänge

Die digitalisierten Eingangswerte finden Sie in folgender Variablen:

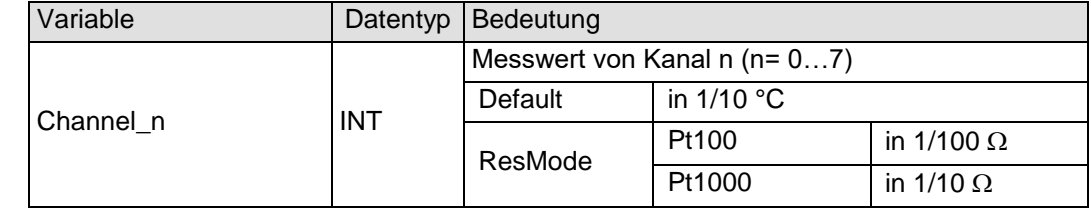

#### 4.16.3.2 Modulkontrolle

Das Modul bietet Ihnen für den Betrieb verschiedene Optionen.

 Für die Einstellung des Moduls wählen Sie bitte die Optionen aus und geben Sie zur Übernahme der Einstellungen eine steigende Flanke auf das Steuerbit "SetOptions". Das Modul meldet die Ausführung mit "OptionsSet" zurück.

Das Modul meldet Fehler mit verschiedenen "Modulfehler"-Bits. Diese Fehlerbits werden gespeichert und auch für die Signalisation über die "IO"- LED benutzt.

 Zum Rücksetzen der Fehlerbits geben Sie eine steigende Flanke auf das Steuerbit "ResetError"

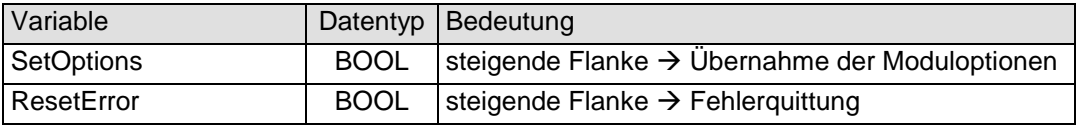
## 4.16.3.3 Moduloptionen

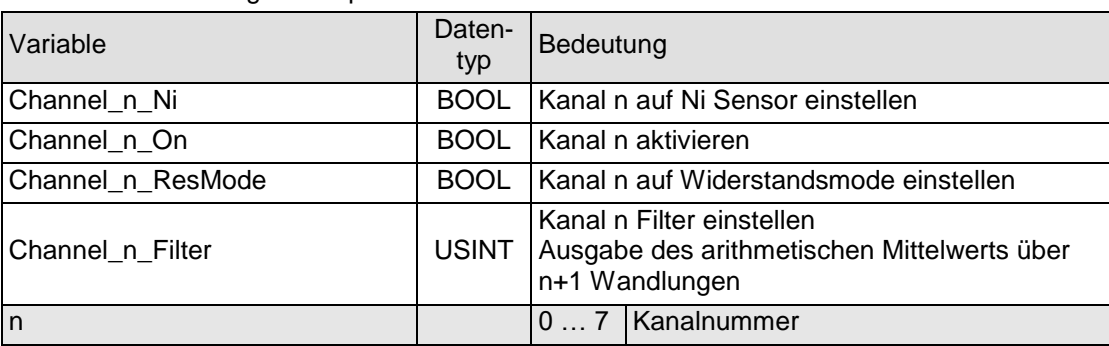

Folgende Optionen bietet das Modul AI8-Pt/Ni100 bzw. 1000

Zur Übernahme der Option siehe Abschnitt [4.16.3.2.](#page-71-0)

#### 4.16.3.4 Modulstatus

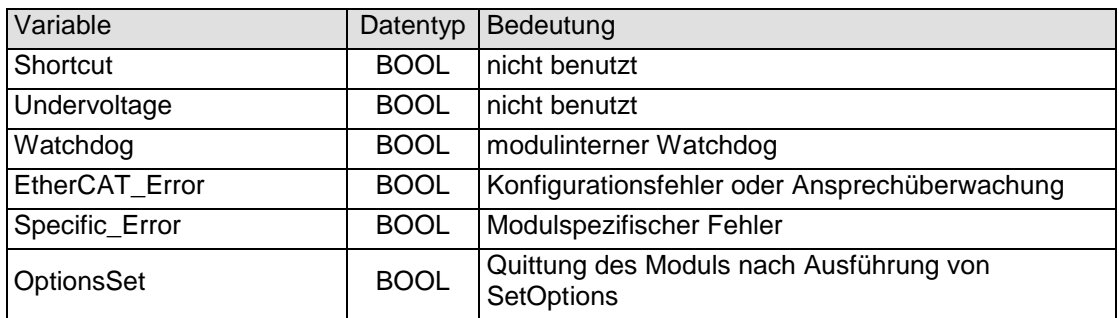

#### Folgende Modulstati werden angezeigt:

Zum Rücksetzen der Meldungen siehe Abschnitt [4.16.3.2.](#page-71-0)

#### 4.16.3.5 Modulspezifische Meldungen

Zusätzlich zum Modulstatus wird der aktuelle Zustand des Moduls detailliert in den modulspezifischen Meldungen abgebildet:

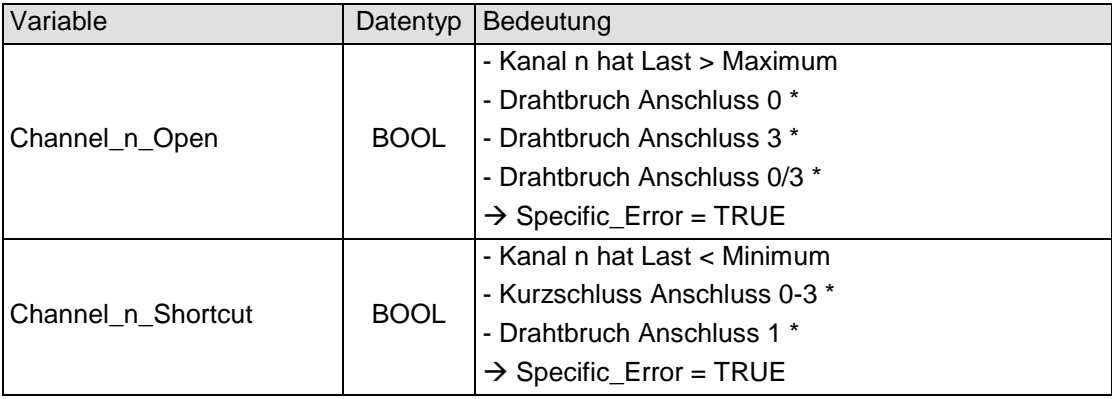

Diese Meldungen werden automatisch zurückgenommen, wenn der fehlerhafte Zustand nicht mehr vorliegt.

Diese Meldungen werden als "Specific\_Error" im Modulstatus zusammengefasst und als " Modulspezifischer Fehler " auf der IO-LED abgebildet.

\* Die Ursachen für Shortcut und Drahtbruch 0..3 sind für Kanal 0 dargestellt. (andere Kanäle entsprechend)

#### 4.16.3.6 Wandlungszeit

Die Wandlung der analogen Signale erfolgt kanalweise nacheinander. Der gesamte AD-Wandlungs-Zyklus wird kürzer, wenn einzelne Kanäle abgeschaltet werden.

Filter bedeutet bei diesem Modul Mittelwertberechnung nach Ablauf der eingestellten Filterzeit.

Die Analogwandlungen erfolgen zyklisch und asynchron zum Eintreffen der EtherCAT-Telegramme. Der Zyklus besteht aus den AD-Wandlungen der eingeschalteten Kanäle und der Übertragung der Werte in den EtherCAT-Datenbereich.

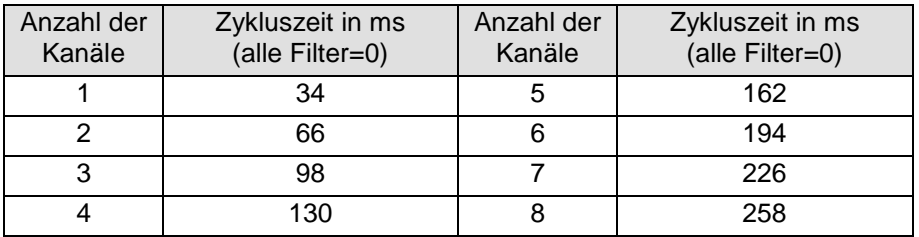

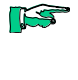

**RST** 

*Beachten Sie den EtherCAT-Zyklus für die Einschätzung der Aktualität der Messwerte im EtherCAT-Master. Aus Sicht dieses Moduls wären die oben angegebenen Zeiten die ideale EtherCAT-Zykluseinstellung.*

*Wenn es auf eine hohe Abtastrate ankommt, sollte die Filterung (Mittelwertbildung) im EtherCAT-Master durchgeführt werden. Dieser verfügt in der Regel über eine weitaus höhere Rechenleistung.*

4.16.3.7 Qualität der Analogwerte

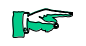

*Die besten Ergebnisse erzielen Sie , wenn Sie - den Schirm der Signalkabel auf die Funktionserde legen*

# 4.16.4 Technische Daten

## AI8-Pt/Ni100

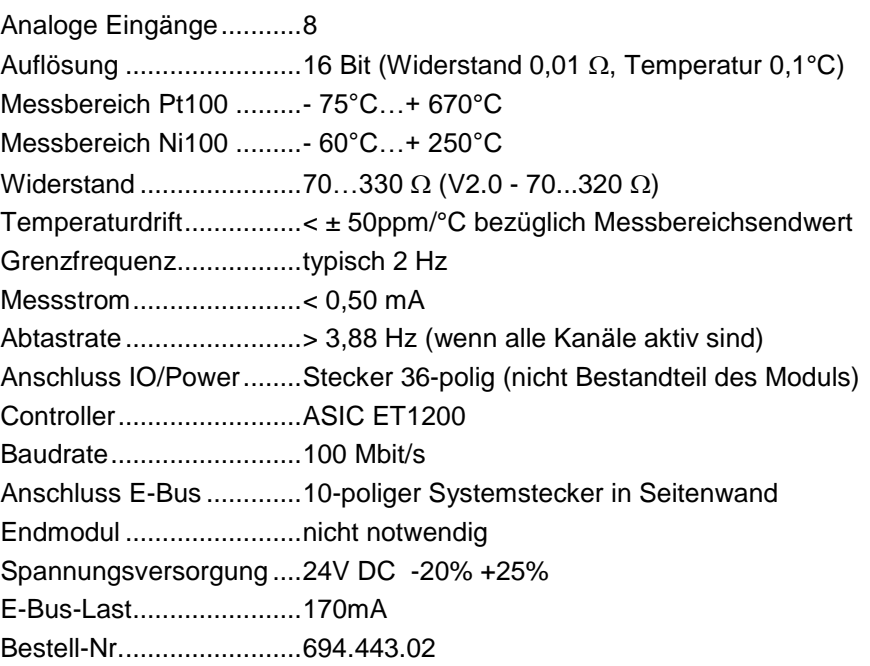

## AI8-Pt/Ni1000

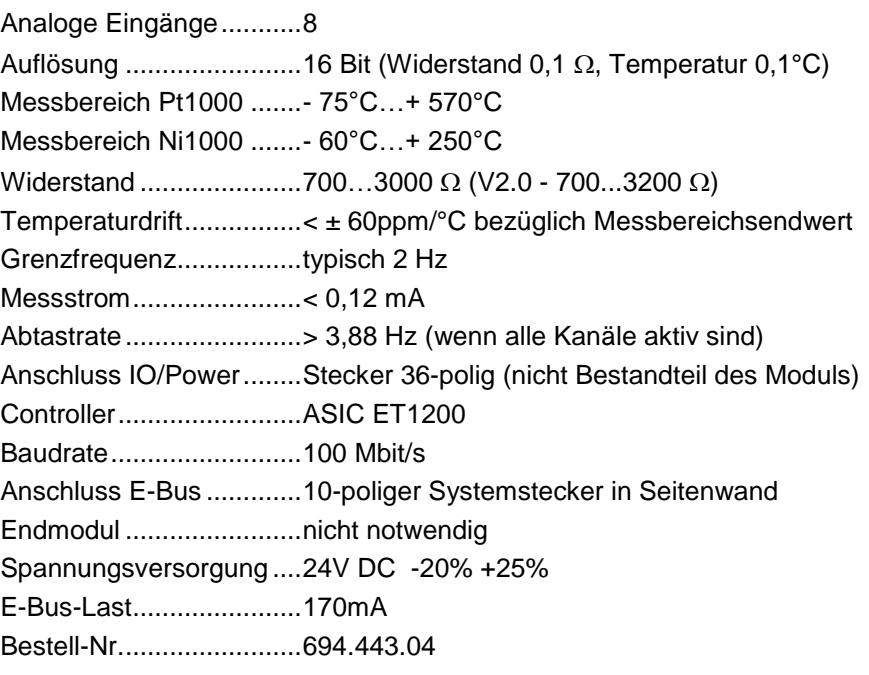

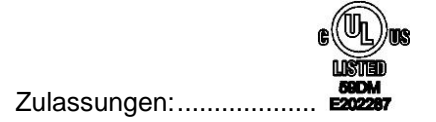

AI8-Pt/Ni100, AI8-Pt/Ni100

# 4.17 AI4-Thermoelement

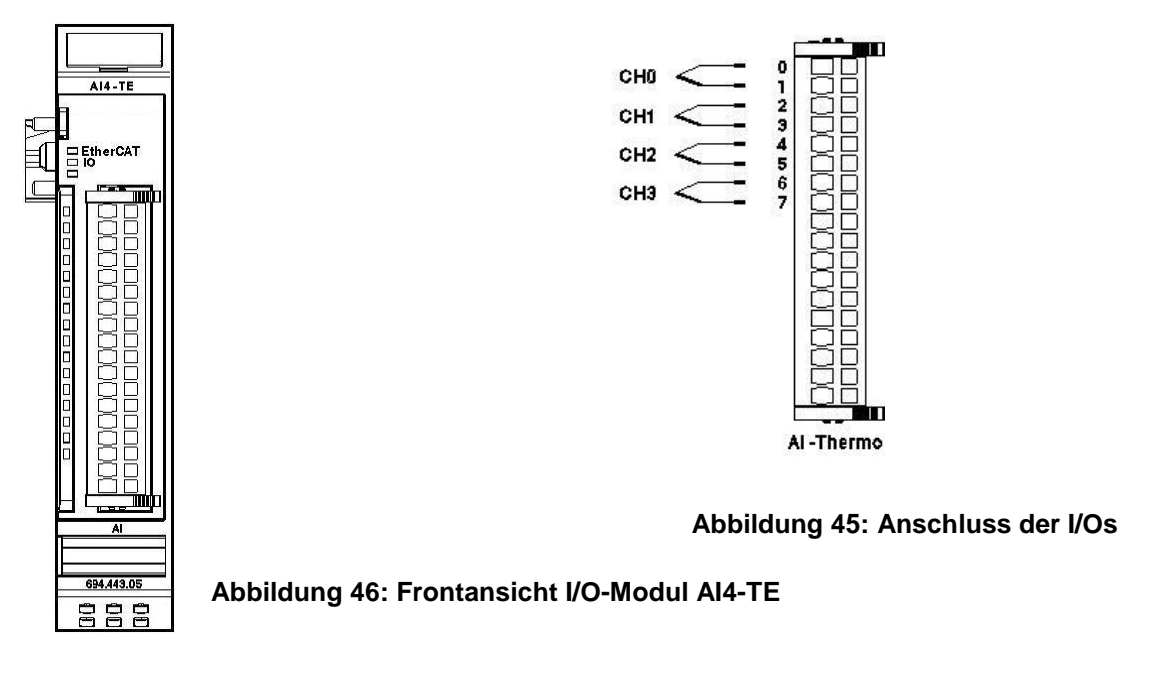

# 4.17.1 Anschlüsse

Das Modul benötigt keinen extra 24V-Anschluss. Die Versorgung des Moduls erfolgt über den E-Bus-Stecker.

Funktionserde / Schirm der Analogleitungen  $\rightarrow$  Abschnitt [3.1.1](#page-14-0)

# 4.17.2 Statusanzeigen

# 4.17.2.1 LED "EtherCAT"

# 4.17.2.2 Die "EtherCAT"-LED zeigt den Zustand des EtherCAT-ASICs an[.](#page-37-0)

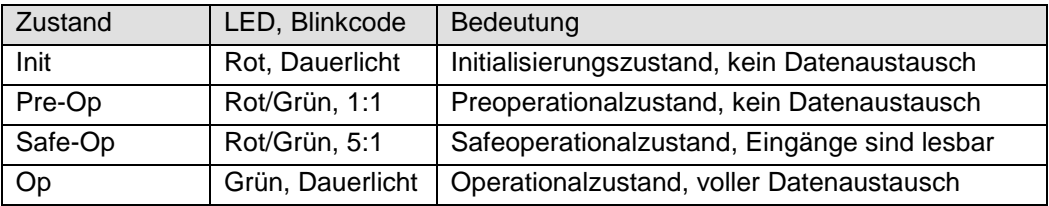

# 4.17.2.3 LED "IO"

| DIG TO LED ZOIGE GOT ZUStand GOT I/OS GOS MOGUIS ANI. |                  |                                                                                                |  |  |  |  |
|-------------------------------------------------------|------------------|------------------------------------------------------------------------------------------------|--|--|--|--|
| Zustand                                               | LED, Blinkcode   | Bedeutung                                                                                      |  |  |  |  |
| Ok                                                    | Grün, Dauerlicht | kein Fehler vorhanden                                                                          |  |  |  |  |
|                                                       | Aus              | Moduldefekt, wenn E-Bus-LED in Betrieb                                                         |  |  |  |  |
| Fehler                                                |                  | keine Funktion, wenn E-Bus-LED = $A$ us                                                        |  |  |  |  |
|                                                       | Rot, $4x$        | Ansprechüberwachung EtherCAT                                                                   |  |  |  |  |
|                                                       | Rot, $6x$        | Modulspezifischer Fehler                                                                       |  |  |  |  |
|                                                       | Rot, $7x$        | Konfigurationsfehler (E-Bus in Pre-Op Zustand),<br>Anzahl der Prozessdaten anders als im Modul |  |  |  |  |
| Defekt                                                | Rot, Dauerlicht  | Modul defekt                                                                                   |  |  |  |  |
|                                                       |                  |                                                                                                |  |  |  |  |

Die "IO"-LED zeigt den Zustand der I/Os des Moduls an.

# 4.17.2.4 LED "Power"

Die "Power"-LED ist nicht vorhanden, da keine Extra-Einspeisung benötigt wird.

# 4.17.2.5 LEDs "Kanal"

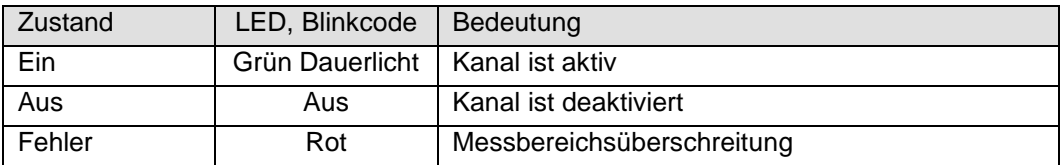

# 4.17.3 Funktion

Das Modul AI4-TE hat 4 analoge Eingänge für den Anschluss von Thermoelementen. Es kann auch mV-Spannungen messen.

In den folgenden Tabellen steht n für die Kanalnummer (n=0…3).

# 4.17.3.1 Analoge Eingänge

Die digitalisierten Eingangswerte finden Sie in folgender Variablen:

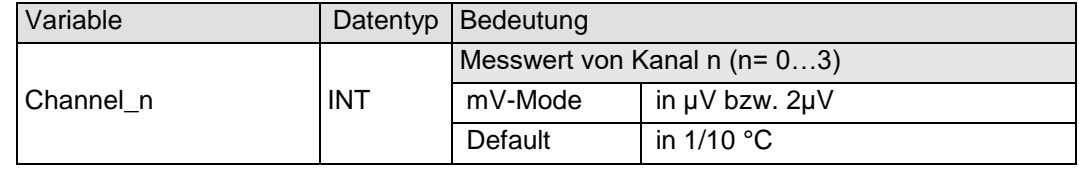

#### <span id="page-77-0"></span>4.17.3.2 Modulkontrolle

Das Modul bietet Ihnen für den Betrieb verschiedene Optionen.

 Für die Einstellung des Moduls wählen Sie bitte die Optionen aus und geben Sie zur Übernahme der Einstellungen eine steigende Flanke auf das Steuerbit "SetOptions". Das Modul meldet die Ausführung mit "OptionsSet" zurück.

Das Modul meldet Fehler mit verschiedenen "Modulfehler"-Bits. Diese Fehlerbits werden gespeichert und auch für die Signalisation über die "IO"- LED benutzt.

> Zum Rücksetzen der Fehlerbits geben Sie eine steigende Flanke auf das Steuerbit "ResetError"

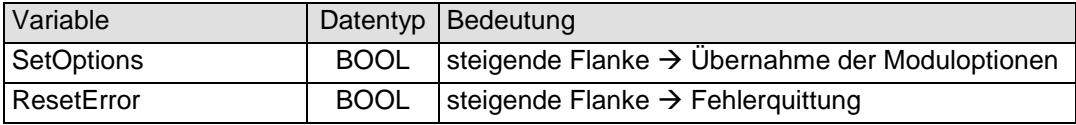

# 4.17.3.3 Moduloptionen

| Variable             | Daten-<br>typ | Bedeutung                                                     |                                         |  |  |  |
|----------------------|---------------|---------------------------------------------------------------|-----------------------------------------|--|--|--|
|                      |               | Sensortyp                                                     |                                         |  |  |  |
|                      |               |                                                               | 16#00   mV: nicht benutzt               |  |  |  |
|                      |               |                                                               | 16#10   mV: -40 +65mV, Werte in 2µV     |  |  |  |
|                      |               |                                                               |                                         |  |  |  |
|                      |               |                                                               |                                         |  |  |  |
| Channel_n_SensorType | <b>USINT</b>  |                                                               | 16#04   Typ K: nicht benutzt            |  |  |  |
|                      |               |                                                               | 16#14   Typ K: -200°C  +1372°C in 0,1°C |  |  |  |
|                      |               |                                                               |                                         |  |  |  |
|                      |               |                                                               |                                         |  |  |  |
|                      |               |                                                               |                                         |  |  |  |
|                      |               |                                                               |                                         |  |  |  |
| Channel_n_On         | <b>BOOL</b>   | Kanal n aktivieren                                            |                                         |  |  |  |
|                      |               | Kanal n Filter einstellen                                     |                                         |  |  |  |
| Channel_n_Filter     | <b>USINT</b>  | Ausgabe des arithmetischen Mittelwerts über<br>n+1 Wandlungen |                                         |  |  |  |
| n                    |               |                                                               | $03$   Kanalnummer                      |  |  |  |

Folgende Optionen bietet das Modul AI4-TE

Zur Übernahme der Option siehe Abschnitt [4.17.3.2](#page-77-0)

## 4.17.3.4 Modulstatus

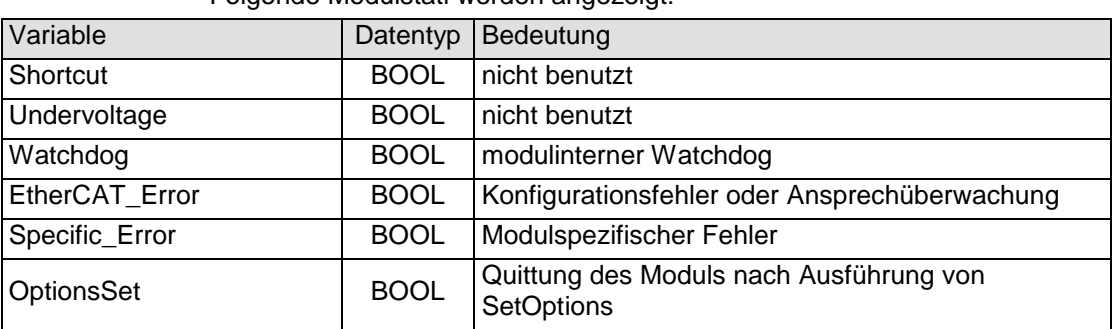

Folgende Modulstati werden angezeigt:

Zum Rücksetzen der Meldungen siehe Abschnitt [4.17.3.2.](#page-77-0)

#### 4.17.3.5 Modulspezifische Meldungen

Zusätzlich zum Modulstatus wird der aktuelle Zustand des Moduls detailliert in den modulspezifischen Meldungen abgebildet:

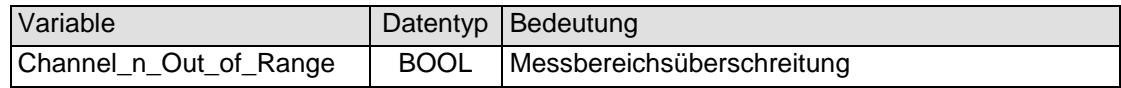

Diese Meldungen werden automatisch zurückgenommen, wenn der fehlerhafte Zustand nicht mehr vorliegt.

Diese Meldungen werden als "Specific\_Error" im Modulstatus zusammengefasst und als " Modulspezifischer Fehler " auf der IO-LED abgebildet.

# 4.17.3.6 Wandlungszeit

Die Wandlung der analogen Signale erfolgt kanalweise nacheinander. Der gesamte AD-Wandlungs-Zyklus wird kürzer, wenn einzelne Kanäle abgeschaltet werden.

Filter bedeutet bei diesem Modul Mittelwertberechnung nach Ablauf der eingestellten Filterzeit.

Die Analogwandlungen erfolgen zyklisch und asynchron zum Eintreffen der EtherCAT-Telegramme. Der Zyklus besteht aus den AD-Wandlungen der eingeschalteten Kanäle und der Übertragung der Werte in den EtherCAT-Datenbereich.

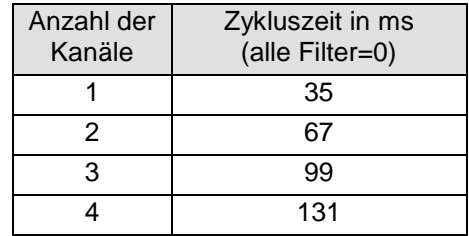

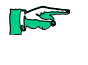

**ISS** 

*Wenn es auf eine hohe Abtastrate ankommt, sollte die Filterung (Mittelwertbildung) im EtherCAT-Master durchgeführt werden. Dieser verfügt in der Regel über eine weitaus höhere Rechenleistung.*

*Beachten Sie den EtherCAT-Zyklus für die Einschätzung der Aktualität der Messwerte im EtherCAT-Master. Aus Sicht dieses Moduls wären die oben angegebenen Zeiten die ideale EtherCAT-Zykluseinstellung.*

## 4.17.3.7 Qualität der Analogwerte

LS

*Die besten Ergebnisse erzielen Sie , wenn Sie - den Schirm der Signalkabel auf die Funktionserde legen*

# 4.17.4 Technische Daten

# AI4-Thermoelement

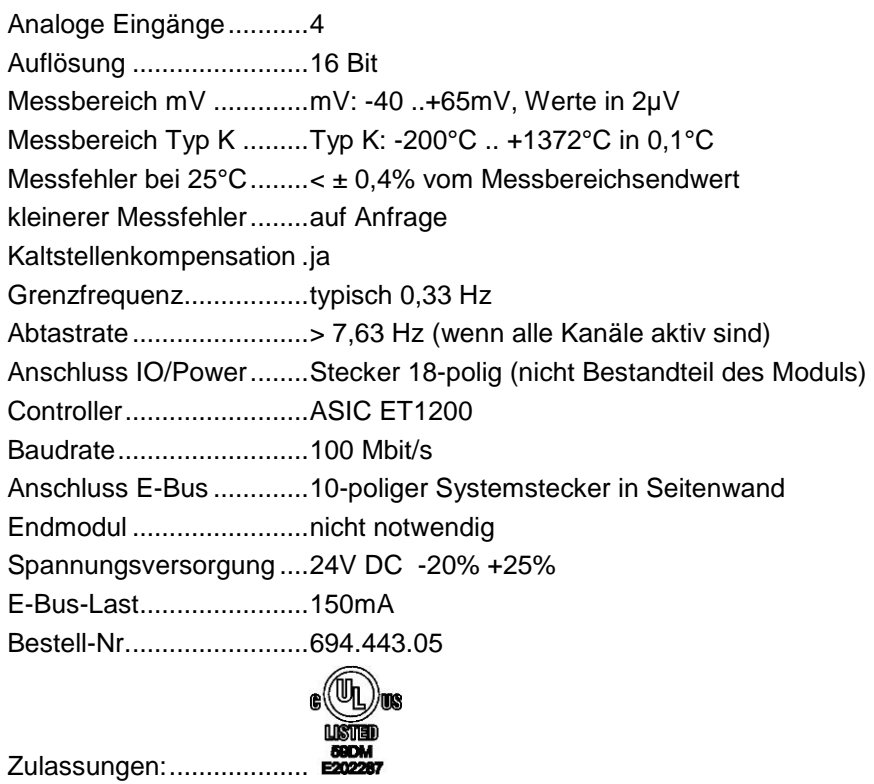

# 4.18 AI8-Thermoelement

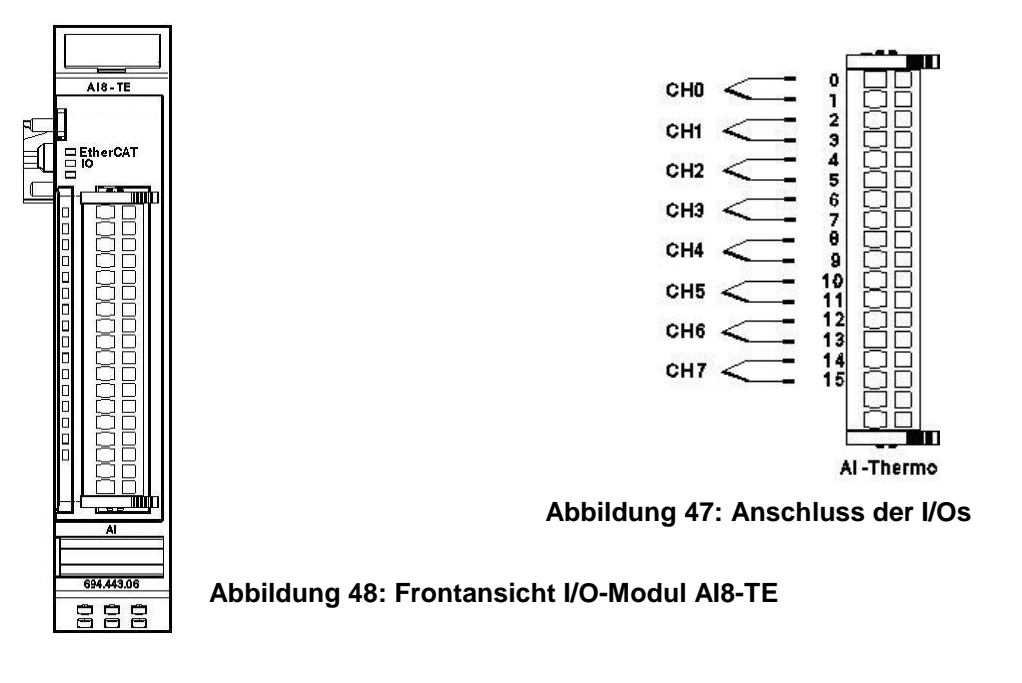

# 4.18.1 Anschlüsse

Das Modul benötigt keinen extra 24V-Anschluss. Die Versorgung des Moduls erfolgt über den E-Bus-Stecker.

Funktionserde / Schirm der Analogleitungen  $\rightarrow$  Abschnitt [3.1.1](#page-14-0)

# 4.18.2 Statusanzeigen

# 4.18.2.1 LED "EtherCAT"

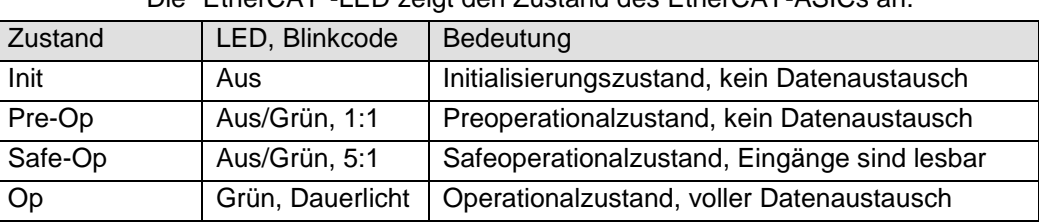

# Die "EtherCAT"-LED zeigt den Zustand des EtherCAT-ASICs an[.](#page-18-0)

# 4.18.2.2 LED "IO"

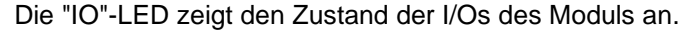

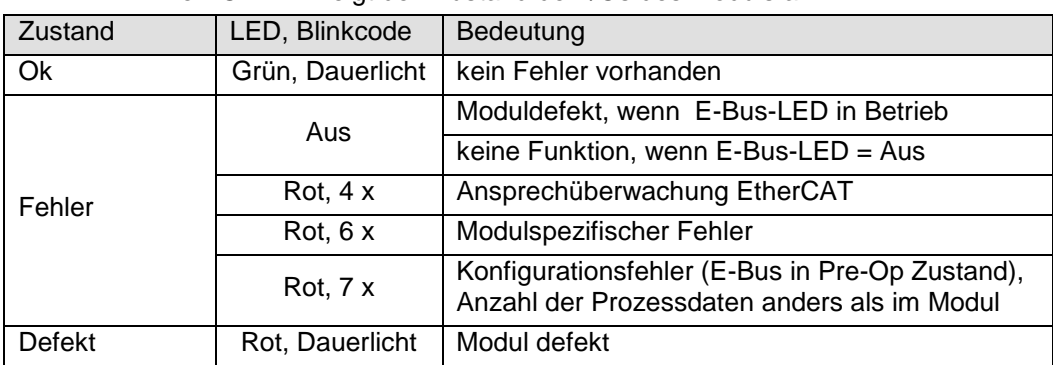

## 4.18.2.3 LED "Power"

Die "Power"-LED ist nicht vorhanden, da keine Extra-Einspeisung benötigt wird.

## 4.18.2.4 LEDs "Kanal"

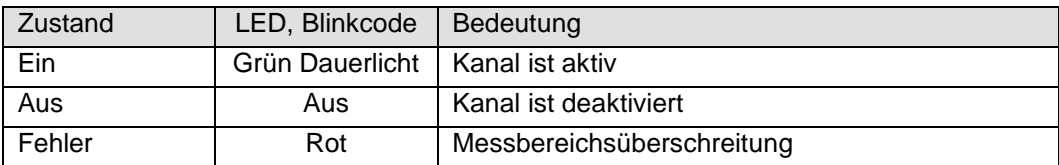

# 4.18.3 Funktion

Das Modul AI8-TE hat 8 analoge Eingänge für den Anschluss von Thermoelementen.

In den folgenden Tabellen steht n für die Kanalnummer (n=0…7).

## 4.18.3.1 Analoge Eingänge

Die digitalisierten Eingangswerte finden Sie in folgender Variablen:

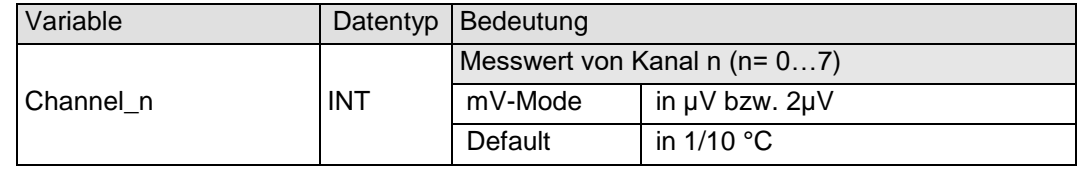

#### 4.18.3.2 Modulkontrolle

Das Modul bietet Ihnen für den Betrieb verschiedene Optionen.

 Für die Einstellung des Moduls wählen Sie bitte die Optionen aus und geben Sie zur Übernahme der Einstellungen eine steigende Flanke auf das Steuerbit "SetOptions". Das Modul meldet die Ausführung mit "OptionsSet" zurück.

Das Modul meldet Fehler mit verschiedenen "Modulfehler"-Bits. Diese Fehlerbits werden gespeichert und auch für die Signalisation über die "IO"- LED benutzt.

> Zum Rücksetzen der Fehlerbits geben Sie eine steigende Flanke auf das Steuerbit "ResetError"

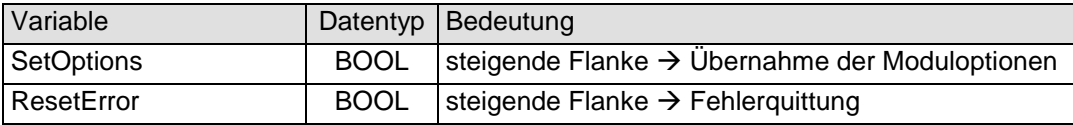

# 4.18.3.3 Moduloptionen

| Variable             | Daten-<br>typ | Bedeutung                                                                                  |                                                                                       |  |  |  |
|----------------------|---------------|--------------------------------------------------------------------------------------------|---------------------------------------------------------------------------------------|--|--|--|
|                      |               | Sensortyp                                                                                  |                                                                                       |  |  |  |
|                      |               | 16#00                                                                                      | mV: nicht benutzt                                                                     |  |  |  |
|                      |               | 16#10                                                                                      | $mV: -40+65mV$ , Werte in 2µV<br>(Info: Faktor 2 - ohne Kaltstellenkom-<br>pensation) |  |  |  |
|                      |               |                                                                                            |                                                                                       |  |  |  |
| Channel_n_SensorType | <b>USINT</b>  |                                                                                            |                                                                                       |  |  |  |
|                      |               |                                                                                            | 16#04   Typ K: nicht benutzt                                                          |  |  |  |
|                      |               |                                                                                            | 16#14   Typ K: -200°C  +1372°C                                                        |  |  |  |
|                      |               |                                                                                            |                                                                                       |  |  |  |
|                      |               |                                                                                            |                                                                                       |  |  |  |
|                      |               |                                                                                            |                                                                                       |  |  |  |
|                      |               |                                                                                            |                                                                                       |  |  |  |
| Channel_n_On         | <b>BOOL</b>   | Kanal n aktivieren                                                                         |                                                                                       |  |  |  |
| Channel n Filter     | <b>USINT</b>  | Kanal n Filter einstellen<br>Ausgabe des arithmetischen Mittelwerts über<br>n+1 Wandlungen |                                                                                       |  |  |  |
| n                    |               |                                                                                            | 0  7   Kanalnummer                                                                    |  |  |  |

Folgende Optionen bietet das Modul AI8-TE

Zur Übernahme der Option siehe Abschnitt [4.17.3.2](#page-77-0)

# 4.18.3.4 Modulstatus

| Variable       | Datentyp    | Bedeutung                                             |
|----------------|-------------|-------------------------------------------------------|
| Shortcut       | <b>BOOL</b> | nicht benutzt                                         |
| Undervoltage   | <b>BOOL</b> | nicht benutzt                                         |
| Watchdog       | <b>BOOL</b> | modulinterner Watchdog                                |
| EtherCAT Error | <b>BOOL</b> | Konfigurationsfehler oder Ansprechüberwachung         |
| Specific_Error | <b>BOOL</b> | Modulspezifischer Fehler                              |
| OptionsSet     | <b>BOOL</b> | Quittung des Moduls nach Ausführung von<br>SetOptions |

Folgende Modulstati werden angezeigt:

Zum Rücksetzen der Meldungen siehe Abschnitt [4.17.3.2.](#page-77-0)

#### 4.18.3.5 Modulspezifische Meldungen

Zusätzlich zum Modulstatus wird der aktuelle Zustand des Moduls detailliert in den modulspezifischen Meldungen abgebildet:

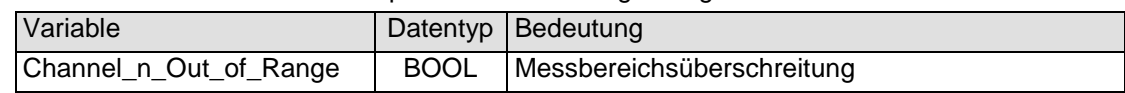

Diese Meldungen werden automatisch zurückgenommen, wenn der fehlerhafte Zustand nicht mehr vorliegt.

Diese Meldungen werden als "Specific\_Error" im Modulstatus zusammengefasst und als " Modulspezifischer Fehler " auf der IO-LED abgebildet.

#### 4.18.3.6 Wandlungszeit

Die Wandlung der analogen Signale erfolgt kanalweise nacheinander. Der gesamte AD-Wandlungs-Zyklus wird kürzer, wenn einzelne Kanäle abgeschaltet werden.

Filter bedeutet bei diesem Modul Mittelwertberechnung nach Ablauf der eingestellten Filterzeit.

Die Analogwandlungen erfolgen zyklisch und asynchron zum Eintreffen der EtherCAT-Telegramme. Der Zyklus besteht aus den AD-Wandlungen der eingeschalteten Kanäle und der Übertragung der Werte in den EtherCAT-Datenbereich.

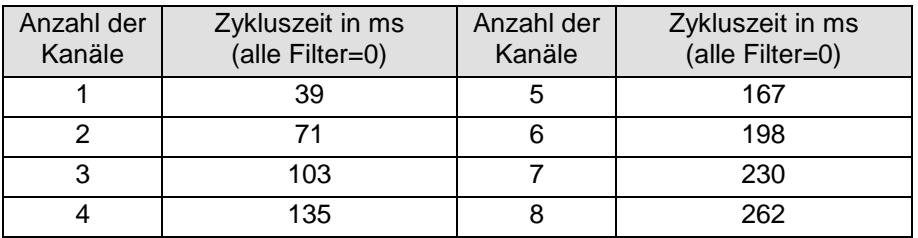

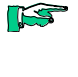

**RST** 

*Beachten Sie den EtherCAT-Zyklus für die Einschätzung der Aktualität der Messwerte im EtherCAT-Master. Aus Sicht dieses Moduls wären die oben angegebenen Zeiten die ideale EtherCAT-Zykluseinstellung.*

*Wenn es auf eine hohe Abtastrate ankommt, sollte die Filterung (Mittelwertbildung) im EtherCAT-Master durchgeführt werden. Dieser verfügt in der Regel über eine weitaus höhere Rechenleistung.*

4.18.3.7 Qualität der Analogwerte

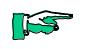

*Die besten Ergebnisse erzielen Sie , wenn Sie - den Schirm der Signalkabel auf die Funktionserde legen*

# 4.18.4 Technische Daten

# AI8-Thermoelement

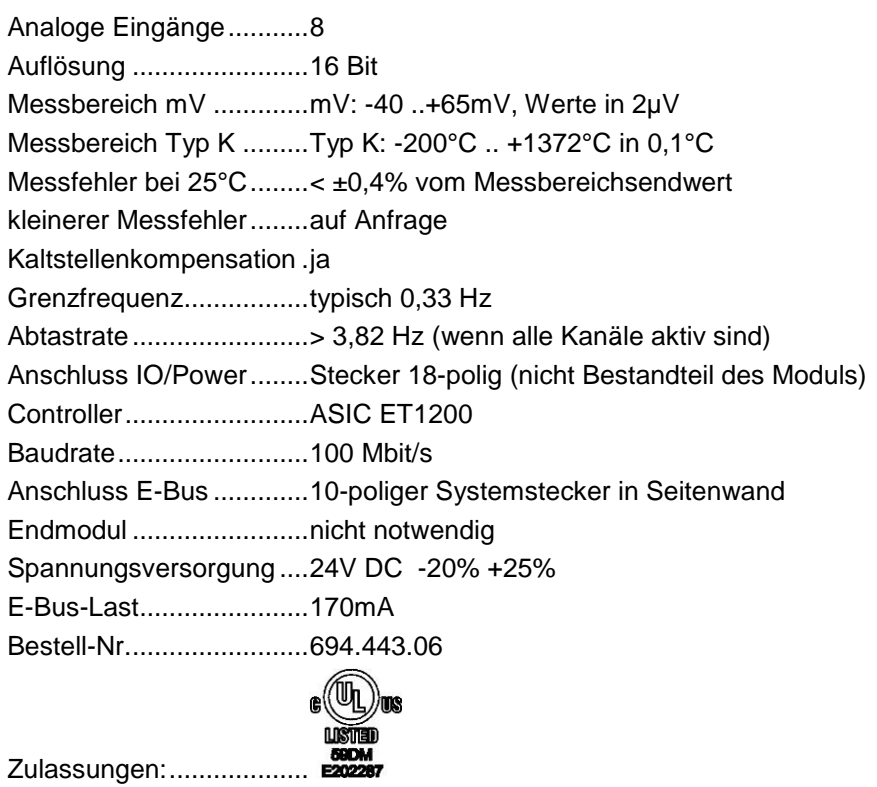

# 4.19 RS232 1 Port

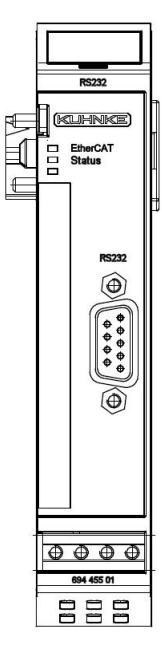

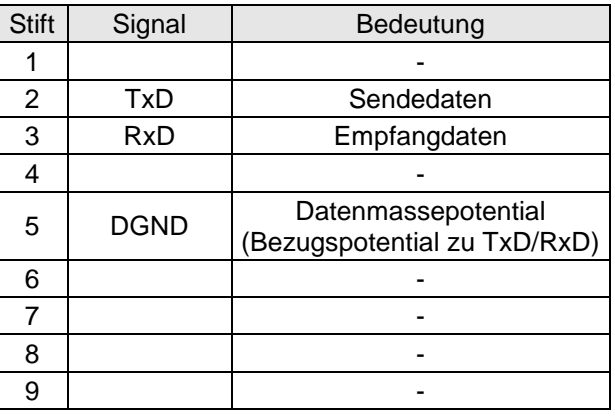

#### **Abbildung 49: Anschlussbelegung RS232**

#### **Abbildung 50: Frontansicht I/O-Modul RS232 1 Port**

# 4.19.1 Anschlüsse

Das Modul benötigt keinen extra 24V-Anschluss. Die Versorgung des Moduls erfolgt über den E-Bus-Stecker.

Funktionserde / Schirm der Analogleitungen  $\rightarrow$  Abschnitt [3.1.1](#page-14-0)

*Das RS232 Modul hat eine RS232-Slave-Steckerbelegung. Eine PC- Verbindung kann mit einem 1:1 Kabel mit 9-poligen D-SUB-Steckern hergestellt werden und z.B. mit MS Hyperterminal getestet werden.*

# 4.19.2 Statusanzeigen

IS

#### 4.19.2.1 LED "EtherCAT"

#### 4.19.2.2 Die "EtherCAT"-LED zeigt den Zustand des EtherCAT-ASICs an[.](#page-37-0)

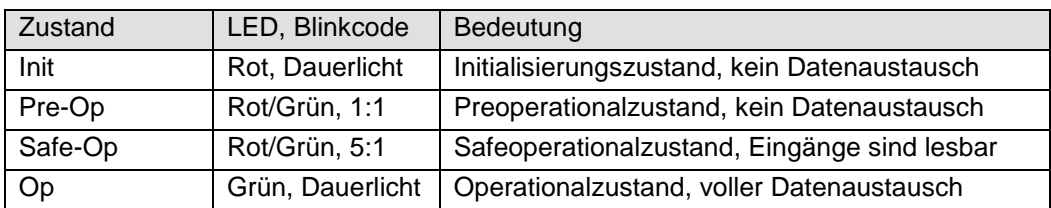

## 4.19.2.3 LED "Status"

Die " Status "-LED zeigt den Zustand des Moduls bezüglich RS232 an.

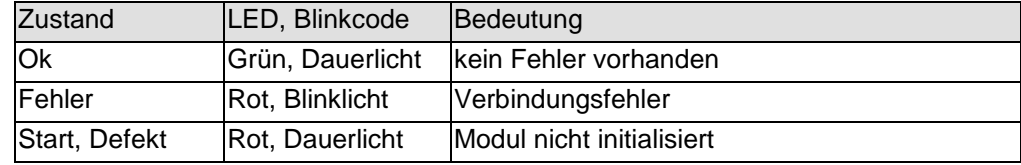

# 4.19.3 Funktion

Das Modul RS232 1 Port ist ein Gateway EtherCAT/RS232. Es ermöglicht den Austausch von Daten zwischen einem EtherCAT-System und einem Gerät mit RS232-Schnittstelle.

# 4.19.3.1 RS232 Daten

Die Empfangsdaten finden Sie in 4 Gruppen von Eingangsvariablen:

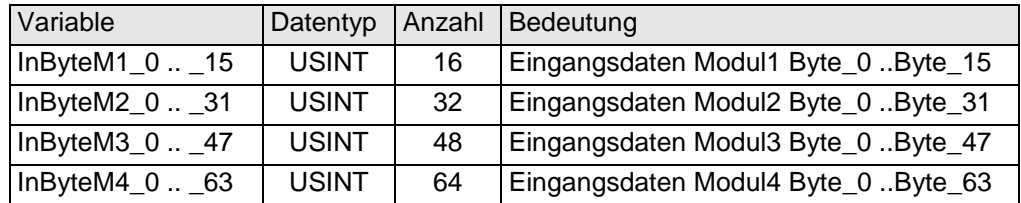

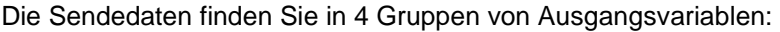

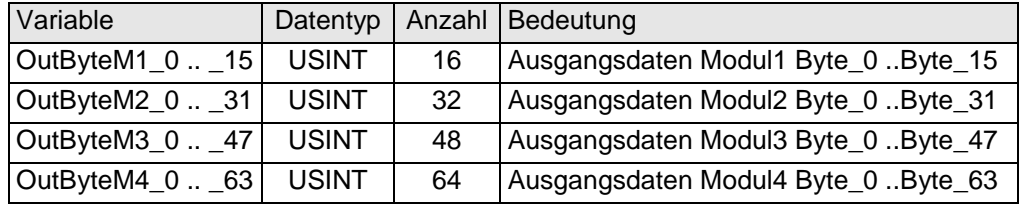

Wie sich die Nutzdaten konfigurieren lassen, finden Sie im Abschnitt [4.19.3.11](#page-92-0) auf S[.93.](#page-92-0)

#### <span id="page-87-0"></span>4.19.3.2 Modulkontrolle

Das erste Out-Byte ist für das Senden von Kommandos an das Modul und Zugriffssteuerung der Mailboxen zuständig.

MBXout Kontrolle ist eine Gruppe von booleschen Ausgangsvariablen:

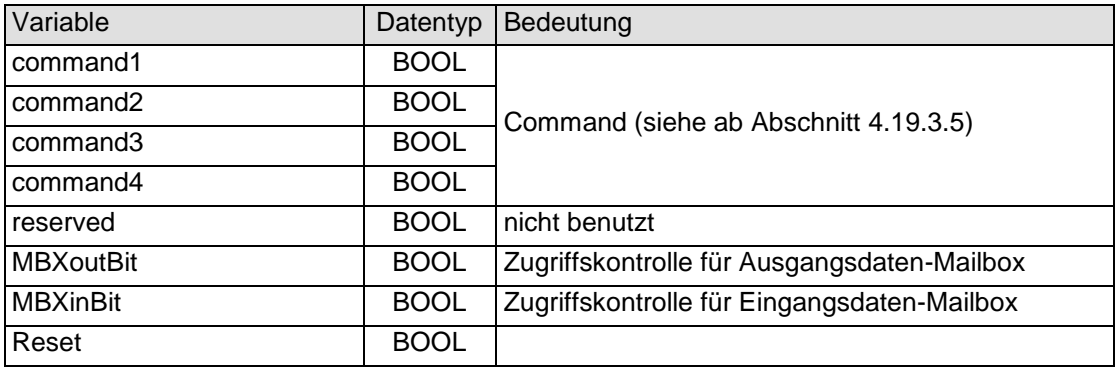

Das erste In-Byte ist für die Antwort des Moduls auf Kommandos und die Zugriffssteuerung der Mailboxen zuständig.

MBXin Kontrolle ist eine Gruppe von booleschen Eingangsvariablen:

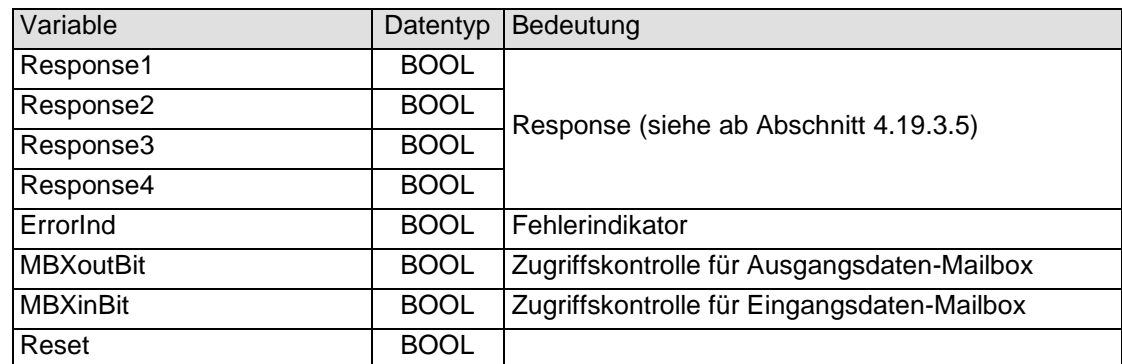

# 4.19.3.3 Anzahl Daten

Anzahl Daten ist eine Gruppe mit der Ausgangsvariablen "Length".

Die Ausgangsvariable "Length" gibt die Anzahl von Bytes an, die als Nutzdaten gesendet werden sollen.

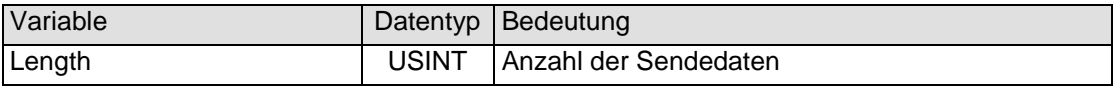

Anzahl Daten ist eine Gruppe mit der Eingangsvariablen "Length". Die Eingangsvariable "Length" gibt die Anzahl von Bytes an, die von den über RS232 empfangenen Daten bereitgestellt und an den EtherCAT-Master geschickt werden.

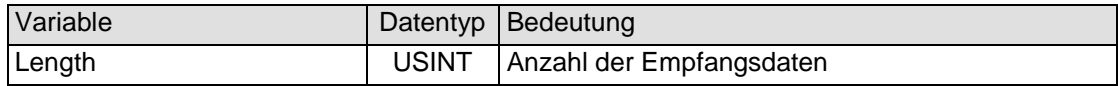

#### 4.19.3.4 Mailboxen, Master-Slave

Der Datenaustausch wird über 2 Mailboxen abgewickelt. Sie realisieren den Vollduplex-Betrieb bis in die CoDeSys-Anwendung hinein. Um auch bei höheren Baudraten einen einwandfreien Betrieb zu ermöglichen, ist die Größe der Mailboxen und damit auch die des Prozessabbildes konfigurierbar.

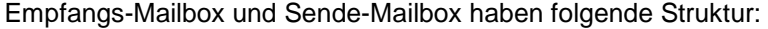

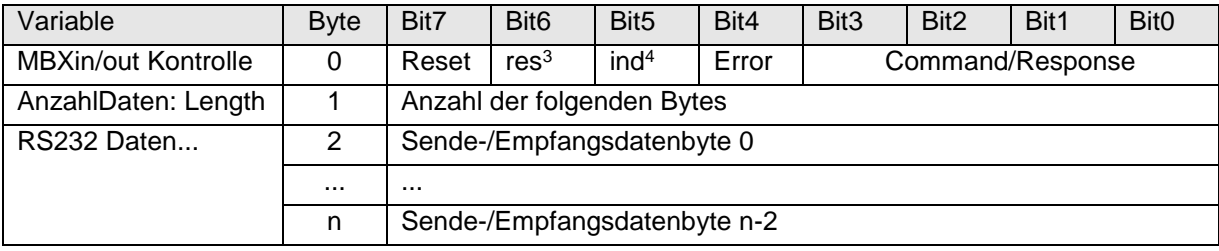

Die Kommunikation zwischen der EtherCAT-Mastersteuerung (Master) und dem RS232-Modul (Slave) erfolgt über ein Protokoll. Dabei ist der Wert von Command (Bit0..Bit3 von MBXout) entscheidend dafür, was das Modul tun soll. Das Modul antwortet mit Response in MBXin.

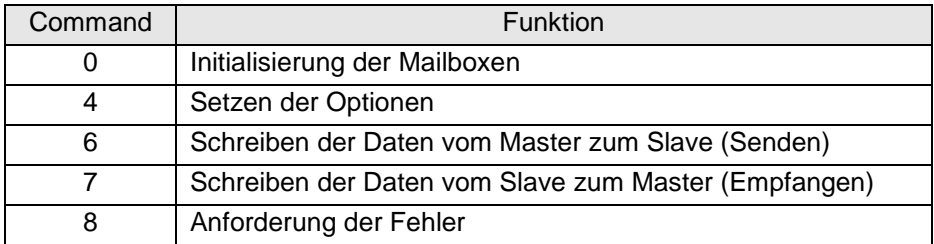

#### <span id="page-88-0"></span>4.19.3.5 Initialisierung der Mailboxen: Command=0

1

Zur Initialisierung gibt der Master das Kommando 0:

| Variable                | <b>Byte</b> | Bit7 | Bit <sub>6</sub> | Bit <sub>5</sub> | Bit4 | Bit <sub>3</sub> | Bit <sub>2</sub> | Bit1 | <b>Bit0</b> |
|-------------------------|-------------|------|------------------|------------------|------|------------------|------------------|------|-------------|
| <b>MBXout Kontrolle</b> |             |      |                  |                  |      | 0x00             |                  |      |             |
| AnzahlDaten: Length     |             |      |                  |                  |      |                  |                  |      |             |

<sup>&</sup>lt;sup>3</sup> response, Bit für Mailboxzugriffssteuerung

<sup>4</sup> indication, Bit für Mailboxzugriffssteuerung

Der Slave antwortet mit der Spiegelung des Kommandos, d.h Response=0x00.

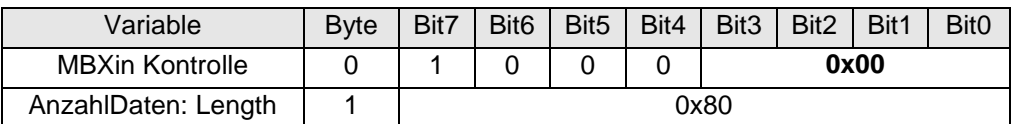

#### 4.19.3.6 Zugriffsteuerung der Mailboxen

Die weitere Steuerung der Mailboxen erfolgt über diese vier Bits:

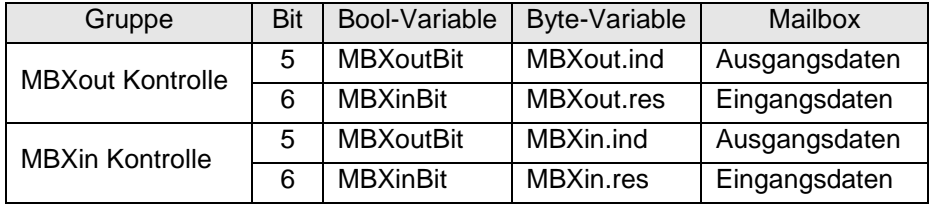

#### Master darf schreiben, schreibt und sperrt das Schreibrecht:

Sind MBXout.ind und MBXin.ind gleich, so darf der Master in die MBXout Mailbox schreiben. Hat er dies getan, so invertiert er MBXout.ind.

Damit sind MBXout.ind und MBXin.ind nun verschieden und der Master darf nicht mehr schreiben. Diese Mailbox wird nun an den Slave gesendet.

#### Slave darf lesen, liest und erteilt das Schreibrecht:

Der Slave stellt fest, dass MBXout.ind und MBXin.ind verschieden sind und hat damit die Erlaubnis die Mailbox MBXout auszulesen. Nachdem der Slave dies getan hat, invertiert er nun MBXin.ind. Damit sind MBXout.ind und MBXin.ind nun wieder gleich und der Slave darf nicht mehr zugreifen. Damit hat der Master wieder die Erlaubnis, in die Mailbox zu schreiben.

Dasselbe Verfahren wird für das Senden von Daten vom Slave an den Master angewandt, jedoch mit vertauschten Rollen und mit den Bits MBXout.res und MBXin.res.

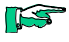

#### *Mit dem Mailboxverfahren wird der Vollduplex Betrieb für die RS232 auf EtherCAT abgebildet.*

*Beide Datenrichtungen können völlig getrennt voneinander behandelt werden.*

#### 4.19.3.7 Setzen der Optionen: Command=4

Zum Setzen der Optionen gibt der Master das Kommando 4. bSETOPTIONS: Code 0x04

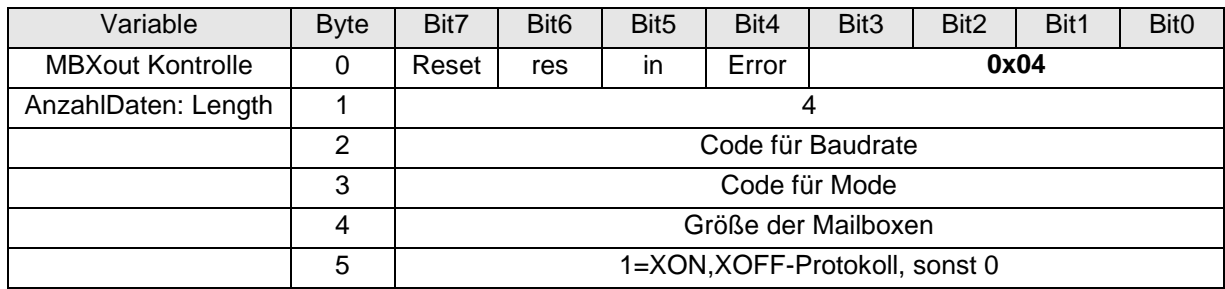

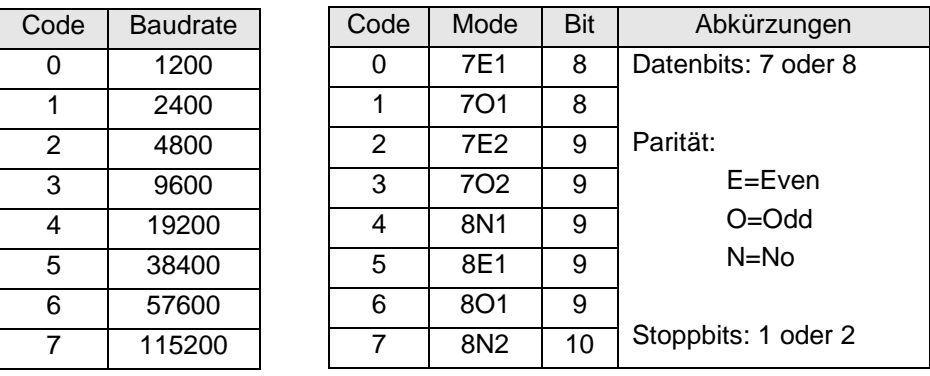

Nach Erhalt dieses Kommandos initialisiert das Modul die Schnittstelle neu. Als Quittung erhält der Master vom Modul als Response 0x05:

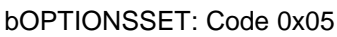

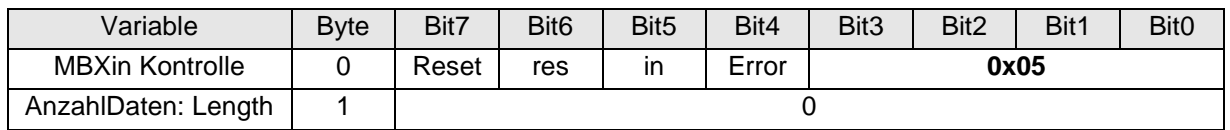

#### 4.19.3.8 Schreiben von Daten (Senden): Command=6

Zum Schreiben von Daten gibt der Master das Kommando 6. bWRITE: Code 0x06

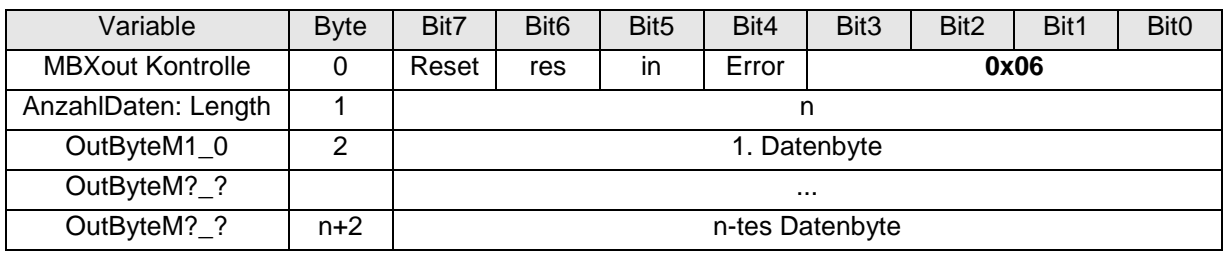

# 4.19.3.9 Lesen von Daten (Empfangen): Command=7

Wenn des Modul über die RS232 Daten empfangen hat, bietet es diese dem Master zum Lesen an. Das erfolgt mit Response 7.

bREAD : Code 0x07

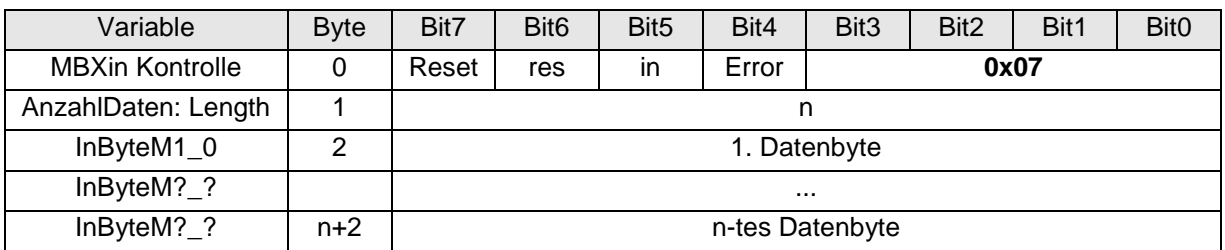

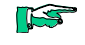

*Wenn der Master die Daten nicht abholt, kann ein Overflow entstehen. Nur mit XON,XOFF-Protokoll ist es möglich, den Datenaustausch mit dem RS232 Partner zu stoppen.*

# 4.19.3.10 Anforderung von Fehlerinformation: Command=8

Zum Lesen von Fehlerinformation gibt der Master das Kommando 8. bGETERRORS: Code 0x08

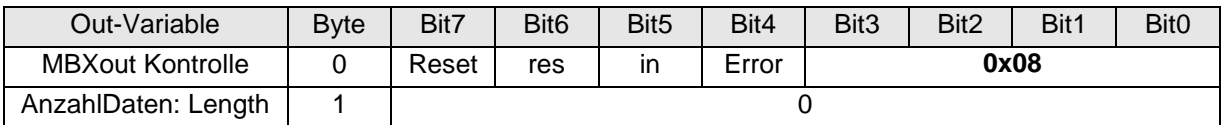

Das Modul antwortet mit Response 9 und den Fehlerinformationen in 6 Datenbytes.

bGETERRORS: Code 0x09

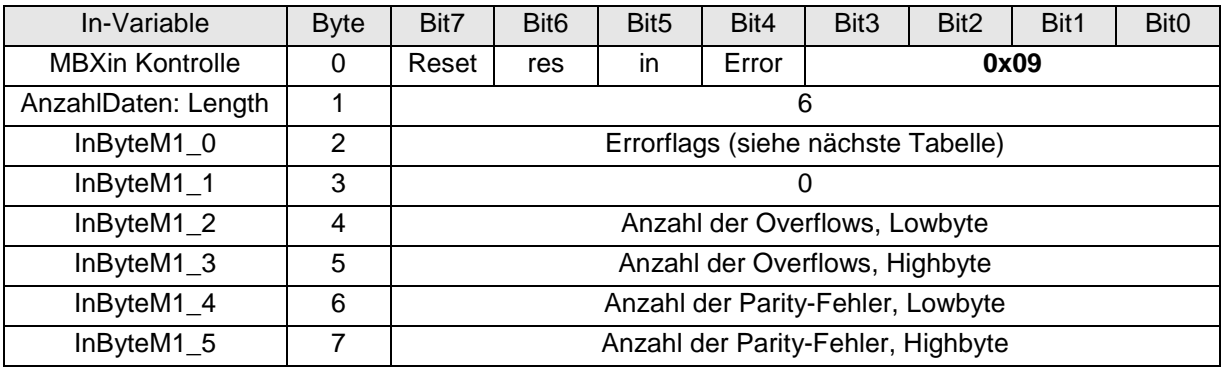

Errorflags:

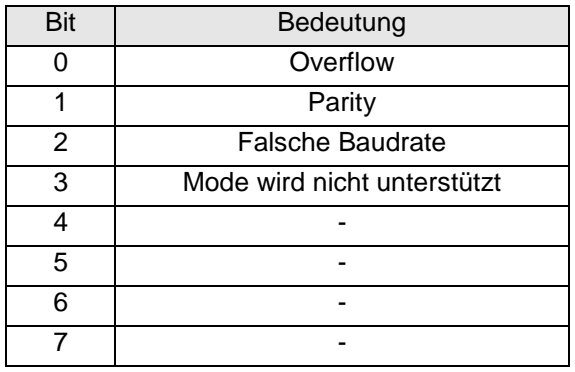

# <span id="page-92-0"></span>4.19.3.11 Konfigurierung der Datenmodule für EtherCAT

Für die EtherCAT-Konfiguration benötigen Sie KuhnkeRS232Modul.xml. Diese ist in den zu verwendenden EtherCAT-Master-Konfigurator zu importieren. (Siehe auch Abschnitt [6](#page-139-0) ab Seite [140\)](#page-139-0)

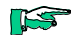

*Die Online-Konfigurierung (Scan Boxes = Lesen der Konfigurationsdaten der angeschlossenen EtherCAT-Devices) ist wegen zu großer Datenmenge nicht möglich).*

#### *Beispiel:*

Ventura EC2 als EtherCAT-Master, Konfigurierung mit EtherCAT-Konfigurator aus CoDeSys 2.3.

Für die Konfiguration des EtherCAT stehen entsprechende PDOs zur Verfügung. Anzahl und Länge der Datenmodule lassen sich konfigurieren:

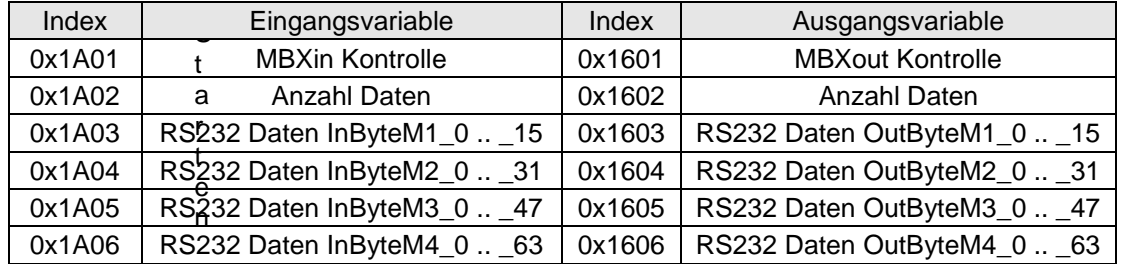

S

 Starten Sie den EtherCAT-Konfigurator, indem Sie die Schaltfläche "Konfigurator" betätigen.

Mit der Option "Gruppennamen verwenden" erhalten Sie dann ausdrucksstärkere Variablennamen. (ab Target\_VenturaEC2\_V05)

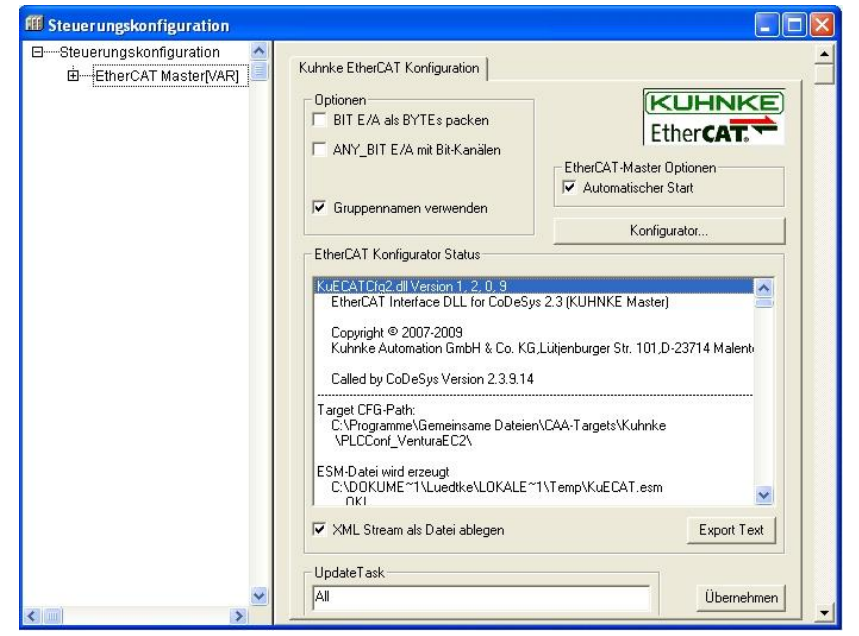

#### *Ausgangsdaten***:**

- Nachdem Sie das "RS232 1 Port Modul (694.455.01)" in die Konfiguration eingefügt haben, wechseln Sie auf der rechten Seite in das Feld "Sync Manager". Klicken Sie auf die Zeile "Outputs", damit das PDO-Assignment für die Ausgangs-PDOs erscheint.
- Treffen Sie die Auswahl, indem Sie die Checkboxen markieren/demarkieren:

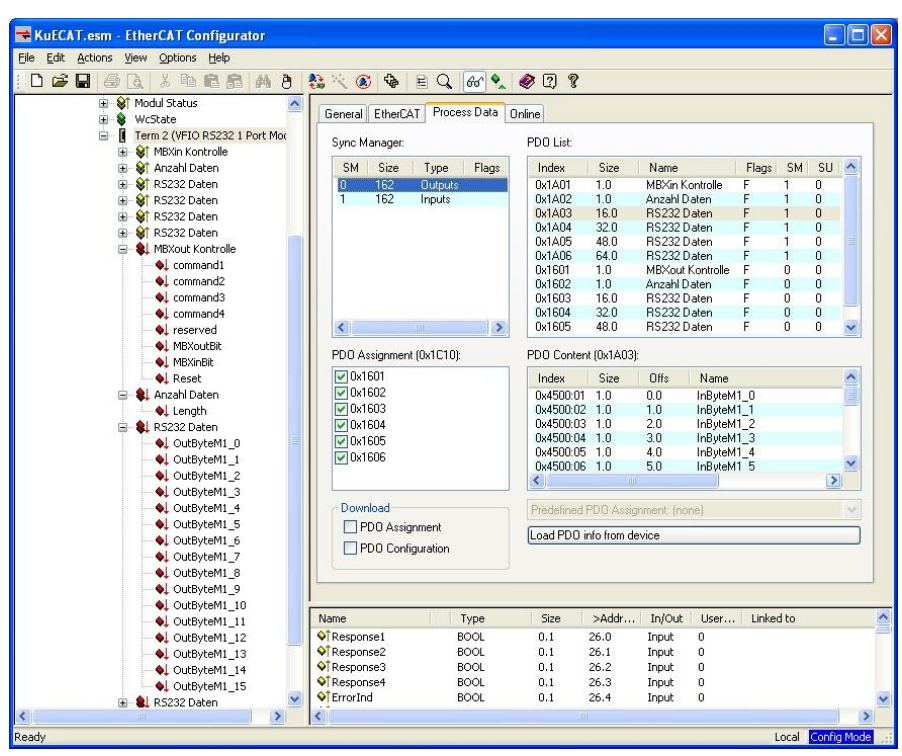

#### *Eingangsdaten:*

- Klicken Sie auf die Zeile "Inputs", damit das PDO-Assignment für die Eingangs-PDOs erscheint.
- Treffen Sie die Auswahl, indem Sie die Checkboxen markieren/demarkieren:

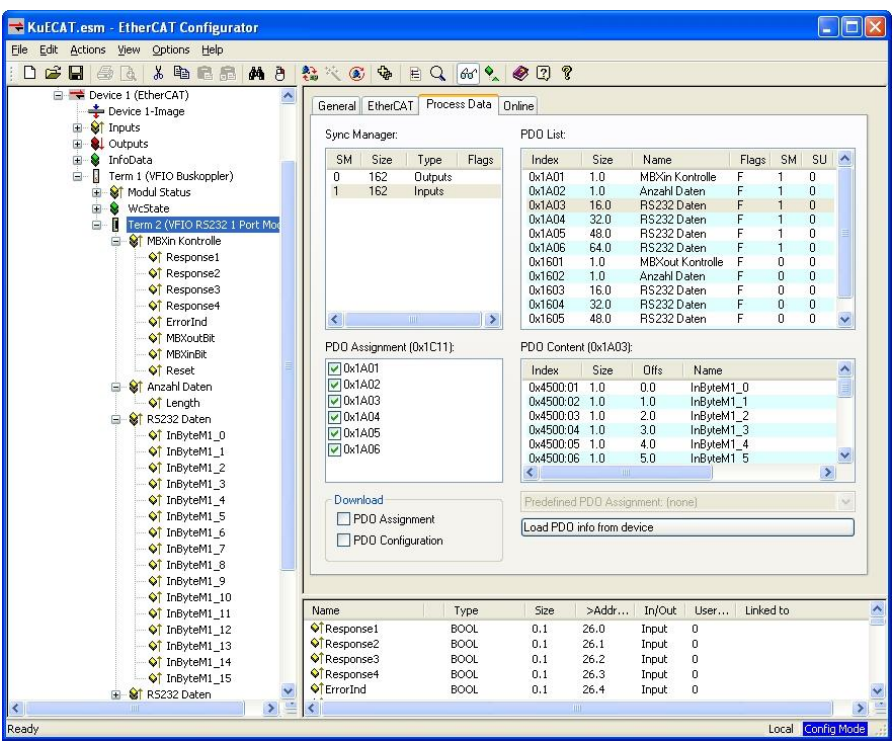

Durch diese Methode ist eine Abrüstung der Datenlänge möglich.

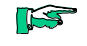

*Es ist sinnvoll, dass die Konfigurierung für Eingangsdaten und Ausgangsdaten identisch durchgeführt wird.*

# 4.19.4 Technische Daten

# RS232 1 Port

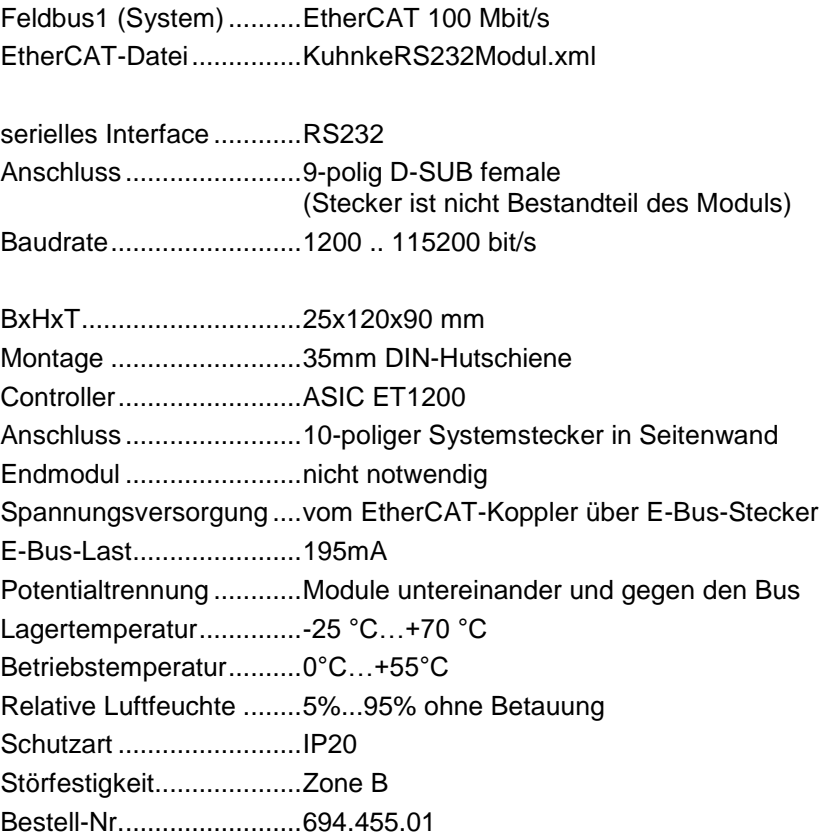

# 4.20 PROFIBUS-DP-Slave

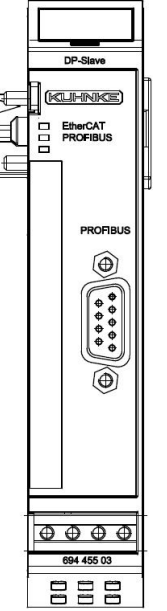

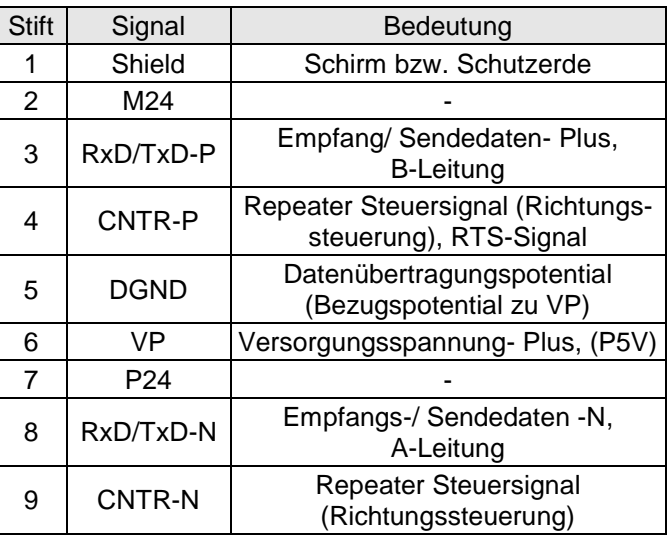

**Abbildung 51: Anschlussbelegung PROFIBUS**

#### **Abbildung 52: Frontansicht I/O-Modul PROFIBUS-DP-Slave**

# 4.20.1 Anschlüsse

Das Modul benötigt keinen extra 24V-Anschluss. Die Versorgung des Moduls erfolgt über den E-Bus-Stecker. Funktionserde / Schirm der Analogleitungen  $\rightarrow$  Abschnitt [3.1.1](#page-14-0)

# 4.20.2 Statusanzeigen

#### 4.20.2.1 LED "EtherCAT"

Die "EtherCAT"-LED zeigt den Zustand des EtherCAT-ASICs an[.](#page-37-0)

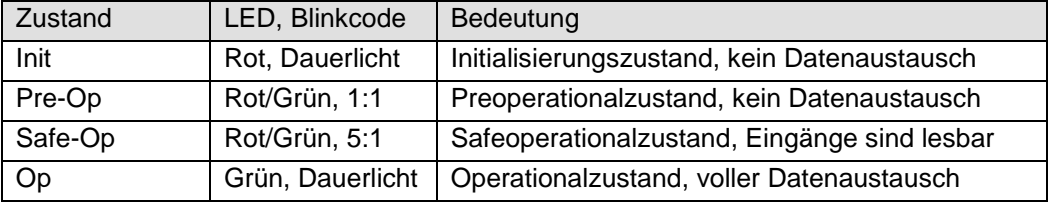

# 4.20.2.2 LED "PROFIBUS"

Die " PROFIBUS "-LED zeigt den Zustand des Moduls bezüglich PROFIBUS an.

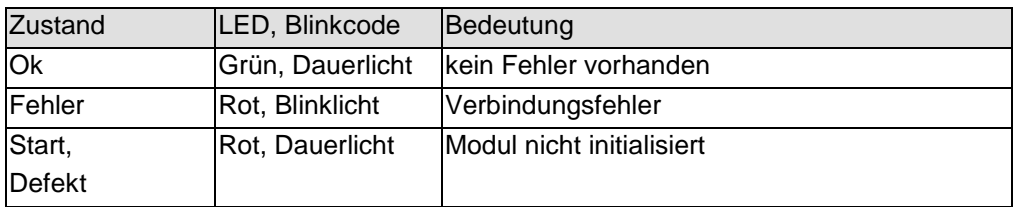

# 4.20.3 Funktion

Das Modul PROFIBUS-DP-Slave ist ein Gateway EtherCAT/PROFIBUS-DP. Es ermöglicht den Austausch von Daten zwischen einem EtherCAT-System und einem PROFIBUS-DP-System.

# 4.20.3.1 Daten

Die Nutzdaten finden Sie in 4 Gruppen für Eingangsvariablen und 4 Gruppen von Ausgangsvariablen:

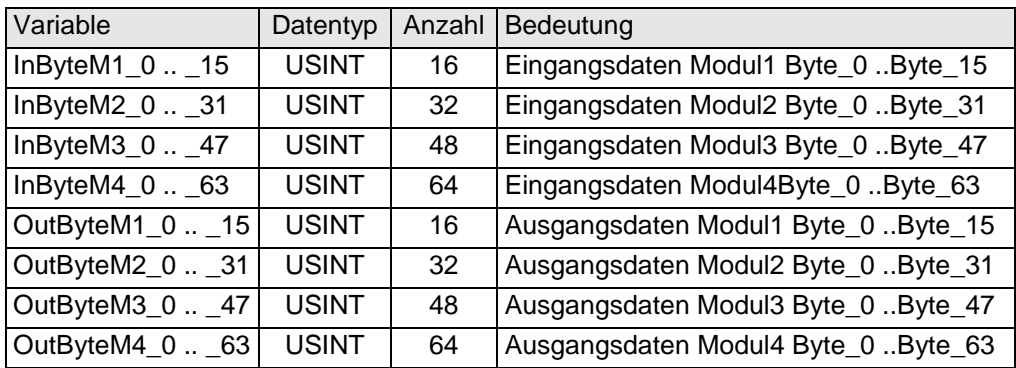

Wie sich die Nutzdaten konfigurieren lassen, finden Sie im Abschnitt [4.20.3.6](#page-98-0) auf S. [99.](#page-98-0)

#### 4.20.3.2 Modulkontrolle

Das Modul hat für den Betrieb keine verschiedenen Optionen, aber eine PROFIBUS-Adresse, die vom EtherCAT-Master eingestellt wird.

Das Modul meldet Fehler mit verschiedenen "Modulstatus"-Bits. Diese Fehlerbits werden gespeichert. Zum Rücksetzen der Fehlerbits geben Sie eine steigende Flanke auf das Steuerbit "ResetError"

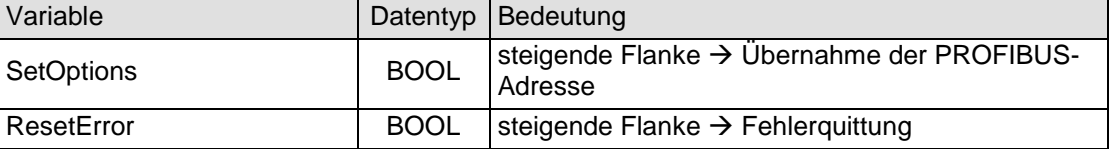

# 4.20.3.3 SPC3 address

Die PROFIBUS-DP-Slave Adresse wird über die folgende Variable eingestellt:

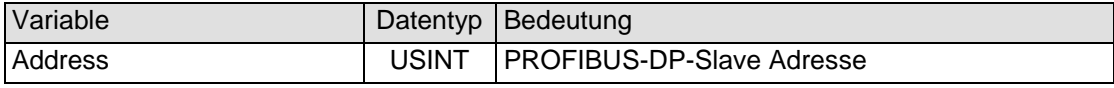

Die Übernahme der Adresse wird mit der steigenden Flanke von SetOptions ausgelöst. Die Ausführung wird mit OptionsSet angezeigt.

Ab Revision 2 kann die PROFIBUS-DP-Slave-Adresse auch während des Betriebs geändert werden.

#### 4.20.3.4 Modulstatus

Folgende Modulstati werden angezeigt:

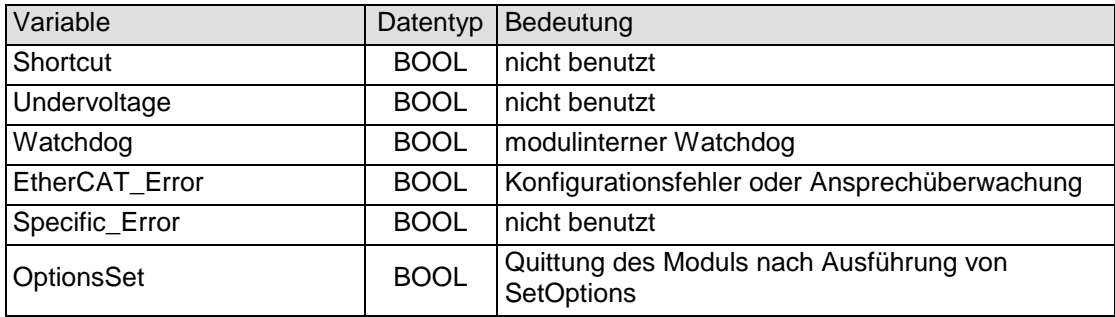

Zum Rücksetzen der Meldungen siehe Abschnitt [4.19.3.2.](#page-87-0)

#### 4.20.3.5 Modulspezifische Meldungen

Zusätzlich zum Modulstatus wird der aktuelle Zustand des Moduls detailliert in den modulspezifischen Meldungen abgebildet:

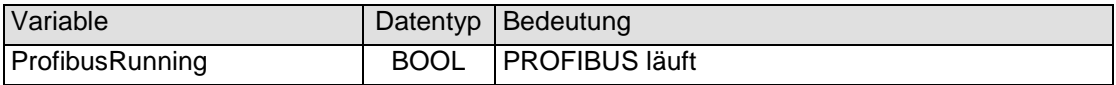

#### <span id="page-98-0"></span>4.20.3.6 Konfigurierung der Datenmodule

Für die Konfiguration des EtherCAT und des Profibusses werden die entsprechenden Konfigurationsdateien benötigt. Dies sind:

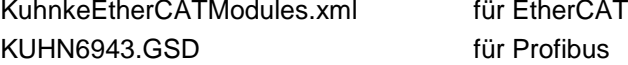

Die Anzahl und Länge der Datenmodule lassen sich konfigurieren.

Das Verhältnis von Eingangsdaten und Ausgangsdaten ist dabei immer 1:1.

 Wählen Sie die gewünschten Datenmodule in den jeweiligen Konfiguratoren aus.

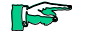

*Achten Sie darauf, dass die Konfigurierung auf der EtherCAT-Seite und der PROFIBUS-Seite identisch ausgeführt werden muss.*

#### 4.20.3.6.1 PROFIBUS

Für die Konfiguration des Profibusses benötigen Sie KUHN6943.GSD. Diese ist in den zu verwendenden PROFIBUS-Master Konfigurator zu importieren. *Beispiel:*

Ventura SlotPLC als PROFIBUS-Master, Konfigurierung mit CoDeSys 2.3

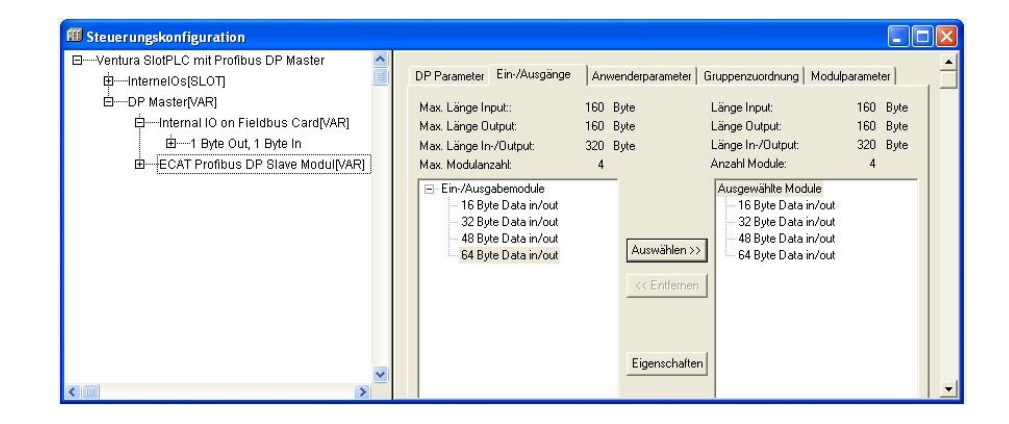

Es können maximal 4 Module mit einer maximalen Datenbereichslänge von 160 Bytes je Richtung ausgewählt werden

Die einzelnen Module sind für sich konsistent.

Das Modul liefert folgende gerätespezifische Diagnosedaten "Ext\_Diag\_Data":

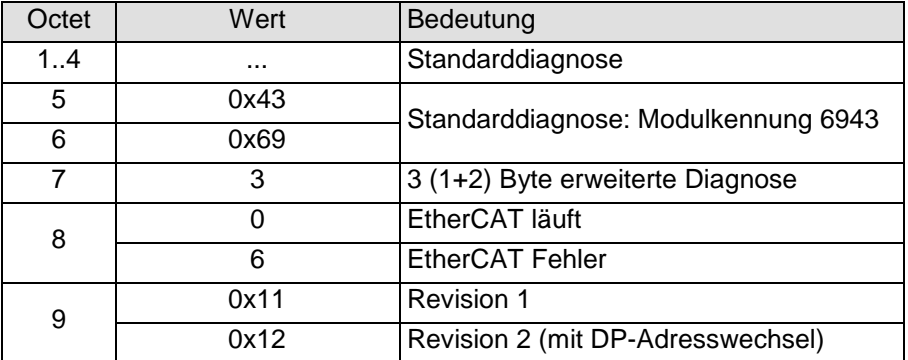

# 4.20.3.6.2 EtherCAT

Für die EtherCAT-Konfiguration benötigen Sie KuhnkeProfibusModul.xml. Diese ist in den zu verwendenden EtherCAT-Master-Konfigurator zu importieren. (Siehe auch Abschnitt [6](#page-139-0) ab Seite [140\)](#page-139-0)

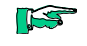

*Die Online-Konfigurierung (Scan Boxes = Lesen der Konfigurationsdaten der angeschlossenen EtherCAT-Devices ist wegen zu großer Datenmenge nicht möglich).*

#### *Beispiel:*

Ventura EC2 als EtherCAT-Master, Konfigurierung mit EtherCAT-Konfigurator aus CoDeSys 2.3.

Für die Konfiguration des EtherCAT stehen entsprechende PDOs zur Verfügung:

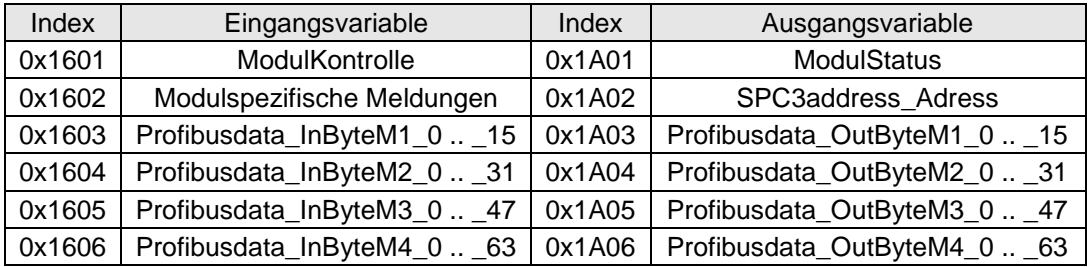

 Starten Sie den EtherCAT-Konfigurator, indem Sie die Schaltfläche "Konfigurator" betätigen.

Mit der Option "Gruppennamen verwenden" erhalten Sie dann ausdrucksstärkere Variablennamen. (ab Target\_VenturaEC2\_V05)

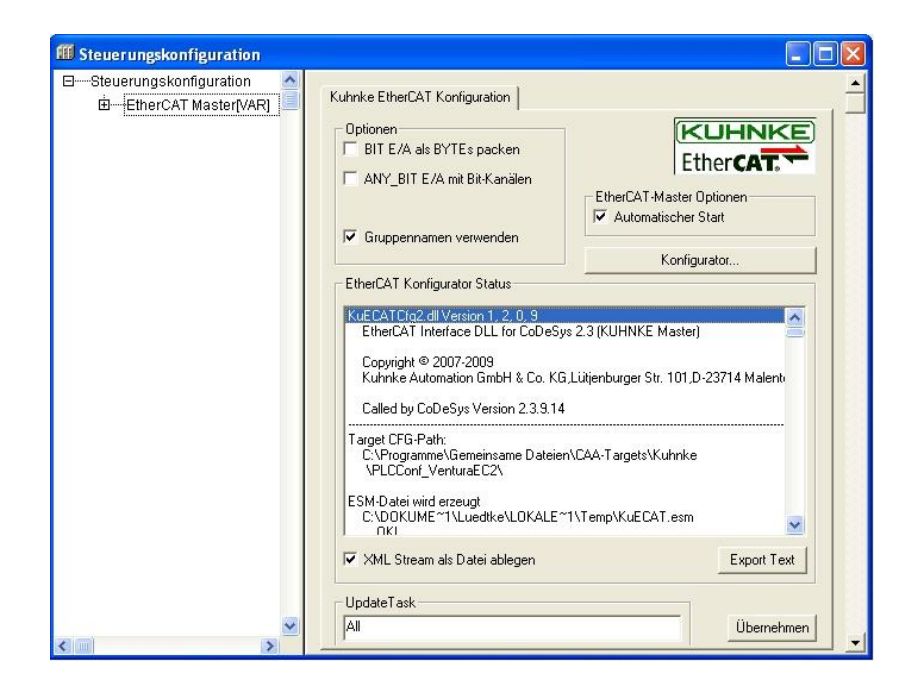

#### *Ausgangsdaten***:**

 Nachdem Sie das "Profibus slave modul (694.455.03)" in die Konfiguration eingefügt haben, wechseln Sie auf der rechten Seite in das Feld "Sync Manager". Klicken Sie auf die Zeile "Outputs", damit das PDO-Assignment für die Ausgangs-PDOs erscheint.

 Treffen Sie die Auswahl, indem Sie die Checkboxen markieren/demarkieren:

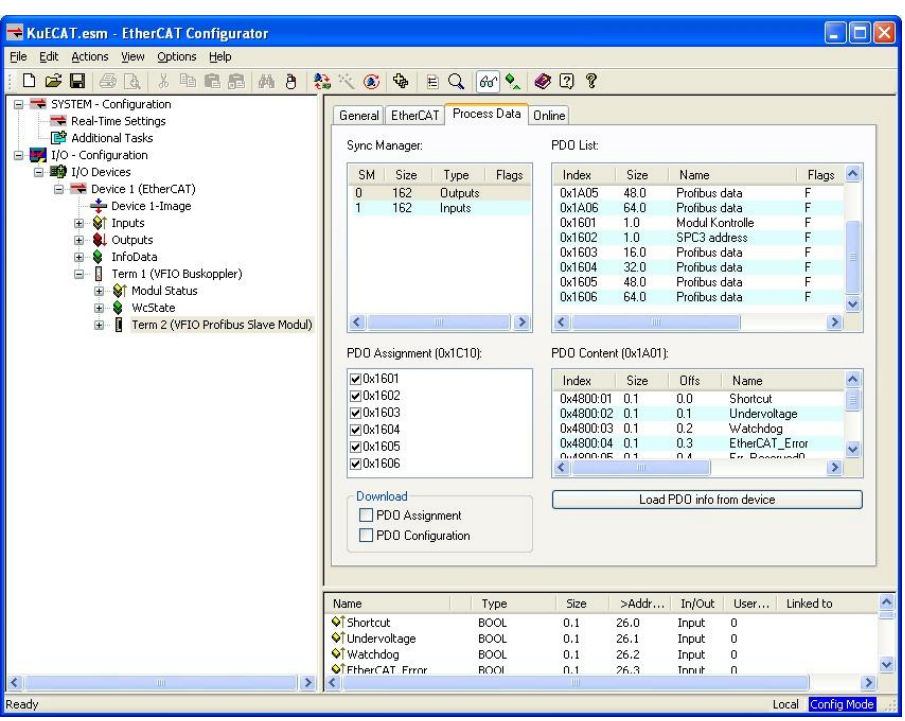

#### *Eingangsdaten:*

- Klicken Sie auf die Zeile "Inputs", damit das PDO-Assignment für die Eingangs-PDOs erscheint.
- Treffen Sie die Auswahl, indem Sie die Checkboxen markieren/demarkieren:

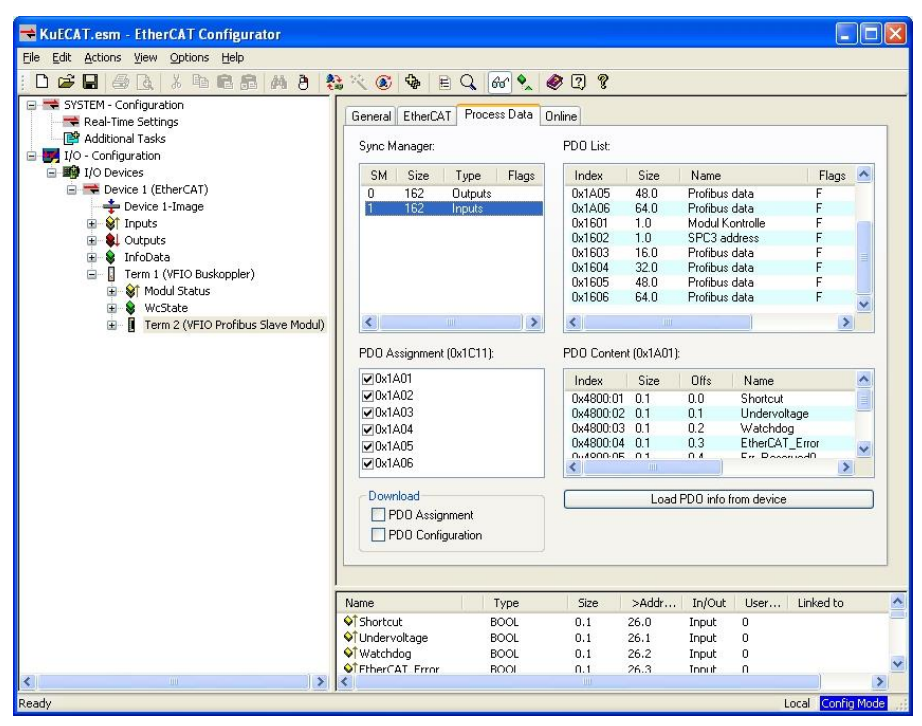

Durch diese Methode ist eine Abrüstung der Datenlänge möglich.

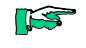

*Achten Sie darauf, dass die Konfigurierung auf der EtherCAT-Seite und der PROFIBUS-Seite identisch ausgeführt werden muss.*

#### 4.20.3.6.3 Einstellung der Profibus-Adresse

Die Profibus-Adresse wird im SPS Programm in die Variable "Address" geschrieben und als PDO 1602 an das PROFIBUS-DP-Slave-Modul übertragen.

Mit Setzen des Bits "SetOptions" wird die Übernahme der Adresse im Modul ausgelöst. Das Modul quittiert die Übernahme der Adresse durch das Setzen von "OptionsSet".

Nach Erhalt einer gültigen Profibus-Adresse initialisiert das Modul den Profibus. Wenn ein Master über den Profibus auf das Modul zugreift und eine gültige Konfiguration überträgt, ist der Profibus funktionsfähig. Dies wird durch das Bit "ProfibusRunning" angezeigt.

Erst dann ist der Datenaustausch EtherCAT  $\leftrightarrow$  Profibus möglich.

Ab Revision 2 ist die Adressänderung zur Laufzeit möglich. Dabei kommt es zur kurzen Unterbrechung der Verbindung mit dem PROFIBUS-Master, der mit GAP-Update die Verbindung zur neuen Adresse wieder aufbaut. Der Zustand der Verbindung wird in "ProfibusRunning" angezeigt.

#### *Beispiel:*

Einstellung von usiDP\_Adresse als DP-Slave-Adresse in der CoDeSys PLC Ventura Intime EC2.

```
(* Start (Einmalige Aktion) *)
Term2_Address:=usiDP_Adresse; (* Übergabe der DP-Slave-Adresse *)
Term2 SetOptions Byte.0:=TRUE; (* Start der Adresseinstellung *)
(* Kontrolle *)
IF Term2_SetOptions_Byte.0=TRUE THEN
      IF Term2_Shortcut_Byte.7=TRUE THEN (* Warten auf Ausführungsbestätigung *)
         Term2_SetOptions_Byte.0=FALSE; (* Rücksetzen*)
     END_IF
END IF
```
# 4.20.4 Technische Daten

# PROFIBUS-DP-Slave

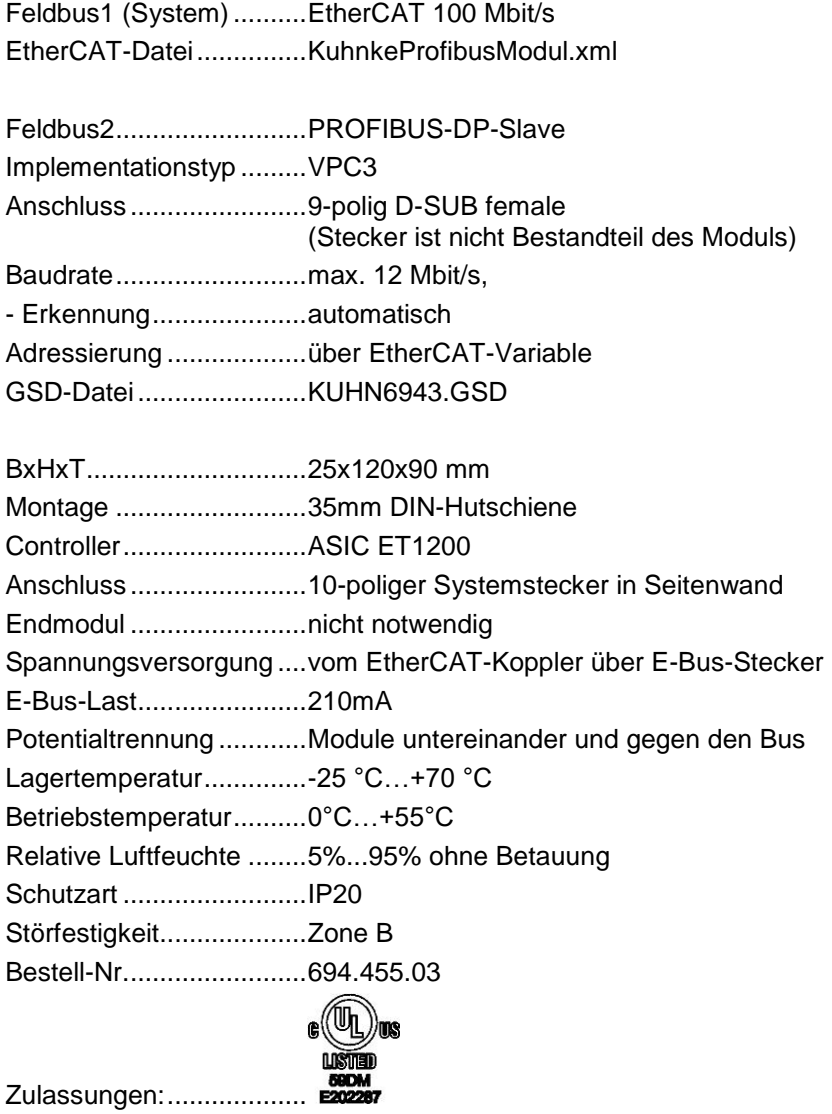

# 4.21 Counter/Posi2 5V, Counter2 5V

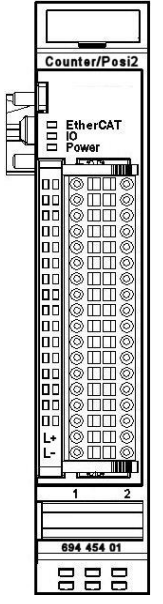

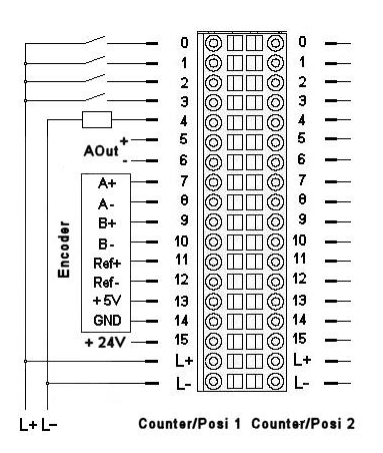

**Abbildung 53: Anschlussbelegung Counter/Posi2**

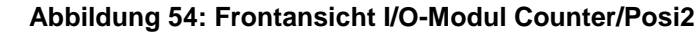

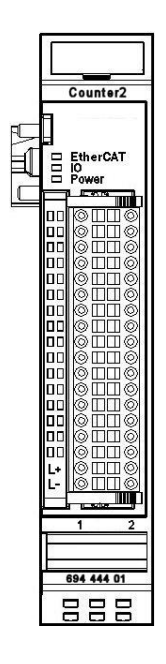

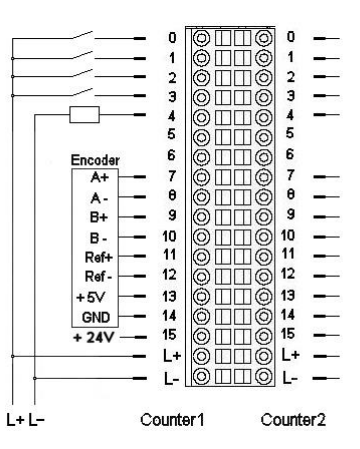

**Abbildung 55: Anschlussbelegung Counter2**

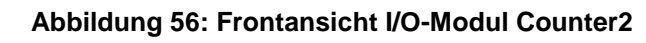

# 4.21.1 Anschlüsse

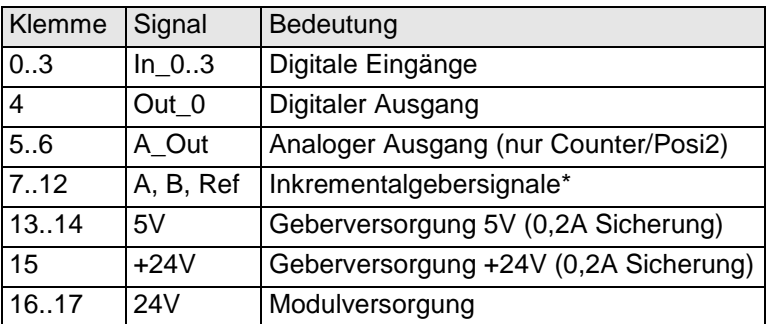

\*24V-Geber: für >25kHz: nicht verwendete Gebersignale an +5V Funktionserde / Schirm → Abschnitt [3.1.1](#page-14-0)

# 4.21.2 Statusanzeigen

## 4.21.2.1 LED "EtherCAT"

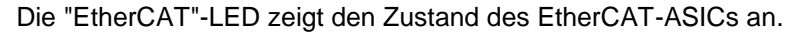

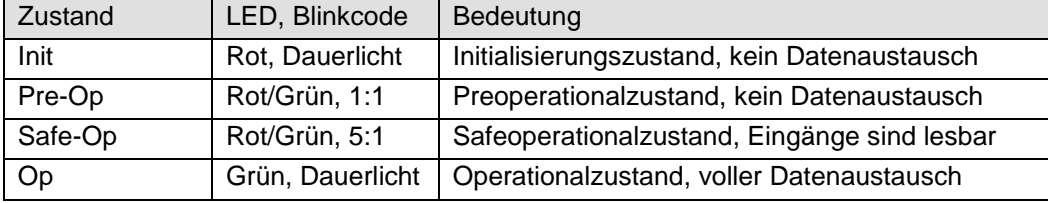

# 4.21.2.2 LED "IO"

Die "IO"-LED zeigt den Zustand der I/Os des Moduls an.

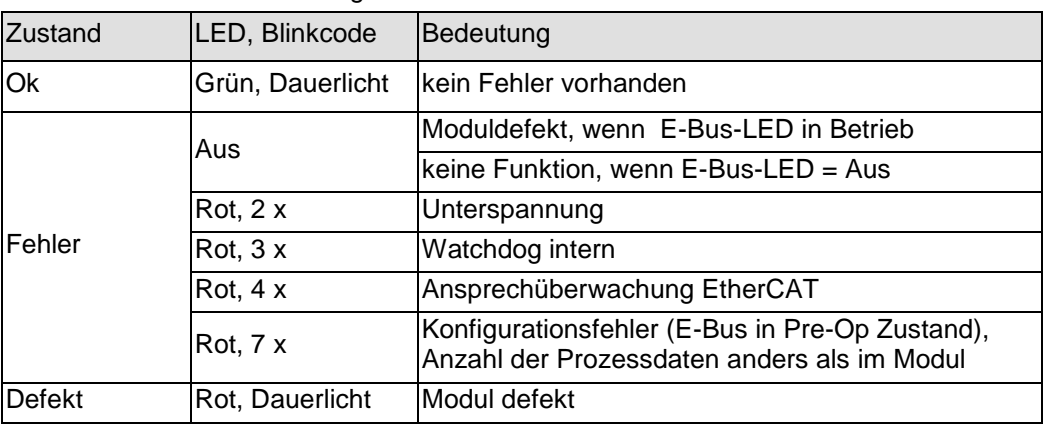

# 4.21.2.3 LED "Power"

Die "Power"-LED zeigt den Zustand der I/O-Versorgung des I/O-Moduls an.

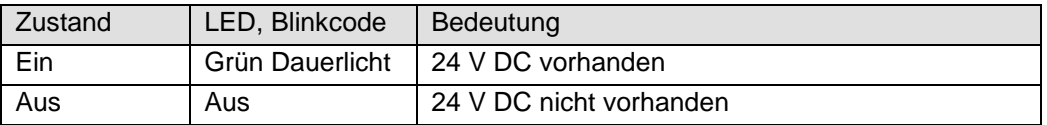

#### 4.21.2.4 Status LEDs der IOs

Die Status-LEDs der einzelnen IOs zeigen den Zustand der einzelnen digitalen I/Os an.

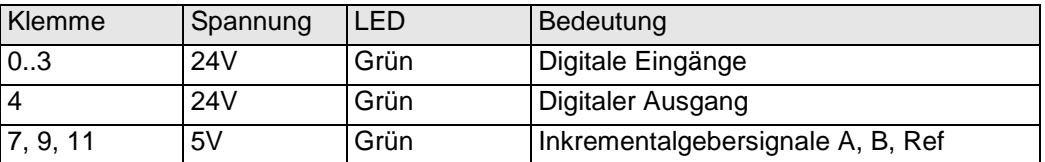

# 4.21.3 Funktion

#### Term 2 (VFIO Counter2 5V DC)

- ST Modul Status
- Status 25 Zähler 1 Status
- 2 Zähler 1 Fehler Die St Zähler 1 Digitale Eingänge
- **E** & Zähler 1 Istwerte
- **E St** Zähler 1 Eingangsflanken-Zeitstempel
- E & Zähler 2 Status
- E & Zähler 2 Fehler
- E & Zähler 2 Digitale Eingänge E & Zähler 2 Istwerte
- 1 2ähler 2 Eingangsflanken-Zeitstempel
- **E** SL Modul Kontrolle
- E Zähler 1 Kontrolle
- E 2ähler 1 Optionen
- E 2ähler 1 Digitale Ausgänge
- E Cptional Zähler 1 Analogausgang E 21 Zähler 1 Sollwerte
- E & Zähler 1 Ausgangsverzögerung
- E 2 Zähler 2 Kontrolle
- E & Zähler 2 Optionen
- in SL Zähler 2 Digitale Ausgänge
- **E** Optional Zähler 2 Analogausgang
- E SL Zähler 2 Sollwerte
- De & Zähler 2 Ausgangsverzögerung
- **E** VcState

Das Modul Counter2 besitzt 2 identische Kanäle.

Jeder Kanal besitzt einen Anschluss für einen Inkrementalgeber (Encoder) sowie 4 digitale Eingänge und 1 digitalen Ausgang.

Das Modul Counter/Posi2 hat darüber hinaus einen Analogausgang.

Die Variablen sind in Gruppen strukturiert aufgebaut.

- 1. Für Steuerung und Überwachung des gesamten Moduls:
	- Modul Kontrolle/Modul Status
- 2. Für Steuerung und Überwachung von Zähler 1 bzw. 2:
	- Optionen/Kontrolle/Status/Fehler
- 3. Für die Zählwerte von Zähler 1 bzw. 2:
	- Sollwerte/Istwerte
- 4. Für den Zustand der digitalen IOs von Zähler 1 bzw. 2:
	- Digitale Ausgänge/Digitale Eingänge/Eingangsflanken-Zeitstempel/Ausgangsverzögerung
- 5. Für den Zustand der analogen Ausgänge von Zähler 1 bzw. 2:
	- Optional Analogausgang (Funktion nur beim Modul Counter/Posi2)

#### Prinzip von Kontrolle (Steuerung) und Status:

Wird ein Steuerbit (=TRUE) gesetzt, führt das Modul wegen der steigenden Flanke die entsprechende Funktion aus.

Das Modul meldet die Ausführung der Funktion, indem es das zugehörige Statusbit (=TRUE) setzt. Wird dann das Steuerbit wieder (=FALSE) zurückgesetzt, setzt das Modul auch das Statusbit (=FALSE) zurück.

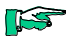

*Im Folgenden wird die Funktion von Zähler/Posi 1 beschrieben. Für Zähler/Posi 2 gelten die Angaben entsprechend.*

# 4.21.3.1 Frame- oder DC-synchroner Betrieb

In Abhängigkeit davon, ob Distributed Clocks (DC) verwendet werden oder nicht, stellt sich das Modul selbständig auf die passende Betriebsart ein. Das Modul ist auf Frame-synchronen Betrieb voreingestellt. Beim Empfang des ersten DC-Telegramms wird das Modul auf DC-synchronen Betrieb umgestellt und behält diese Betriebsweise bis zum nächsten Ausschalten bei.

# 4.21.3.1.1 Frame-synchron

Der EtherCAT-Master verschickt EtherCAT-Frames mit den Ausgangsdaten für das Modul. Beim Eintreffen eines solchen Frames werden die Ausgangsdaten vom Modul übernommen und verarbeitet. Das Modul stellt seine Eingangsdaten in den EtherCAT-Frame, damit der Master sie empfangen kann.

# 4.21.3.1.2 DC-synchron

Ist das Modul auf DC-synchronen Betrieb eingestellt, erzeugt es selbst nach den Regeln der Distributed Clocks DC-Interrupts.

Der EtherCAT-Master verschickt auch hier EtherCAT-Frames mit den Ausgangsdaten für das Modul. Beim Eintreffen eines solchen Frames werden die Ausgangsdaten vom Modul übernommen aber erst dann verarbeitet, wenn ein DC-Interrupt ausgelöst wurde. Mit dem DC-Interrupt stellt das Modul seine Eingangsdaten in einen Buffer, von dem aus sie mit dem nächsten EtherCAT-Frame zum Master transportiert werden.

Mit dieser Methode lassen zeitsynchrone Funktionen für digitale Eingänge und digitale Ausgänge für mehrere Module in einem EtherCAT-Netzwerk realisieren.

Siehe auch S[.111](#page-110-0) ff. [Zähler 1 Eingangsflanken-Zeitstempel](#page-110-0) und [Aus](#page-112-0)[gangsverzögerung](#page-112-0) (in Vorbereitung).

#### 4.21.3.2 Steuerung und Überwachung des gesamten Moduls

Die Modulsteuerung erfolgt mit den Variablen aus der Gruppe "Modul Kontrolle". Der Zustand der erfolgten Einstellungen wird in den Variablen der Gruppe Modul Status abgebildet.

#### <span id="page-106-0"></span>4.21.3.2.1 Modul Kontrolle

Das Modul hat z.Zt. keine verschiedenen modulglobalen Optionen.

Das Modul meldet Fehler mit verschiedenen "Modulstatus"-Bits. Diese Fehlerbits werden gespeichert. Sie lassen sich erst dann löschen, wenn der Fehler nicht mehr vorliegt. Zum Rücksetzen der Fehlerbits geben Sie eine steigende Flanke auf das Steuerbit "ResetError".

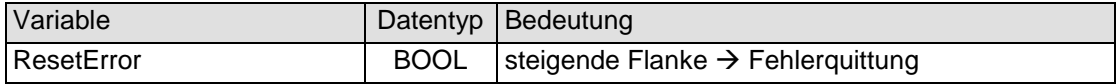

#### 4.21.3.2.2 Modul Status

Folgende Modulstati werden angezeigt:

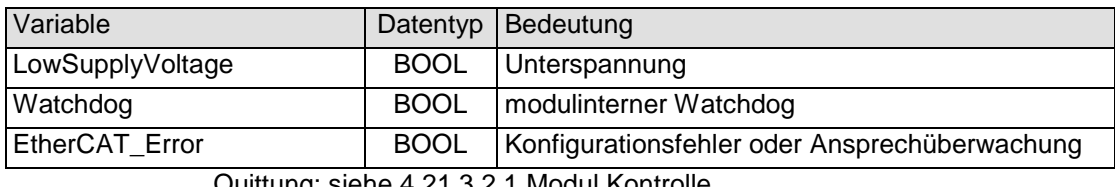

Quittung: siehe [4.21.3.2.1](#page-106-0) [Modul Kontrolle](#page-106-0)

#### 4.21.3.3 Steuerung/Überwachung Zähler 1

Die Einstellung der Eigenschaften des Zählers erfolgt mit den Variablen aus der Gruppe "Zähler 1 Optionen".

Die Modulsteuerung erfolgt mit den Variablen aus der Gruppe "Zähler 1 Kontrolle".

Der Zustand der Einstellungen wird in den Variablen der Gruppe "Zähler 1 Status" abgebildet.

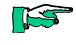

*Durch Nutzung der Variablen aus den Gruppen Zähler 1-Optionen, -Kontrolle und -Status ist der Einsatz des Zählermoduls für die unterschiedlichsten Aufgaben möglich.*

# 4.21.3.3.1 Zähler 1 Optionen

Das Modul bietet Ihnen für den Betrieb von Zähler 1 verschiedene Optionen. Die Optionen werden vom Modul mit Hilfe des Steuerbits "SetOptions\_1" (siehe auch [4.21.3.3.2](#page-107-0) Zähler 1 [Kontrolle\)](#page-107-0) gesetzt und sind dann bis zum nächsten Einstellvorgang gültig.

 Für die Einstellung des Moduls wählen Sie bitte die Optionen aus und geben zur Übernahme der Einstellungen eine steigende Flanke auf das Steuerbit "SetOptions\_1". Das Modul meldet die Ausführung mit "OptionsSet\_1=TRUE" zurück. Wird "SetOptions\_1" wieder FALSE, antwortet das Modul mit "OptionsSet\_1=FALSE". Damit zeigt das Modul die Bereitschaft zum nächsten Einstellvorgang an.

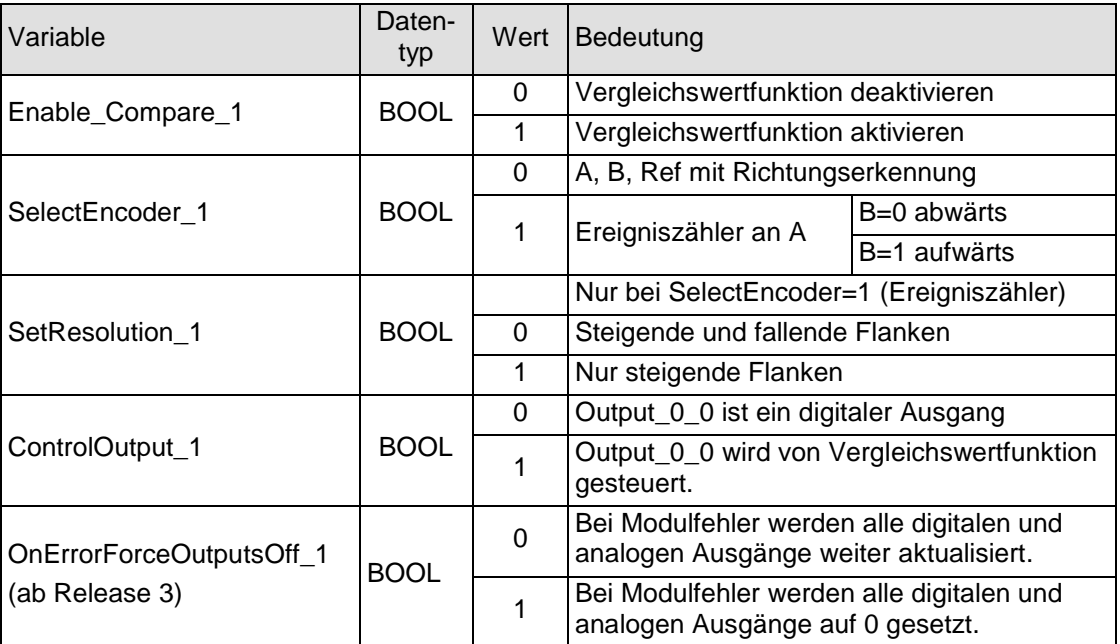

#### <span id="page-107-0"></span>4.21.3.3.2 Zähler 1 Kontrolle

Freigaben und Sperrung von Zähler und Referenzierung werden durch den Zustand der Steuervariablen bestimmt.

Die Set und Reset-Funktionen werden durch Setzen der entsprechenden Variablen ausgelöst.

Die Ausführung wird in der zugehörigen Statusvariablen angezeigt.

Wird die Steuervariable zurückgesetzt, nimmt das Countermodul auch die zugehörige Statusvariable zurück.

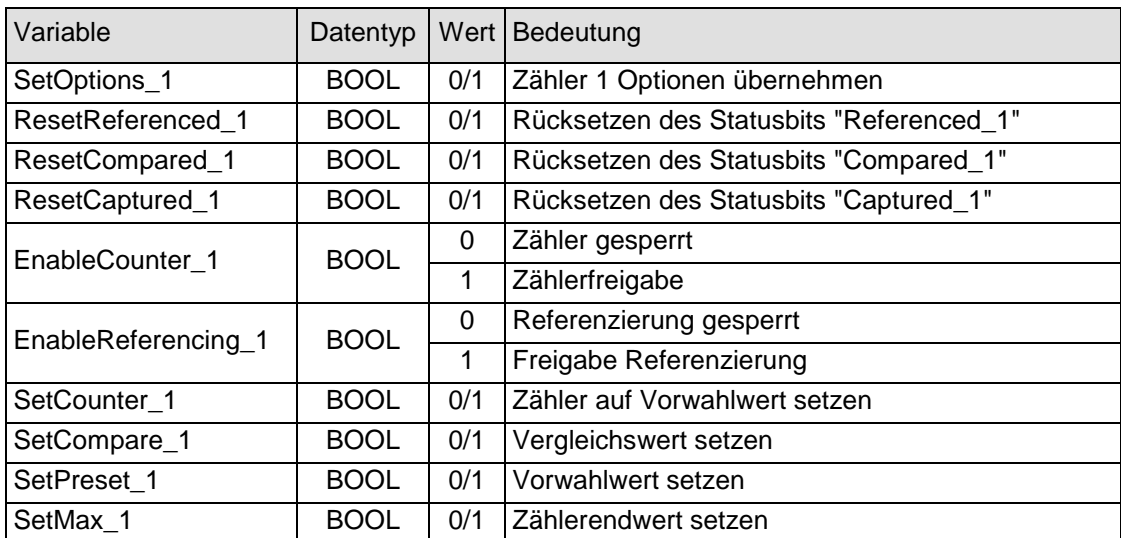
#### 4.21.3.3.3 Zähler 1 Status

Die Statusvariablen zeigen den Zustand des Zählers an. Das betrifft

- das Auftreten von Ereignissen und
- die Meldung über die Ausführung von Einstellungen.

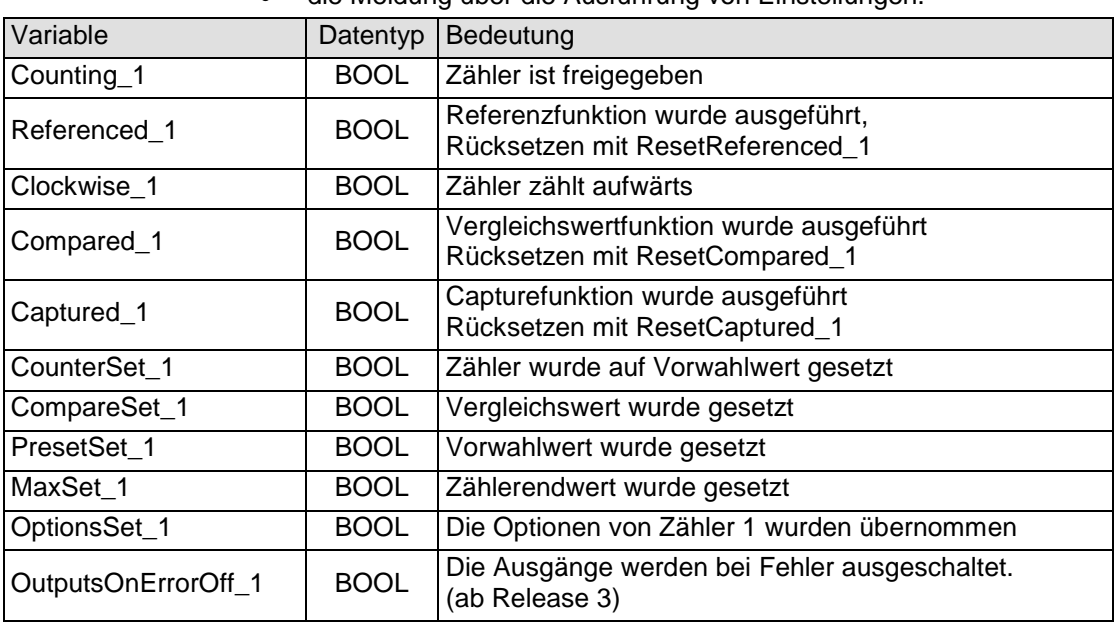

#### 4.21.3.3.4 Zähler 1 Fehler

Die Variablen sind für die Indikation von Fehlerzuständen vorgesehen.

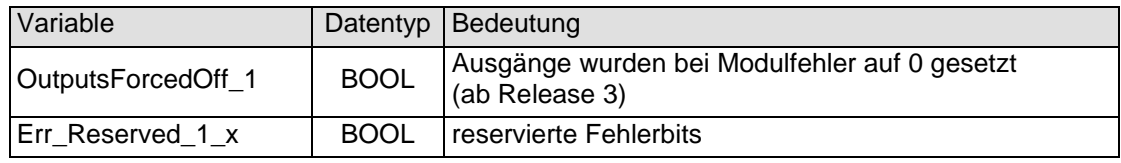

#### 4.21.3.4 Zählwerte von Zähler 1

#### 4.21.3.4.1 Zähler 1 Sollwerte

Der Zähler lässt sich mit verschiedenen Sollwerten vor einstellen. Dazu dient die Variable "SetValue\_1", deren Wert mit Hilfe folgender Steuerbits aus der Gruppe "Zähler 1 Kontrolle" als Sollwert in die entsprechenden Register übernommen wird.

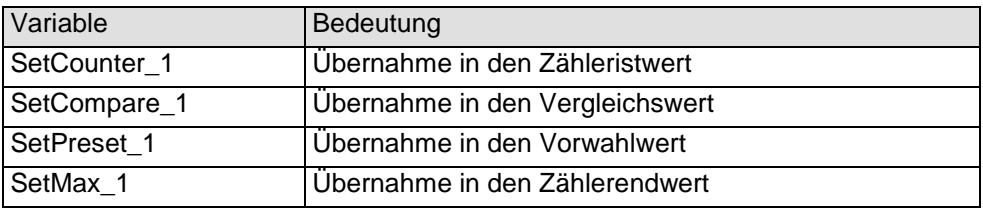

Die aktuellen voreingestellten Werte können bei den Zähleristwerten in der Variablen "SelectedValue" kontrolliert werden.

▶ Wählen Sie mit der Variablen "Select 1" aus, welchen Wert Sie in der Variablen "SelectedValue" sehen möchten.

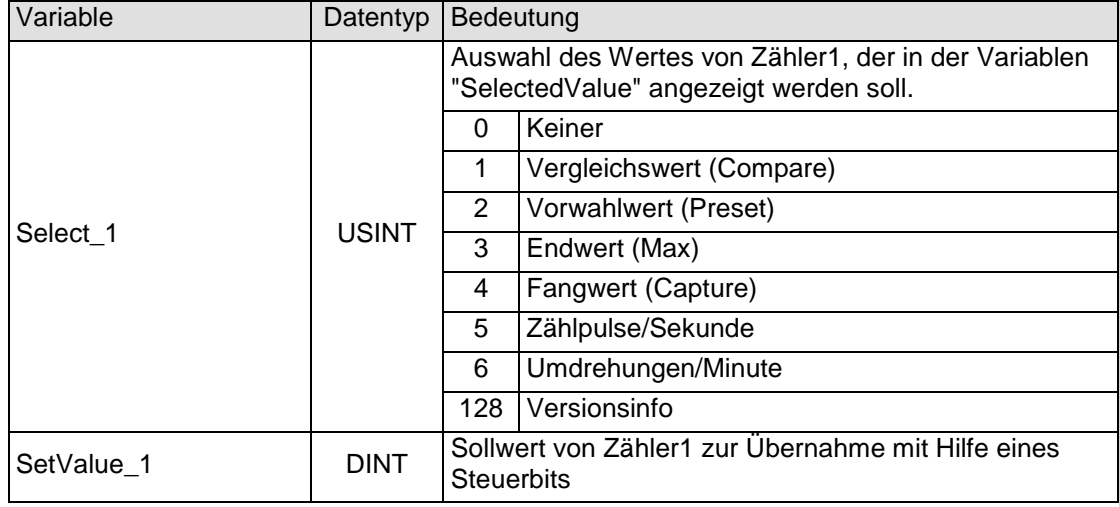

#### 4.21.3.4.2 Zähler 1 Istwerte

Diese Variablen zeigen den aktuellen Zähleristwert und die aktuellen Voreinstellwerte an. Die Voreinstellwerte werden in der Variablen "SelectedValue" gemultiplext (Auswahl mit Select\_1) dargestellt.

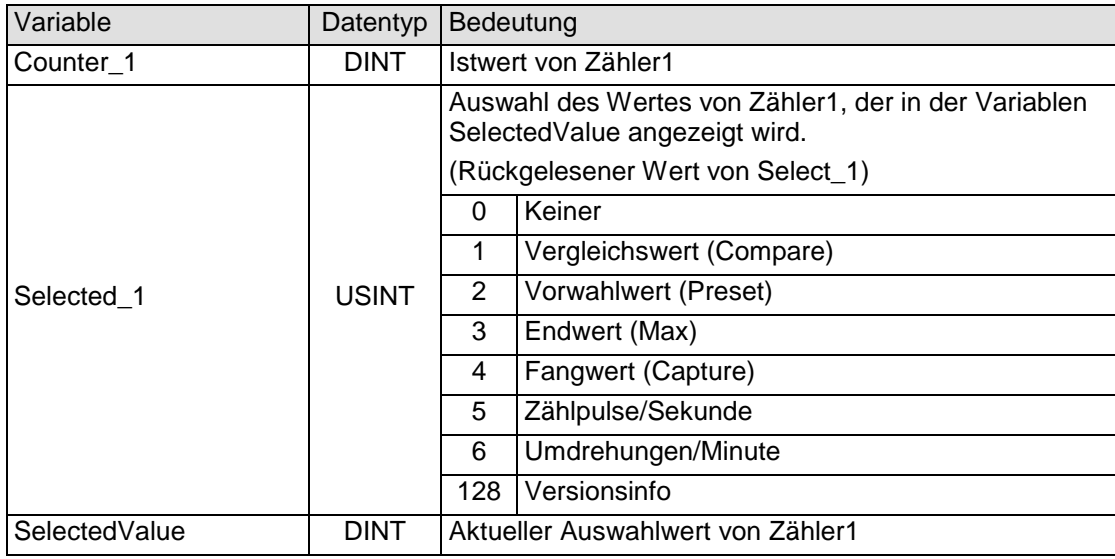

Version info:

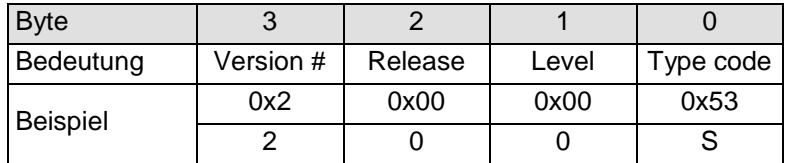

#### 4.21.3.5 Digitale I/Os

#### 4.21.3.5.1 Zähler 1 Digitale Eingänge

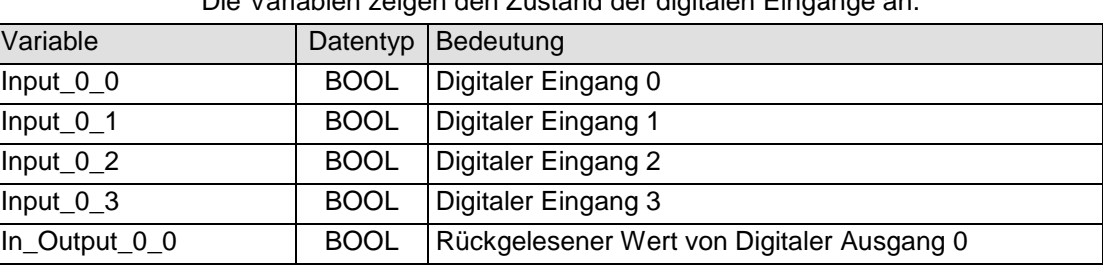

Die Variablen zeigen den Zustand der digitalen Eingänge an.

#### 4.21.3.5.2 Zähler 1 Eingangsflanken-Zeitstempel

Die Variablen zeigen den Zeitpunkt an, an dem an den digitalen Eingängen ein Zustandswechsel stattgefunden hat. Wann die Zeitmessung gestartet wird, ist abhängig von der Betriebsart.

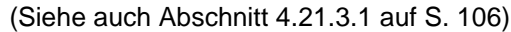

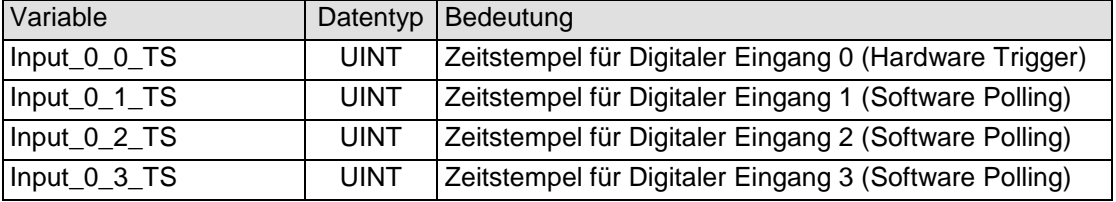

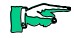

*Der Zeitstempel wird zwischen Frame- bzw. DC-Interrupt und Signalwechsel am Eingang in µs gemessen.*

*Findet zwischen zwei Frame- bzw. DC-Interrupts kein Signalwechsel statt, wird der Wert des Zeitstempels zu 0xFFFF .*

#### im Frame-synchronen Betrieb:

Die Zeit vom letzten Frame-Interrupt bis zum Zustandswechsel am Eingang wird im Zeitstempel gespeichert und im folgenden Frame an den EtherCAT-Master geschickt.

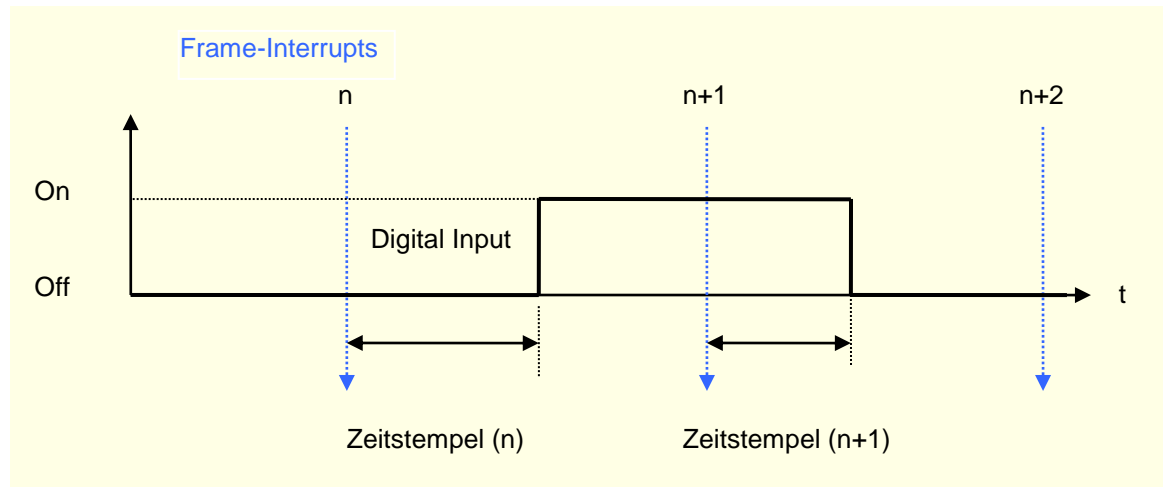

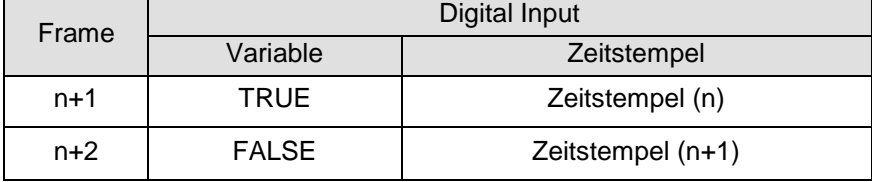

#### im DC-synchronen Betrieb:

Die Zeit vom letzten DC-Interrupt bis zum Zustandswechsel am Eingang wird im Zeitstempel gespeichert und im folgenden Frame an den EtherCAT-Master geschickt.

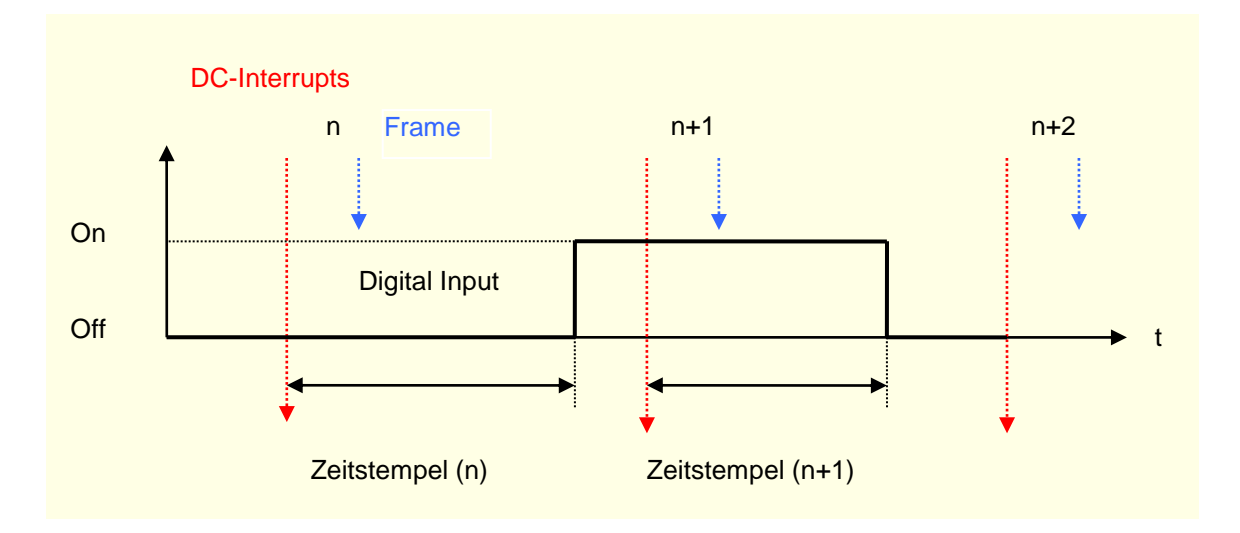

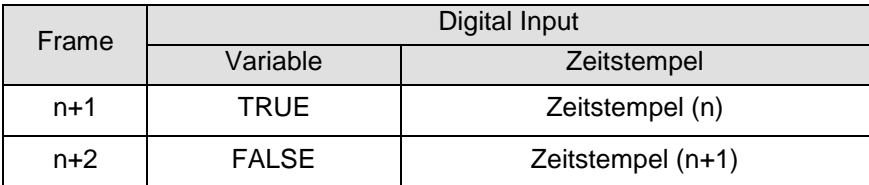

#### 4.21.3.5.3 Digitale Ausgänge

Die Variablen bestimmen den Zustand der digitalen Ausgänge.

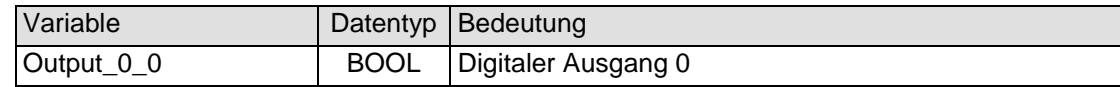

#### 4.21.3.5.4 Ausgangsverzögerung (in Vorbereitung)

Diese Variable bestimmt den Zeitpunkt, an dem der Ausgang gesetzt wird.

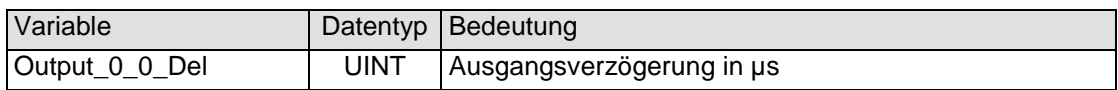

#### im Frame-synchronen Betrieb:

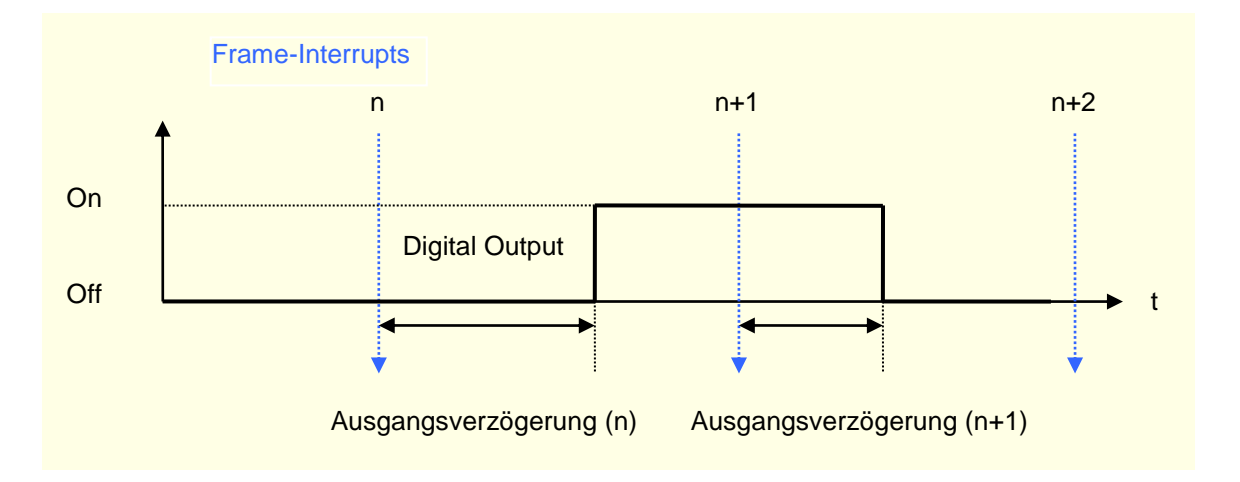

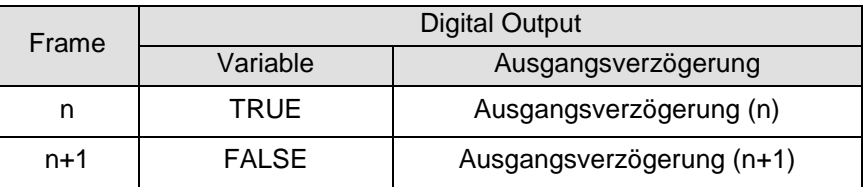

## im DC-synchronen Betrieb:

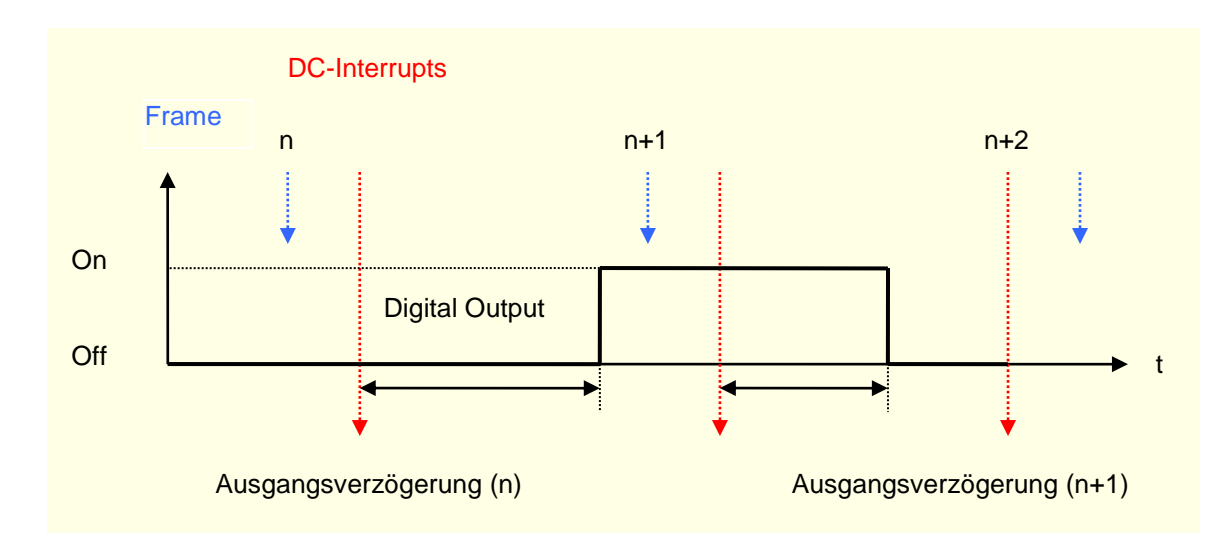

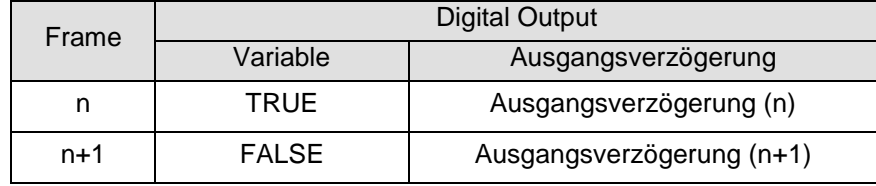

# 4.21.3.6 Analoge Ausgänge (nur bei Counter/Posi2 5V)

Die Variablen bestimmen die Spannungswerte an den analogen Ausgängen.

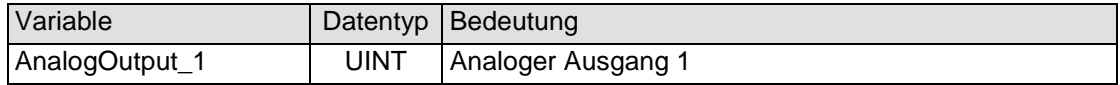

Ausgabewerte: Siehe [Abbildung 35: Analogwerte Spannung](#page-50-0) auf S. [51](#page-50-0)

## 4.21.4 Beispiele

#### 4.21.4.1 Zählerfreigabe

Der Zähler bleibt solange aktiv, wie die Variable " EnableCounter\_1" TRUE ist.

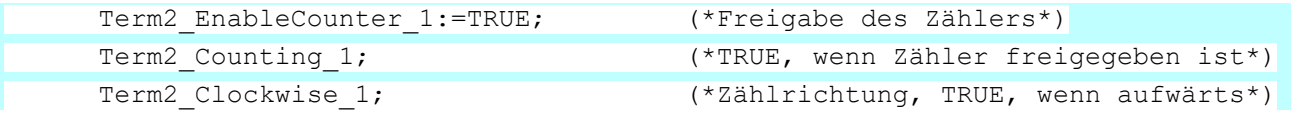

#### 4.21.4.2 Zähler setzen / löschen

Die Übernahme des Wertes von "SetValue\_1" in den Zähleristwert wird durch eine steigende Flanke auf " SetCounter\_1" ausgelöst. Die Ausführung wird mit "CounterSet\_1=TRUE" angezeigt.

Wird "SetCounter\_1" wieder auf FALSE gesetzt, wird auch "CounterSet\_1" wieder FALSE.

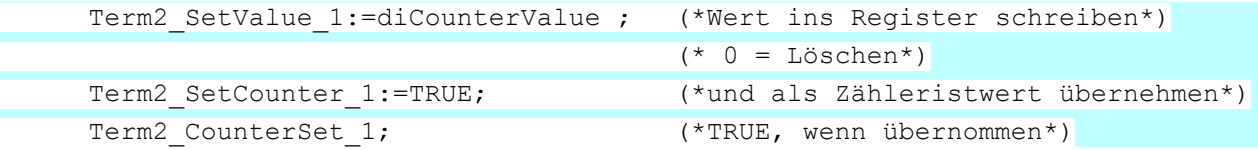

#### <span id="page-114-0"></span>4.21.4.3 Vergleichswert setzen

Die in "Zähler 1 Optionen' gesetzten Konfigurationseinstellungen werden mit steigender Flanke des Steuerbits "SetOptions\_1" übernommen. Die erfolgreiche Übernahme der Einstellungen wird mit dem Statusbit "OptionsSet\_1" bestätigt.

Z.B. Vergleichswertfunktion einstellen.

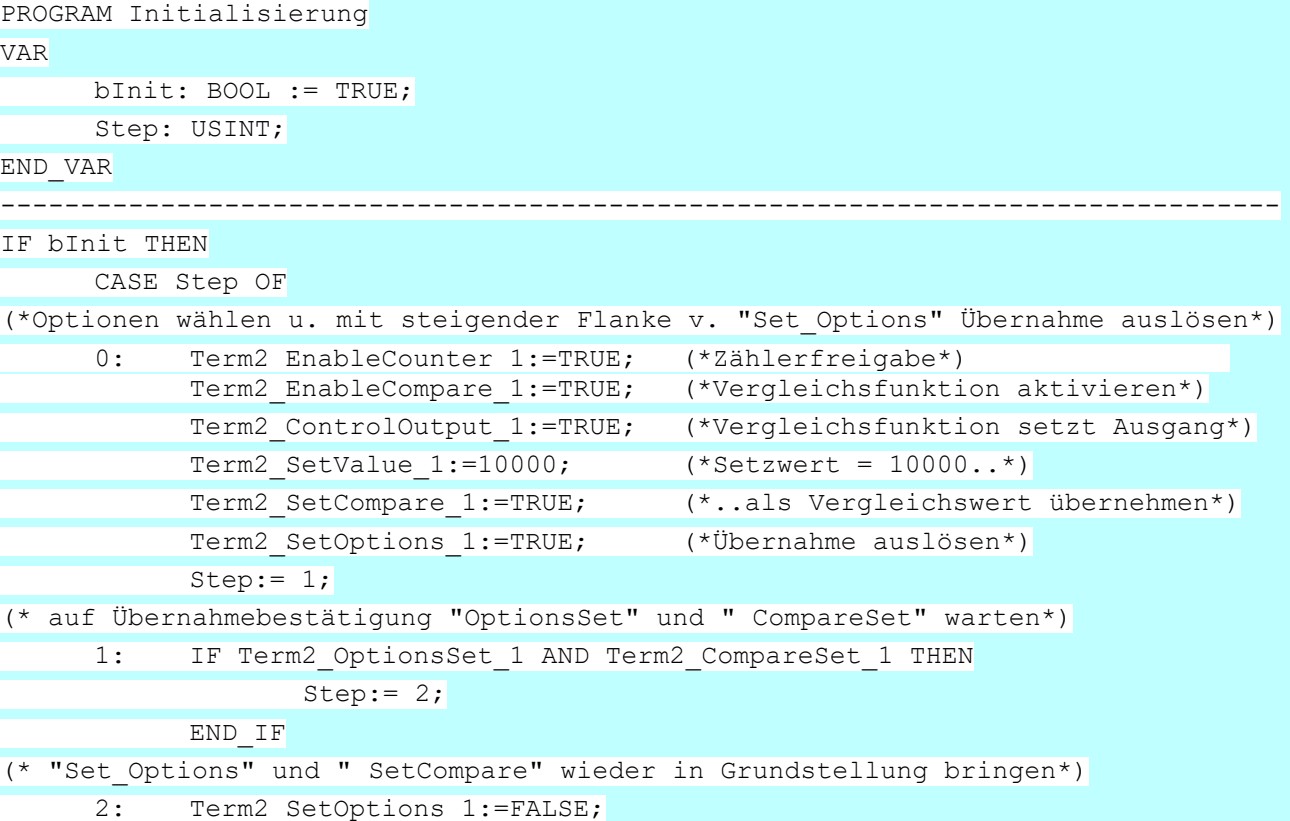

```
Term2 SetCompare 1:=FALSE;
            Step:=0;
            bInit:=FALSE;
      END_CASE
END IF
```
#### 4.21.4.4 Vorwahlwert setzen

Die Übernahme des Wertes von "SetValue\_1" in den Vorwahlwert wird durch eine steigende Flanke auf "SetPreset\_1" ausgelöst. Die Ausführung wird mit "PresetSet\_1=TRUE" angezeigt.

Wird "SetPreset\_1" wieder auf FALSE gesetzt, wird auch "PresetSet\_1" wieder FALSE.

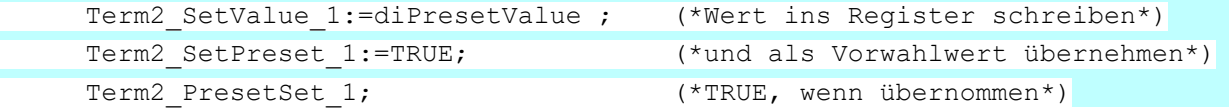

#### 4.21.4.5 Maximalwert setzen

Die Übernahme des Wertes von "SetValue\_1" in den Zählerendwert wird durch eine steigende Flanke auf "SetMax\_1" ausgelöst. Die Ausführung wird mit "MaxSet\_1=TRUE" angezeigt.

Wird "SetMax\_1" wieder auf FALSE gesetzt, wird auch "MaxSet\_1" wieder FALSE.

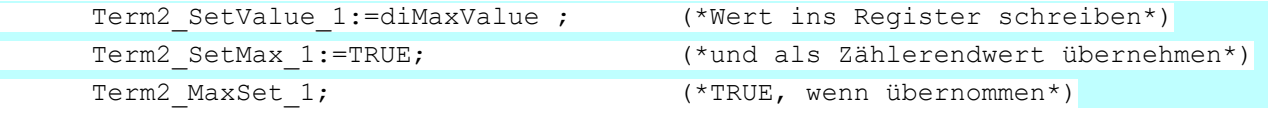

#### 4.21.4.6 Digitaler Ausgang

Siehe auch Seite [108:](#page-107-0) Zähler 1 [Optionen.](#page-107-0)

Die Steuerung des Ausgangs kann optional über die Variable "Output\_0\_0" oder die Vergleichswertfunktion) erfolgen. Die Auswahl erfolgt mit der Variablen "ControlOutput\_1"

(Optionen Setzen siehe auch S[.115\)](#page-114-0)

#### Der Zustand des Ausgangs wird aus dem Modul zurück gelesen und in "In\_Output\_0\_0" angezeigt.

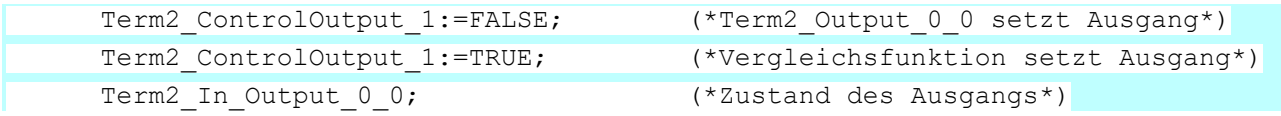

#### 4.21.4.7 Betrieb als A-B-Ref-Zähler oder Ereigniszähler

(Siehe auch Seite [108:](#page-107-0) Zähler 1 [Optionen\)](#page-107-0)

Der Zähler kann als A, B, Ref –Zähler mit Richtungserkennung oder als Ereigniszähler arbeiten. Die Auswahl erfolgt mit der Variablen " SelectEncoder\_1"

(Optionen Setzen siehe auch S[.115\)](#page-114-0)

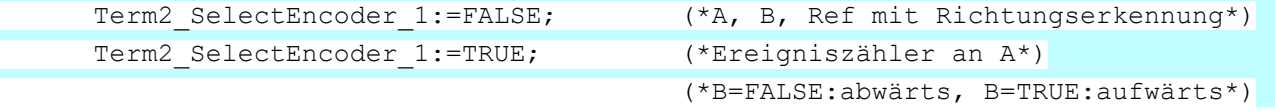

#### 4.21.4.8 Einfach- und Mehrfachzählung

Diese Option gilt nur für die Betriebsart Ereigniszähler (Siehe auch Seite [108:](#page-107-0) Zähler 1 [Optionen\)](#page-107-0)

Der Zähler kann (alle steigenden und fallenden) Flanken oder (nur die steigenden Flanken) Impulse zählen. Die Auswahl erfolgt mit der Variablen "SetResolution\_1"

(Optionen Setzen siehe auch S[.115\)](#page-114-0)

--------------------------------------------------------------------------------

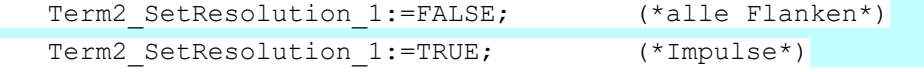

#### 4.21.4.9 Referenzierung

Der Zähler kann bei Auftreten eines Impulses am Ref-Eingang auf einen Vorwahlwert gesetzt werden. Der Vorwahlwert kann 0, oder aber auch jeder andere 32-bit Wert sein.

#### Aufgabe:

Ein Drehgeber mit 500 Pulsen liefert im 4-fach-Modus 2000 Inkremente je Umdrehung.

Bei jedem Ref-Signal soll der Zähler auf den Vorwahlwert 2000 gestellt werden. Innerhalb einer Geberumdrehung soll auf 0 runtergezählt werden. (Die Zählrichtung ist durch die Drehrichtung des Inkrementalgebers vorbestimmt.)

```
PROGRAM Referenzierung
VAR
     bInit: BOOL := TRUE;
      StepInit: USINT;
     bInitReady: BOOL;
      Step: USINT;
END_VAR
```
[E 747 D](#page-0-0) 117 17.03.2021 [101.008.58 -](#page-0-1) 03/16

```
(*1. Initialisierung: Zählerfreigabe und Vorwahlwert setzen*)
IF bInit THEN
     CASE StepInit OF
(*Optionen wählen u. mit steigender Flanke v. "Set_Options" Übernahme auslösen*)
     0: Term2 EnableCounter 1:=TRUE;
         Term2 SetValue 1:=2000;
           Term2_SetPreset_1:=TRUE;
           Term2 SetOptions 1:=TRUE;
           StepInit:=1;
(* auf Übernahmebestätigung "OptionsSet" und "PresetSet" warten*)
     1: IF Term2_OptionsSet_1 AND Term2_PresetSet_1 THEN
          StepInit:=2;
           END IF
(* "Set_Options" und "Set_Preset" wieder in Grundstellung bringen*)
     2: Term2 SetOptions 1:=FALSE;
           Term2 SetPreset 1:=FALSE;
           StepInit:=0;
           bInit:=FALSE;
           bInitReady:=TRUE;
     END_CASE
END_IF
(*2. Referenzbetrieb steuern*)
IF bInitReady THEN
     CASE Step OF
     (*Referenzierung einschalten*)
     0: Term2 EnableReferencing 1:=TRUE;
          Step:=1;
    (* auf Referenzierung warten*)
     1: IF Term2 Referenced 1 THEN
                  Step:=2;
        END IF
    (* Referenzierungsmeldung zurücksetzen*)
     2: Term2 ResetReferenced 1:=TRUE;
     Step:=3;
     3: IF NOT Term2 Referenced 1 THEN
     (* Reset der Referenzierungsmeldung beenden*)
           Term2 ResetReferenced 1:=FALSE;
     (*Referenzierung ausschalten*)
           Term2 EnableReferencing 1:=FALSE;
           Step:=0; (*In der nächsten Umdrehung wieder referenzieren.*)
           END_IF
     END_CASE
```

```
END IF
```
#### 4.21.4.10 Einfang-Betrieb (Capture)

Eine fallende Flanke am digitalen Eingang 1 kann als Trigger für das Wegschreiben des aktuellen Zählerwertes benutzt werden. Das Captureereignis wird im Statusbit "Captured\_1" gemeldet. Damit das nächste Captureereignis gemeldet werden kann, muss " Captured\_1" mit

Hilfe von "ResetCaptured\_1" zurückgesetzt werden. Term2 Input 0 1; (\*Zustand von Eingang 1\*) Term2\_Select\_1:=4; (\*Capturewert in Term2\_SelectedValue\_1 anzeigen\*) Term2 Selected 1;  $(* =4,$  wenn Capturewert in Term2 SelectedValue  $1*)$ Term2 SelectedValue 1; (\* Hier kann der Capturewert gelesen werden\*)

Term2 Captured 1;  $(*)$  Ein Captureereignis ist aufgetreten\*)

Term2\_ResetCaptured\_1; (\* Rücksetzen von Term2\_Captured\_1\*)

#### 4.21.4.11 Digitale Eingänge (Input\_0\_x)

Die Zustände der digitalen Eingänge kann über die Variablen "Input\_0\_x" abgefragt werden.

Permanente Zusatzfunktion:

Bei fallender Flanke an Eingang 1 wird der aktuelle Zählerstand in das Captureregister geschrieben.

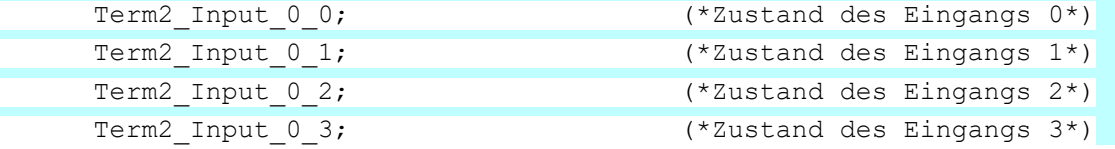

#### 4.21.4.12 Analoge Ausgänge (nur bei Counter/Posi2 5V)

Die Ausgabewerte für die analogen Ausgänge werden in die Variablen " AnalogOutput \_x" geschrieben.

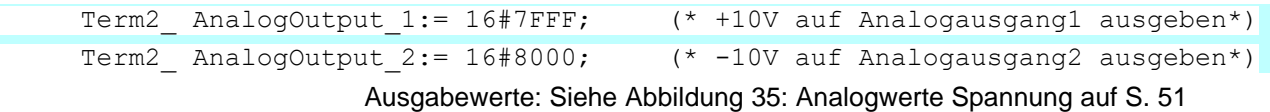

[E 747 D](#page-0-0) 119 17.03.2021 [101.008.58 -](#page-0-1) 03/16

# 4.21.5 Technische Daten

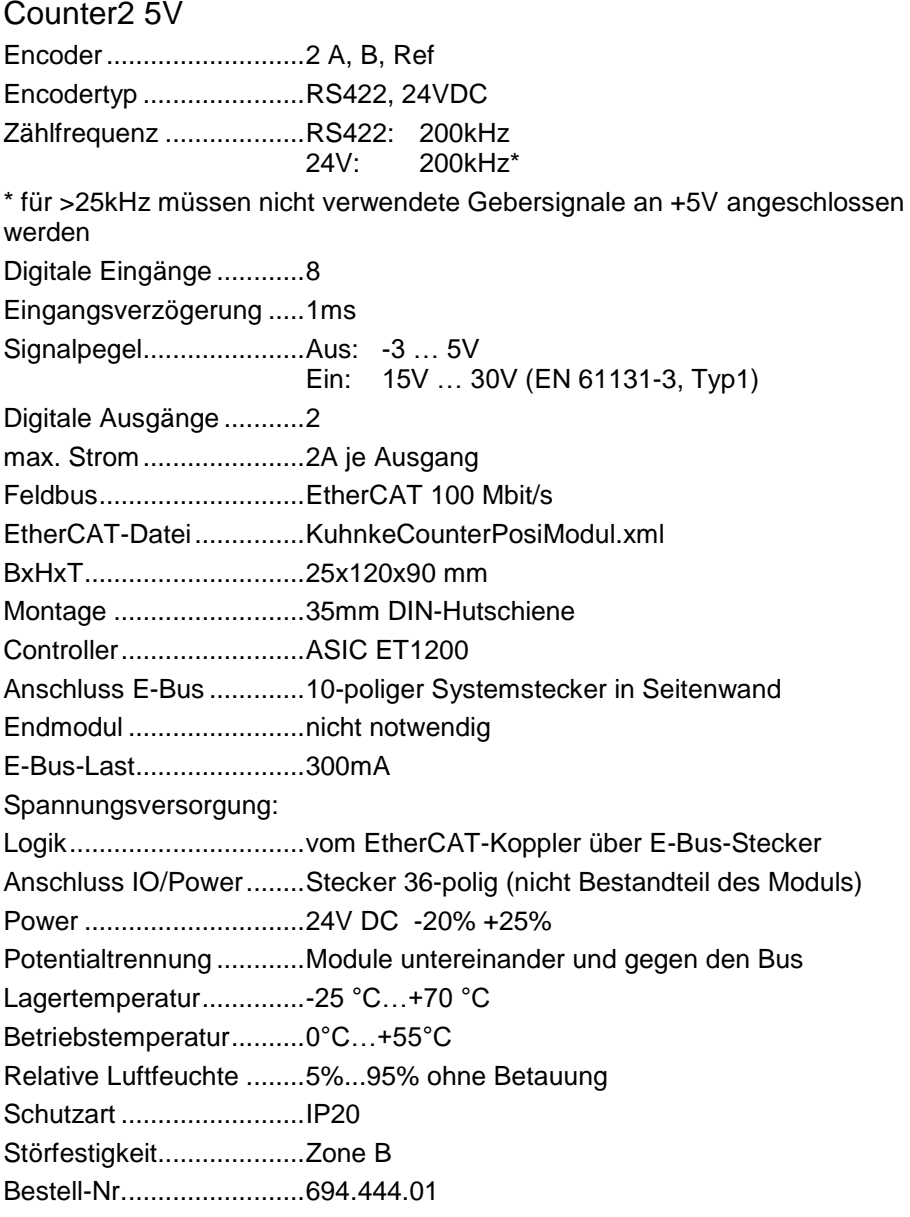

## Counter/Posi2 5V

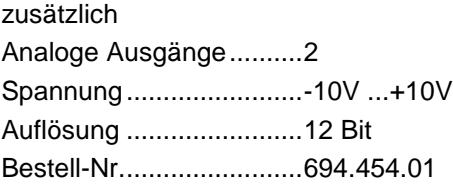

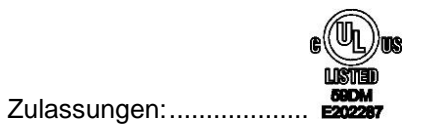

# 4.22 Extender 2 Port

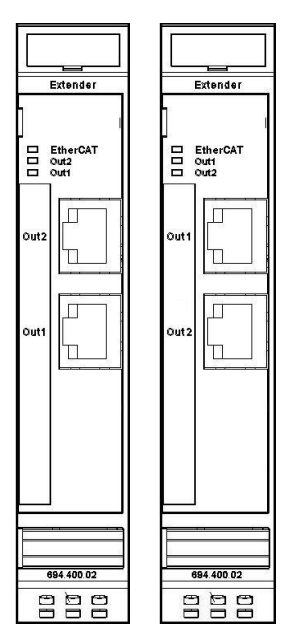

Der Ventura FIO Extender dient der Erweiterung eines Ventura FIO-Blocks bzw. eines Ventura Skaleo (Embedded PC) mit EtherCAT-Slaves, die einen Standard 100 Base-TX Anschluss besitzen.

Im Extender erfolgt die Wandlung der Übertragungsphysik von LVDS (E-Bus) auf Twisted Pair.

Das Modul wird dabei in der Regel am Ende des Blocks angeordnet. Der Extender kann aber auch an beliebiger Stelle hinter dem Buskoppler bzw. dem Skaleo Controller-Modul eingesetzt werden.

Damit lassen sich dann auch EtherCAT-Slaves in Sterntopologie verkabeln.

**Abbildung 57: Extender 2 Port Revision 2**

**Abbildung 58: Extender 2 Port Revision 1**

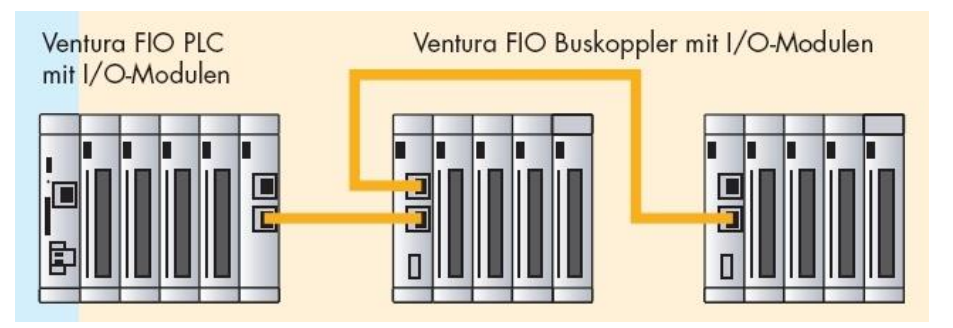

#### **Abbildung 59: Ventura Skaleo, erweitert mit Ventura FIOs**

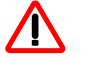

*Im Juli 2012 erfolgte eine inkompatible Änderung der Ports. Die Revision erkennen Sie an der Lage von OUT1 und OUT2. Revision 2 ist auf der Seitenwand des Moduls mit "Revision 2" gekennzeichnet. Verwenden Sie bei der EtherCAT-Konfiguration stets die zur Revision passende XML-Datei.*

#### 4.22.1 Anschlüsse

Versorgung des Moduls: über E-Bus

EtherCAT: OUT1 RJ45-Buchse Ausgang (zum nächsten EtherCAT-Gerät) OUT2 RJ45-Buchse Ausgang (zum nächsten EtherCAT-Gerät)

# 4.22.2 Statusanzeigen

### 4.22.2.1 LED "EtherCAT"

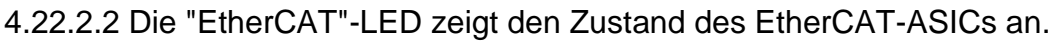

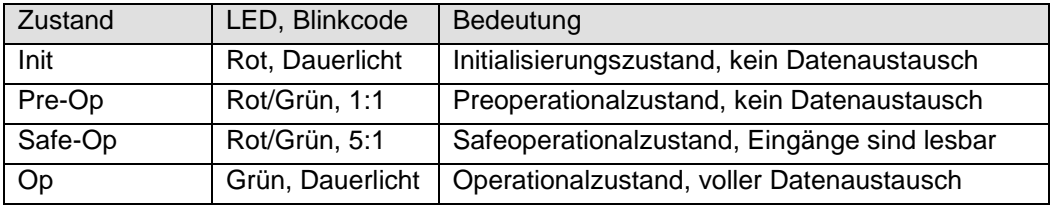

## 4.22.2.3 LED "Out2", LED "Out1"

Die "Out2"-LED und "Out1"-LED zeigen den physikalischen Zustand des jeweiligen Ethernet-Ports an.

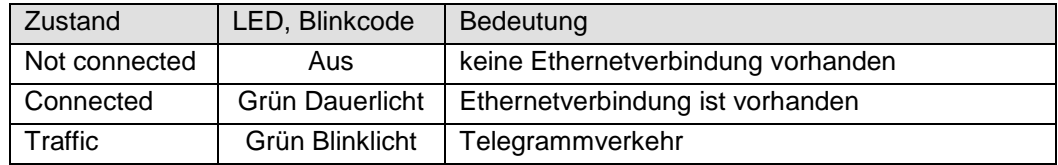

## 4.22.3 Funktion

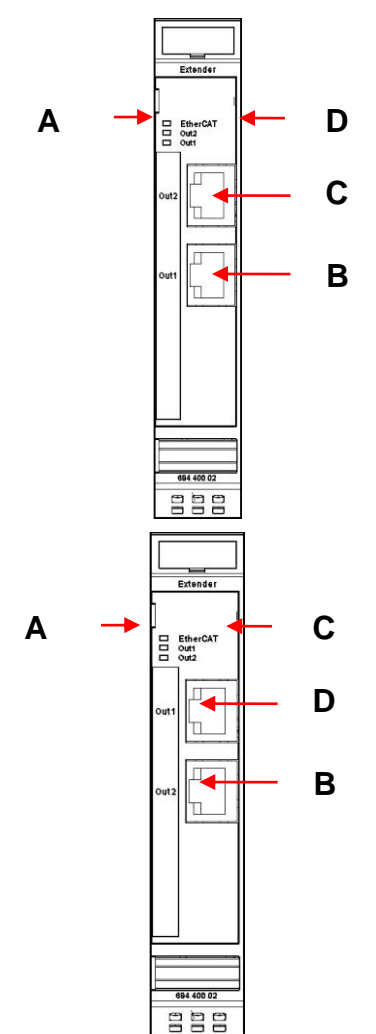

Das Extender 2 Port-Modul besitzt eigentlich 4 Ports. Der Name 2 Port-Modul wurde wegen der 2 Standard 100 Base-TX (OUT1, OUT2) RJ45- Anschlüsse gewählt. Weitere 2 Ports werden durch den E-Bus belegt.

Für die Konfiguration ist es wichtig, in welcher Reihenfolge die Anschlüsse bedient werden, d.h. welchen Weg der EtherCAT-Frame nimmt.

Revision 1:

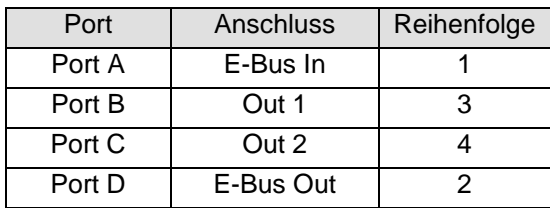

Revision 2:

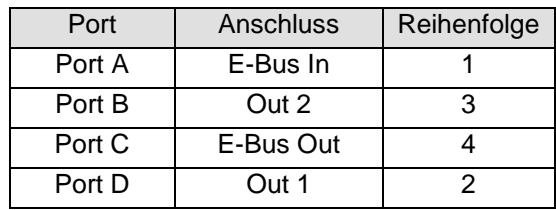

## 4.22.4 Konfigurationsbeispiel

Für folgende Zusammenstellung und Verkabelung von Modulen soll die Konfiguration erstellt werden:

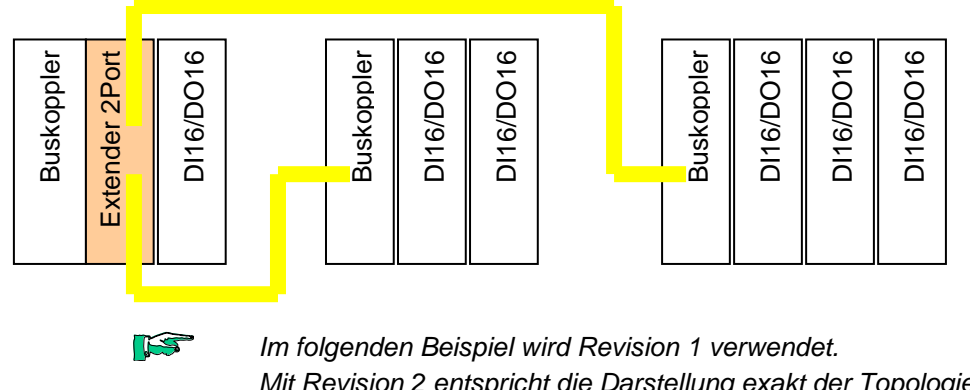

*Mit Revision 2 entspricht die Darstellung exakt der Topologie und erfordert keine weiteren Erklärungen.*

## 4.22.4.1 Online Konfigurierung

Bei einem Busscan mit dem EtherCAT-Konfigurator erhalten Sie folgende Konfiguration:

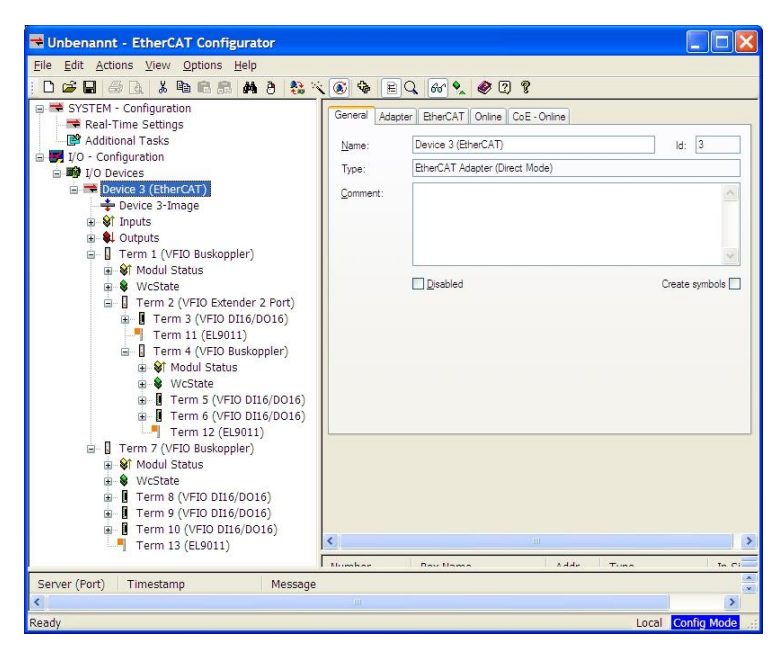

Beim Busscan fügt der EtherCAT-Konfigurator automatisch Endmodule EL9001 ein. Das ist eine Eigenschaft des Konfigurators. Endmodule sind bei Kuhnke nicht notwendig und können bedenkenlos gelöscht werden.

Der Gerätebaum im Konfigurator lässt eine Darstellung von 3 Abzweigungen unterhalb des Buskopplers Term1 nicht zu.

Die Darstellung ist wie folgt zu interpretieren:

Nach dem Extendermodul folgen die Geräte an Port D (Term 3).

Dann folgen die Geräte an Port B (Term 4 mit Term 5 und Term 6).

Dann folgen die Geräte an Port C (Term 7 mit Term 8, Term 9 und Term 10)

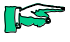

*Ventura INtime EC2:*

*Beachten Sie die Nummerierung Term x. Sie wir*

*d zum Präfix der Variablenbezeichnung in CoDeSys. Auch Endmodule belegen eine Nummer.*

## 4.22.4.2 Off

line Konfigurierung

- File, New führt zu einer neuen I/O-Configuration.
- Markieren Sie "I/O Devices" und führen Sie "Append Devices" aus. Damit fügen Sie "Device 1 (EtherCAT)" ein, was einem EtherCAT-Strang entspricht.
- Markieren Sie dann "Device 1 (EtherCAT)" und führen Sie "Append Box" aus.
- Erweitern Sie die Sicht auf die Gruppe Kuhnke (und eventuell noch eine Untergruppe) und wählen Sie dann "Buskoppler (694.400.00)".
- Markieren Sie dann "Term 1 (Ventura FIO Buskoppler)" und führen Sie "Append Box" aus.
- Erweitern Sie im Feld "Type" die Sicht auf die Gruppe "Kuhnke Automation GmbH & Co KG" und die Untergruppe "Communication modules" und wählen Sie dann "Extender 2 Port (694.400.02)". Auf der rechten Seite ist Port B angewählt. Das bedeutet den Anschluss an Port B von Term 1 (E-Bus-Anschluss vom Buskoppler).<br>Add EtherCAT device at port B (E-Bus) of Term 1 (YFIO Buskoppler)

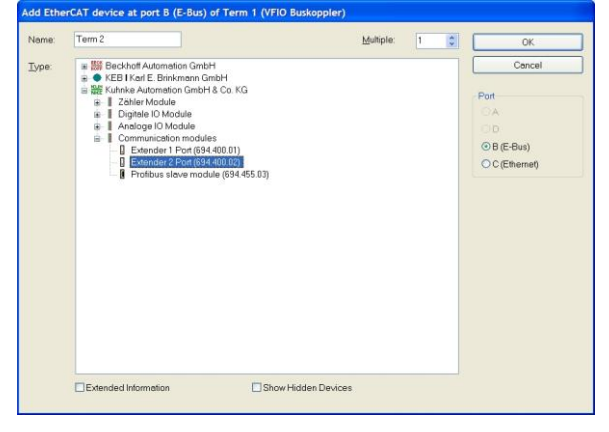

 Führen Sie "Append Box" aus und wählen Sie "DI16/DO16 (694.450.01)" Auf der rechten Seite ist Port D vorgewählt. Das bedeutet den Anschluss an Port D (E-Bus) vom Extendermodul.

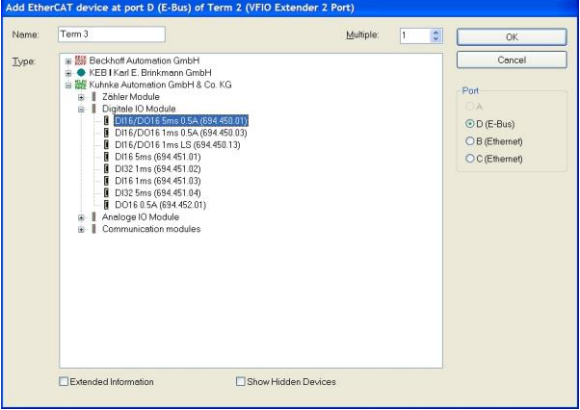

 Markieren Sie im Gerätebaum "Term 2 (VFIO Extender 2 Port)" und führen Sie "Append Box" aus. Wählen Sie "Buskoppler (694.400.00)" und stellen Sie rechts die Auswahl auf B (Ethernet). Das bedeutet den Anschluss an Port B von Term 2, d.h. Out1.

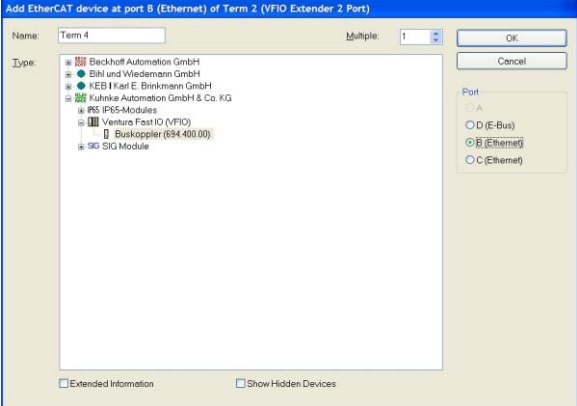

 Führen Sie "Append Box" aus, wählen Sie "DI16/DO16 (694.450.01)" und stellen Sie Multiple auf 2.

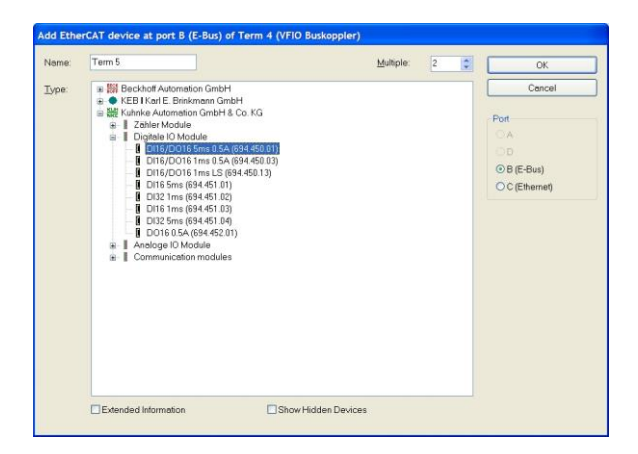

 Markieren Sie im Gerätebaum wieder "Term 2 (VFIO Extender 2 Port)" und führen Sie "Append Box" aus. Wählen Sie "Buskoppler (694.400.00)" und stellen Sie rechts die Auswahl auf C (Ethernet). Das bedeutet den Anschluss an Port C von Term 2, d.h. Out2.

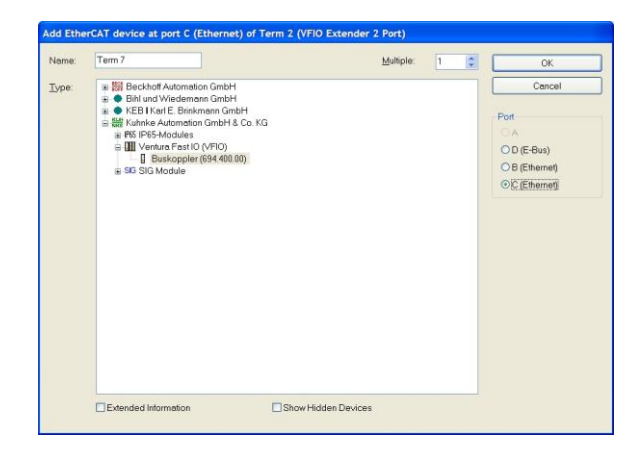

 Führen Sie "Append Box" aus, wählen Sie "DI16/DO16 (694.450.01)" und stellen Sie Multiple auf 3. Damit ist die Konfiguration vollständig.

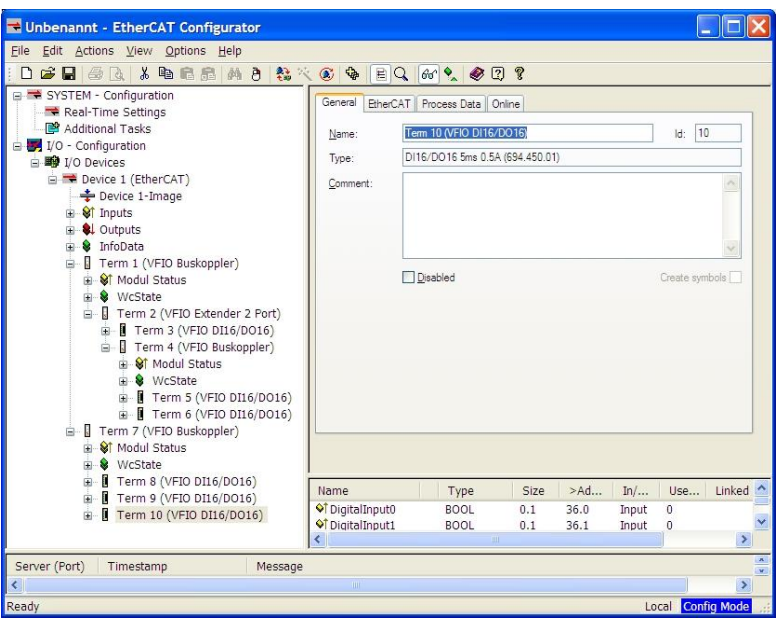

# 4.22.5 Technische Daten

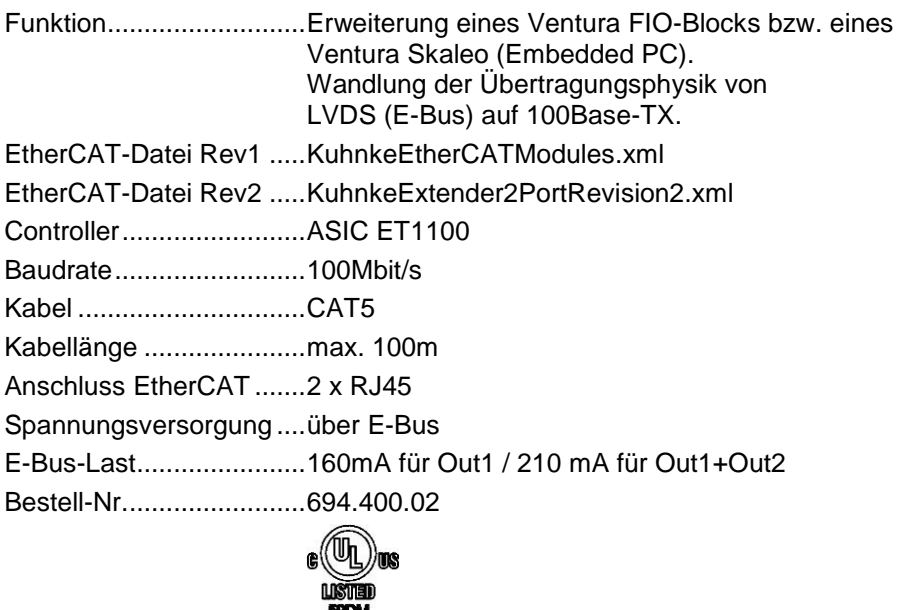

**ESIDM**<br>E202287

# 4.23 MIX 02

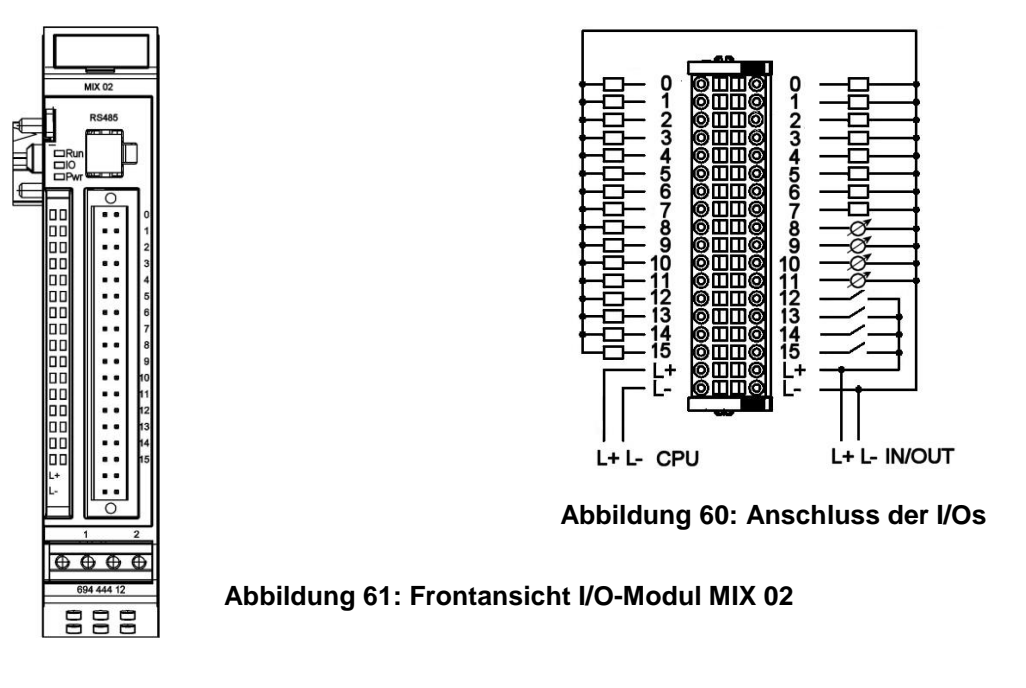

# 4.23.1 Anschlüsse

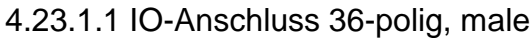

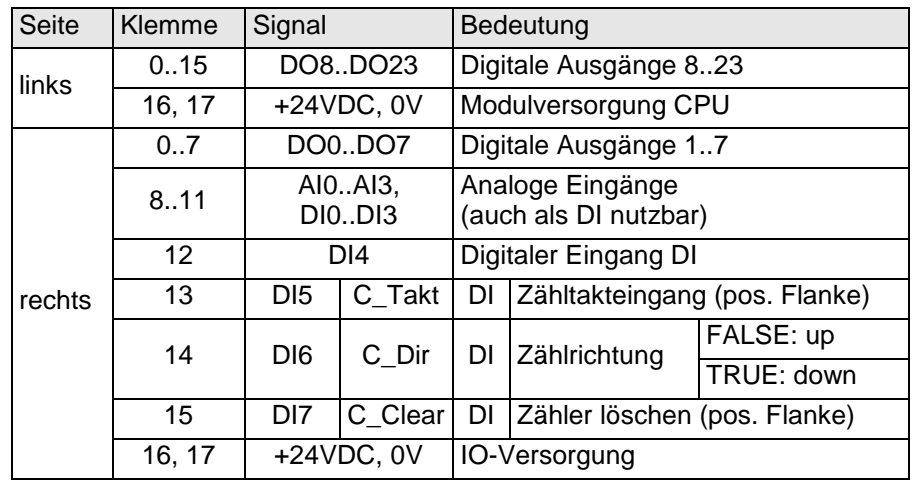

Funktionserde / Schirm der Analog- und Zählerleitungen → Abschnitt [3.1.1](#page-14-0)

## 4.23.1.2 RS484-Anschluss

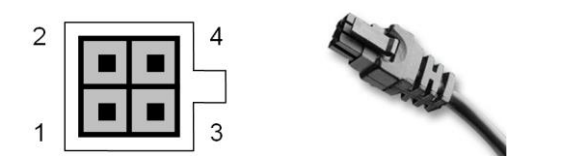

#### **Abbildung 62: Molex Micro Fit 4-polig Buchse**

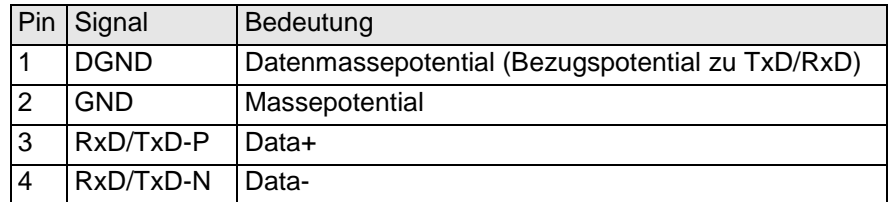

## 4.23.2 Statusanzeigen

#### 4.23.2.1 LED "Run"

Die "Run"-LED zeigt den Zustand des EtherCAT-ASICs an[.](#page-18-0)

| Zustand   | LED, Blinkcode   | Bedeutung                                    |
|-----------|------------------|----------------------------------------------|
| Init      | Aus              | Initialisierungszustand, kein Datenaustausch |
| Pre-Op    | Aus/Grün, 1:1    | Preoperationalzustand, kein Datenaustausch   |
| Safe-Op   | Aus/Grün, 5:1    | Safeoperationalzustand, Eingänge sind lesbar |
| <b>Op</b> | Grün, Dauerlicht | Operationalzustand, voller Datenaustausch    |

#### 4.23.2.2 LED "IO"

Die "IO"-LED zeigt den Zustand der I/Os des Moduls an.

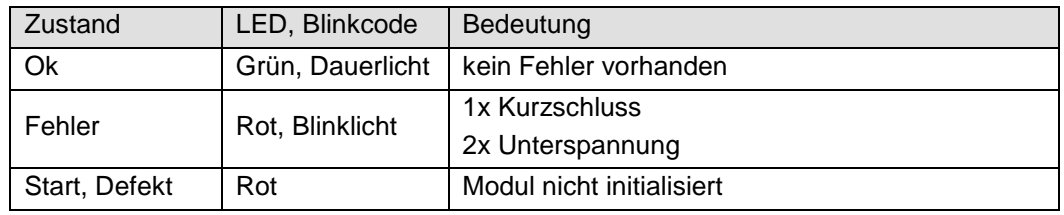

#### 4.23.2.3 LED "Pwr"

Die "Pwr"-LED zeigt den Zustand der I/O-Versorgung des I/O-Moduls an[.](#page-18-1)

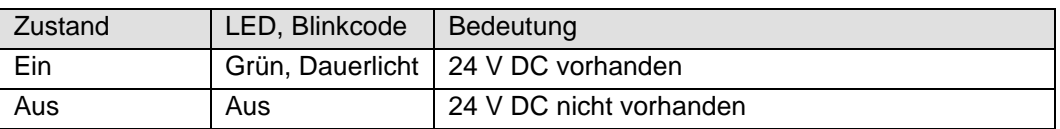

#### 4.23.2.4 LEDs "Kanal"

Die Kanal-LED zeigen den Zustand des jeweiligen In-/Output-Signals an.

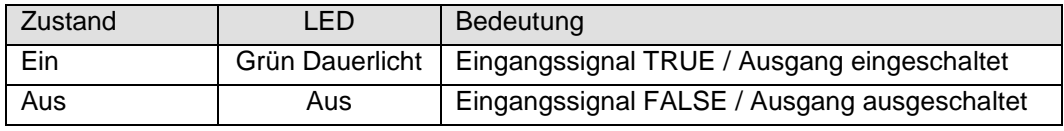

## 4.23.3 Funktion (CoE-Variante)

Das Modul MIX 02 hat 4 interruptfähige digitale Eingänge (auch als Zähler nutzbar), 4 analoge Eingänge (auch als digitale Eingänge nutzbar) und 24 digitale Ausgänge.

Der Zugriff auf die IOs und den Modulstatus erfolgt über Prozessdatenobjekte, die im Steuerungsprogramm des EtherCAT-Masters in Variablen abgebildet werden.

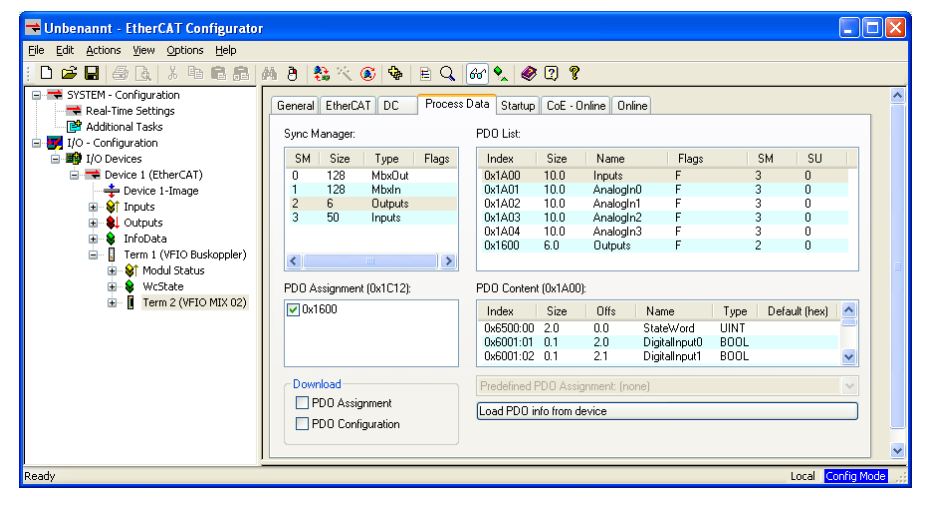

Für Informationen und Einstellungen sind Servicedatenobjekte angelegt.

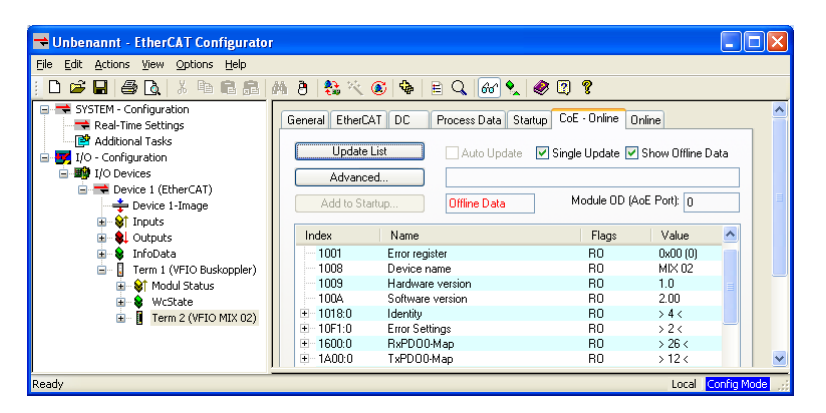

Einstellungen für das MIX 02 Modul, z.B. die RS485 Baudrate, können bereits Offline im Konfigurator vorgenommen werden. Diese werden dann vom EtherCAT-Master beim Startup ausgeführt.

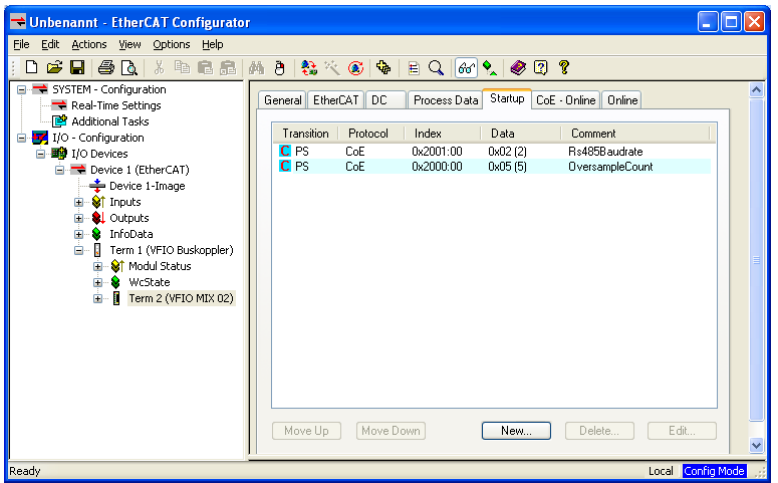

Mit den für den EtherCAT-Master zur Verfügung stehenden SDO-Transfer-Bausteinen besteht die Möglichkeit, Einstellungen zur Laufzeit vorzunehmen und den Datentransfer über die RS485 abzuwickeln.

#### 4.23.3.1 Inputs

In der Gruppe Inputs finden Sie folgende Eingangswerte:

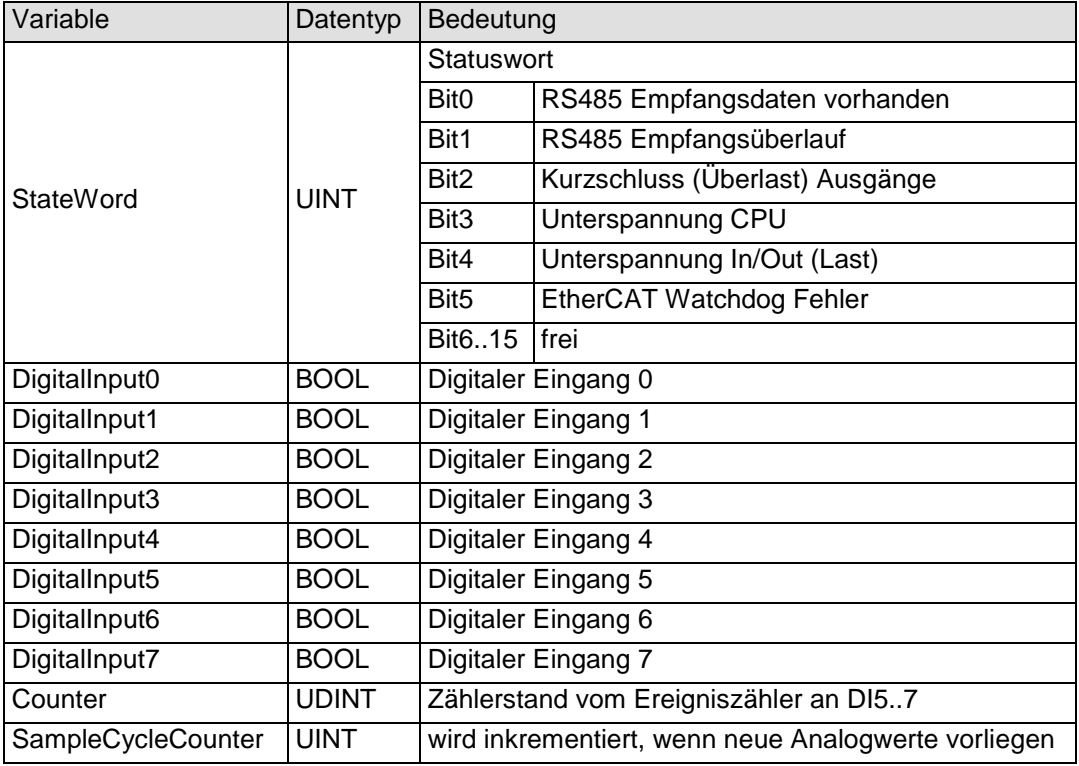

#### 4.23.3.2 AnalogIn0

In der Gruppe AnalogIn0 finden Sie folgende Eingangswerte:

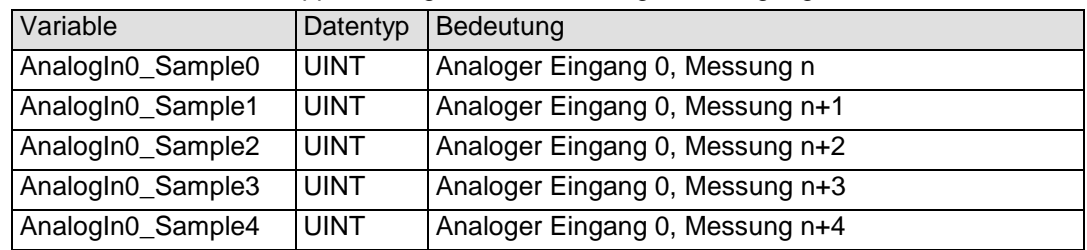

#### 4.23.3.3 AnalogIn1

In der Gruppe AnalogIn1 finden Sie folgende Eingangswerte:

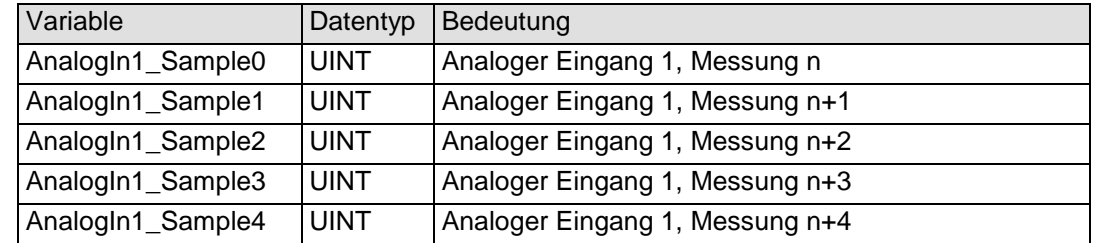

### 4.23.3.4 AnalogIn2

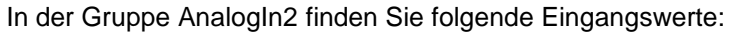

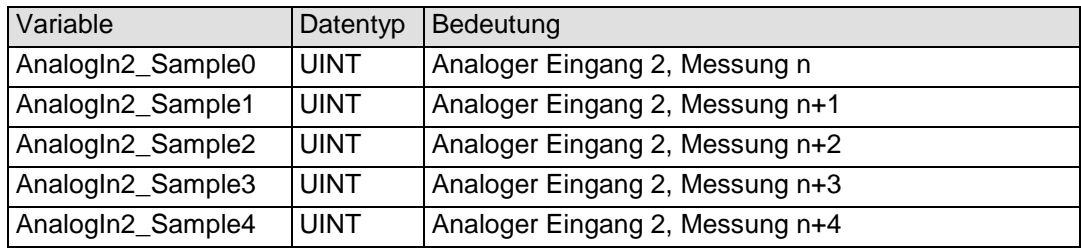

### 4.23.3.5 AnalogIn3

In der Gruppe AnalogIn3 finden Sie folgende Eingangswerte:

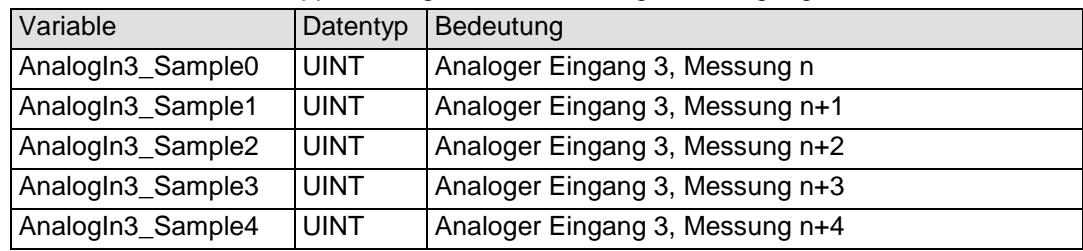

#### 4.23.3.6 Outputs

In der Gruppe Outputs finden Sie folgende Ausgangswerte:

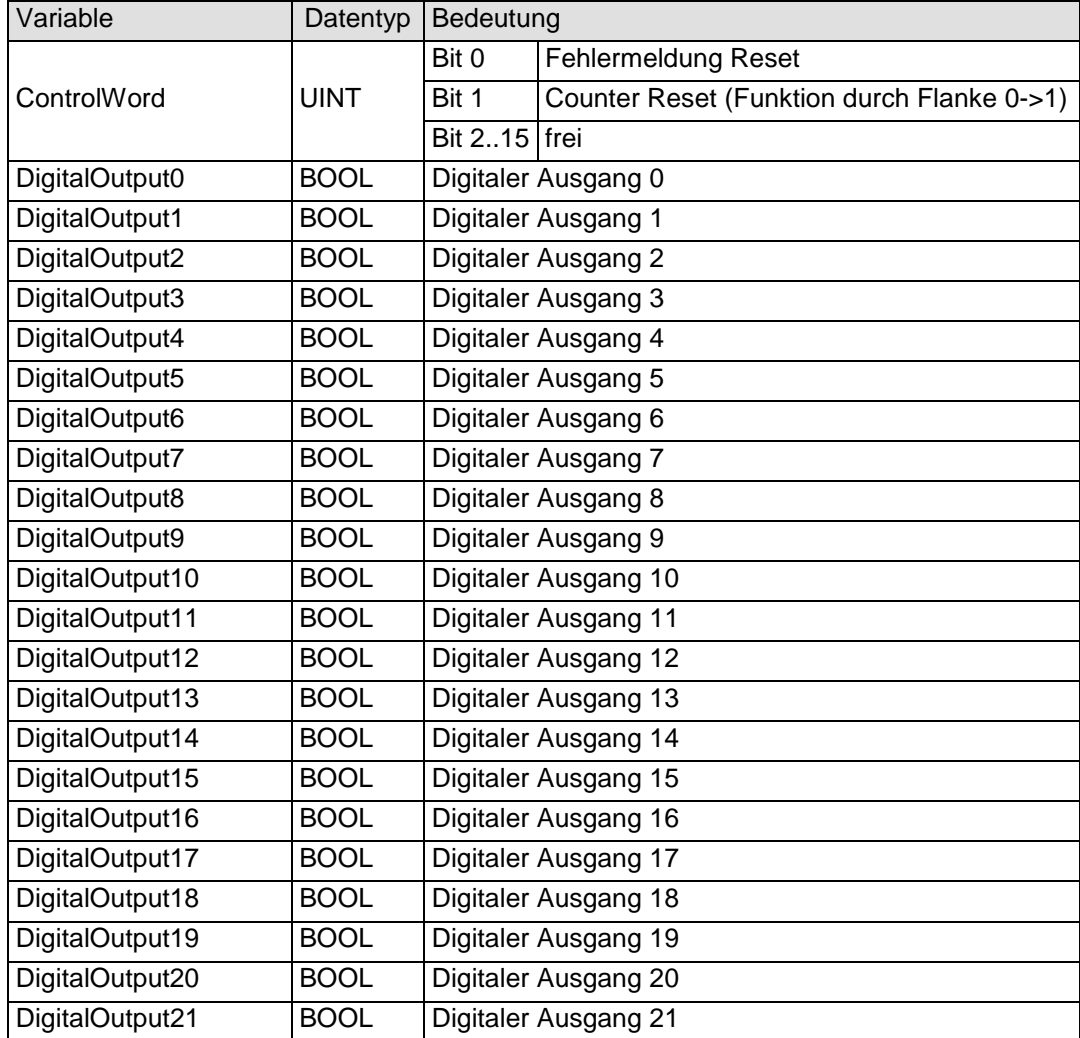

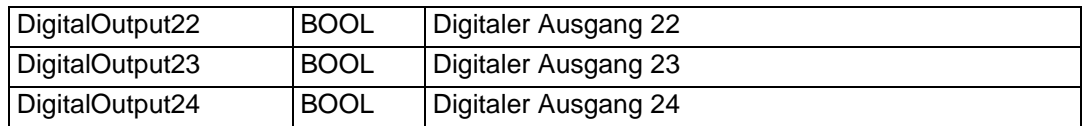

# 4.23.3.7 Objektverzeichnis

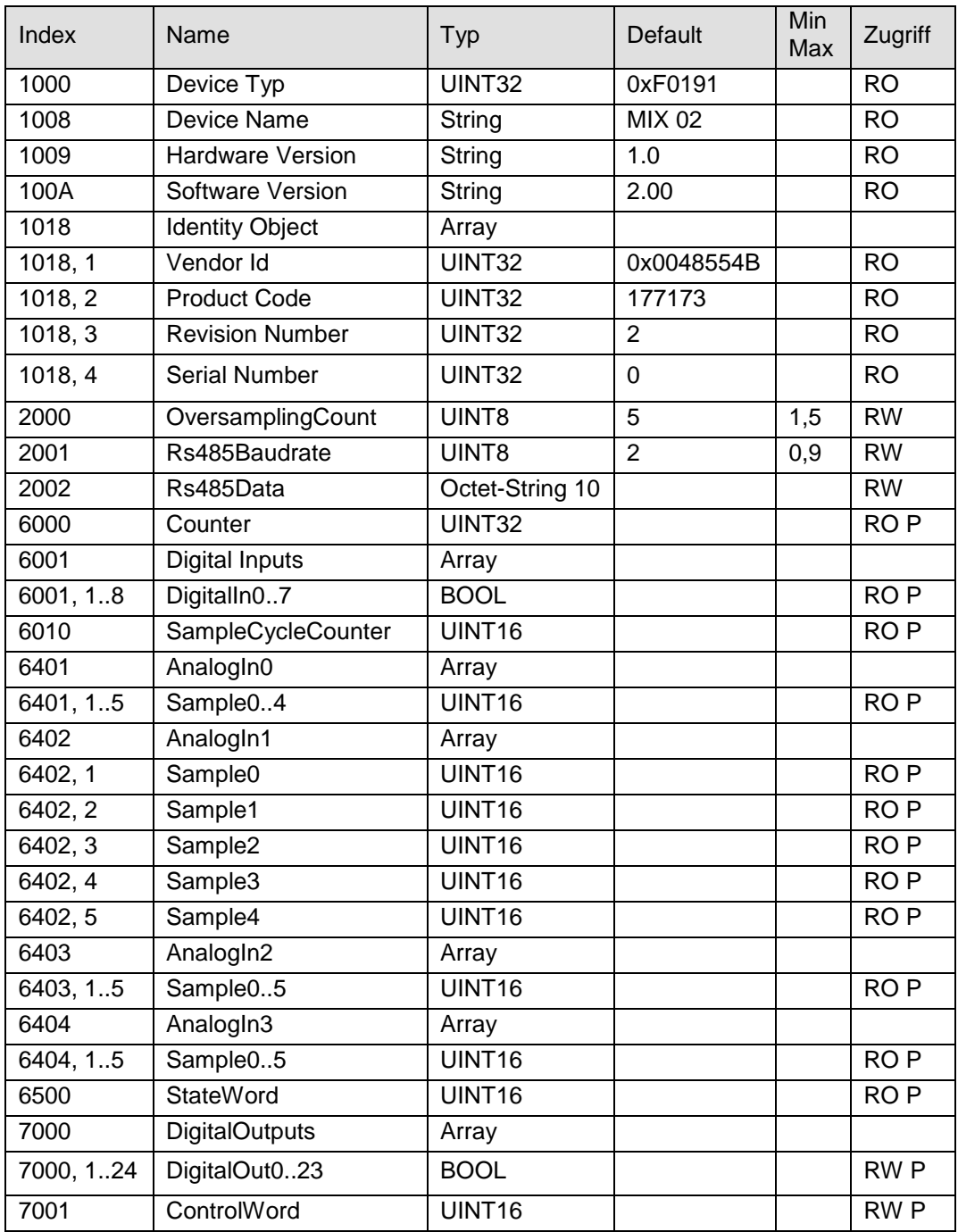

RO=Read only, RW= Read/Write, P=Prozessabbild

#### 4.23.3.8 Analogeingänge / Oversampling

Die Messwerte der Analogeingänge werden zyklisch auf dem Modul ermittelt und in Variablen zur Abholung durch den EtherCAT-Master bereitgestellt. Bei der Bewertung eines Analogwerteverlaufs spielen sowohl die Zykluszeit der Analogwandlungen als auch der EtherCAT-Zyklus eine Rolle.

Für eine präzise Bewertung bietet das Modul Oversampling mit einstellbaren Parametern an. Dabei gibt es 2 Verfahren der Steuerung, die bereits im Konfigurator ausgewählt werden können:

SM-Synchron (SM=Sync-Master)

DC-Synchron (DC=Distributed Clocks)

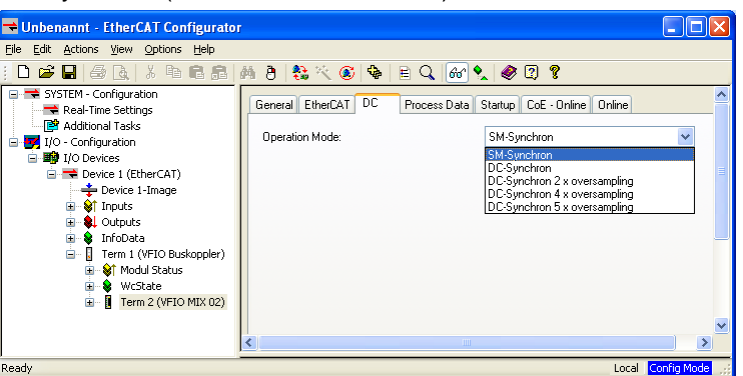

#### 4.23.3.8.1 Analogeingänge / Oversampling SM-Synchron

Das Modul misst jede Millisekunde 4 Analogwerte. Je nach Einstellung des Oversampling Parameters (Objekt Index 0x2000) werden diese Werte ins Prozessabbild eingetragen. Die Voreinstellung ist 5.

Bei dieser Einstellung wird das Analog Prozessabbild erst nach 5ms erneuert (erkennbar an dem inkrementierten Zähler Inputs, *SampleCycleCounter*). Die millisekündlich gemessenen Werte stehen jeweils in *Sample0..4* der Variablen auf *AnalogIn0.. AnalogIn4*.

Ist der Parameter kleiner, wird das Prozessabbild entsprechend schneller aktualisiert und die ungenutzten Sample Werte bleiben leer.

#### Beispiel:

Steht der Oversampling Parameter auf 1 wird schon nach einer Millisekunde ein neues Prozessabbild generiert. Die Werte stehen dann nur auf *Sample0. Sample 1..4* sind unbenutzt.

#### 4.23.3.8.2 Oversampling DC-Synchron

Der SYNC0 Interrupt wird zur Analogmessung genutzt und der SYNC1 Interrupt zum Übertragen der Daten ins Prozessabbild.

Dabei kann der SYNC0 um den Faktor 1 bis 5 schneller sein als der SYNC1.

#### Beispiel1:

Bus Cycle ist 5ms. Eingestellt wird "DC-Synchron 5 x oversampling".

Damit wird Sync1 alle 5ms ausgelöst und SYNC0 alle 1ms.

Die Analogwerte werden also jede Millisekunde gemessen und nach 5ms ins Prozessabbild auf *Sample 0 bis 4* eingetragen. Der *SampleCycleCounter* wird nach 5ms inkrementiert.

#### Beispiel2:

Bus Cycle ist 2ms. Eingestellt wird "DC-Synchron 4 x oversampling".

Damit wird Sync1 alle 2ms ausgelöst und SYNC0 alle 0,5ms.

Die Analogwerte werden jede halbe Millisekunde gemessen und nach 2ms ins Prozessabbild auf *Sample 0 bis 3* eingetragen. *Sample4* bleibt 0. Der *SampleCycleCounter* wird nach 2ms inkrementiert.

Beispiel3:

Bus Cycle ist 1ms. Eingestellt wird "DC-Synchron".

Damit wird Sync0 alle 1ms ausgelöst.

Die Analogwerte werden also jede Millisekunde gemessen und ins Prozessabbild auf Sample 0 eingetragen. Sample1 bis 4 bleiben 0. Der *SampleCycleCounter* wird nach 1ms inkrementiert.

#### 4.23.3.9 Rs485

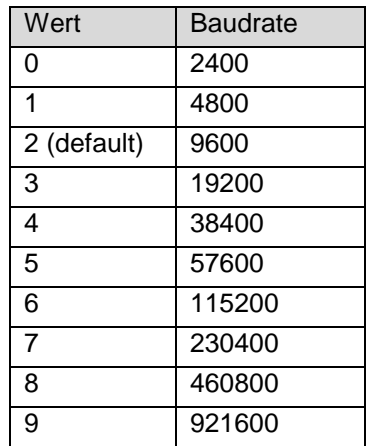

Die Baudrate der RS485 wird über das Objekt 0x2001 eingestellt.

Daten werden über das Objekt 0x2002 versendet und empfangen.

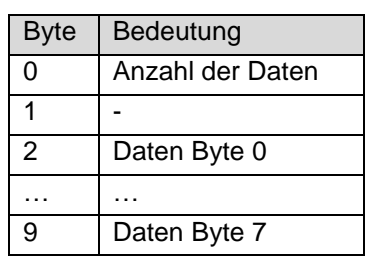

Wird das Objekt geschrieben, werden [Anzahl der Daten] aus den Daten Byte 0..7 gesendet.

Wird das Objekt gelesen werden maximal 8 Daten Bytes aus der Empfangsqueue entnommen.

Ist [Anzahl der Daten] = 0, so wurde nichts empfangen.

Der SDO Transfer auf und von dem Objekt ist immer 10 Byte lang.

Sind Daten in der Empfangsqueue, wird dies durch Bit0 im *StateWord* signalisiert.

Der Empfangspuffer enthält maximal 1024 Byte. Ein Überlauf wird durch Bit1 im *StateWord* signalisiert.

#### 4.23.3.10 Zähler

Parallel zu der Nutzung als digitale Eingänge werden die Eingänge DI5..7 für einen Ereigniszähler ausgewertet.

Der Zählwert *Inputs, Counter* ist ein 32 Bit Wert.

- Der Zähltakt wird an DI5 angeschlossen.
- Die Zählrichtung wird durch den Zustand von DI6 bestimmt. Wenn DI6=FALSE ist, führt jede steigende Flanke an DI5 zum Inkrementieren von *Inputs, Counter*. Wenn DI6=TRUE ist, führt jede steigende Flanke an DI5 zum Dekrementieren von *Inputs Data, PositionCounter*.
- Durch steigende Flanke an DI7 wird *Input, Counter* auf den Wert 0 gesetzt

Der Zählwert lässt sich auch durch Software zurücksetzen (steigende Flanke an *Outputs, ControlWord Bit1*).

#### 4.23.3.11 Analogeingänge / Oversampling

Die Analogwandlungen erfolgen zyklisch alle 1ms und asynchron zum Eintreffen der EtherCAT-Telegramme. Das Modul bietet Oversampling an.

Je nach Einstellung des Oversampling Parameters werden die gemessenen Werte ins Prozessabbild eingetragen. Die Voreinstellung ist 5:

Bei dieser Einstellung werden die Analogwerte im Prozessabbild erst nach 5ms als konsistenter Satz erneuert (erkennbar an dem inkrementierten Zähler im StateWord). Die im Abstand von 1ms gemessenen Werte stehen dann in den Variablen AnalogInx\_Sample0..4. (x=0..3)

Ist der Oversampling Parameter kleiner, wird das Prozessabbild entsprechend schneller aktualisiert und die ungenutzten Sample Werte bleiben leer.

Steht der Oversampling Parameter auf 1 wird schon nach einer Millisekunde ein neues Prozessabbild generiert.

Die Werte stehen dann nur auf Sample0. Sample 1..4 sind unbenutzt.

Aktualität der Analogwerte im EtherCAT-Master:

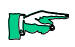

*Beachten Sie den EtherCAT-Zyklus für die Einschätzung der Aktualität der Messwerte im EtherCAT-Master. Aus Sicht dieses Moduls wären Zeiten von 1..5ms ideale EtherCAT-Zykluseinstellungen.*

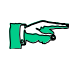

Konsistenz Analogwerte:

*Das Modul liefert konsistente Sätze an Analogwerten. Beachten Sie, dass Sie die Sample-Werte auch im Master konsistent auswerten müssen.* 

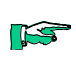

Qualität der Analogwerte:

*Die besten Ergebnisse erzielen Sie , wenn Sie den Schirm der Signalkabel auf die Funktionserde legen*

#### 4.23.3.12 Unterspannung

Bei Unterspannung CPU oder Unterspannung Last werden die Ausgänge abgeschaltet, die Bits 3 bzw. 4 in *Inputs, StateWord* gesetzt und die IO-LED des Moduls blinkt (2x).

Wenn die Spannung wieder im zulässigen Bereich ist (24V -20%..+25%), lässt sich der Fehlerzustand wieder über Outputs, ControlWord Bit0 zurücksetzen. Dann werden die Ausgänge wieder eingeschaltet.

#### 4.23.3.13 Kurzschluss

Die Ausgänge sind am Ausgangstreiber thermisch abgesichert. Wird der zulässige Strom überschritten, wird der betroffene Ausgang abgeschaltet, die Bits 3 in Inputs, StateWord gesetzt und die IO-LED des Moduls blinkt (1x).

Wenn der Kurzschluss beseitigt ist, lässt sich der Fehlerzustand wieder über Outputs, ControlWord Bit0 zurücksetzen

# 4.23.4 Technische Daten

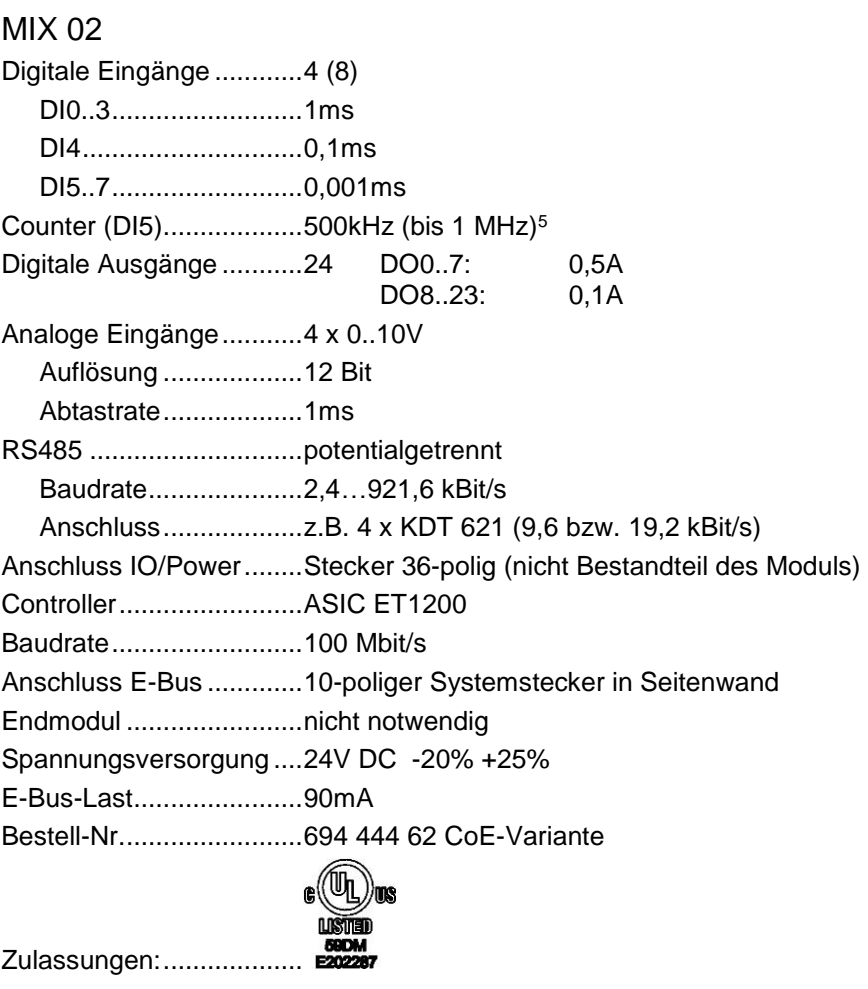

1

<sup>5</sup> Wert in Klammern bei idealem Taktsignal und Ground.

# 5 Zubehör

# 5.1 Potenzialverteiler 2 x 16

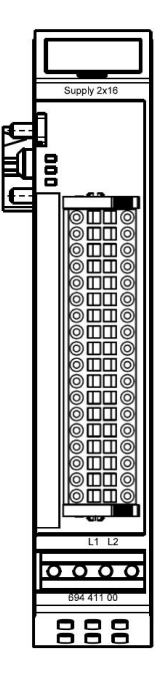

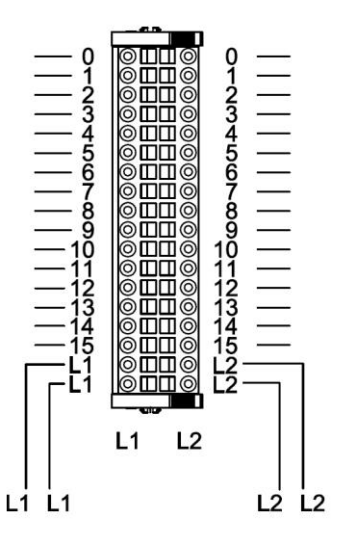

#### **Abbildung 63: Anschluss der Potenziale**

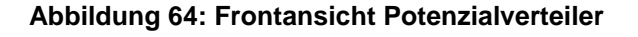

# 5.1.1 Anschlüsse

Das Modul Potenzialverteiler 2 x 16 hat 2 voneinander getrennte Potenziallinien.

Es verteilt das an den Anschlüssen L1 bzw. L2 angeschlossene Potenzial (wahlfrei 0 VDC bzw. 24VDC) auf die in derselben Reihe liegenden Anschlüsse 0 bis 15.

Der E-Bus wird vom vorherigen zum nächsten Modul weitergeleitet.

## 5.1.2 Statusanzeigen

Das Modul hat keine Statusanzeigen.

# 5.1.3 Funktion

2-Leiter bzw. 3-Leiteranschluss für digitale IO-Module.

# 5.1.4 . Technische Daten

#### Potenzialverteiler 2 x 16

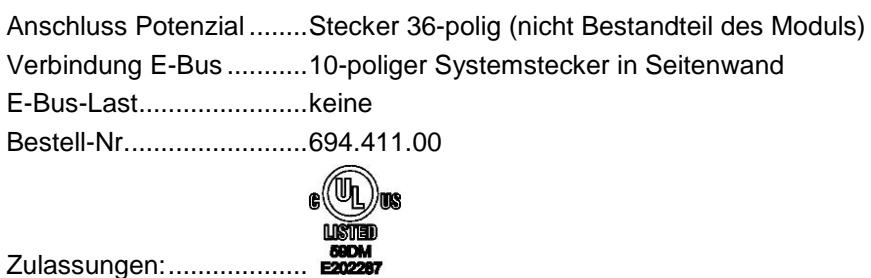

# 5.2 Schirmanschlussklemme

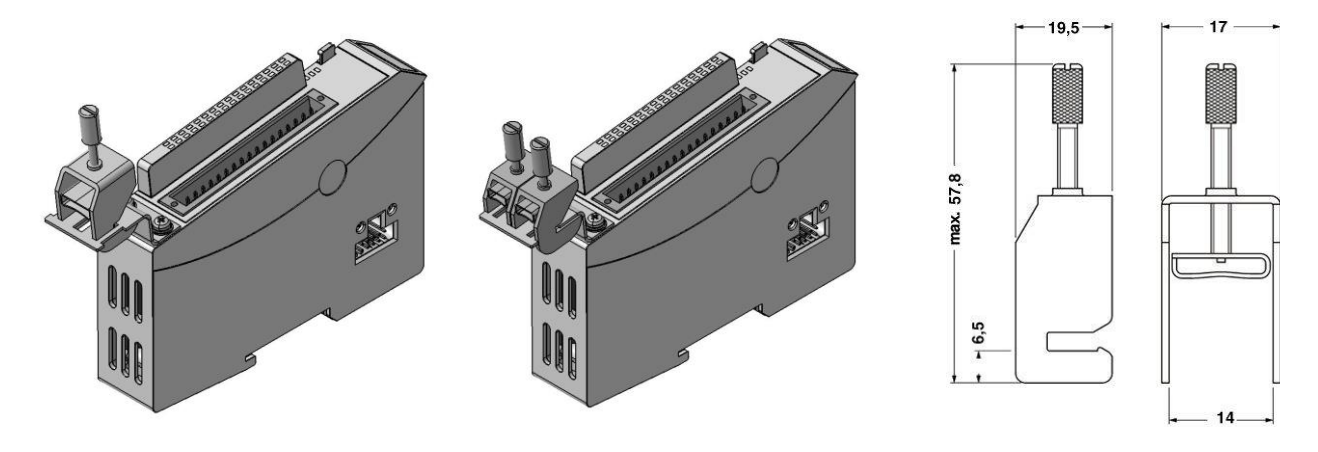

**Abbildung 66: Schirmanschlussklemme 1x14mm 2x8mm**

**Abbildung 66: Abmessungen Schirmklemme 14mm**

# 5.2.1 Anschlüsse

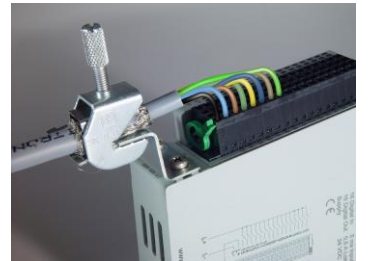

Die Schirmanschlussklemme besteht aus der Schirmklemme, dem Klemmenhalter, 2 Schrauben M3x5, 2 Scheiben und 2 Federringen.

Der Klemmenhalter ist mit den 2 Schrauben unter Verwendung von Scheiben und Federringen am Gehäuseträger des Ventura FIO Moduls zu befestigen.

Dafür sind die an der Frontseite unten vorgesehenen 2 Gewindelöcher zu nutzen.

# 5.2.2 Funktion

Die Schirmanschlussklemme ermöglicht ein einfaches Auflegen des Kabelschirms. Die Schirmanschlussklemme leitet das Potenzial des Kabelschirms auf die DIN-Hutschiene, auf der das Ventura FIO Modul aufgeschnappt ist.

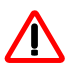

*Die Hutschiene muss mit eine geeignete Erdverbindung besitzen.*

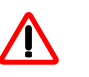

*Die Schirmanschlussklemmen dürfen nicht als Zugentlastung verwendet werden.*

Siehe auch Kapitel [3.1.1](#page-14-0) [Erdung](#page-14-0)

## 5.2.3 Technische Daten

Schirmanschlussklemme 2x8mm Schirmklemmen 8mm. ....2 Stück Bestell-Nr.........................694.412.01 154.008

#### Schirmanschlussklemme 14mm Schirmklemmen 8mm. ....1 Stück Bestell-Nr.........................694.412.02 154.009

# 6 Konfigurierung

Der EtherCAT-Master benötigt für das Betreiben des EtherCAT-Netzwerks eine Konfiguration.

Ein wesentlicher Bestandteil der Konfiguration sind die Angaben über die teilnehmenden EtherCAT-Slaves.

Es gibt zwei Möglichkeiten, die Eigenschaften eines EtherCAT-Slaves zu dokumentieren.

- 1. Die Basiseigenschaften sind in einem EEPROM des Slaves abgelegt, weitere sind in einer XML-Gerätedatei beschrieben.
- 2. Die Eigenschaften sind vollständig in einem EEPROM des Slaves abgelegt. (Diese Methode wird nicht von jedem Hersteller unterstützt.)

Durch die XML-Gerätedateien erhalten EtherCAT-Konfiguratoren komfortable Möglichkeiten.

EtherCAT ermöglicht sowohl die Offline-Konfigurierung als auch das Scannen der Teilnehmer an einer Ethernet-Leitung (Online-Konfigurierung).

In den folgenden Beispielen wurde der Standard-Konfigurator der ETG (EtherCAT-Konfigurator der Fa. Beckhoff Automation GmbH) verwendet. Dieser benutzt sowohl offline als auch online die XML-Gerätedateien.

Für Ventura FIO ist es die Datei **"KuhnkeEtherCATModules.xml"**.

Kopieren Sie die Datei "KuhnkeEtherCATModules.xml" in das Verzeichnis C:\Programme\EtherCAT Configurator\EtherCAT bzw. in das für den verwendeten Konfigurator vorgeschrieben Verzeichnis.

# 6.1 Offline Konfigurierung

- > Starten Sie den EtherCAT Konfigurator.
- File, New führt zu einer neuen I/O-Configuration.
- Markieren Sie I/O Devices und führen Sie "Append Devices" aus. Damit fügen Sie "Device 1 (EtherCAT)" ein, was einem EtherCAT-Strang entspricht.

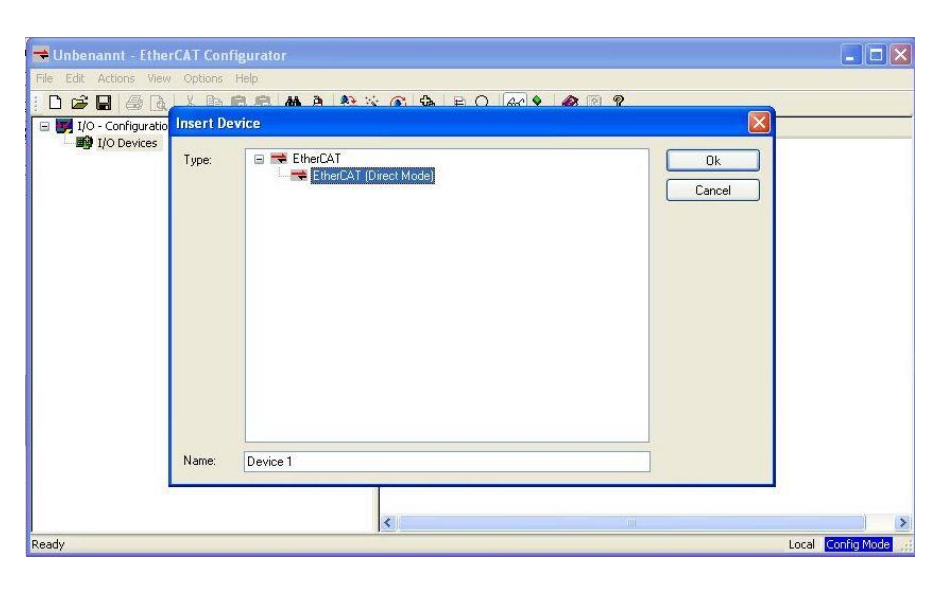

- Markieren Sie dann "Device 1 (EtherCAT)" und führen Sie "Append Box" aus.
- Erweitern Sie die Sicht auf die Gruppe Kuhnke und die Untergruppe und wählen Sie dann "Buskoppler (694.400.00)".

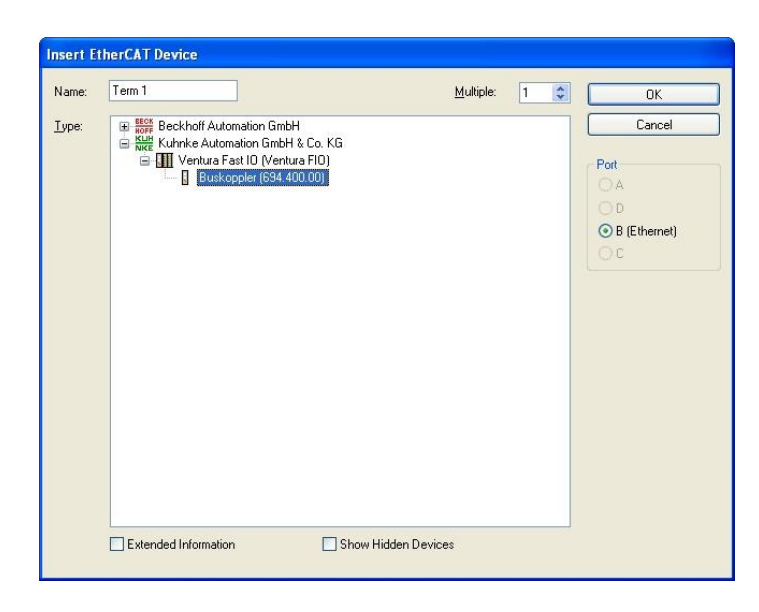

- Der Konfigurator schlägt als Name "Term1" vor. Editieren Sie Namen und Kommentare nach Ihren Bedürfnissen.
- Markieren Sie dann "Term 1 (Ventura FIO Buskoppler)" und führen Sie "Append Box" aus.
- Erweitern Sie die Sicht auf die Gruppe "Kuhnke Automation GmbH & Co KG" und die Untergruppe "Digitale IO Module) und wählen Sie dann "DI16/DO16 (694.450.01)".

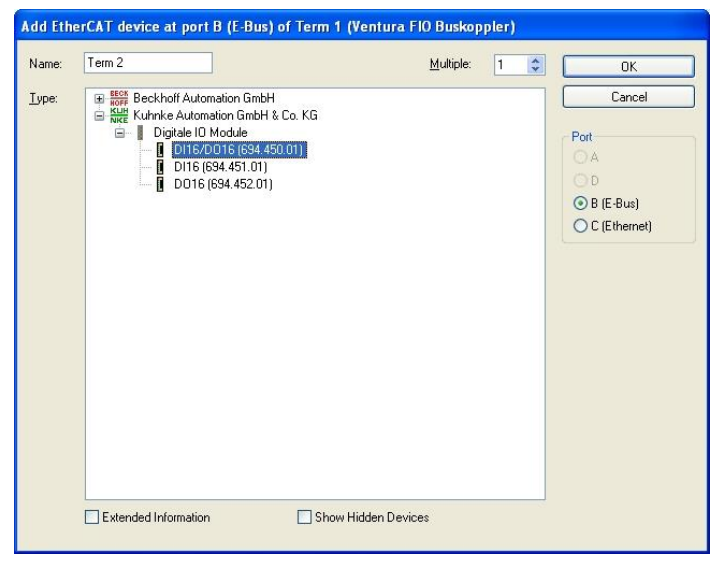

- Erweitern Sie die Sicht auf die Gruppe "Kuhnke Automation GmbH & Co KG" und die Untergruppe "Digitale IO Module) und wählen Sie dann "DI16/DO16 (694.450.01)
- Wiederholen Sie den letzten Schritt so lange, bis die Konfiguration vollständig ist.

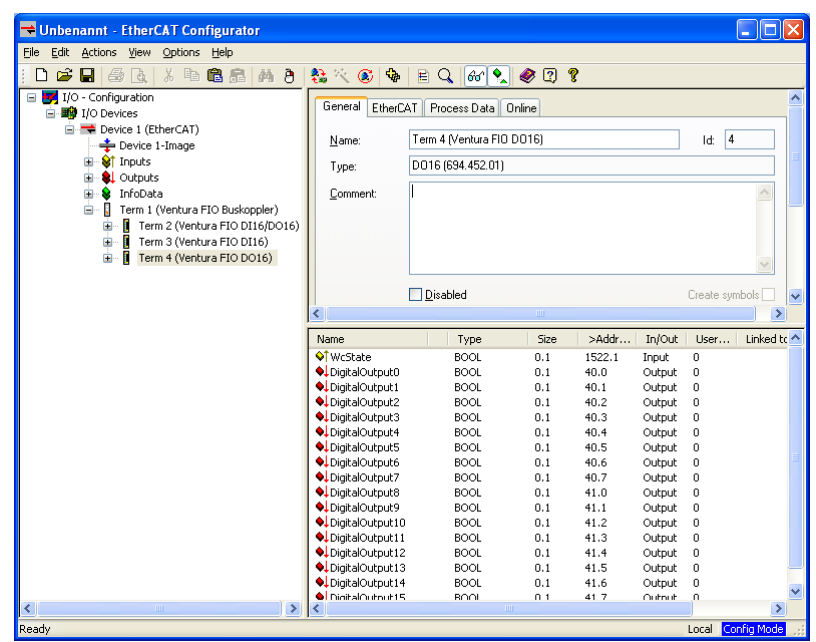

Damit ist die Konfiguration für den EtherCAT-Master hergestellt und eine \*.esm-Datei kann gespeichert werden. Für ein Ventura EtherCAT-Master-Projekt ist es die Datei "KuECAT.esm".

Wenn Ihr PC mit dem EtherCAT I/O Modul über Ethernet verbunden ist, können die Ventura FIO-Module bereits online getestet werden.

- Mit "Toggle Free Run State" (Ctrl+F5) werden die EtherCAT I/O-Module in den "Operational-Mode" geschaltet.
- Markieren Sie die Variable, die Sie testen wollen. Lesen Sie Eingänge und setzen Sie Ausgänge!

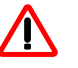

*Setzen Sie Ausgänge nur dann, wenn dadurch keine Gefahr entstehen kann.*

# 6.2 Online Konfigurierung

EtherCAT ermöglicht das Scannen der Teilnehmer an einer Ethernet-Leitung. Im folgenden Beispiel soll die Konfiguration für eine I/O-Einheit, die aus einem Ventura FIO-Buskoppler und einem Ventura FIO DI16/DO16- Modul ermittelt werden.

- Verbinden Sie den Ventura FIO-Buskoppler mit dem Ventura FIO DI16/DO16-Modul und schalten Sie die Stromversorgung ein.
- Verbinden Sie die Ethernet-Schnittstelle Ihres PCs über ein CAT5-Kabel mit einem Ventura FIO-Buskoppler.
- (Das Kabel kann sowohl ein Patchkabel als auch ein Crosskabel sein.)
- > Starten Sie den EtherCAT Konfigurator.
- File, New führt zu einer neuen I/O-Configuration.
- Markieren Sie "I/O Devices" und führen Sie "Scan Devices" aus. (Wenn Ihr PC über mehrere Ethernet-Schnittstellen verfügt, wählen Sie die aus, die Sie für den EtherCAT-Strang benutzen.)

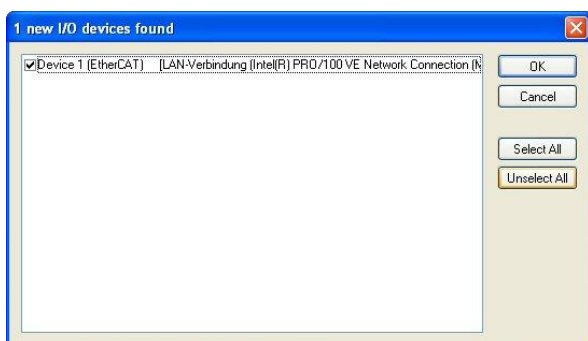

- Die folgende Frage "Scan for boxes?" beantworten Sie mit "Ja".
- Damit ist die Konfiguration für den EtherCAT-Master hergestellt und eine \*.esm-Datei kann gespeichert werden. Für ein Ventura EtherCAT-Master-Projekt ist es die Datei "KuECAT.esm".

Wenn Sie auch noch "Activate Free Run?" mit "Ja" quittieren, können Sie die Ventura FIO-Module bereits online testen.

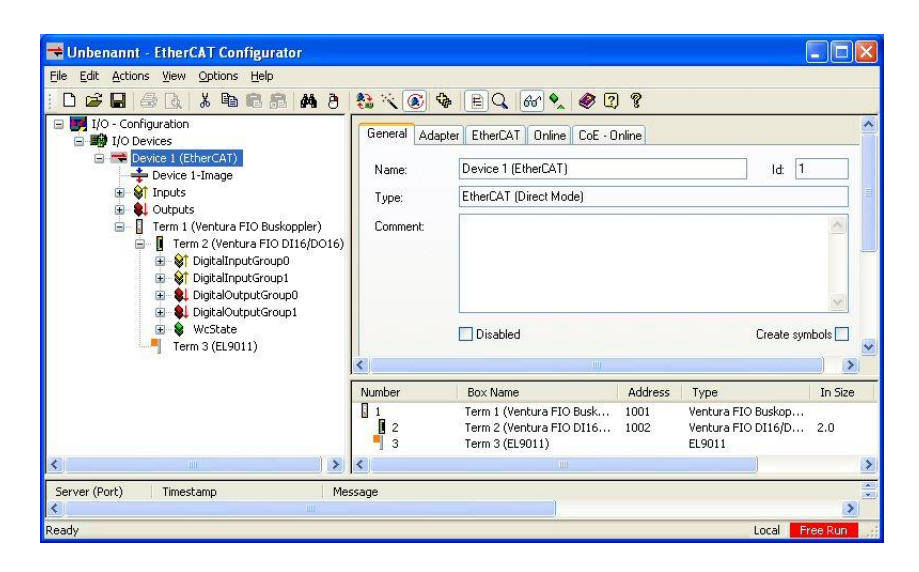

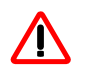

*Setzen Sie Ausgänge nur dann, wenn dadurch keine Gefahr entstehen kann.*

# 7 Anhang

# 7.1 Technische Daten (Übersicht)

# 7.1.1 Systemeigenschaften Ventura FIO

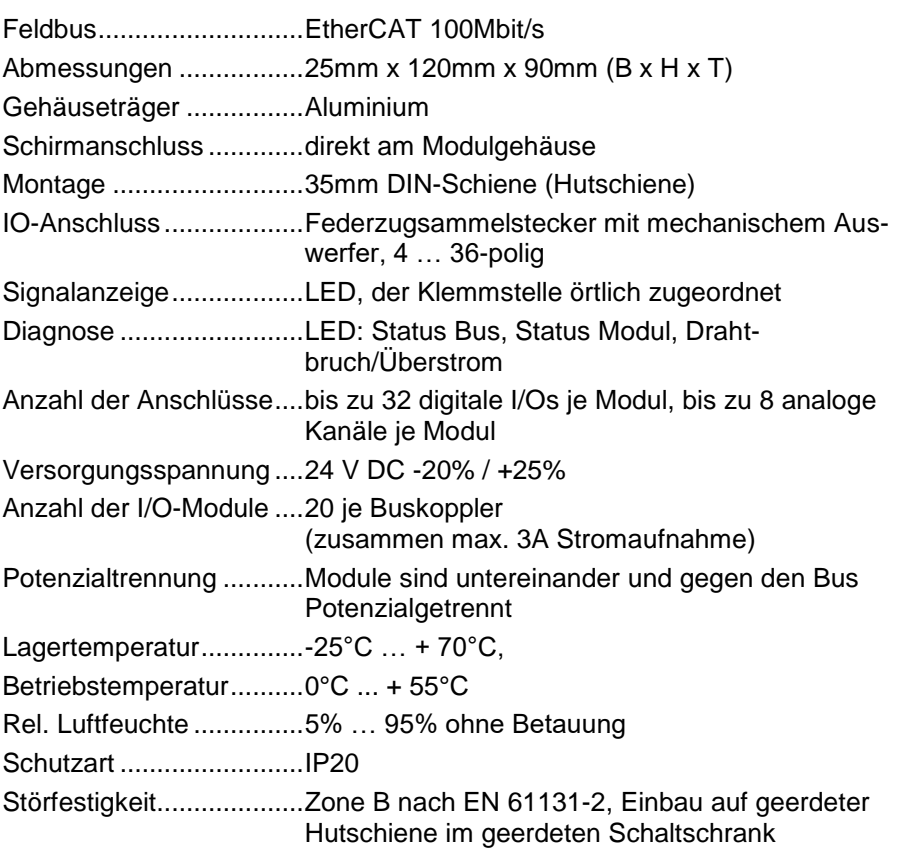

# 7.1.2 Ventura FIO Buskoppler

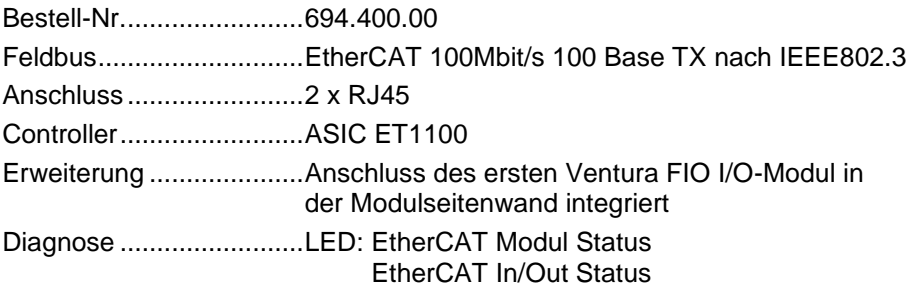

# 7.1.3 Ventura FIO I/O-Module

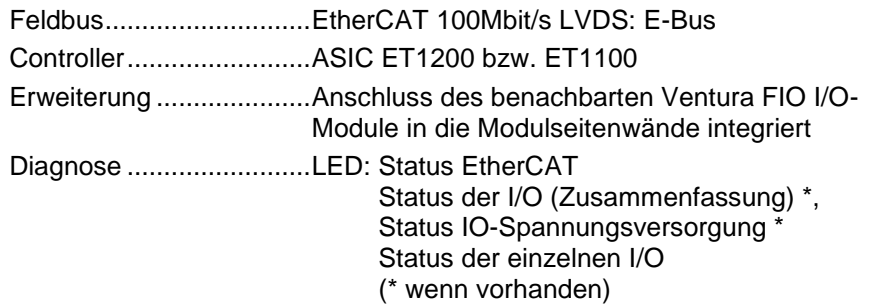
## 7.1.3.1 Ventura FIO DI8/DO8 5ms/0,5A

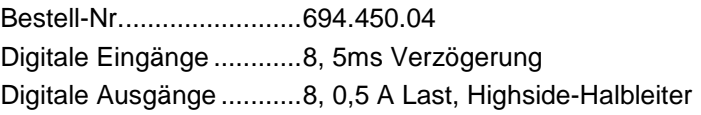

#### 7.1.3.2 Ventura FIO DI8/DO8 1ms/0,5A

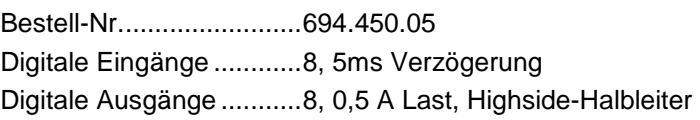

#### 7.1.3.3 Ventura FIO DI16/DO16 5ms/0,5A

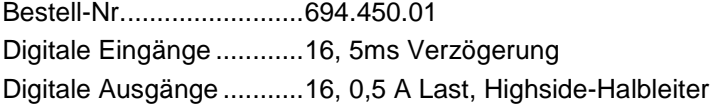

#### 7.1.3.4 Ventura FIO DI16/DO16 1ms/0,5A

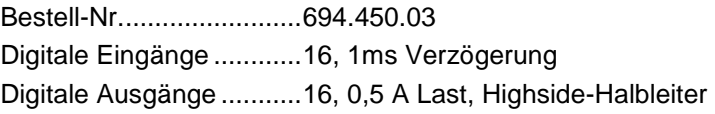

#### 7.1.3.5 Ventura FIO DI16/DO8 1ms/1A

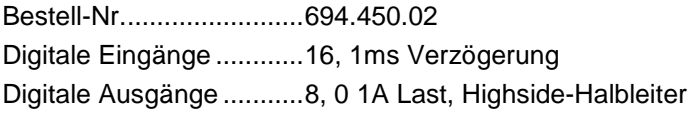

#### 7.1.3.6 Ventura FIO DI16/DO16 1ms/0,5A

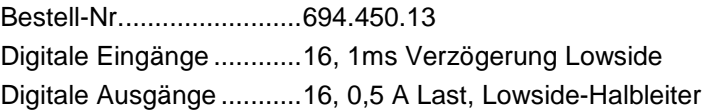

#### 7.1.3.7 Ventura FIO DI32 5ms

Bestell-Nr.........................694.451.04 Digitale Eingänge ............32, 5ms Verzögerung

#### 7.1.3.8 Ventura FIO DI32 1ms

Bestell-Nr.........................694.451.02 Digitale Eingänge ............32, 1ms Verzögerung

#### 7.1.3.9 Ventura FIO DI16 5ms

Bestell-Nr.........................694.451.01 Digitale Eingänge ............16, 5ms Verzögerung

#### 7.1.3.10 Ventura FIO DI16 1ms

Bestell-Nr.........................694.451.03 Digitale Eingänge ............16, 1ms Verzögerung

#### 7.1.3.11 Ventura FIO DO16 0,5A

Bestell-Nr.........................694.452.01

Digitale Ausgänge ...........16, Last: 0,5 A, Highside-Halbleiter

## 7.1.3.12 Ventura FIO DO8 1A

Bestell-Nr.........................694.452.02 Digitale Ausgänge ...........8, Last: 1A, Highside-Halbleiter

## 7.1.3.13 Ventura FIO AI4-I 12Bit

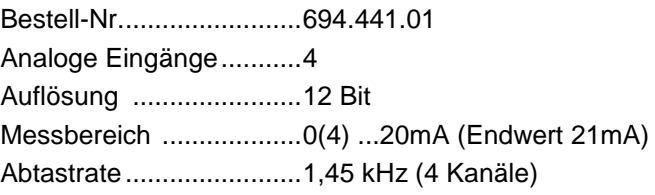

## 7.1.3.14 Ventura FIO AI8-I 12Bit

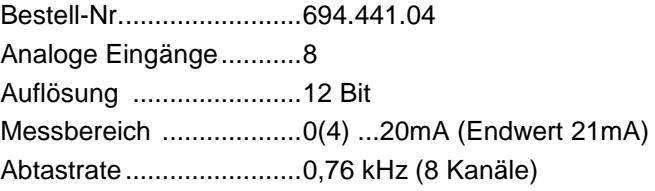

#### 7.1.3.15 Ventura FIO AI4/8-U 13Bit

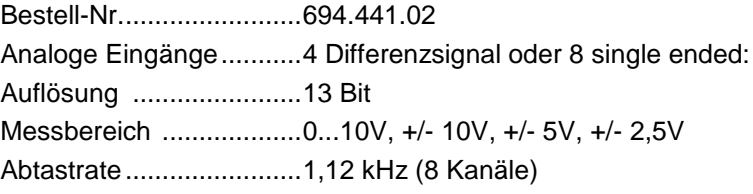

## 7.1.3.16 Ventura FIO AI8/16-U 13Bit

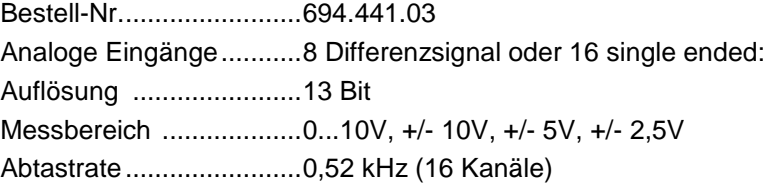

#### 7.1.3.17 Ventura FIO AO4, 12 Bit

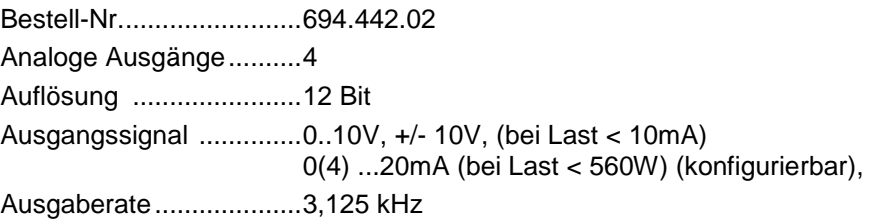

## 7.1.3.18 Ventura FIO AI4-Pt/Ni100, 16 Bit

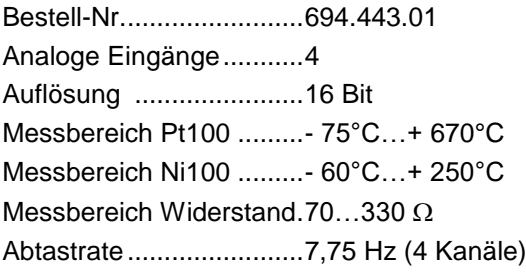

## 7.1.3.19 Ventura FIO AI8-Pt/Ni100, 16 Bit

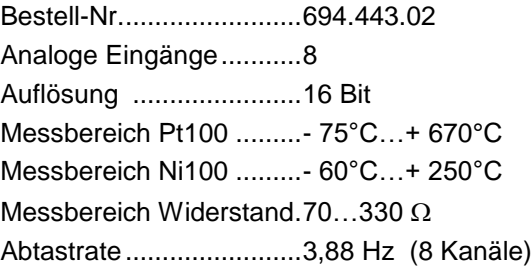

## 7.1.3.20 Ventura FIO AI4-Pt/Ni1000, 16 Bit

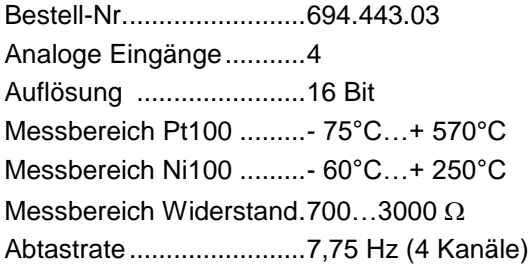

## 7.1.3.21 Ventura FIO AI8-Pt/Ni1000, 16 Bit

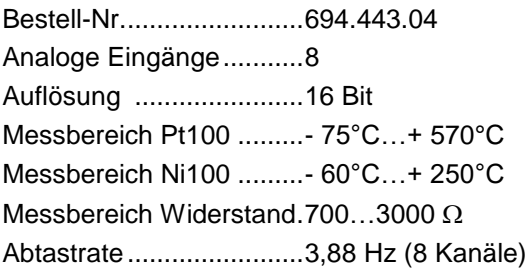

### 7.1.3.22 Ventura FIO AI4-Thermo, 16 Bit

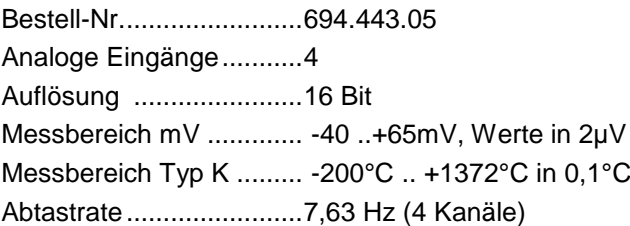

## 7.1.3.23 Ventura FIO AI8-Thermo, 16 Bit

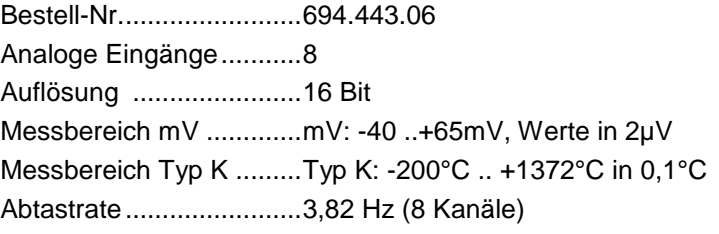

#### 7.1.3.24 Ventura FIO RS232 1 Port

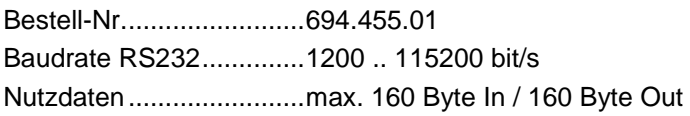

#### 7.1.3.25 Ventura FIO PROFIBUS DP Slave

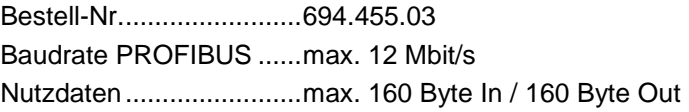

## 7.1.3.26 Ventura FIO Counter2 5V

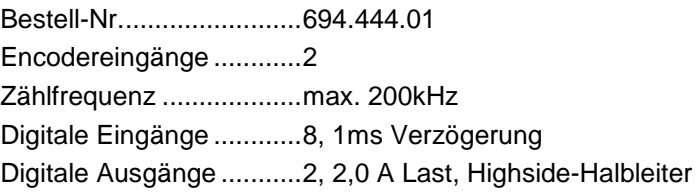

## 7.1.3.27 Ventura FIO CounterPosi2 5V

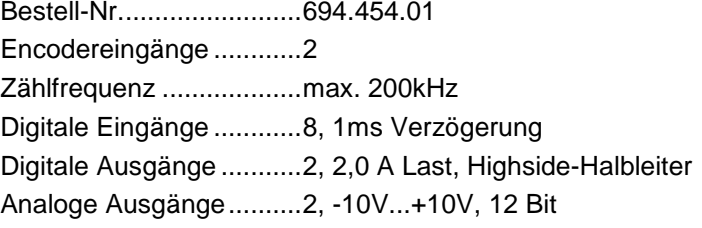

#### 7.1.3.28 Ventura FIO Extender 2 Port

Bestell-Nr.........................694.400.02 Anschlüsse......................2 x RJ45

## 7.1.3.29 Kuhnke FIO MIX 02

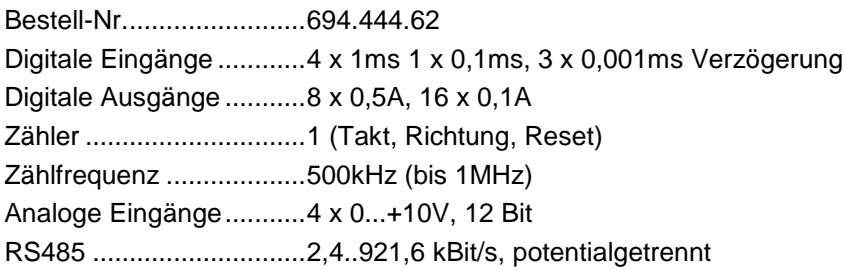

# 7.2 Bestellangaben

## 7.2.1 Ventura FIO Module

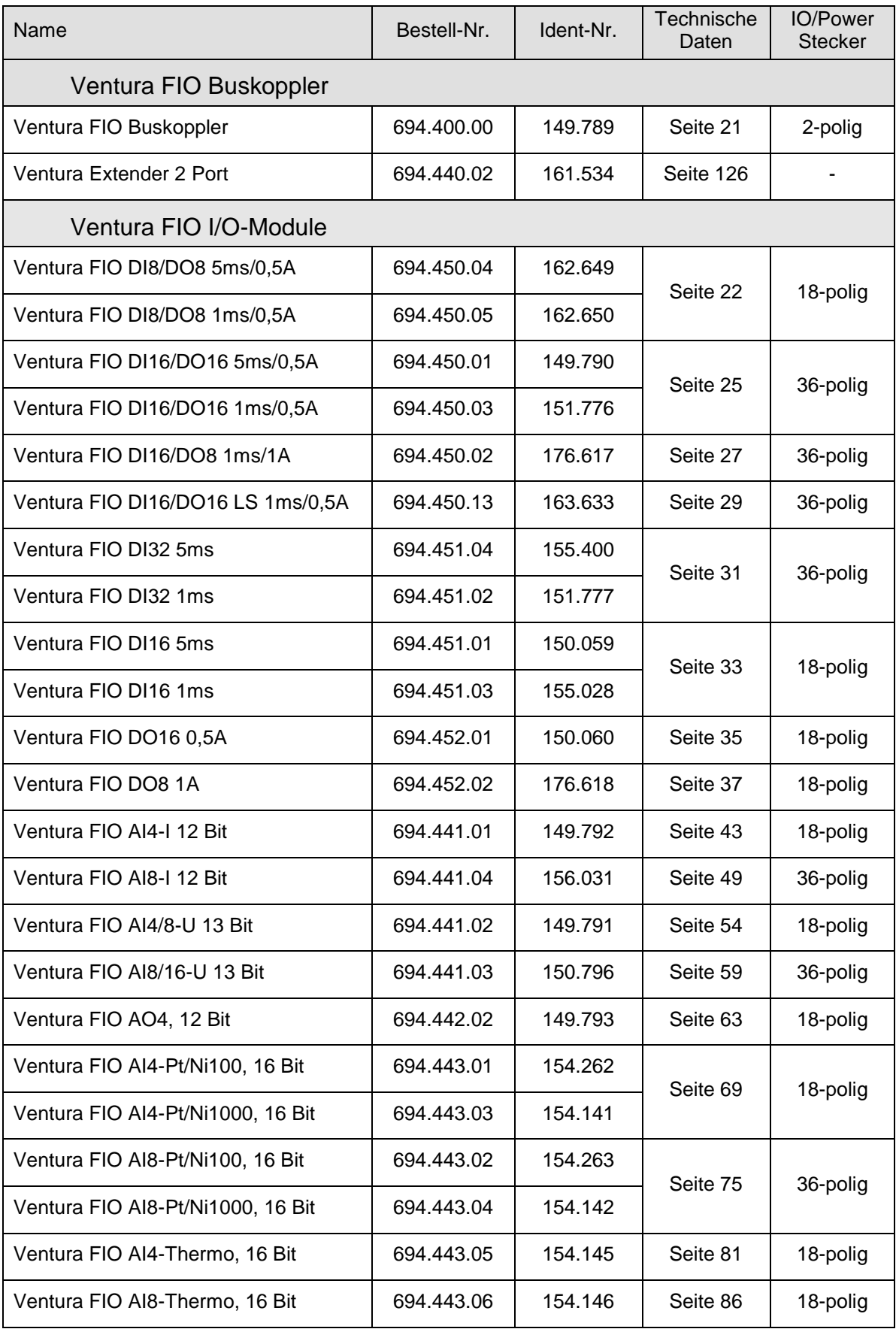

#### Anhang

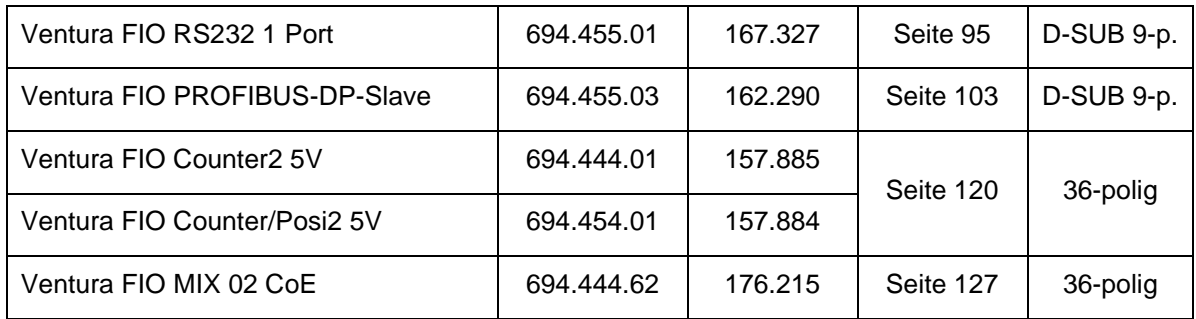

## 7.2.2 Ventura FIO Zubehör

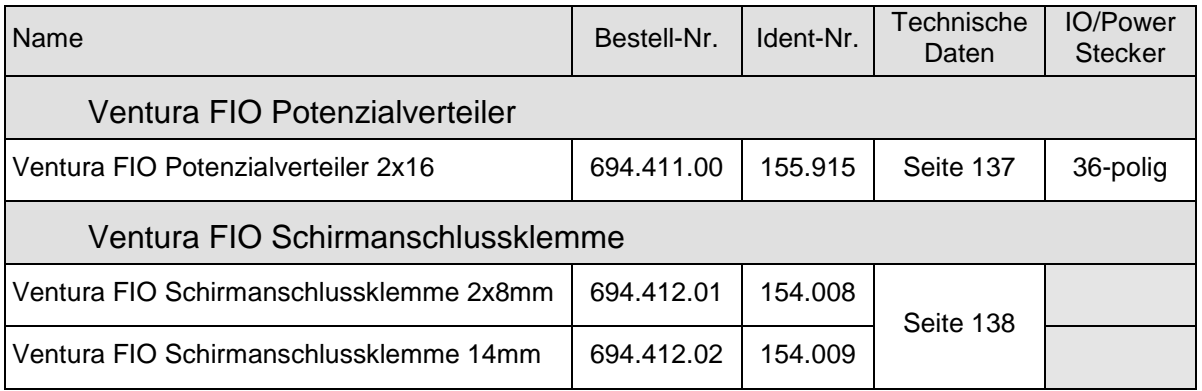

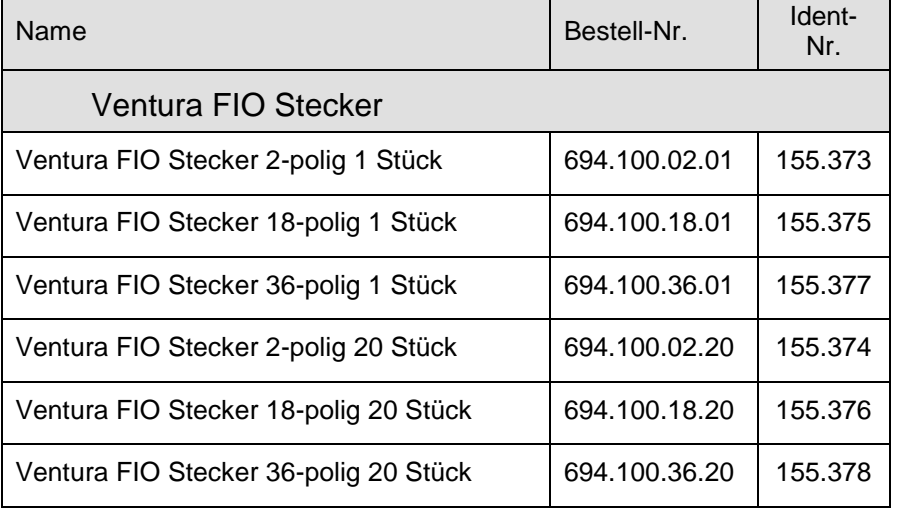

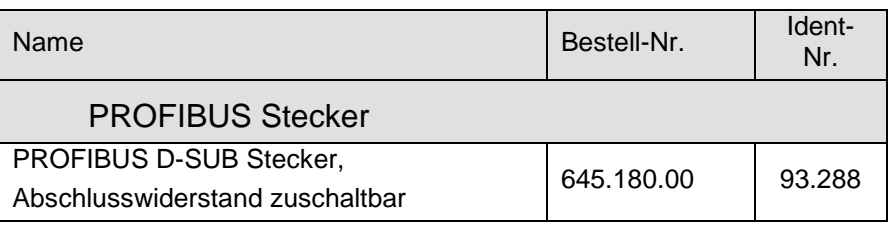

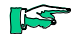

*Nur die 2-poligen Stecker des Ventura FIO Buskopplermoduls sind Bestandteil des Moduls und werden automatisch mitgeliefert. Die 18- und 36-poligen IO/Power-Stecker sowie D-SUB Stecker sind nicht Be-*

*standteil der Module und müssen gesondert bestellt werden.*

## 7.3 Literaturhinweise

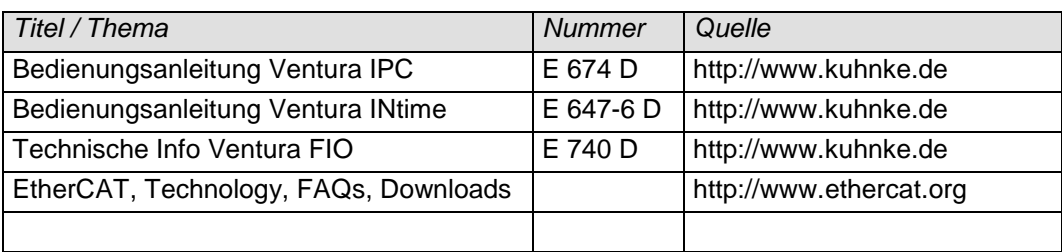

## 7.4 Sales & Service

Informationen über unser Verkaufs- und Servicenetz mit den zugehörigen Adressen finden Sie problemlos im Internet. Selbstverständlich stehen dazu auch die Mitarbeiter im Stammwerk Malente gerne zur Verfügung:

## 7.4.1 Stammwerk Malente

Kendrion Kuhnke Automation GmbH Lütjenburger Straße 101 23714 Malente Telefon (0 45 23) 402-0 Telefax (0 45 23) 402 247 E-Mail [sales@kuhnke.de](mailto:sales@kuhnke.de) Internet [www.kuhnke.de](http://www.kuhnke.de/)

## 7.4.2 Customer Service - Kundenbetreuung

Kendrion Kuhnke Automation GmbH Lütjenburger Straße 101 23714 Malente Deutschland Telefon +49 (0)4523 402 200 E-Mail [service@kuhnke.de](mailto:service@kuhnke.de) Internet [www.kuhnke.de](http://www.kuhnke.de/)

# 7.5 Stichwortverzeichnis

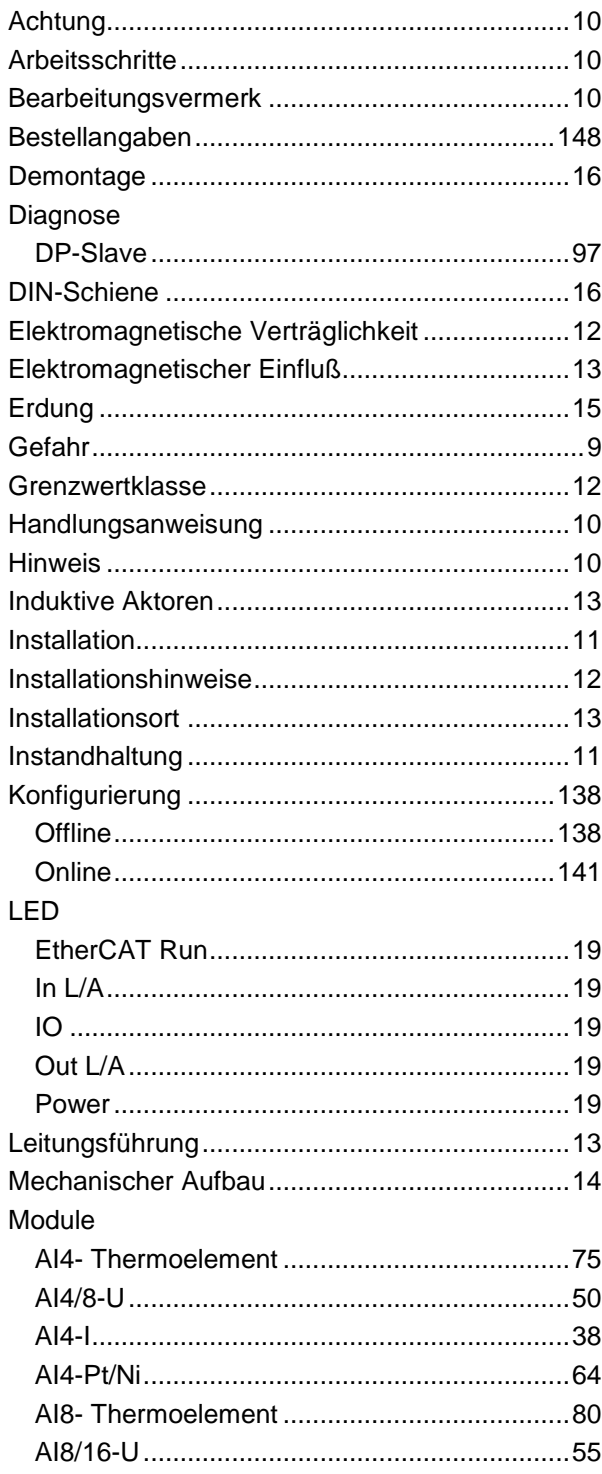

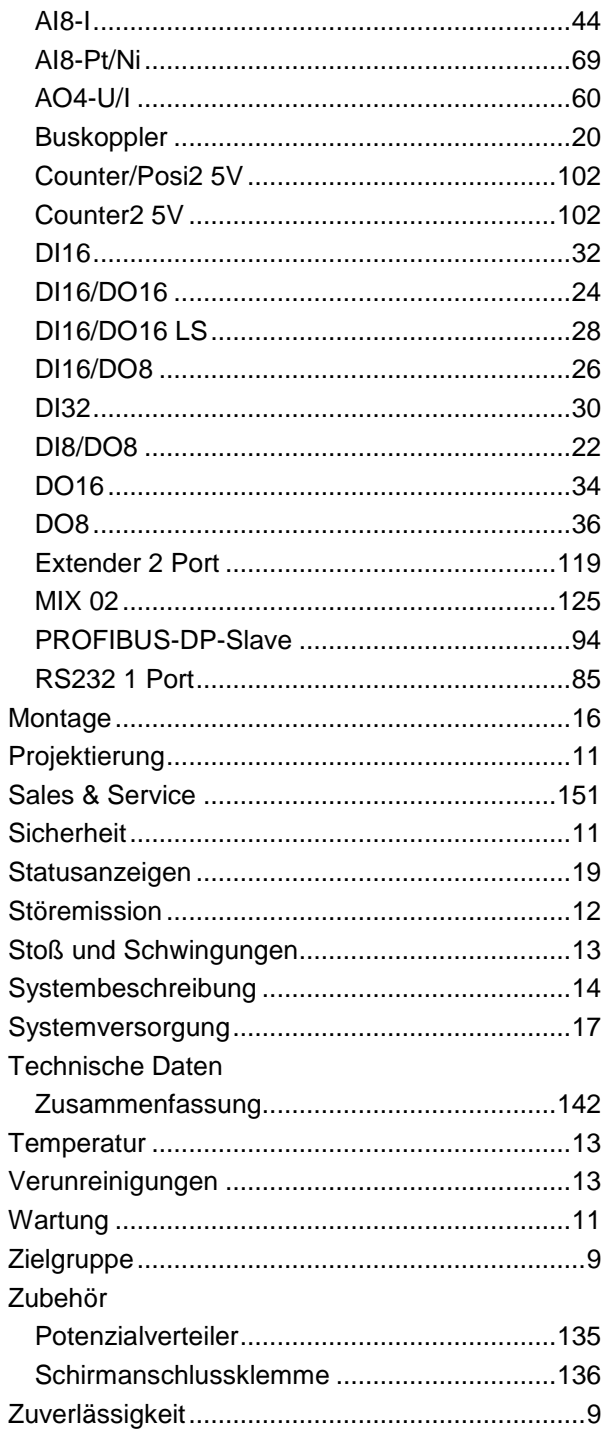